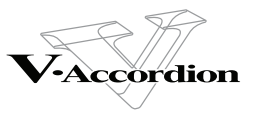

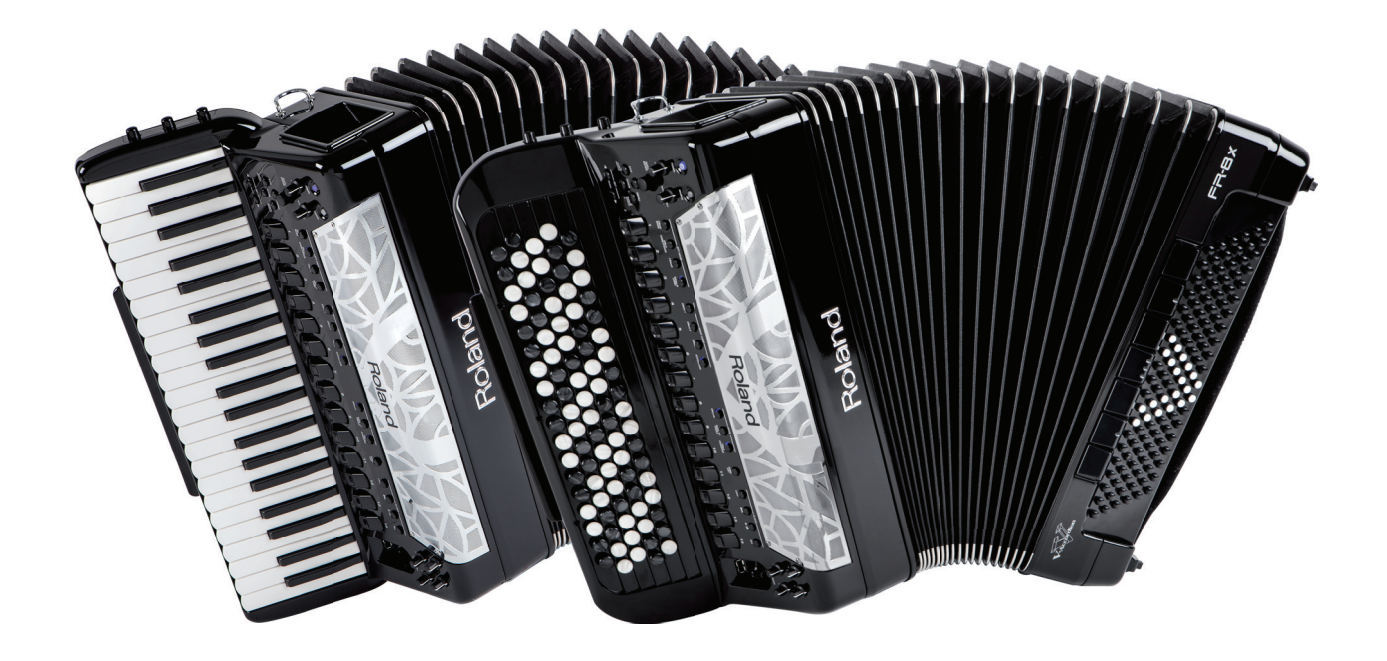

# FR-8X

## **Manuale dell'Utente**

## **Roland**

**Manuale dell'Utente** (questo documento) Leggetelo per primo. Spiega le operazioni di base che dovete conoscere per usare la FR-8x.

**Documenti aggiuntivi in PDF** (solo in lingua Inglese, scaricabili dal Web)

#### **• Tone & Drum Kit List**

Questa è una lista del suoni contenuti nella FR-8x.

- **Per ottenere i documenti aggiuntivi in PDF 1. Immettete il seguente URL nel vostro** 
	- **computer. http://www.roland.com/ manuals/**
- **2. Scegliete "FR-8x" come nome del prodotto.**

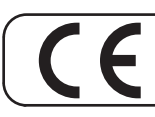

Questo prodotto è conforme ai requisiti della Direttiva EMC 2004/108/EC.

# **Roland**

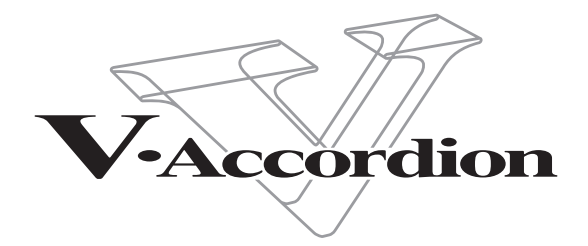

#### **Manuale dell'Utente**

Grazie, e congratulazioni per aver scelto la Roland FR-8x V-Accordion.

Per essere certi di ottenere il massimo divertimento e sfruttare al meglio le funzionalità della FR-8x, vi consigliamo di leggere attentamente questo Manuale dell'Utente.

#### **Riguardo a questo manuale**

Dovreste leggere per primo il capitolo "6. Prima di Iniziare a Suonare" (p. 18). Questo spiega come collegare il trasformatore di CA e come accendere l'unità. Questo Manuale dell'Utente spiega per intero l'uso dello strumento, dalle operazioni di base della FR-8x alle funzioni più avanzate.

#### **Convenzioni usate in questo manuale**

Il testo racchiuso tra parentesi quadre [ ] indica il nome di un tasto o di una manopola. Esempio: il tasto [MENU]. I numeri delle pagine a cui fare riferimento sono indicati così: (p. \*\*).

#### Vengono usati i seguenti simboli.

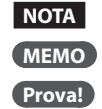

**NOTA** Questo indica una nota importante; leggetela sempre. **MEMO** Questo indica un memo relativo all'impostazione o funzione; leggetelo se desiderate. **Prova!** Questo indica un consiglio utile per il funzionamento; leggetelo a seconda delle necessità.

\* Le spiegazioni in questo manuale includono illustrazioni che rappresentano quanto dovrebbe apparire tipicamente nel display. Sappiate, però, che la vostra unità potrebbe incorporare una versione del sistema più recente e migliore (per es., che include nuovi suoni), per cui quanto vedete effettivamente nel display potrebbe non corrispondere sempre a quanto appare nel manuale.

Prima di usare questa unità, leggete con attenzione i paragrafi intitolati "Usare l'Unità In Modo Sicuro" a p. 4 e "Note Importanti" a p. 6.

Questi paragrafi contengono importanti informazioni riguardo al corretto funzionamento della FR-8x. Inoltre, per raggiungere una buona conoscenza di tutte le caratteristiche offerte dalla vostra nuova unità, leggete interamente questo manuale, che vi consigliamo di conservare e tenere a portata di mano per future consultazioni.

Copyright © 2013 ROLAND EUROPE. Tutti i diritti riservati. Nessuna parte di questa pubblicazione può essere riprodotta in alcuna forma senza il permesso scritto della Roland Europe S.p.a. Roland e GS sono marchi di fabbrica registrati o marchi di fabbrica della Roland Corporation negli Stati Uniti e/o in altre nazioni.

#### ISTRUZIONI PER LA PREVENZIONE DI INCENDI, SCOSSE ELETTRICHE E DANNI ALLE PERSONE

#### Riguardo a  $\triangle$  WARNING e a  $\triangle$  CAUTION Riguardo ai Simboli

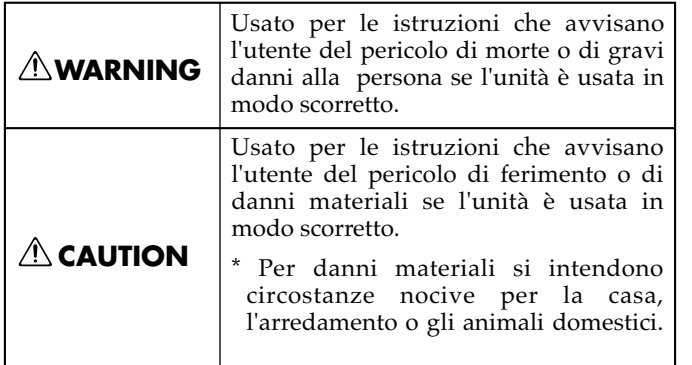

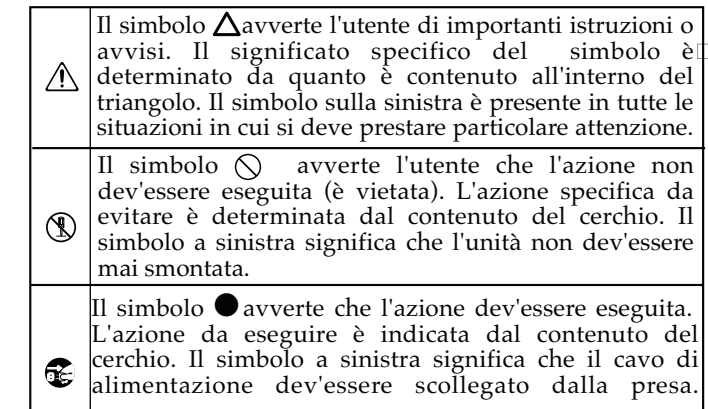

#### **OSSERVATE SEMPRE LE NORME SEGUENTI**

### **WARNING**

#### **Per spegnere completamente l'unità, scollegate il cavo di alimentazione dalla presa di corrente**

Anche se l'interruttore di alimentazione è spento, questa unità non è completamente separata dalla sua sorgente di alimentazione principale. Se dovete spegnere completamente l'unità, spegnete l'interruttore di alimentazione dell'unità, poi scollegate il cavo di alimentazione dalla presa. Per questa ragione, la presa di corrente a cui collegate l'unità dovrebbe essere facilmente accessibile.

#### **Non smontate o modifi cate da soli l'unità**

Non aprire o eseguire alcuna modifica

interna all'unità e al suo trasformatore.

#### **Non riparate o sostituite parti da soli**

Non cercate di riparare il prodotto o di sostituire parti al suo interno (eccetto nei casi descritti da questo manuale). Tutte le altre operazioni devono essere eseguite da personale di servizio qualificato Roland.

#### **Non usate o lasciate mai l'unità in luoghi che siano:**

- Soggetti a temperature estreme, (per es. esposti direttamente alla luce del sole in un veicolo chiuso, vicino a un condotto di riscaldamento o su apparecchiature che generano calore) o siano
- Bagnati; o siano
- Umidi; o siano
- Esposti a vapore o fumo; o siano
- Soggetti ad esposizione alla salsedine; o siano
- Esposti alla pioggia; o siano
- Polverosi o sabbiosi; o siano
- Soggetti ad elevati livelli di vibrazioni.

### **WARNING**

#### **Usate solo il trasformatore di CA incluso e la tensione corretta**

Usate solo il trasformatore di CA specificato, e assicuratevi che la tensione locale corrisponda alla tensione d'ingresso specificata sul trasformatore. Altri trasformatori di CA possono avere polarità differenti o essere progettati per altre tensioni, perciò il loro uso può produrre danni, malfunzionamenti o scosse elettriche. 

#### **Non scegliete collocazioni instabili**

Posizionate sempre l'unità orizzontalmente e in posizione stabile. Non porla mai su sostegni ondeggianti o su superfici inclinate.

#### **Usate solo il cavo di alimentazione fornito**

Usate solo il cavo di alimentazione incluso. Inoltre, il cavo di alimentazione fornito non dev'essere utilizzato con nessun altro dispositivo. ..................................

#### **Non piegate ne ponete oggetti pesanti sul cavo di alimentazione**

Non tirate o torcete eccessivamente il cavo di alimentazione, ne ponete oggetti pesanti sul cavo. Così facendo potreste danneggiare il cavo, interrompere i conduttori interni e creare cortocircuiti. Un cavo danneggiato può facilmente provocare scosse o incendi!

#### **Evitate un uso prolungato ad alto volume**

Questo prodotto, solo o in abbinamento ad un amplificatore e cuffie o altoparlanti, può produrre livelli di suono in grado di causare la perdita permanente dell'udito. Se dovesse verificarsi la perdita dell'udito o un sorta di ronzio, smettete immediatamente di usare l'unità e consultate un otorino.

#### **È necessaria la supervisione di un adulto in luoghi in cui sono presenti dei bambini**

Se nel luogo in cui è installato il prodotto sono presenti bambini piccoli, un adulto dovrebbe assisterli sino a che non sono in grado di seguire tutte le regole essenziali per il funzionamento dell'unità senza correre rischi.

## **WARNING**

#### **Evitate che nell'unità penetrino oggetti o liquidi; non ponete mai contenitori con liquidi sull'unità**

Non appoggiate alcun oggetto che contenga liquidi su questa unità. Evitate che nell'unità penetrino oggetti (per es. materiali infiammabili, monete, spilli); o liquidi di qualsiasi tipo (acqua, bibite, etc.). Ciò può provocare cortocircuiti, guasti, o altri malfunzionamenti.

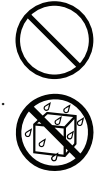

#### **Evitare cadute o forti impatti**

Proteggete l'unità da forti urti. (Non fatela cadere!).

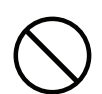

#### **Spegnete l'unità in caso di comportamenti anomali o di malfunzionamenti**

Spegnete immediatamente l'unità, scollegate dalla presa di corrente il trasformatore di CA e affidate il prodotto a personale specializzato nei seguenti casi: • Il trasformatore di CA, il cavo di

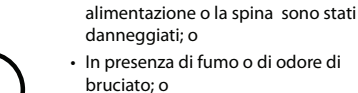

- In presenza di fumo o di odore di bruciato; o
- Sono caduti degli oggetti o del liquido si è infiltrato nel prodotto; o
- Il prodotto è stato esposto a pioggia, etc.; o
- Il prodotto non funziona normalmente o evidenzia un sostanziale cambiamento operativo..

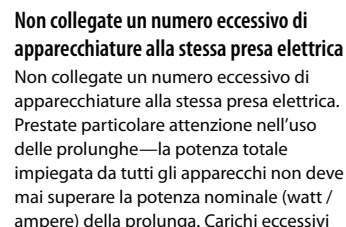

possono far surriscaldare l'isolamento del

cavo sino a farlo fondere.

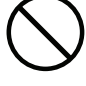

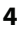

. . . . . . . . . . . . . . . . . . . .

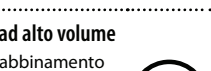

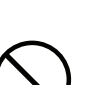

## **WARNING**

#### **Non usate l'unità in altre nazioni**

Prima di usare l'unità in un'altra nazione, consultate il vostro negoziante o un centro di assistenza autorizzato Roland.

#### **Gestite le batterie con attenzione**

Le batterie non devono mai essere ricaricate, riscaldate o gettate nel fuoco o nell'acqua.

Non esponete mai le batterie ad un calore eccessivo, come la luce solare, il fuoco o simili.

La gestione non corretta delle batterie, può provocare perdite, surriscaldamento, incendi, o esplosioni. Prima dell'uso, dovete leggere e provare scrupolosamente tutte le precauzioni presenti in questo manuale.

Usate solo la FR-8x per ricaricare le batterie (battery pack).

## **CAUTION**

#### **Posizionate l'unità in un luogo ben ventilato**

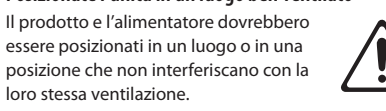

#### **Afferrate la spina per collegare o scollegare il trasformatore**

loro stessa ventilazione.

Afferrate sempre e solo la spina del cavo dell'alimentatore per collegarlo o scollegarlo da una presa di corrente o a questa unità. 

#### **Spolverate periodicamente la spina del trasformatore di CA**

A intervalli regolari, dovreste sfilare l'alimentatore e pulirlo con un panno asciutto, per eliminare tutta la polvere e altri accumuli tra gli spinotti. Inoltre, ogni qual volta l'unità resta inutilizzata per lunghi periodi di tempo, scollegate la spina di alimentazione dalla presa di corrente. Qualsiasi accumulo di polvere tra la spina di alimentazione e la presa di corrente può ridurre l'isolamento ed essere causa di incendi.

#### **Gestite i cavi in modo sicuro**

sull'unità.

Cercate di evitare che i cavi si aggroviglino. Tutti i cavi dovrebbero essere sempre posti fuori dalla portata dei bambini. ...................................

**Evitate di salire o di porre oggetti pesanti sull'unità** Non salite mai, ne ponete oggetti pesanti

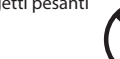

#### **Non maneggiate mai il trasformatore o la sua spina con le mani bagnate**

Non maneggiate mai il trasformatore o la sua spina con le mani bagnate nel collegarlo o scollegarlo da una presa di corrente o dall'unità.

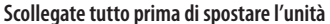

Prima di spostare l'unità, scollegate l'alimentatore così come tutti i cavi di collegamento ad altre apparecchiature.

**Scollegate l'alimentatore dalla presa prima di pulire l'unità**

#### Prima di pulire l'unità, spegnetela e scollegate l'alimentatore dalla presa (p. 20).

**Se prevedete la possibilità di fulmini, scollegate il trasformatore dalla presa di corrente**

Ogni qual volta prevedete la possibilità di fulmini nella vostra zona, scollegate immediatamente il trasformatore di CA dalla presa di corrente.

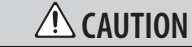

#### **Maneggiate con attenzione il battery pack**

Se il gruppo delle batterie (battery pack) viene usato in modo improprio, può esplodere o perdere liquidi, causando danni o ferite. Per la massima sicurezza, leggete e osservate le seguenti precauzioni.

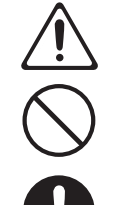

- Seguite attentamente le istruzioni di installazione del battery pack, e assicuratevi di rispettare la polarità corretta.
- Rimuovete il battery pack ogni qual volta l'unità resta inutilizzata per lunghi periodi di tempo.
- Non tenete mai i battery pack assieme ad oggetti metallici come penne a sfera, collane, forcine, etc.
- I battery pack usati devono essere eliminati rispettando le norme di legge
- in vigore nel proprio paese.

#### **Conservate gli oggetti di piccole dimensioni fuori dalla portata dei bambini**

Per evitare che piccoli oggetti come i seguenti vengano ingoiati accidentalmente, teneteli fuori dalla portata dei bambini.

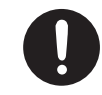

- Bottoni di riferimento per la tastiera del canto (solo per la FR-8X a bottoni) (p. 25)
- Coperchietti di riferimento per i bottoni dei bassi (p. 26).

#### **Attenzione alle bruciature**

Il battery pack può raggiungere una temperatura elevata: fate attenzione ad evitare di scottarvi.

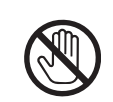

#### **Maneggiate con attenzione il battery pack se perde liquidi**

Se un battery pack ha perso del liquido, evitate di toccarlo con le mani nude. Se del fluido perso entra in contatto con gli occhi, può causare perdite della vista. Non strofinatevi gli occhi; usate acqua pulita per sciacquarli abbondantemente. Poi consultate immediatamente un dottore.

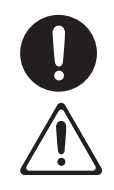

Bruciature della pelle o dermatiti possono essere provocate dal fluido entrato in contatto con la pelle o i vestiti. Usate acqua pulita per sciacquare abbondantemente le aree interessate; poi consultate immediatamente un dottore. Usate un panno morbido o un tovagliolo di carta per rimuovere tutto il liquido rimasto dal compartimento delle batterie. Poi, installate un battery pack nuovo.

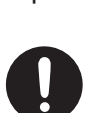

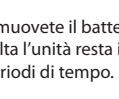

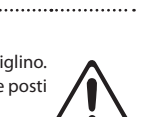

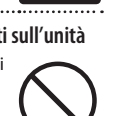

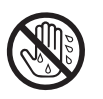

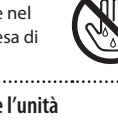

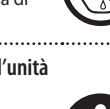

## 2. Note Importanti

#### **Alimentazione**

- Non collegate questa unità alla stessa presa elettrica usata da qualsiasi dispositivo elettrico controllato da un invertitore (come frigoriferi, lavatrici, forni a microonde, o condizionatori d'aria), o che contiene un motore. A seconda dell'utilizzo del dispositivo elettrico, il rumore di linea può provocare malfunzionamenti a questa unità o può produrre rumori udibili. Se non è possibile utilizzare una presa elettrica separata, collegate un filtro del rumore di linea tra questa unità e la presa elettrica.
- Il trasformatore di CA inizia a generare calore dopo lunghe ore di uso consecutivo. Ciò è normale, e non deve preoccuparvi.
- Prima di collegare l'unità ad altre apparecchiature, spegnete tutte le unità. Ciò aiuta a prevenire malfunzionamenti e/o danni a diffusori o altri componenti.
- Secondo le impostazioni di fabbrica, la FR-8x si spegne automaticamente 30 minuti dopo aver smesso di suonare o di agire sull'unità. Se non volete che questa si spenga automaticamente, cambiate l'impostazione "AUTO OFF" in "OFF" come descritto a p. 106.

#### **NOTA**

Le impostazioni che stavate modificando vanno perse quando l'unità si spegne. Se volete conservarle, dovete salvarle prima dello spegnimento.

#### **Alimentazione: Uso del Battery pack**

- Installando o sostituendo il battery pack, spegnete l'unità e scollegate tutti i dispositivi collegati. Ciò aiuta a prevenire malfunzionamenti e/o danni a diffusori o altri componenti.
- La carica del battery pack fornito potrebbe essere limitata. Caricate completamente il battery pack prima di usarlo per la prima volta (p. 18).
- Se fate funzionare l'unità a batterie, usate solamente il battery pack appropriato (BP-24-45).

#### **Posizionamento**

- Usare l'unità vicino ad amplificatori di potenza (o ad altri componenti dotati di grossi trasformatori) può indurre fruscii. Per ridurre il problema, riorientate l'unità o allontanatela dalla sorgente di interferenze.
- Questa apparecchiatura può interferire con la ricezione di radio e TV. Non impiegatela nelle vicinanze di questi ricevitori.
- Possono prodursi rumori se vengono utilizzati dispositivi di comunicazione senza fili, come i telefoni cellulari, nelle vicinanze dell'unità. Tali rumori possono verificarsi ricevendo o iniziando una chiamata, o mentre conversate. In presenza di tali problemi, allontanate i dispositivi dall'unità, o spegneteli.
- Non esponete l'unità direttamente alla luce solare, non ponetela vicino a dispositivi che emettono calore, non lasciatela all'interno di un veicolo chiuso, o in altri modi soggetta a temperature estreme. Un calore eccessivo può deformare o scolorire l'unità.
- Quando viene spostata da un luogo ad un altro in cui la temperatura e/o l'umidità sono molto differenti, all'interno dell'unità possono formarsi delle gocce d'acqua (condensa). Possono verificarsi danni o malfunzionamenti se cercate di usare l'unità in questa condizione. Perciò, prima di usare l'unità, dovete consentirle di riposare per diverse ore, sino a quando la condensa non è evaporata completamente.
- Evitate che restino degli oggetti appoggiati alla tastiera. Questo può provocare malfunzionamenti, come tasti che smettono di produrre suono.
- A seconda del materiale e della temperatura della superficie su cui ponete l'unità, i piedini in gomma possono scolorire o macchiare la superficie. Potete porre un feltrino o panno sotto ai piedini in gomma per evitarlo. In tal caso, controllate che l'unità non scivoli o si muova accidentalmente.
- Non appoggiate alcun oggetto che contenga acqua su questa unità. Inoltre, evitate l'uso di insetticidi, profumi, alcool, smalto, spray, ecc., vicino all'unità. Eliminate qualsiasi liquido che possa essersi versato sull'unità usando un panno asciutto e morbido.

#### **Manutenzione**

- Per la pulizia quotidiana usate un panno morbido e asciutto o leggermente inumidito con acqua. Per rimuovere lo sporco più resistente, usate un panno impregnato con un detergente delicato, non-abrasivo. Dopodiché, ricordate di asciugare completamente l'unità con un panno asciutto e morbido.
- Non usate mai benzene, diluenti, alcool o solventi di nessun tipo, per evitare di scolorire o deformare l'unità.

#### **Precauzioni Aggiuntive**

- Sfortunatamente, potrebbe essere impossibile ricuperare i dati immagazzinati su una memoria USB una volta che sono andati persi. Roland Europe non si assume alcuna responsabilità per la perdita di tali dati.
- Siate ragionevolmente attenti nell'usare i tasti, i cursori o altri controlli dell'unità e usando prese e connettori. Un impiego troppo rude può causare malfunzionamenti.
- Non colpite o premete mai eccessivamente sul display.
- Nel collegare/scollegare i cavi, afferrate sempre il connettore stesso—non tirate mai il cavo. In questo modo eviterete cortocircuiti, o di danneggiare gli elementi interni del cavo.
- Per evitare di disturbare i vicini, cercate di tenere il volume dell'unità a livelli ragionevoli. Potete usare delle cuffie, per non dovervi preoccupare di chi vi sta intorno.
- Se dovete trasportare l'unità, usate se possibile l'imballo originale (incluse le imbottiture). Altrimenti impiegate materiali di imballo equivalenti.

#### **Battery pack: precauzioni aggiuntive**

- Caricate il battery pack usando solamente la FR-8x.
- Non smontate mai il battery pack. Ciò può causare un corto circuito interno o esterno o provocare l'esposizione di materiale della batteria che reagisce chimicamente con l'aria. Può anche causare generazione di calore, esplosione, e fuoco. Inoltre questo è pericoloso poiché può causare spruzzi di fluido alcalino.
- Non modificate o ricostruite mai il battery pack.
- I terminali positivo (+) e negativo (-) del battery pack sono predeterminati. Non forzate i terminali per collegarli ad un caricatore o un dispositivo esterno.
- Il battery pack contiene una forte soluzione alcalina incolore (elettrolita), se la pelle o il vestito entra in contatto con il fluido da un battery pack, lavate immediatamente l'intera area con acqua corrente dal rubinetto o altra sorgente. Il fluido dalla batteria può irritare la pelle.
- Non rimuovete il tubo esterno da una batteria o danneggiatelo. Ciò esporrebbe la batteria al rischio di cortocircuiti, e potrebbe causare perdite di fluido dalla batteria, generazione di calore, esplosione, e fuoco.
- Tenete il battery pack fuori dalla portata dei bambini, per evitare l'ingestione accidentale delle batterie. Se una batteria venisse ingerita, consultate immediatamente un dottore.
- Accertatevi di caricare il battery pack nell'intervallo di temperatura compreso tra 0 e 40° C (gradi centigradi)
- Dopo averlo rimosso dalla FR-8x, conservate il battery pack in un luogo asciutto ed entro l'intervallo di temperatura di immagazzinaggio consigliato (da -20 a +30° C per il massimo della durata operativa)
- Per usare il battery pack per la prima volta dopo l'acquisto o dopo un periodo di inutilizzo prolungato, siate certi di ricaricarlo.
- Dopo un inutilizzo prolungato, esiste la possibilità che il battery pack non si ricarichi completamente. Per caricarlo completamente, caricate e scaricate il battery pack per alcune volte.

#### **Dispositivi di memoria collegabili alla porta USB MEMORY della FR-8x**

- La FR-8x consente di connettere memorie USB Flash disponibili in commercio. Potete acquistare tali dispositivi nei negozi di computer, rivenditori di macchine fotografiche digitali, etc.
- Benché possano essere usati hard disk con una capacità superiore ai 2TB, ricordate che la FR-8x può gestire un massimo di 2TB. (I dispositivi di memoria con formattazione FAT-32 possono essere immediatamente utilizzati.)
- Usate memorie USB disponibili da Roland (serie M-UF). Il corretto funzionamento non può essere garantito se vengono usati altri dispositivi USB.

#### **Prima di usare dispositivi di memoria USB esterni**

- Collegando la memoria USB, inseritela fino in fondo—finché non è saldamente in posizione.
- Le Memorie USB sono costruite usando componenti di precisione; maneggiatele con attenzione, ponendo particolare attenzione a quanto segue.
	- Per evitare danni alle memorie USB dall'elettricità statica, accertatevi di aver scaricato qualsiasi elettricità statica dal vostro corpo prima di maneggiare le card.
	- Non toccate, ed evitate che oggetti in metallo entrino in contatto con la zona dei terminali della memoria USB.
	- Non piegate, fate cadere o sottoponete la memoria USB a forti urti o vibrazioni.
	- Non tenete la memoria USB esposta direttamente alla luce solare, in veicoli chiusi, o in altri luoghi simili.
	- Evitate che la memoria USB si bagni.
	- Non smontate o modificate la memoria USB.
- Non toccate mai i terminali della Memoria USB. Inoltre, evitate di sporcare i terminali.
- Collegando la memoria USB, posizionatela orizzontalmente rispetto alla porta USB MEMORY della FR-8x e inseritela senza usare una forza eccessiva. Il connettore USB MEMORY può danneggiarsi se usate una forza eccessiva inserendo la memoria USB.
- Non connettete o scollegate mai un drive USB mentre viene letto, o scritto (cioè, mentre l'indicatore di accesso alla memoria USB lampeggia).
- Non connettete mai la vostra memoria USB alla FR-8x tramite un hub USB.

#### **Responsabilità e Diritti di Autore**

- La legge proibisce la registrazione non autorizzata, la duplicazione, l'esecuzione in pubblico, la trasmissione, il prestito, la vendita o la distribuzione, o simili, in tutto o in parte di un lavoro (composizione musicale, registrazione video, trasmissione, esecuzione in pubblico, etc.) il cui copyright (diritti di autore) è proprietà di terze parti.
- Non utilizzate questa unità per scopi che potrebbero violare i diritti di autore detenuti da una terza parte. Roland non si assume alcuna responsabilità riguardo alla violazione di diritti di autore detenuti da una terza parte derivati dall'uso di questa unità.
- Roland, SuperNATURAL sono marchi di fabbrica registrati o marchi di fabbrica della Roland Corporation in U.S.A. e/o altre nazioni.
- • Tutti i nomi dei prodotti e delle aziende menzionati in questo documento sono marchi di fabbrica o marchi di fabbrica registrati dei rispettivi proprietari.
- La tecnologia di compressione audio MPEG Layer-3 è concessa in licenza dalla Fraunhofer IIS Corporation e dalla THOMSON Multimedia Corporation.
- Copyright © 2003 by Bitstream, Inc. Tutti i diritti riservati. Bitstream Vera è un marchio di fabbrica della Bitstream, Inc.
- MMP (Moore Microprocessor Portfolio) si riferisce ad un gruppo di brevetti relativi all'architettura del microprocessore, che è stato sviluppato dalla Technology Properties Limited (TPL). Roland ha avuto in licenza questa tecnologia dal TPL group.

## 3. Ecco cosa potete fare con il vostro nuovo strumento!

## Libertà di movimento

## **Strumento con alimentazione a batteria e diff usori incorporati**

Benché la FR-8x sia uno strumento completamente elettronico, non è necessario connetterlo ad un amplificatore per produrre i suoni. Il suo sistema di amplificazione interno offre una potenza sufficiente per piccoli locali, ristoranti, ecc.

Inoltre, la FR-8x è dotata di un battery pack (Ni-Mh) ricaricabile che vi permette di non restare collegati ad una presa elettrica.

## Suoni di Alta Qualità

## La potenza di quattro multieffetti (MFX)

Una sezione multi-effetto (MFX) può essere usata per i suoni di fisarmonica della mano destra.

Tre sezioni multi-effetto sono usate per i suoni orchestrali: due sulla mano destra e una sulla mano sinistra.

## **Suoni di fi sarmonica super-realistici (p. 32)**

La FR-8x V-Accordion è basata sulla tecnologia di generazione sonora Roland "PBM" (Physical Behavior Modeling) il cui risultato sonoro è vicinissimo al timbro delle fisarmoniche tradizionali.

Tutti i suoni che la FR-8x produce sono stati ottenuti campionando le fisarmoniche acustiche tradizionali più popolari, permettendovi di passare da una fisarmonica jazz Italiana a una folk Tedesca, a una musette Francese o al suono di un bandoneon storico – senza cambiare la vostra tecnica. Sono anche disponibili sistemi di accordatura diversi.

## **Suoni orchestrali (p. 32)**

La FR-8x è dotata anche di suoni orchestrali che possono essere usati in combinazione con suoni di fisarmonica tradizionali - con articolazioni complete del mantice e modi di tastiera esclusivi per la mano destra (Off, Zone, High e Low).

I suoni orchestrali possono essere assegnati liberamente al registro desiderato per una flessibilità ottimale. Potete anche assegnare altri suoni orchestrali ai registri.

## **Suoni di organo Virtual Tonewheel (p. 32)**

Grazie al suo motore sonoro per i timbri di organo Virtual Tonewheel, la FR-8x vi permette di suonare straordinari timbri di organo, come un organista usando le sezioni della mano destra (TW Upper) e della mano sinistra (TW Lower, TW Pedal).

## **Suoni di batteria (p. 37)**

Potete anche usare la FR-8x per suonare semplici parti di batteria, assegnando suoni di batteria e percussioni ai bottoni dei bassi e degli accordi.

## **Espansioni sonore (p. 110)**

La FR-8x offre quattro memorie interne che vi permettono di aggiungere nuovi suoni.

## Migliore Suonabilità

## **Risposta del mantice più sofisticata (p. 12)**

Il mantice di una fisarmonica acustica è usato per creare pressione e vuoto, spingendo l'aria attraverso il meccanismo delle ance interno. Applicando pressione si incrementa il volume del suono.

La resistenza del mantice aumenta o si riduce a seconda del numero di tasti premuti e dei registri selezionati.

La FR-8x ha un sofisticato controllo della pressione che regola la resistenza del mantice come una vera fisarmonica acustica. Come sulla maggior parte delle fisarmoniche acustiche, la FR-8x ha un tasto (valvola) dell'aria sul lato dello strumento che non suona alcuna nota, ma fa entrare e uscire l'aria dallo strumento.

## **Tastiere sensibili alla dinamica (p. 12)**

Per dare maggiore espressione alle vostre esecuzioni, la FR-8x è dotata di manuali della mano sinistra e destra che sono sensibili alla forza con cui vengono premuti i tasti.

## **Registri della mentoniera programmabili (p. 98)**

Lasciate le vostre mani concentrate sull'esecuzione delle note.

I tre registri programmabili delle mentoniera vi aiutano a cambiare i registri, cambiare gli user program e controllare molte altre funzioni usando il mento e, perciò, senza allontanare le mani dalle tastiere dei bassi e del canto della fisarmonica.

## Funzioni Utili

## Suonate voci differenti con la mano sinistra e **destra (p. 32, 34)**

Le sezioni dei tasti Right e Left (destra e sinistra) vi permettono di attivare e disattivare velocemente le parti.

In questo modo potete suonare simultaneamente tre parti (timbri) con le mani destra sinistra.

## **Maggiore flessibilità per suonare voci differenti con la mano destra (p. 38)**

Usando i modi operativi della tastiera ("Zone") potete suddividere la tastiera in più parti ed usare voci differenti per ogni parte. Potete anche usare una o più parti per suonare le voci simultaneamente (in layer).

Un'altra possibilità è di impostare il modo operativo della tastiera (detto keyboard mode) su "Low" o "Hi". In questo modo, la prima nota che suonate produce una voce di fisarmonica. Se tenete premuto quel tasto o bottone e suonate note più acute ("Low") o più basse ("Hi"), quelle note vengono eseguite da un timbro orchestrale o viceversa.

## **Trasporre la tonalità della tastiera (p. 40)**

Questa funzione vi permette di trasporre l'intonazione della FR-8x in intervalli di semitono.

## Funzioni Player & Rec

## **Riproduttore e registratore audio su una memoria USB opzionale collegata (p. 48, 54)**

La FR-8x offre una funzione audio player che può riprodurre file mp3 e WAV presenti su una memoria USB collegata.

Potete anche registrare le vostre esecuzioni sotto forma di file WAV.

## **Funzione Play List (p. 50)**

La funzione Play List vi permette di preparare liste di file mp3 e/o WAV che volete riprodurre in successione.

### **Audio loop (p. 56)**

Potete registrare temporaneamente una breve frase che volete riprodurre ripetutamente. Potete ascoltarla e sovraincidere mentre aggiungete altra note.

## Organizzare la vostra esecuzione

## **Create la vostra lista di User Program (p. 57)**

Potete preparare gruppi di memorie di User Program per qualsiasi evento, come matrimoni, feste, anniversari, etc.

## Funzioni Wireless LAN

## **Connessione Ad-Hoc e WPS (p. 113)**

Inserendo l'adattatore USB wireless (WNA1100-RL; venduto separatamente) nella porta USB MEMORY della FR-8x, potete usare applicazioni compatibili wireless (come l'app per iPhone "Air Recorder").

## Altre caratteristiche importanti

#### **Interfaccia utente intuitiva**

Grazie al display a colori, all'uso di grafica e di icone per rappresentare il parametri che vengono impostati e il loro significato, il funzionamento è intuitivo e facilmente comprensibile.

## **Connessioni MIDI per una maggiore fl essibilità esecutiva (p. 22)**

La FR-8x vi permette di controllare strumenti esterni compatibili MIDI come il modulo sonoro di accompagnamento BK-7m.

### **Un pratico caricabatterie interno (p. 18)**

Potete ricaricare la batteria fornita della FR-8x internamente, senza utilizzare un carica batterie esterno.

## Design amico dell'ambiente

### **Lo strumento si spegne automaticamente trascorso un tempo specifi cato**

Trascorsi 30 minuti dall'ultima esecuzione o operazione sulla FR-8x, lo strumento si spegne automaticamente.

\* Se non volete che avvenga lo spegnimento automatico, cambiate l'impostazione "Auto Off " (p. 52).

## Sommario

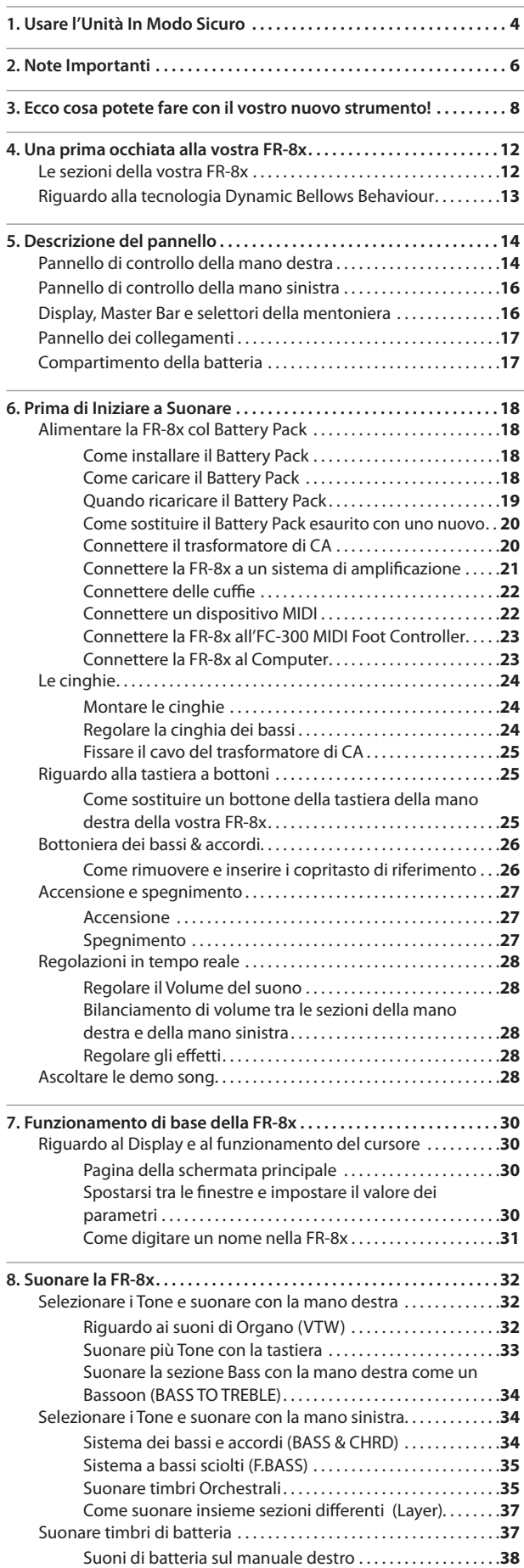

 $\overline{a}$ 

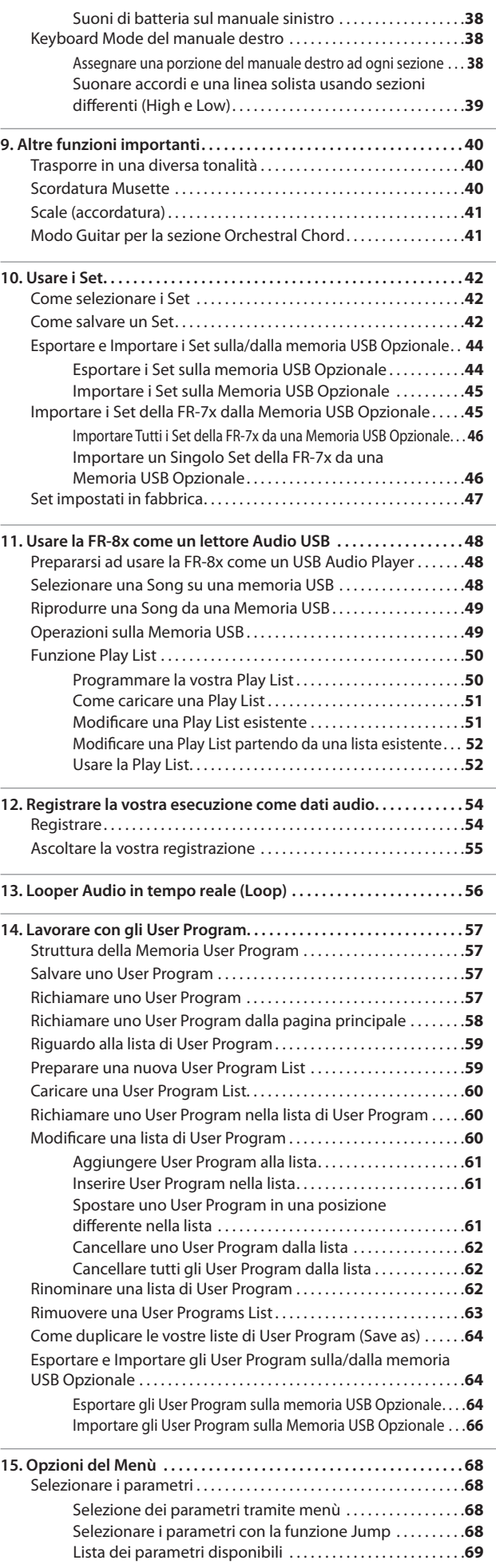

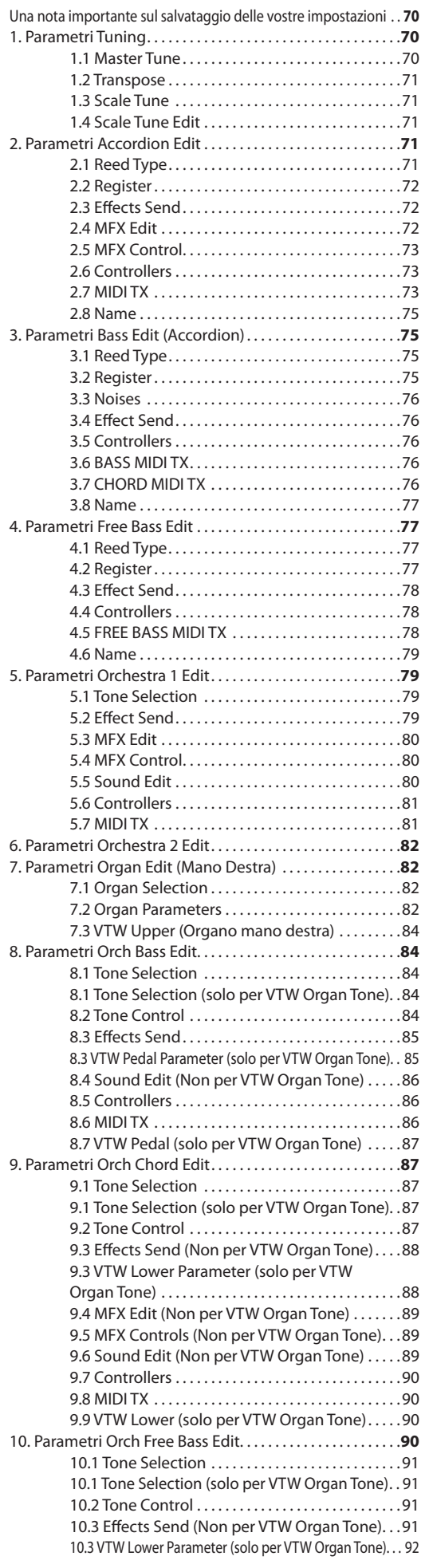

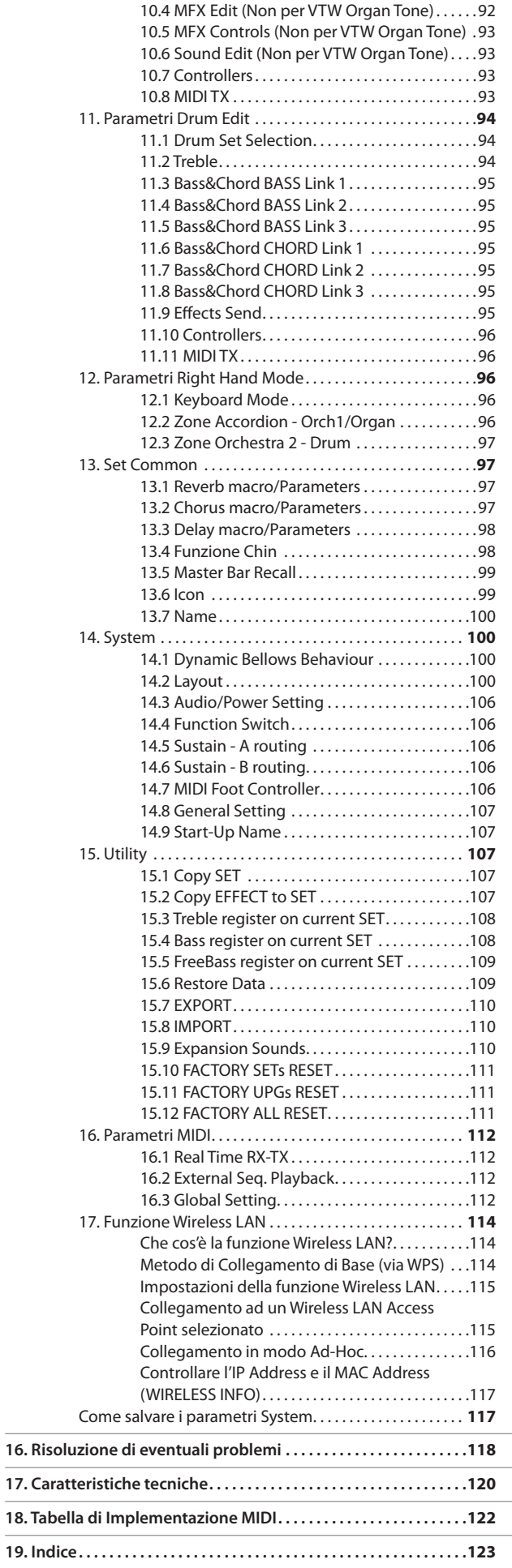

## **Le sezioni della vostra FR-8x**

Diamo una rapida occhiata alle varie "sezioni" del vostro strumento, per aiutarvi a comprendere il funzionamento del vostro V-Accordion.

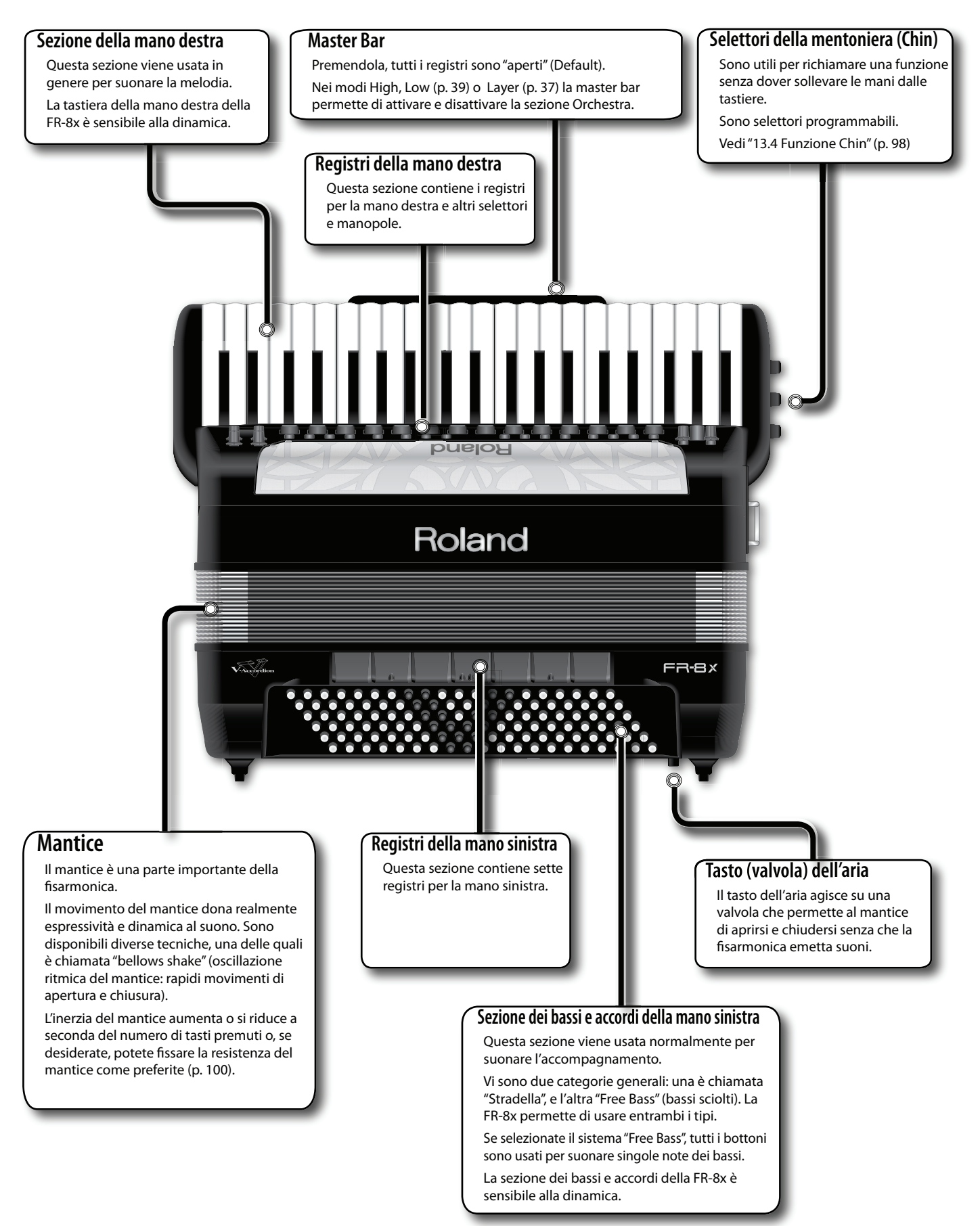

## **Riguardo alla tecnologia Dynamic Bellows Behaviour**

Nella fisarmonica acustica, i suoni vengono prodotti da ance che vibrano quando vengono stimolate da un flusso d'aria generato dai movimenti del mantice.

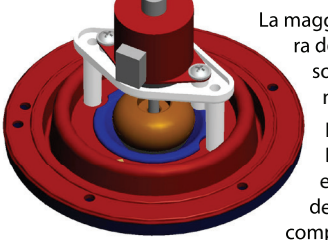

La maggiore o minore resistenza nell'apertura del mantice dipende da quante ance sono selezionate (registri) e da quante note vengono suonate dal musicista. La tecnologia **Dynamic Bellows Behaviour** vi permette di aprire e chiudere in tempo reale il "foro dell'aria" generale (la quantità di aria

complessiva che entra ed esce dal mantice) considerando il registro selezionato ed il

numero di note suonate.

## 5. Descrizione del pannello

## **Pannello di controllo della mano destra**

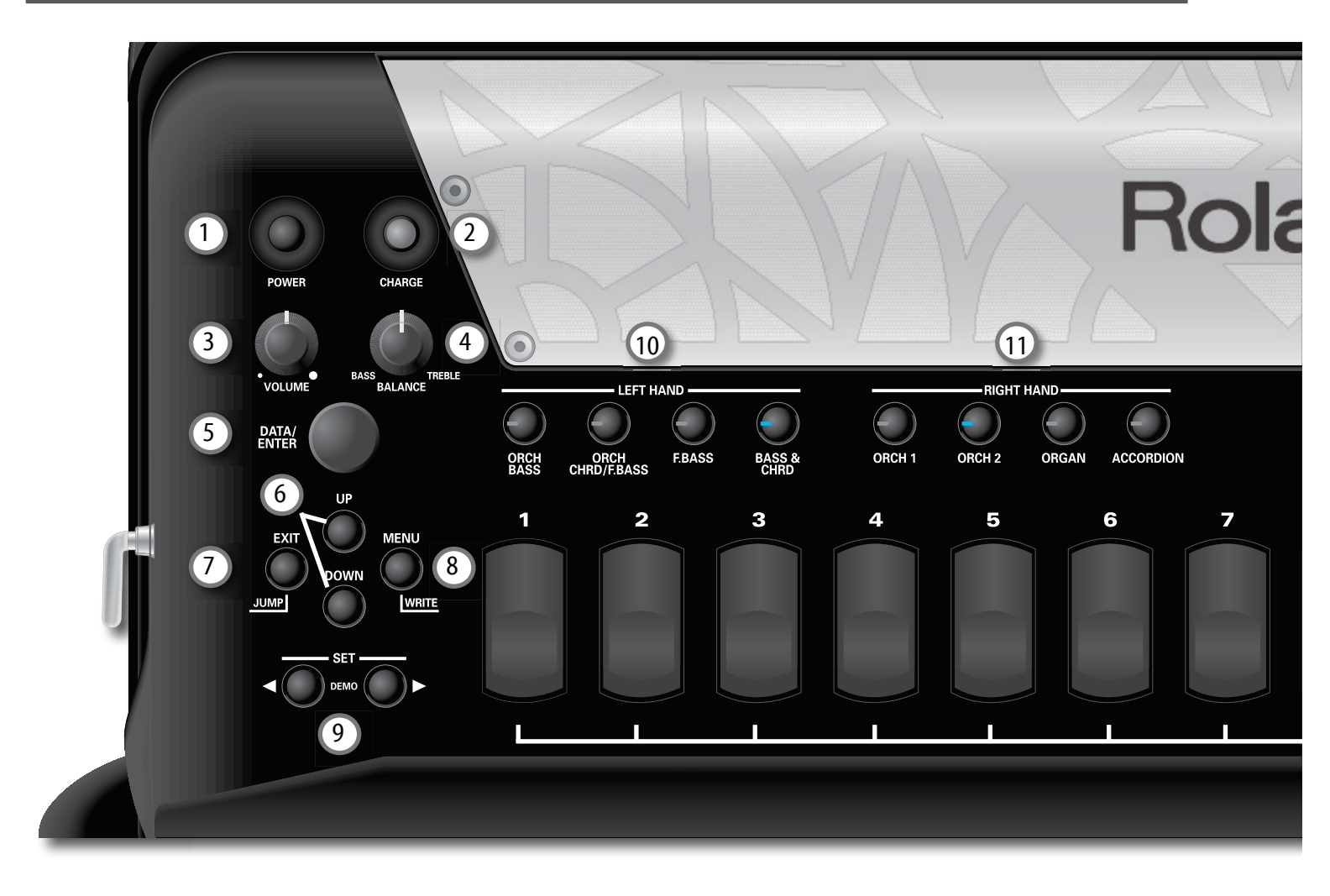

#### 1 **Tasto POWER**

Accende e spegne lo strumento (p.27).

Secondo le impostazioni di fabbrica, la FR-8x si spegne automaticamente 10 minuti dopo aver smesso di suonare o di agire sulla FR-8x.

Se la FR-8x si è spenta automaticamente, potete usare l'interruttore [POWER] per riaccenderla. Se non volete che lo strumento si spenga automaticamente, impostate il parametro "Auto Off" su "Off" (p.106).

#### **NOTA**

Sappiate che tutte le modifiche non salvate vanno perse quando la FR-8x viene spenta da questa funzione.

#### 2 **Tasto CHARGE**

Per ricaricare il battery pack della FR-8x, tenete premuto questo tasto sino a quando non si illumina in rosso. Per maggiori informazioni, fate riferimento a p. 18.

#### 3 **Manopola VOLUME**

Regola il volume generale del V-Accordion.

#### 4 **Manopola BALANCE**

Permette di impostare il bilanciamento tra le sezioni della mano destra e della mano sinistra.

#### 5 **Manopola DATA/ENTER**

Questa manopola permette di scorrere e selezionare tra le pagine dei menù, e di modificare i valori dei parametri.

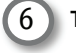

#### 6 **Tasti UP/DOWN**

Nella pagina principale, [UP] e [DOWN] permettono di selezionare funzioni importanti come Transpose (trasposizione).

Quando è visualizzato il menù, [UP] e [DOWN] vengono usati per scorrere tra le pagine del menù.

#### 7 **Tasto EXIT/JUMP**

Il tasto [EXIT/JUMP] vi permette di tornare alla pagina principale. Dopo aver selezionato una funzione del menù, premendo brevemente [EXIT/JUMP] tornate ad un livello superiore.

Premetelo ancora per tornare alla pagina principale.

Tenendo premuto [EXIT/JUMP] mentre appare la pagina principale, attivate la funzione JUMP (vedi p. 68).

#### 8 **Tasto MENU/WRITE**

Questo tasto vi permette di selezionare l'ambiente MENU della FR-8x, in cui potete impostare e visualizzare tutte le funzioni disponibili. Tenendo premuto [MENU/WRITE], attivate la funzione WRITE, che vi permette di salvare i vostri User Program, Set e Settings.

#### 9 **Tasti SET**

Questi due tasti vi permettono di scegliere tra 100 Set. Ogni Set contiene impostazioni adatte per tutte le sezioni (accordion, orchestral/tonewheel organ, drums).

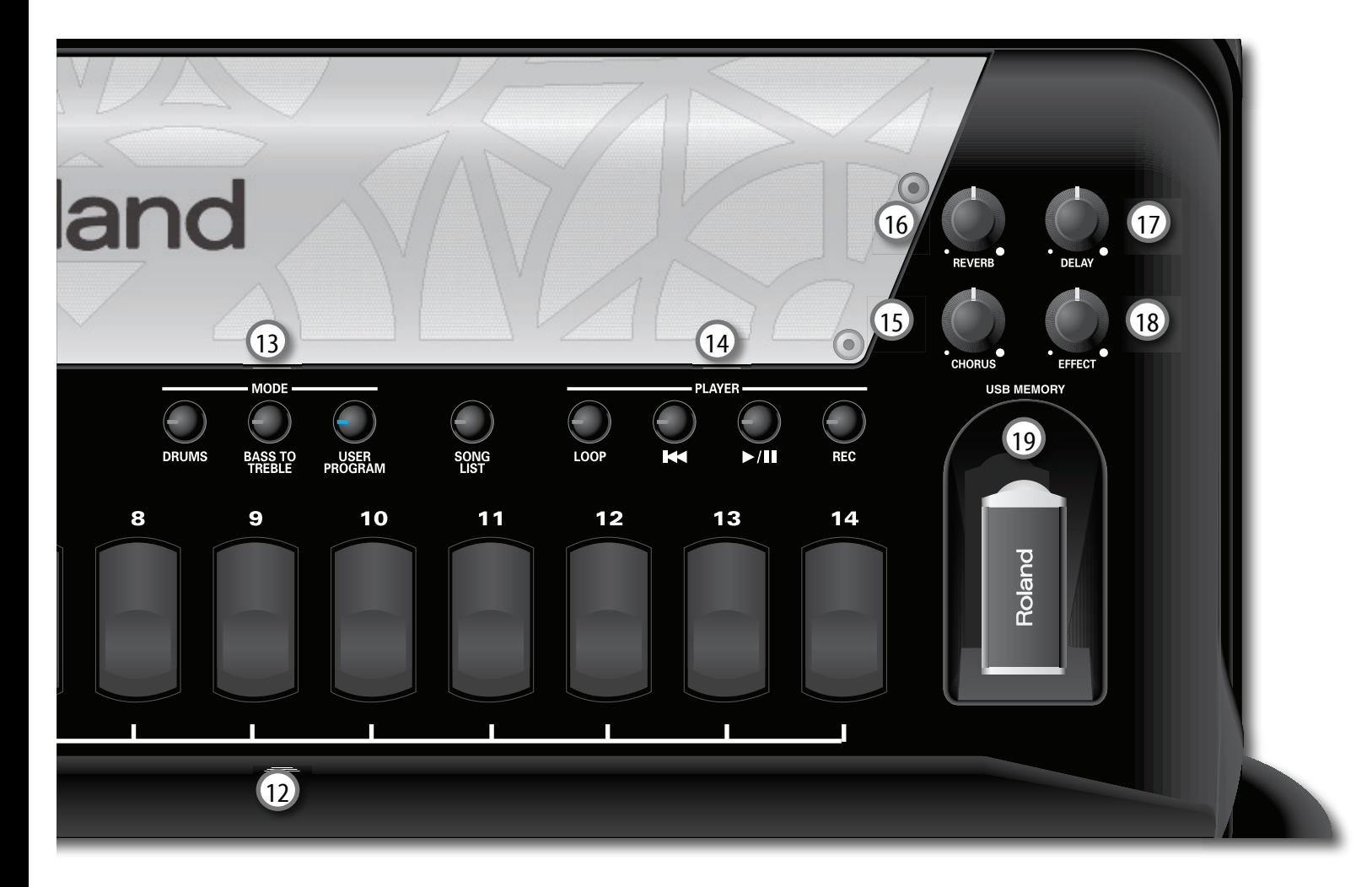

#### 10 **Sezione LEFT HAND (mano sinistra)**

Questi tasti vi permettono di attivare e disattivare (On/Off) le parti controllate dalla mano sinistra:

ORCH BASS, ORCH CHRD/F.BASS, FBASS, BASS & CHORD

#### 11 **Sezione RIGHT HAND (mano destra)**

Questi tasti vi permettono di attivare e disattivare (On/Off) le parti controllate dalla mano destra: ORCH1, ORCH2, ORGAN, ACCORDION,

#### 12 **Registri della mano destra**

I 14 registri della mano destra vi permettono di selezionare il suono desiderato.

#### **NOTA**

Nei modi ORCH 1, ORCH 2, e ORGAN, i registri [1]~[14] danno accesso a due suoni (A/B). Per selezionare il suono "B", premete due volte il registro corrispondente.

#### **NOTA**

Tenendo premuto un qualsiasi registro, potete disattivare la sezione destra selezionata. Le note continuano ad essere trasmesse solamente via MIDI

Premete lo stesso o un altro registro per riattivarla.

#### 13 **Sezione MODE**

Questi tasti permettono di attivare e disattivare (On/Off) le funzioni:

DRUMS (p. 37), BASS TO TREBLE (p. 34), USER PROGRAM (p. 57).

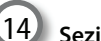

## 14 **Sezione PLAYER**

- Il tasto [LOOP] vi permette di usare la sezione PLAYER della funzione loop. Vedi p. 56.
- Il tasto [ $\textsf{H}$ 4] vi permette di tornare all'inizio del brano corrente,
- Il tasto [ $\rho$ /II] vi permette di avviare o a restare temporaneamente (pausa) la riproduzione del brano.
- Il tasto [REC] viene usato per avviare la riproduzione audio della vostra esecuzione. Vedi p. 54

#### **Manopola CHORUS, Manopola REVERB, Manopola DELAY**

Usate queste manopole per impostare il livello degli effetti di chorus, riverbero e delay.

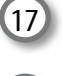

15

16

#### 18 **Manopola EFFECT**

Usate questa manopola per impostare il livello degli effetti MFX.

#### 19 **Porta USB MEMORY**

Collegate qui una memoria USB opzionale.

#### **NOTA**

- inserite la memoria USB fino in fondo—finché non è saldamente in posizione.
- Usate una memoria USB venduta da Roland. Non possiamo garantire il funzionamento si viene utilizzato una qualsiasi altra memoria USB.
- Roland non consiglia l'uso di hub USB, indipendentemente dal fatto che siano attivi o passivi. Collegate solamente una memoria USB a questa porta.

## **Pannello di controllo della mano sinistra**

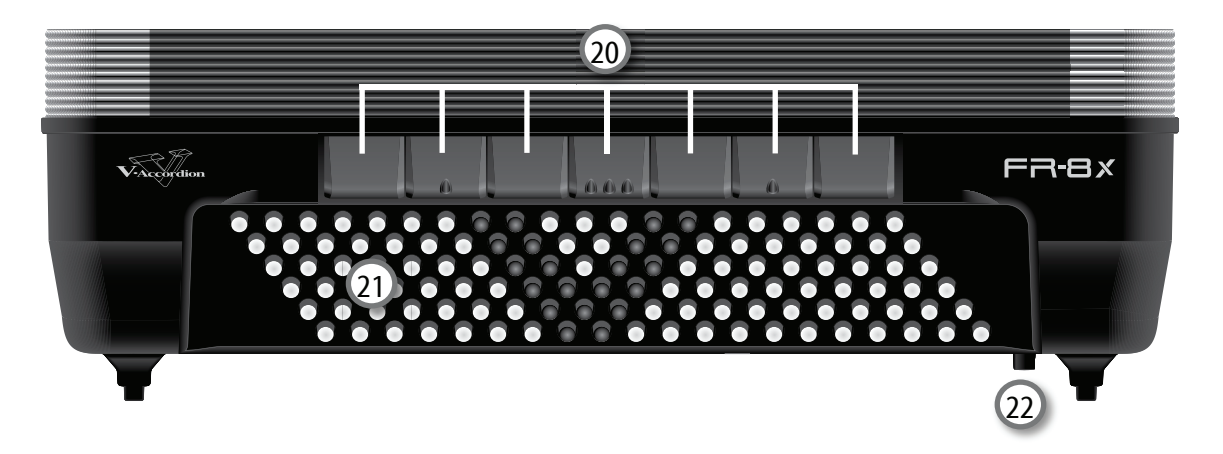

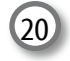

#### 20 **Registri della mano sinistra**

I 7 registri della mano sinistra vi permettono di selezionare il suono desiderato.

#### 21 **Bottoni dei bassi e accordi**

Questi 120 tasti sono usati per suonare le note dei bassi e degli accordi. Sono sensibili alla dinamica. Vi permettono anche di suonare timbri di batteria.

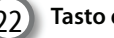

#### 22 **Tasto dell'aria**

Agisce su una valvola che permette al mantice di aprirsi e chiudersi senza che la fisarmonica produca alcun suono. Premendolo potete eliminare l'aria che resta nel mantice dopo aver suonato.

## **Display, Master Bar e selettori della mentoniera**

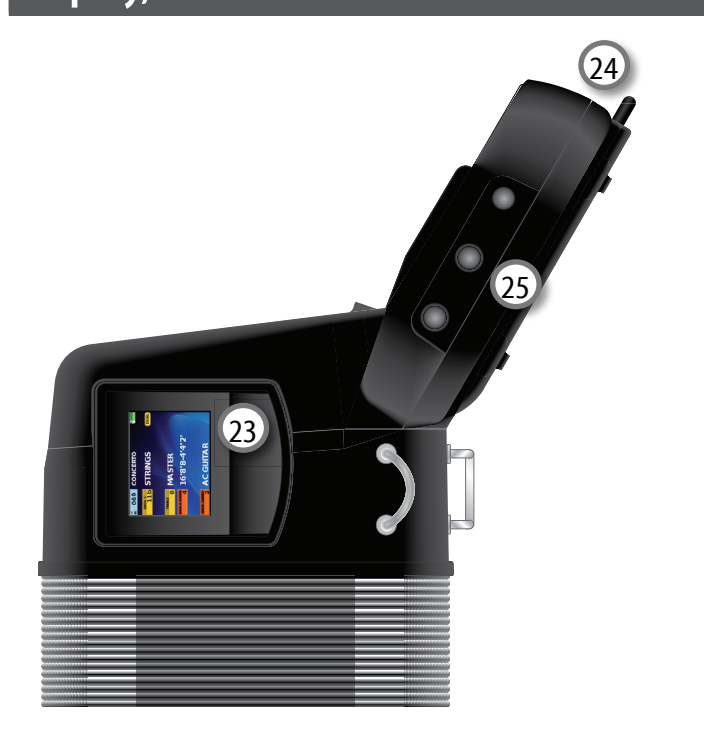

### 23 **Display**

Questo display grafico a colori visualizza molte informazioni relative alle vostre operazioni.

#### 24 **Master Bar**

Quando è selezionato un suono di fisarmonica, premete questo selettore per "aprire" tutti i registri (Default). Potete cambiare questa impostazione e scegliere di aprirne solo alcuni.

Nei modi High, Low (p. 39) o Layer (p. 37) la master bar vi permette di attivare e disattivare la sezione Orchestra.

#### 25 **Selettori della mentoniera**

Sono utili quando volete richiamare una funzione senza dover allontanare le mani dalla tastiera.

I selettori della mentoniera (Chin Switch) sono programmabili. Vedi "13.4 Funzione Chin" (p. 98).

## **Pannello dei collegamenti**

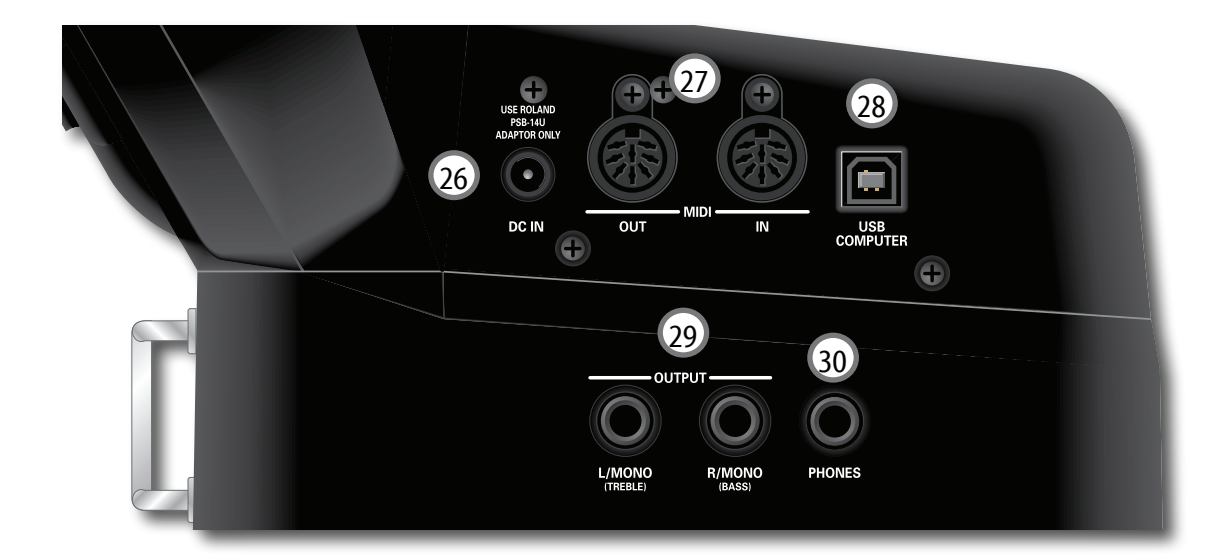

#### 26 **Presa DC IN**

Collegate qui il trasformatore di CA PSB-14U fornito (p. 20)

#### 27 **Prese MIDI OUT & IN**

Potete collegare dispositivi MIDI a queste prese (p. 22).

#### 28 **Porta USB COMPUTER**

Questa porta può essere connessa ad una delle porte USB del vostro computer (vedi p. 23). Usate un cavo USB disponibile in commercio.

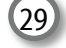

#### 29 **Prese OUTPUT L/MONO (TREBLE) & R/MONO (BASS)**

Queste prese possono essere collegate ad un amplificatore, ad una consolle di messaggio, o a un sistema wireless disponibile in commercio. Per il funzionamento in stereo, accertatevi di collegare entrambe le prese.

#### **NOTA**

Usando queste prese e disattivando i diffusori della FR-8x (vedi "Speaker Mode" a p. 106) potete risparmiare la carica della batteria.

#### 30 **Presa PHONES**

Qui potete collegare cuffie stereo opzionali (Roland serie RH).

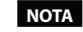

Collegando le cuffie vengono silenziati i diffusori interni.

## **Compartimento della batteria**

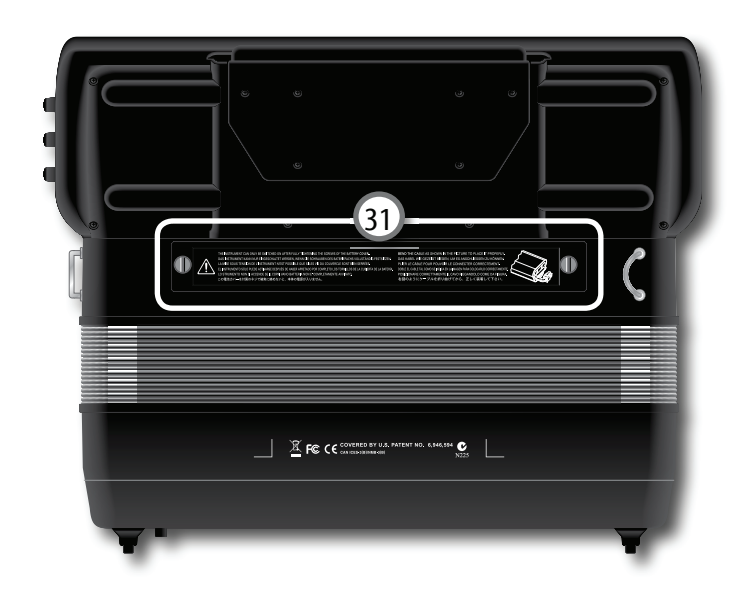

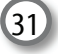

#### 31 **Compartimento della batteria**

Qui installate il battery pack fornito (vedi p. 18).

## 6. Prima di Iniziare a Suonare

## **Alimentare la FR-8x col Battery Pack**

## **Come installare il Battery Pack**

La FR-8x viene fornita con un battery pack ricaricabile che deve essere installato quando togliete dall'imballo la FR-8x.

- **1. Preparate una moneta adatta alle viti del compartimento del battery pack.**
- **2. Rimuovete la parte posteriore che si trova tra il manuale della mano destra ed il mantice.**

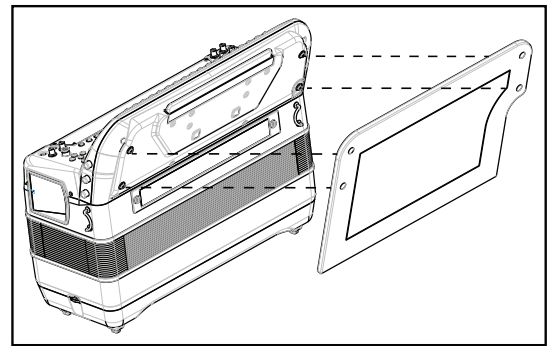

**3. Usate la moneta per allentare le due viti del coperchio del compartimento del battery pack.**

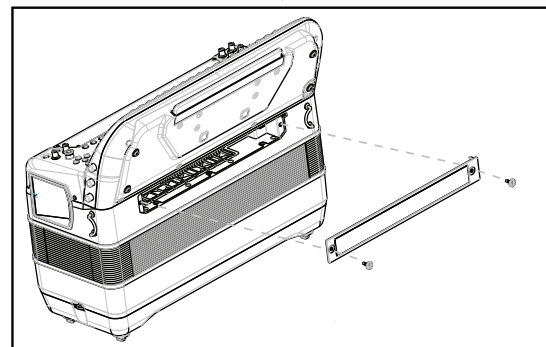

- **4. Rimuovete il coperchio del compartimento del battery pack dalla FR-8x.**
- **5. Nel compartimento del battery pack trovate la banda della batteria. Prendetela e posizionatela attorno al battery pack come illustrato:**

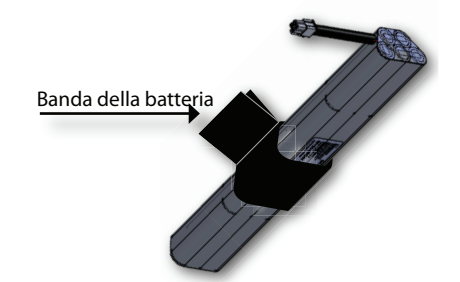

Questa banda torna utile quando volete rimuovere il battery pack.

**6. Collegate il cavo della FR-8x al battery pack e inserite il battery pack nel compartimento della FR-8x.**

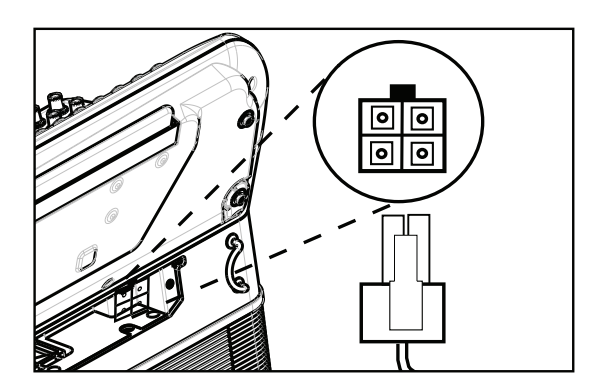

- **7. Disponete la banda del battery pack in modo tale che non impedisca il montaggio del coperchio del compartimento del battery pack.**
- **8. Chiudete il compartimento della batteria della FR-8x e usate una moneta per stringere le viti.**
- **9. Reinstallate la parte posteriore.**

#### **NOTA**

Consigliamo di tenere installato il battery pack anche se utilizzate il trasformatore. In questo modo potete continuare a suonare anche nel caso in cui il cavo del trasformatore venga sfi lato accidentalmente dall'unità.

## **Come caricare il Battery Pack**

La FR-8x viene fornita con un battery pack Ni-Mh che può essere ricaricato una volta esaurito.

#### **Note generali riguardo al battery pack**

- Leggete le "Precauzioni per la batteria inclusa" a p. 6.
- Consigliamo occasionalmente di scaricare completamente il battery pack (attendete che la FR-8x si spenga) e ricaricarlo completamente.

#### **Durata della batteria**

• Un battery pack nuovo o completamente carico dovrebbe durare circa 8 ore (utilizzo continuo).

#### **Avviare la carica**

• Potete avviare la carica del battery pack indipendentemente dal fatto che la FR-8x sia accesa o spenta. Durante la carica potete comunque suonare la FR-8x.

#### **Tempo di carica**

• Il caricatore impiega da pochi minuti a diverse ore per caricare un battery pack. Dipende dallo stato di carica della batteria. Una batteria scarica può impiegare sino a 3,5 ore per la ricarica completa.

#### **NOTA**

Per usare il battery pack per la prima volta dopo l'acquisto o dopo un lungo periodo di inutilizzo, siate certi di ricaricarlo.

## **Caricare il Battery Pack senza accendere la FR-8x**

Nel seguente esempio carichiamo la batteria senza accendere la FR-8x.

#### **NOTA**

Se non dovete suonare la FR-8x durante la carica della batteria, suggeriamo di caricare la batteria con lo strumento spento, per ridurre il consumo di energia.

#### **Alimentare la FR-8x col Battery Pack**

- **1. Installate il battery pack.** Vedi "Come installare il Battery Pack" (p. 18)
- **2. Collegate la FR-8x all'alimentatore PSB-14U.** Ved"Connettere il trasformatore di CA" (p. 20)
- **3. Tenete premuto il tasto [CHARGE] sino a quando non resta illuminato stabilmente in rosso.**

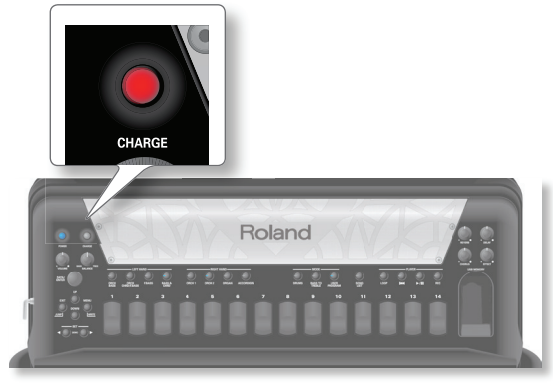

- **4. Quando la batteria è completamente carica, il tasto [CHARGE] si illumina in verde.** Il tasto resta acceso in verde per qualche minuto, poi si spegne.
- **5. Alla prima accensione, la FR-8x mostra un messaggio che indica che la batteria è stata caricata.**  Vedi "Messaggi di carica della batteria" (p. 19).
- **6. Premete la manopola [DATA/ENTER] per indicare che avete letto il messaggio.**

## **Caricare il Battery Pack accendendo la FR-8x**

Nel seguente esempio carichiamo la batteria tenendo accesa la FR-8x.

#### **NOTA**

Se non dovete suonare la FR-8x durante la carica della batteria, suggeriamo di caricare la batteria con lo strumento spento, per ridurre il consumo di energia.

#### **1. Installate il battery pack.**

Vedi "Come installare il Battery Pack" (p. 18)

- **2. Collegate la FR-8x all'alimentatore PSB-14U.** Ved"Connettere il trasformatore di CA" (p. 20)
- **3. Accendete la FR-8x.**
- **4. Tenete premuto il tasto [CHARGE] sino a quando non resta illuminato stabilmente in rosso.**

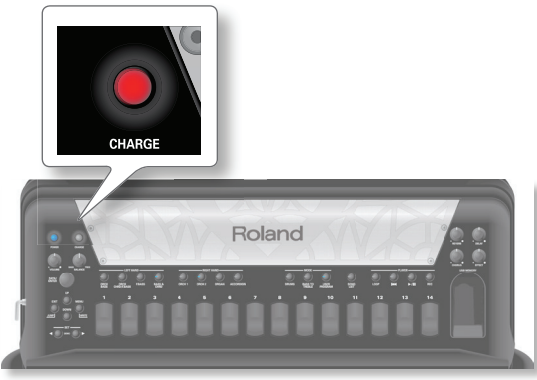

- **5. Quando la batteria è completamente carica, il tasto [CHARGE] si illumina in verde e appare un messaggio per indicare che la batteria è stata caricata.**  Vedi "Messaggi di carica della batteria" (p. 19).
- **6. Premete la manopola [DATA/ENTER] per indicare che avete letto il messaggio.**

## **Messaggi di carica della batteria**

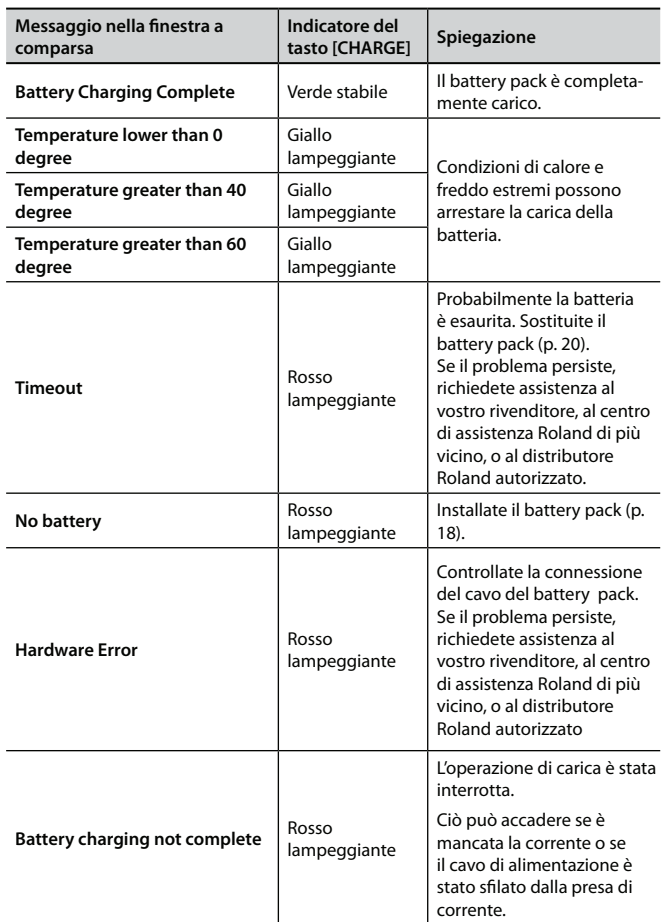

## **Quando ricaricare il Battery Pack**

Dovete caricare il battery pack la prima volta che lo usate e ogni qual volta è scarico.

La pagina principale mostra informazioni sull'alimentazione della FR-8x.

### **Prima di Iniziare a Suonare**

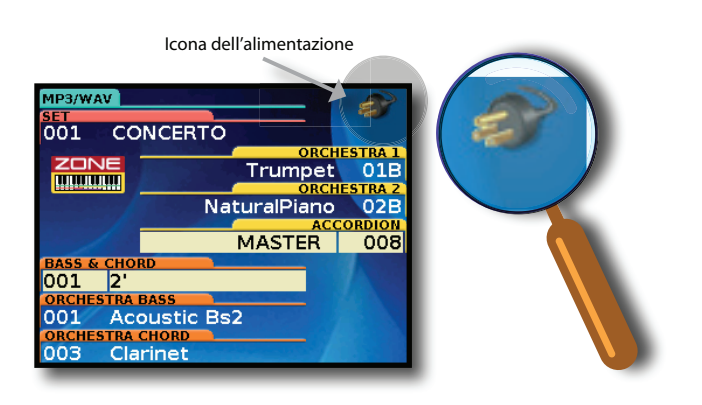

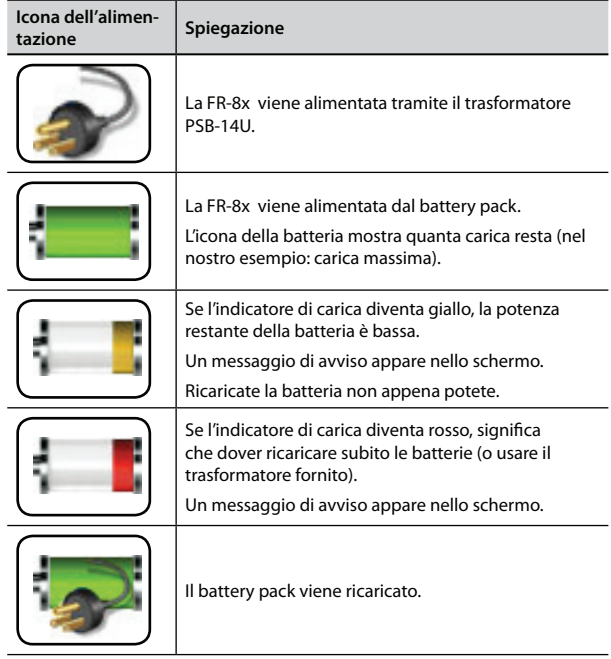

## **Come sostituire il Battery Pack esaurito con uno nuovo**

#### **Quando sostituire il battery pack**

Il battery pack della FR-8x può essere ricaricato molte volte prima di dover essere sostituito con uno nuovo.

Sappiate che è normale che la carica del battery pack duri sempre meno col passare del tempo. Alla fine del suo ciclo di vita, può durare solo un'ora, per esempio. Arriva il momento in cui il battery pack è inutile e dovete acquistarne uno nuovo.

#### **Usate solo il battery pack BTY/FR.**

Non cercate mai di inserire altre batterie nella FR-8x diverse da quelle fornite con la FR-8x. Acquistate il battery pack sostitutivo solamente dal vostro rivenditore Roland.

#### **Il battery pack esaurito**

Il battery pack dovrebbe venire riciclato. Il battery pack non dovrebbe essere gettato con la spazzatura di casa, ma portato in un punto di raccolta delle batterie per il riciclo. Fate riferimento alla normativa locale.

#### **Attenzione!**

Prima di rimuovere il battery pack, controllate che la FR-8x sia spenta (l'indicatore del tasto [POWER] deve essere spento). Vedi "Spegnimento" (p. 27)

- **1. Spegnete la FR-8x.**
- **2. Preparate una moneta.**
- **3. Rimuovete la parte posteriore che si trova tra il manuale della mano destra ed il mantice.**
- **4. Usate la moneta per allentare le due viti del coperchio del compartimento del battery pack.**
- **5. Rimuovete il coperchio del compartimento del battery pack dalla FR-8x.**
- **6. Tirate la striscia del rischio della batteria così che il battery pack sporgo un poco dal compartimento delle batterie.**
- **7. Rimuovete il connettore ed estraete il battery pack dal compartimento**

Il battery pack è connesso alla FR-8x tramite un cavo. Dove disconnettere il cavo dal battery pack premendo la clip sul connettore prima di rimuovere completamente il battery pack.

- **8. Rimuovete la banda dal battery pack esaurito.**
- **9. Posizionate la banda attorno al battery pack nuovo come illustrato:**

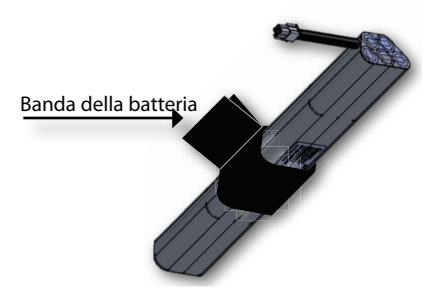

Questa banda torna utile quando volete rimuovere il battery pack.

- **10. Collegate il cavo della FR-8x al nuovo battery pack e inserite il battery pack nel compartimento della FR-8x.**
- **11. Disponete la banda del battery pack in modo tale che non impedisca il montaggio del coperchio del compartimento del battery pack.**
- **12. Chiudete il compartimento della batteria della FR-8x e usate una moneta per stringere le viti.**
- **13. Reinstallate la parte posteriore.**
- **14. Caricate il nuovo battery pack.** Vedi "Come caricare il Battery Pack" (p. 18)

## **Connettere il trasformatore di CA**

**1. Ruotate la manopola [VOLUME] completamente a sinistra per abbassare al minimo il volume.**

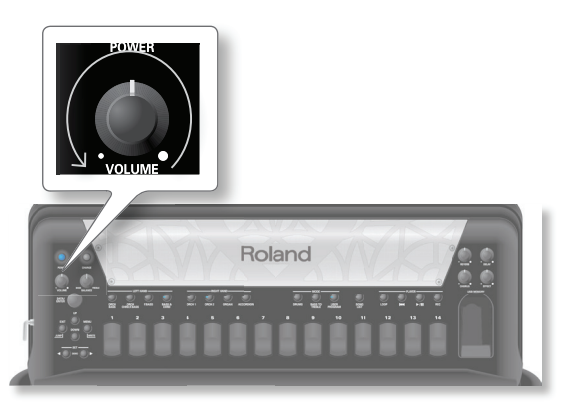

**2. Collegate il cavo di alimentazione incluso al trasformatore.**

L'indicatore si accende collegando il trasformatore ad una presa di corrente.

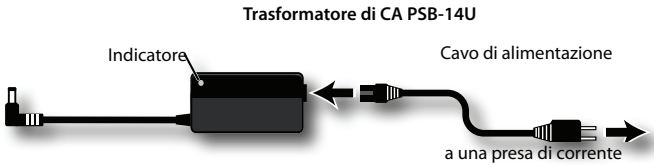

Posizionate il trasformatore di CA così che il lato con l'indicatore (vedi l'illustrazione) sia rivolto verso l'alto e il lato con le informazioni scritte sia rivolto verso il basso.

#### **NOTA**

A seconda della vostra nazione, il cavo di alimentazione incluso potrebbe differire da quello illustrato sopra.

#### **NOTA**

Usate solo il trasformatore di CA fornito con l'unità (PSB-14U) e assicuratevi che la tensione locale corrisponda alla tensione d'ingresso specificata sul trasformatore. Altri trasformatori di CA possono avere polarità differenti o essere progettati per altre tensioni, perciò il loro uso può produrre danni, malfunzionamenti o scosse elettriche.

#### **NOTA**

Se non usate la FR-8x per un tempo prolungato, scollegate il cavo di alimentazione dalla presa di corrente.

**3. Collegate il trasformatore di CA alla presa DC IN della FR-8x.**

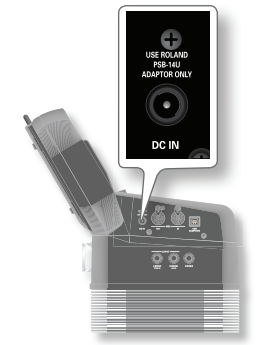

**4. Collegate il cavo di alimentazione ad una presa di corrente.**  L'indicatore si accende collegando il trasformatore ad una presa di corrente.

#### **NOTA**

Per evitare interruzioni indesiderate dell'alimentazione dell'unità (nel caso in cui il cavo venga sfilato accidentalmente), e per evitare di applicare tensioni eccessive alla presa DC In, ancorate il cavo di alimentazione. Vedi "Fissare il cavo del trasformatore di CA" (p. 25).

## **Connettere la FR-8x a un sistema di amplifi cazione**

La FR-8x è dotata di un sistema di diffusori interno e perciò non è necessario collegarla ad un amplificatore. In certi casi, però, è più conveniente utilizzare un sistema di amplificazione esterno.

**1. Ruotate la manopola [VOLUME] completamente a sinistra per abbassare al minimo il volume.**

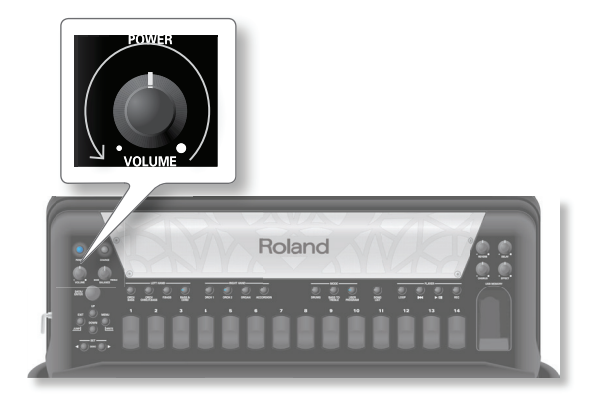

- **2. Spegnete tutti i dispositivi che state per collegare alla FR-8x.**
- **3. Collegate le prese OUTPUT della FR-8x agli ingressi del vostro dispositivo esterno.**

Scegliete cavi sbilanciati (mono) con spine da 1/4" ad una estremità (per la FR-8x). I connettori all'altra estremità devono corrispondere alle prese di ingresso del dispositivo a cui state collegando la FR-8x.

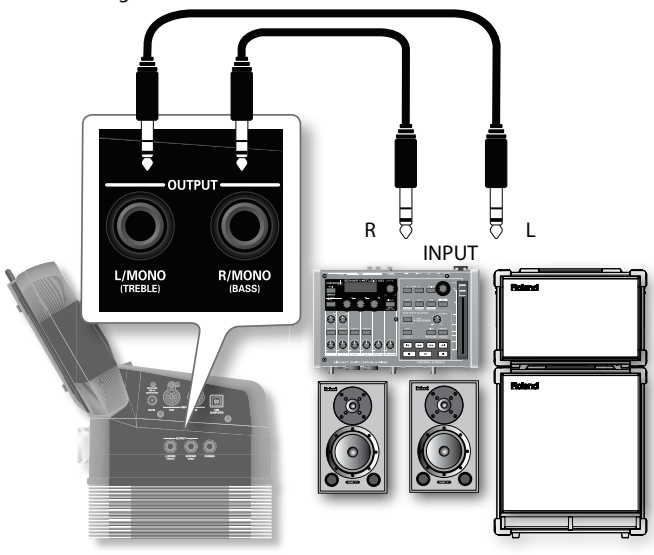

#### **NOTA**

Se usate un trasmettitore wireless disponibile in commercio, i segnali in uscita dalla FR-8x potrebbero distorcere. In questo caso, cambiate il livello di uscita della FR-8x (vedi "OUTPUT LEVEL" (p. 106).

#### **NOTA**

Se il vostro amplificatore è monofonico, dovete collegare solamente la presa L/MONO.

#### **NOTA**

Per evitare malfunzionamenti e danni, abbassate sempre il volume e spegnete tutti i dispositivi prima del collegamento.

#### **Prova!**

Se state usando il battery pack ricaricabile fornito e dovete collegare la FR-8x ad un sistema di PA o mixer, consigliamo di usare un sistema wireless disponibile in commercio per evitare di usare cavi di segnale eccessivamente lunghi.

## **Connettere delle cuffie**

Potete connettere delle cuffie alla presa [PHONES]. I diffusori interni vengono automaticamente disattivati quando inserite una spina in questa presa.

**1.** Collegate le cuffie alla presa PHONES sul pannello di **collegamento della FR-8x.**

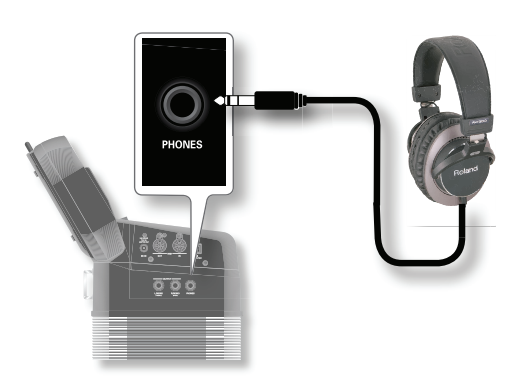

#### **NOTA**

Usate cuffie stereo. Usate solo cuffie Roland.

Cuffie di altri costruttori potrebbero non essere in grado di fornire un volume sufficiente.

**2. Usate la manopola [VOLUME] della FR-8x per**  regolare il volume delle cuffie.

#### **Precauzioni usando le cuffie**

- Per evitare danni ai conduttori interni del cavo, evitate di maneggiarlo con una forza eccessiva. Quando usate le cuffie, cercate di maneggiarle principalmente dalla spina o dall'archetto.
- Le vostre cuffie potrebbero danneggiarsi se il volume di un dispositivo è già alzato quando le collegate. Abbassate al minimo il volume prima di collegare le cuffie.
- Un ingresso eccessivo non solo danneggia il vostro udito, ma può anche rovinare le cuffie. Godetevi la musica ad un volume ragionevole.

#### **NOTA**

Per evitare malfunzionamenti e danni, abbassate sempre il volume e spegnete tutti i dispositivi prima del collegamento.

## **Connettere un dispositivo MIDI**

Collegando un dispositivo MIDI esterno e scambiando dati dell'esecuzione, potete controllare un dispositivo dall'altro. Per esempio, potete produrre suoni da altri strumenti, cambiare i timbri, o ricevere dati MIDI da un sequencer esterno che fanno suonare la FR-8x. Vedi p. 112 per i parametri MIDI.

#### **Che cos'è il MIDI?**

MIDI, è l'acronimo di "Musical Instrument Digital Interface." Si tratta di uno standard universale che permette lo scambio di dati dell'esecuzione tra strumenti musicali elettronici e computer.

La FR-8x è dotata di connettori MIDI per scambiare dati dell'esecuzione con dispositivi esterni. Questi connettori possono essere usati per collegare l'unità ad un dispositivo esterno per una versatilità ancora maggiore.

#### **Esempio di collegamento**

Se usate un cavo MIDI (disponibile in commercio) per collegare il connettore MIDI OUT dell'unità al connettore MIDI IN del vostro modulo sonoro MIDI esterno, potete produrre i suoni del modulo MIDI esterno agendo sulla tastiera di questa unità. Secondo le necessità, impostate il canale di ricezione del modulo sonoro MIDI esterno così che corrisponda al canale MIDI di trasmissione dell'unità.

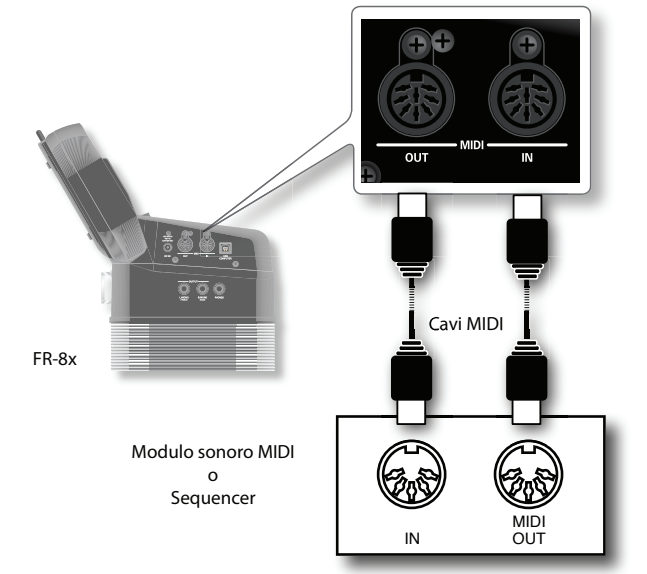

Un'importante applicazione delle funzioni MIDI della FR-8x è il controllo di un modulo di accompagnamento (per es. BK-7m) che fornisce l'accompagnamento. Questo tipo di moduli usa brevi pattern di accompagnamento selezionabili in tempo reale, la cui tonalità dipende dalle informazioni della nota ricevute.

#### **I canali MIDI**

Il MIDI offre 16 canali, numerati 1~16. Anche se due dispositivi MIDI sono collegati, non potete selezionare o riprodurre i suoni dell'altro dispositivo a meno che entrambe le unità non siano impostate sullo stesso canale MIDI. La FR-8x usa i seguenti canali di MIDI:

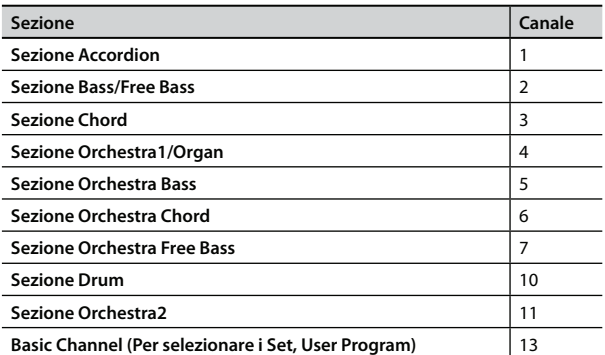

#### **NOTA**

Prima di collegare questa unità ad altri dispositivi, abbassate

### **Alimentare la FR-8x col Battery Pack**

al minimo il volume e spegnete tutte le unità. Questo aiuta ad evitare malfunzionamenti e/o danni ai diffusori o ad altri dispositivi.

## **Connettere la FR-8x all'FC-300 MIDI Foot Controller**

Potete collegare la pedaliera FC-300 per espandere le vostre capacità esecutive tramite nove interruttori a pedale di qualità superiore e due pedali di espressione programmabili.

#### **NOTA**

Effettuando il collegamento alla FC-300, verificate che tutti i dispositivi siano spenti.

**1. Usate un cavo MIDI (disponibile in commercio) per connettere la FR-8x all'FC-300.**

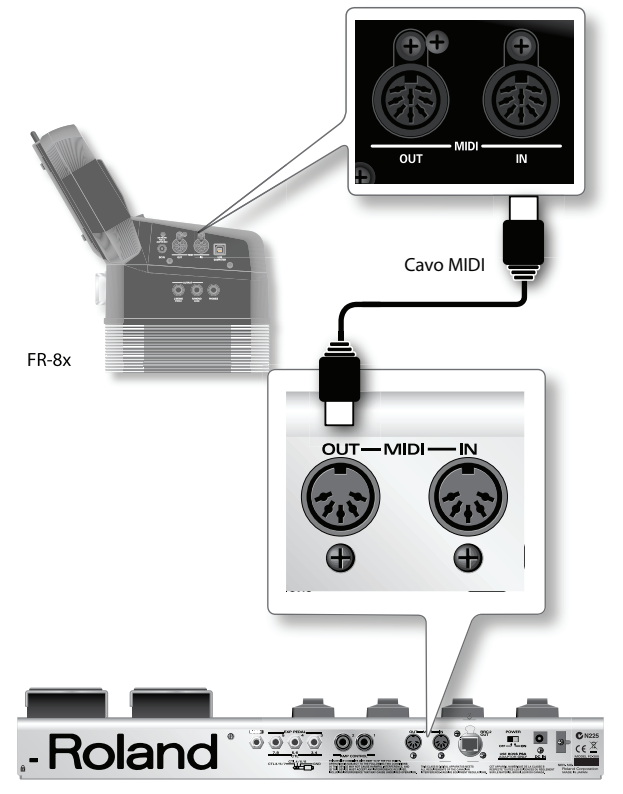

**2. Accendete la FR-8x (p. 27) e l'FC-300 (Fate riferimento al manuale dell'utente dell'FC-300).**

#### **Operazioni sulla FC-300**

**3. Premete ripetutamente il tasto [MODE] per impostare il MIDI foot controller sul modo "SYS".**

Per i dettagli, fate riferimento al manuale dell'utente dell'FC-300.

#### **Operazioni sulla FR-8x**

**4. Impostate il "Type Device" di "MIDI Foot Controller" su "FC-300" e selezionate le funzioni desiderate che volete assegnare a questi pedali.**

Vedi "14.7 MIDI Foot Controller" (p. 106). Potete assegnare sino a 9 pedali:

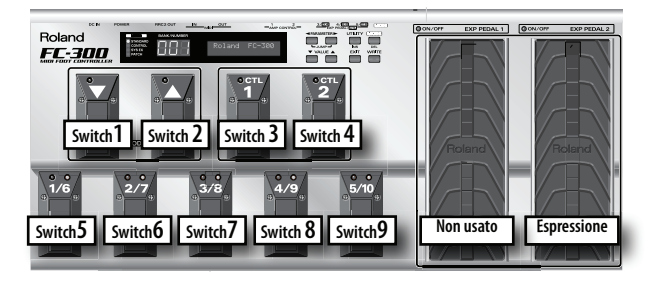

Vedi "5.6 Controllers" (p. 81), "8.5 Controllers" (p. 86), "9.7 Controllers" (p. 90) e "10.7 Controllers" (p. 93) per abilitare il controllo del pedale di espressione per ogni parte Orchestra.

#### **NOTA**

La FR-8x riconosce solo "EXP PEDAL 2" della FC-300.

## **Connettere la FR-8x al Computer**

Se usate un cavo USB (disponibile in commercio) per collegare la porta COMPUTER che si trova sul pannello di connessione della FR-8x a una porta USB del vostro computer, potete effettuare le seguenti operazioni:

- Usare la FR-8x come un modulo sonoro.
- Trasferendo dati MIDI tra la FR-8x e il vostro sequencer software, potete godere di un'ampia gamma di possibilità per la produzione musicale e l'editing.

#### **NOTA**

La FR-8x non supporta gli standard GM/GS.

**1.** Usate un cavo USB standard (connettori di tipo  $A \rightarrow B$ , **disponibile in commercio) per collegare la FR-8x al vostro computer come illustrato sotto.**

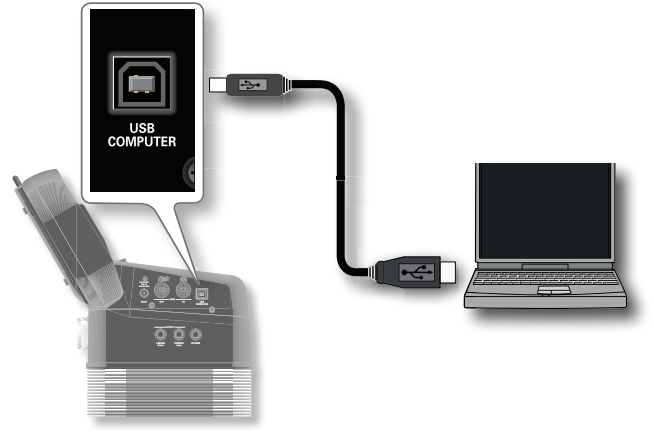

#### **Se il computer non 'vede' la FR-8x**

Normalmente, non è necessario installare un driver per poter collegare la FR-8x al vostro computer. Però, se si verificano dei problemi, o se le prestazioni sono scarse, l'uso del driver originale Roland potrebbe risolvere il problema.

Per i dettagli su come scaricare e installare il driver originale Roland, fate riferimento al sito Web Roland:

http://www.roland.com/

Specificate il driver USB che volete usare, e poi installatelo.

Per i dettagli, fate riferimento a "USB Driver" (p. 107).

#### **NOTA**

- Per evitare malfunzionamenti e/o danni ai diffusori o ad altri dispositivi, abbassate sempre il volume, e spegnete tutti i dispositivi prima di eseguire qualsiasi collegamento.
- Possono essere trasmessi e ricevuti via USB solamente dati MIDI. I dati audio di un brano registrato sulla FR-8x non possono essere trasmessi o ricevuti.
- Accendete la FR-8x prima di avviare l'applicazione MIDI sul vostro computer. Non accendete/spegnete mai la FR-8x mentre sta girando la vostra applicazione MIDI.

### **Prima di Iniziare a Suonare**

## **Le cinghie**

## **Montare le cinghie**

#### **1. Estraete le cinghie dall'imballo.**

La FR-8x è fornita con due cinghie per le spalle, entrambe munite di una striscia di Velcro alle estremità. La striscia di Velcro è illustrata sotto:

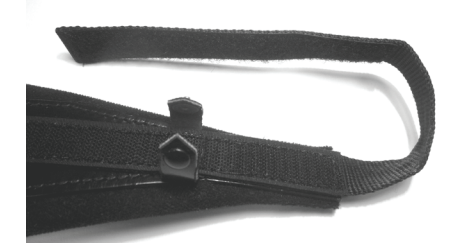

2. Ponete la FR-8x su una superficie stabile come illustrato **sotto.**

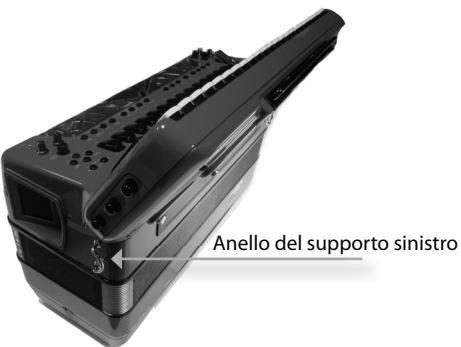

**3. Fate scorrere l'estremità superiore (col marchio Roland) di una cinghia nell'anello del supporto sinistro (vedi l'illustrazione).**

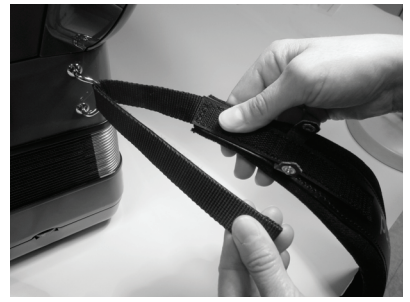

- **4. Fissate la parte superiore della cinghia allo strato di Velcro sottostante.**
- **5. Chiudete la clip di sicurezza così che la cinghia non si allenti.**

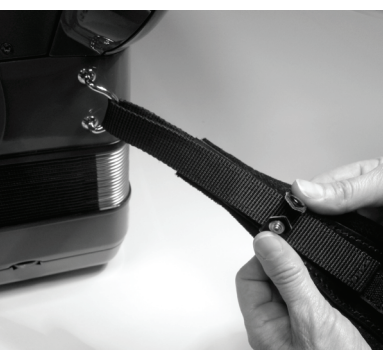

**6. Ripetete le istruzioni (3)~(5) per l'altra cinghia.** Le estremità superiori della cinghia dovrebbero apparire così:

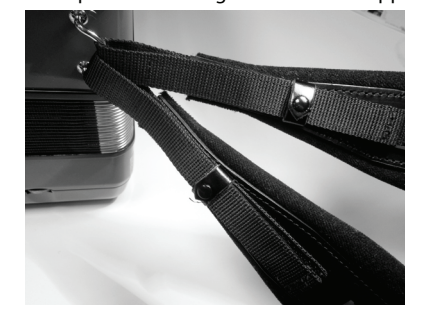

**7. Fate scorrere la parte inferiore di una cinghia attraverso l'anello del sostegno destro come illustrato.**

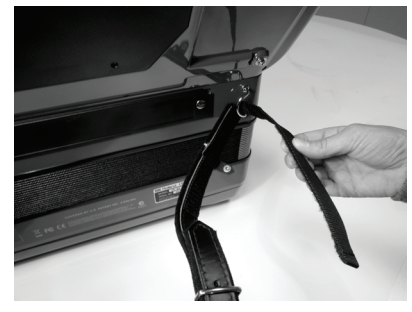

- **8. Fissate la parte superiore della cinghia allo strato di Velcro sottostante.**
- **9. Chiudete la clip di sicurezza così che la cinghia non si allenti.**
- **10. Regolate la lunghezza delle cinghie a spalla usando la fi bbia (vedi l'illustrazione).**

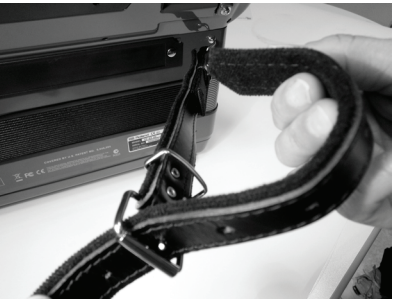

- **11. Ripetete le istruzioni (7)~(10) per l'estremità inferiore della cinghia.**
- **12. Chiudete la cinghia posteriore.**

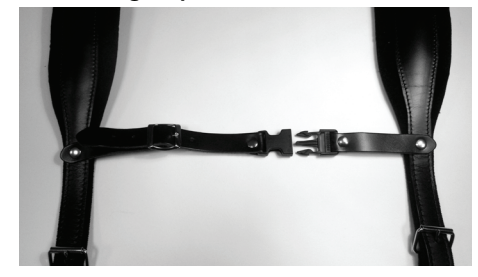

**13. Regolate la lunghezza della cinghia posteriore nella**  posizione ergonomicamente corretta tramite la fibbia.

## **Regolare la cinghia dei bassi**

La cinghia dei bassi della FR-8x, che serve per tirare e spingere il mantice, è di pelle. Potete regolarne la tensione come preferite girando la rotella di regolazione (vedi l'illustrazione).

#### **Riguardo alla tastiera a bottoni**

Giratela da una parte per aumentare la tensione della cinghia e dall'altra parte per allentarla.

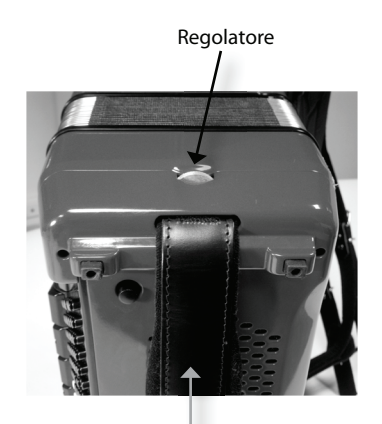

Cinghia dei bassi .

## **Fissare il cavo del trasformatore di CA**

Procedete come segue per assicurare che il cavo del trasformatore non si allenti mentre suonate.

**1. Aprite la parte indicata dell'imbottitura posteriore .**

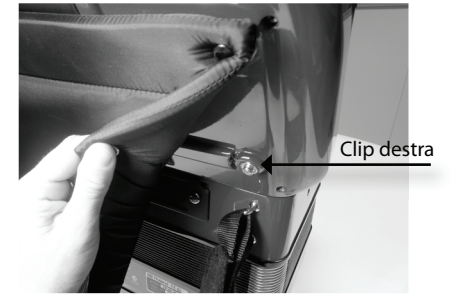

L'imbottitura posteriore è fissata tramite diverse clip. Dovete aprire solo la parte illustrata sopra.

Notate la guida del cavo vicino alla clip destra più vicina al pannello di collegamento.

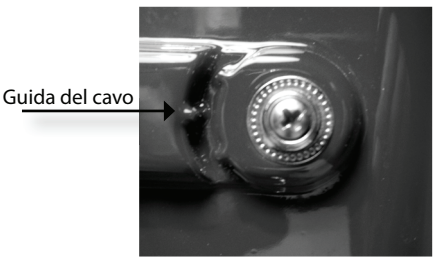

**2. Connettete la piccola spina del cavo del trasformatore alla presa DC IN della FR-8x e avvolgete il cavo attorno alla guida:**

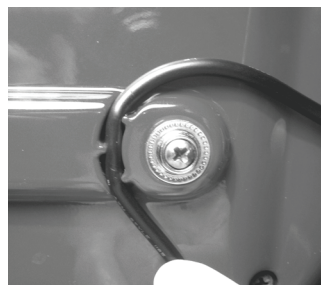

**3.** Reinstallate l'imbottitura posteriore, attenti a tenere fisso **il cavo del trasformatore appena installato.**

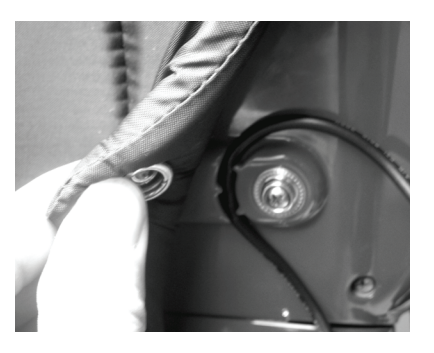

Quando avete terminato, la FR-8x dovrebbe apparire così:

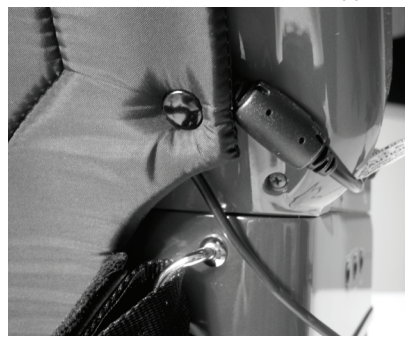

**4. Invertite la procedura per rimuovere e scollegare il**  trasformatore quando avete finito di suonare.

## **Riguardo alla tastiera a bottoni**

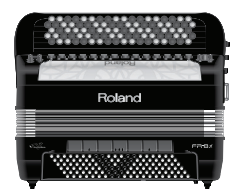

La FR-8x vi offre un feeling professionale con un tocco differente grazie ai nuovi bottoni di madreperla sintetica.

## **Come sostituire un bottone della tastiera della mano destra della vostra FR-8x**

La vostra FR-8x usa gli stessi bottoni la tastiera del canto di una fisarmonica acustica.

Potete sostituire i bottoni del canto della FR-8x con altri bottoni disponibili in commercio.

Usate bottoni con le seguenti caratteristiche:

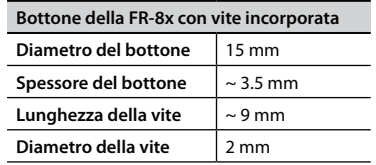

**5. Svitate in senso antiorario il bottone del canto che volete sostituire.**

#### **Prima di Iniziare a Suonare**

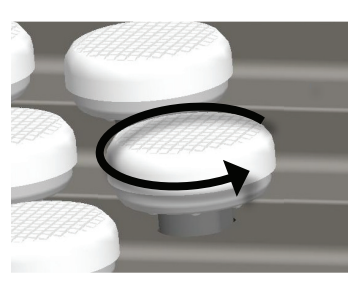

Rondella in gomma

**6. Rimuovete la rondella in gomma dal bottone desiderato.** La rondella in gomma va usata per il nuovo bottone del canto.

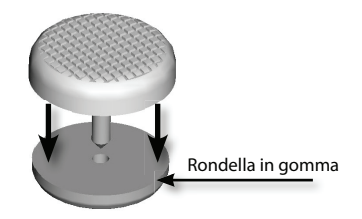

**7. Inserite la rondella in gomma nella vite del nuovo bottone del canto.**

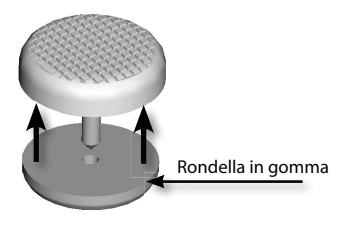

#### **NOTA**

Se usate i bottoni del canto forniti con la FR-8x, non è necessario inserire la rondella in gomma. I bottoni forniti sono già dotati delle rondelle in gomma.

**8. Ponete il nuovo bottone del canto perpendicolare al foro e avvitate in senso orario delicatamente per 3-4 giri senza spingerlo.**

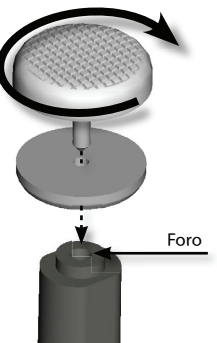

#### **NOTA IMPORTANTE**

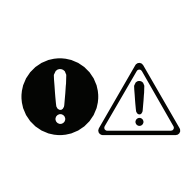

Non sostituite la rondella in gomma con un altro tipo. Se la smarrite, chiamate il centro di assistenza Roland più vicino per ordinare un ricambio.

Non stringete con troppa forza il bottone del canto (stringete con una forza massima di 0.2 Nm). Altrimenti rischiate di spanare il foro. Considerate che il numero di sostituzioni sopportabili da un singolo bottone non è

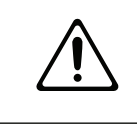

illimitato. Sostituiteli solo se necessario. Se rimuovete il bottone del canto e rondella in gomma dalla tastiera del canto, ricordatevi di rimontarli; non lasciateli in giro dove potrebbero essere ingoiati accidentalmente da un bambino.

## **Bottoniera dei bassi & accordi**

Con la FR-8x vengono forniti diversi copritasti di riferimento (concavi e zigrinati) adatti ad individuare le posizioni di alcuni bottoni dei bassi e degli accordi senza guardare. In fabbrica, tre copritasto sono installati sui bottoni illustrati in nero sotto. Siete liberi di rimuoverli e di posizionarli su altri bottoni che vi sono più comodi.

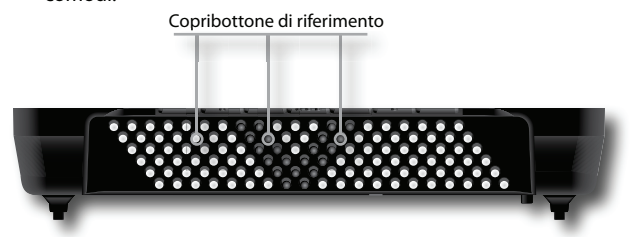

## **Come rimuovere e inserire i copritasto di riferimento**

#### **Rimuovere il copritasto**

**1. Tenete il copritasto con due dita e tiratelo verso l'alto.** 

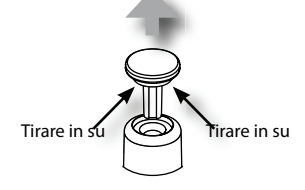

#### **Inserire il copritasto**

**1. Inserite il copritasto nel foro del bottone e spingetelo.** 

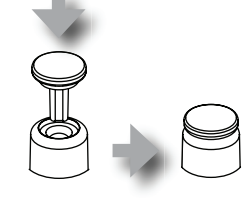

#### **Attenzione!**

Avvitando il bottone del canto, non spingete l'albero verso il basso.

L'albero può restare bloccato in posizione abbassata.

#### **NOTA**

L'uso di un attrezzo disponibile in commercio per avvitare o svitare i bottoni del canto può essere pratico.

**9. Continuate delicatamente a stringere il bottone del canto senza forzarlo (stringete con una forza massima di 0.3 Nm).**

#### **NOTA IMPORTANTE**

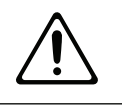

Se rimuovete i copritasto dalla bottoniera Bass & Chord, ricordatevi di rimontarli; non lasciateli in giro dove potrebbero essere ingoiati accidentalmente da un bambino.

## **Accensione e spegnimento**

Completati i collegamenti (Vedi "6. Prima di Iniziare a Suonare" (p. 18), accendete i vari dispositivi nell'ordine specificato sotto. Accendendo i dispositivi nell'ordine sbagliato, rischiate di causare malfunzionamenti e/o danni ai diffusori o ad altri dispositivi.

## **Accensione**

**1. Ruotate la manopola [VOLUME] completamente a sinistra per abbassare al minimo il volume**

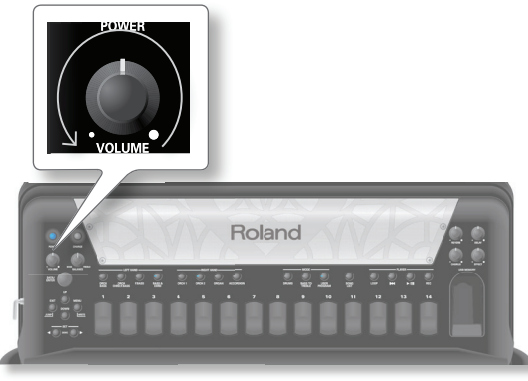

#### **NOTA**

Controllate sempre che il livello di volume sia abbassato prima di accendere/spegnere l'unità. Anche col volume a zero, potreste avvertire un rumore all'accensione/spegnimento, ma questo è normale, e non indica un malfunzionamento.

**2. Premete l'interruttore [POWER] per accendere lo strumento.**

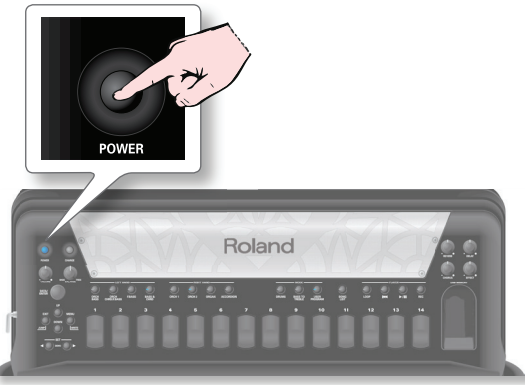

Lo strumento si accende ed un messaggio di apertura appare nello schermo della FR-8x, e si apre la pagina principale.

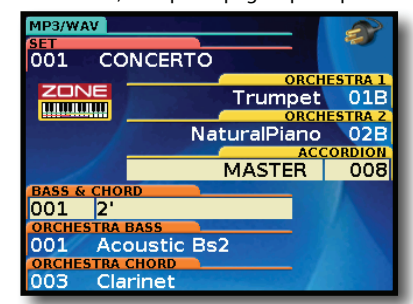

Dopo un breve intervallo, la FR-8x è pronta a suonare.

**3. Usate la manopola [VOLUME] per regolare il volume.**

#### **NOTA**

Questa unità è dotata di un circuito di protezione. È necessario un breve intervallo (pochi secondi) dopo l'accensione prima che l'unità funzioni normalmente.

## **Spegnimento**

**1. Ruotate la manopola [VOLUME] completamente a sinistra per abbassare al minimo il volume.**

#### **NOTA**

Non spegnete mai la FR-8x durante la riproduzione o la registrazione o mentre vengono scritti o letti i dati su una memoria USB esterna.

**2. Premete l'interruttore [POWER] della FR-8x.**

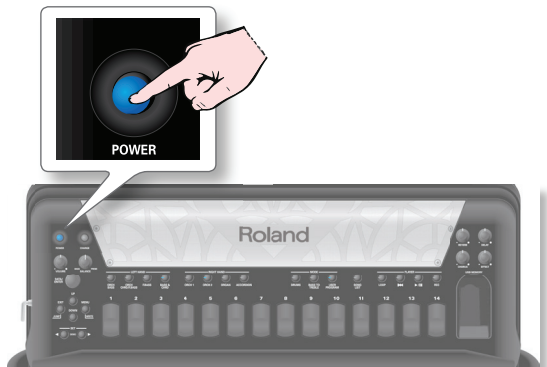

Il display diventa scuro e l'unità si spegne.

### **Se non volete che lo spegnimento avvenga automaticamente, disattivate "Auto Off "!**

**Secondo le impostazioni di fabbrica, l'unità si spegne automaticamente trascorsi 10 minuti dopo l'ultima esecuzione o operazione.**

Poco prima che la FR-8x si spenga automaticamente, il display esegue un conto alla rovescia dei secondi. Se volete continuare ad usare la FR-8x in questa condizione, premete un tasto qualsiasi. Quando la FR-8x viene spenta dalla funzione "Auto Off ", la posizione dell'interruttore [POWER] non cambia, perciò dovete premerlo una volta, attendere qualche secondo, poi premerlo ancora per riaccendere la FR-8x.

Se non volete che lo strumento si spenga automaticamente, impostate il parametro "Auto Off " su "OFF" come descritto a p. 106.

#### **NOTA**

Se volete spegnere completamente lo strumento, prima agite sull'interruttore [POWER], poi scollegate il cavo di alimentazione dalla presa di corrente. Vedi "Connettere il trasformatore di CA" (p. 20).

## **Regolazioni in tempo reale**

## **Regolare il Volume del suono**

Ecco come regolare il volume dell'esecuzione della vostra FR-8x o il volume di riproduzione di una song audio. Se sono collegate delle cuffie, usate la manopola [Volume] per

regolare il volume delle cuffie.

#### **1. Ruotate la manopola [Volume] per regolare il volume generale.**

Regolate il volume mentre agite sulla tastiera per produrre suoni. Ruotando la manopola verso destra si aumenta il volume, e ruotandola verso sinistra si riduce il volume.

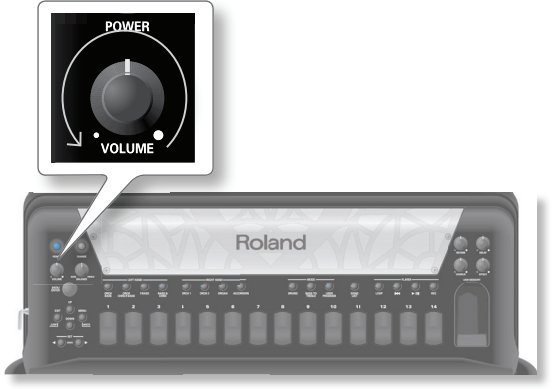

Quando muovete la manopola [VOLUME], appare la finestra a comparsa "VOLUME" che mostra l'impostazione corrente:

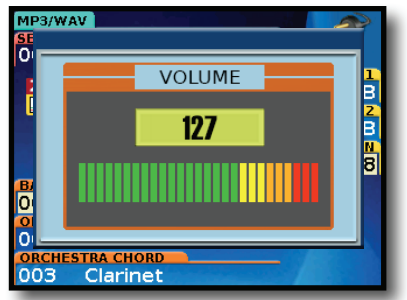

## **Bilanciamento di volume tra le sezioni della mano destra e della mano sinistra**

Se la sezione della mano sinistra suona troppo forte o troppo piano rispetto alla sezione della mano destra che state usando, potete cambiare il bilanciamento usando la manopola [BALANCE].

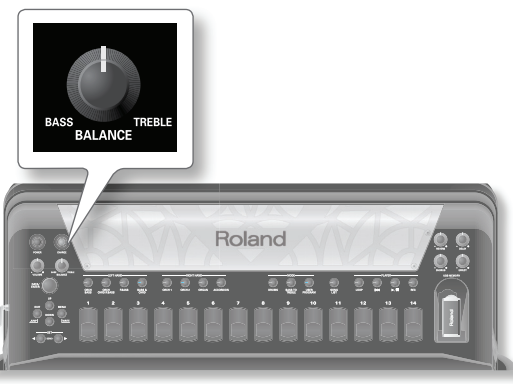

Quando muovete la manopola [BALANCE], appare la finestra a comparsa "BALANCE" che mostra l'impostazione corrente:

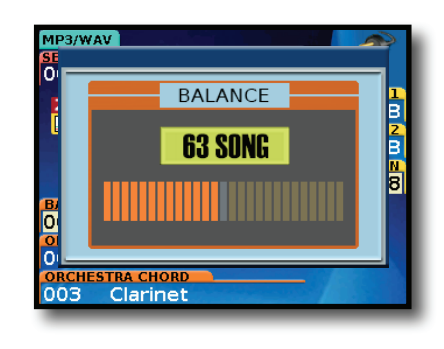

Dopo circa 3 secondi, la finestra a comparsa si richiude.

## **Regolare gli effetti**

(multieffetti).

La FR-8x contiene tre manopole che possono essere usate per impostare il livello di Chorus, Reverb, Delay . La manopola [EFFECT] imposta il livello degli effetti MFX

1. Ruotate una manopola per regolare il livello dell'effetto **corrispondente.**

Regolate il livello dell'effetto relativo mentre suonate la FR-8x. Ruotando la manopola verso destra si aumenta il livello, e ruotandola verso sinistra si riduce il livello.

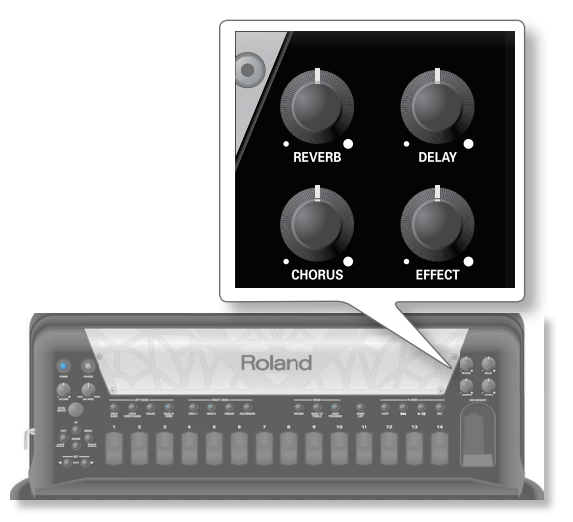

## **Ascoltare le demo song**

La FR-8x contiene diversi brani dimostrativi (demo song) che illustrano l'ampia varietà di timbri e di applicazioni.

#### **1. Accendete la FR-8x.**

Vedi "Accensione e spegnimento" (p. 27). Il display ora appare più o meno così:

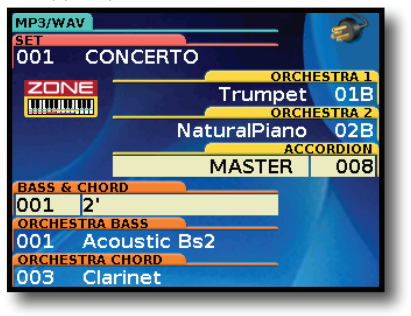

Stabiliamo di chiamare questa pagina "pagina principale".

**2. Tenete simultaneamente premuti i tasti SET [][] .**

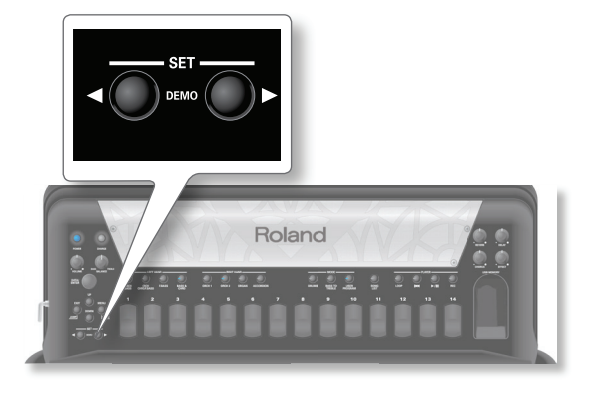

Il display salta alla pagina sottostante:

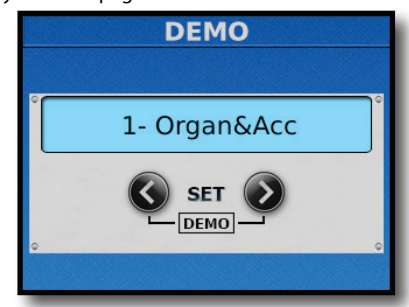

La riproduzione inizia automaticamente con la prima demo song (vi sono 35 demo song in tutto). Vedi la tabella sottostante.

- **3. Usate i tasti SET [][] per selezionare un'altra demo song.**
- **4. Usate la manopola [VOLUME] per regolare il volume se è troppo debole o troppo forte.**
- **5. Premete [EXIT/JUMP] (o ancora SET [] e [] simultaneamente) per uscire dal modo demo.**

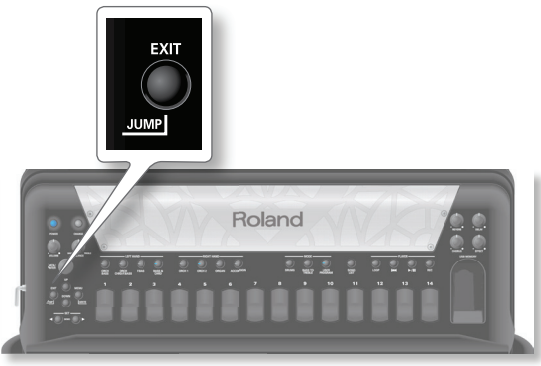

#### **NOTA**

Tutti i diritti riservati. L'impiego non autorizzato di questo materiale per scopi diversi dall'uso privato e personale è una violazione delle leggi vigenti.

#### **NOTA**

Nessun dato della musica riprodotta viene emesso dalla presa MIDI OUT.

## **Demo Song**

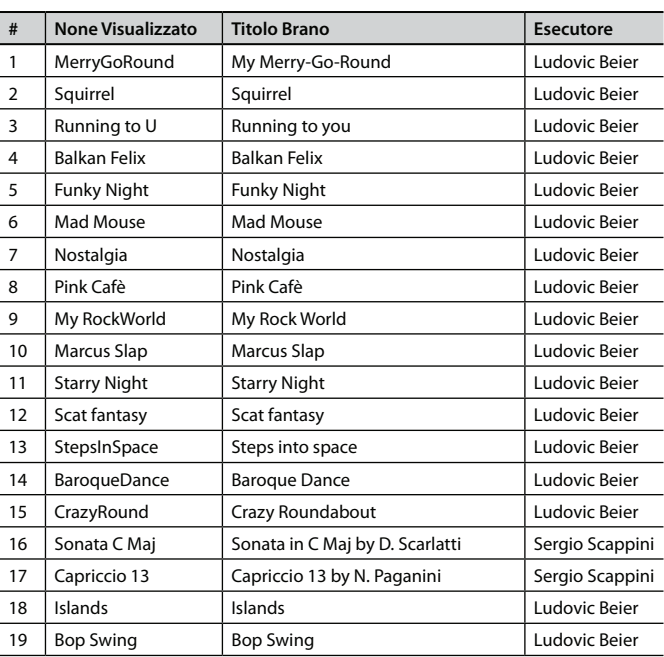

## 7. Funzionamento di base della FR-8x

## **Riguardo al Display e al funzionamento del cursore**

Questa sezione introduce le informazioni che appaiono nella pagina principale del display della FR-8x e come navigare tra i menù.

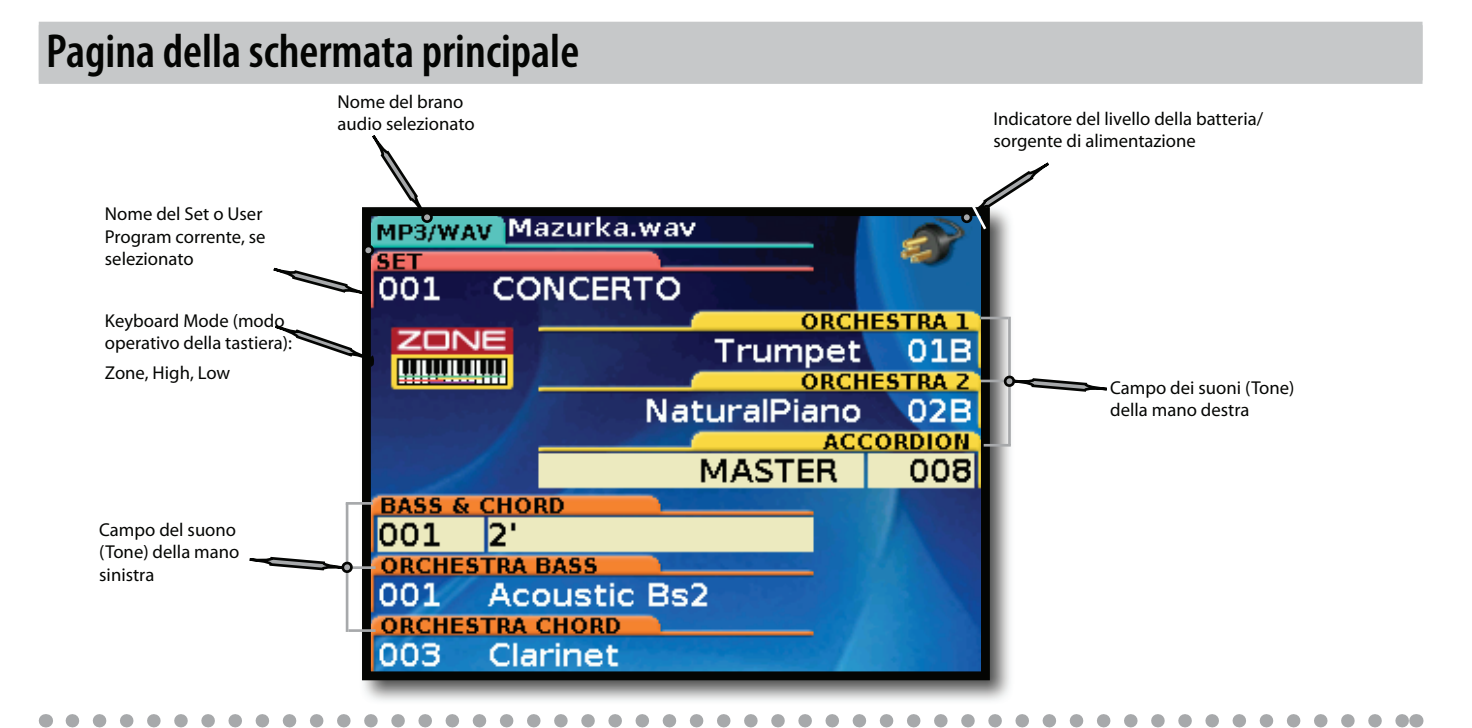

## **Spostarsi tra le finestre e impostare il valore dei parametri**

Usando i seguenti tasti potete navigare nel menù, selezionare l'impostazione che volete modificare, e cambiarla:

**1. Premete il tasto [MENU].**

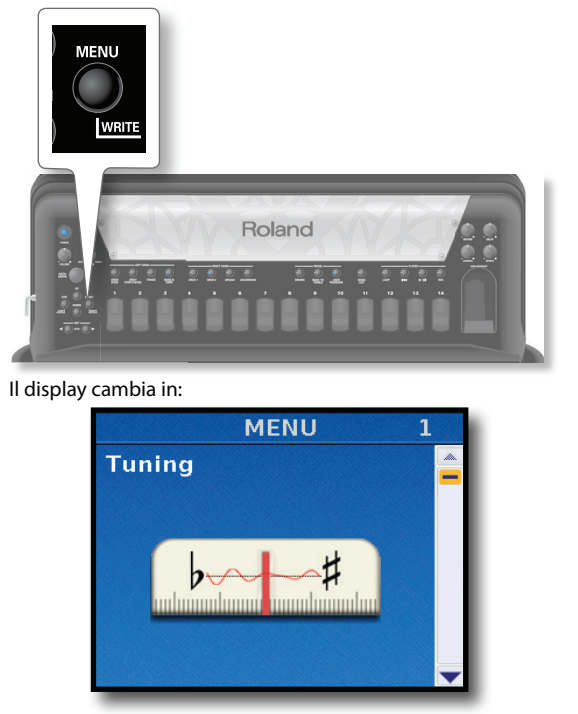

La prima pagina del menù vi permette di selezionare il gruppo di funzioni "1. Tuning".

**2. Ruotate la manopola [DATA/ENTER] o premete i tasti [UP] e [DOWN] per selezionare la voce del gruppo di funzioni desiderato.**

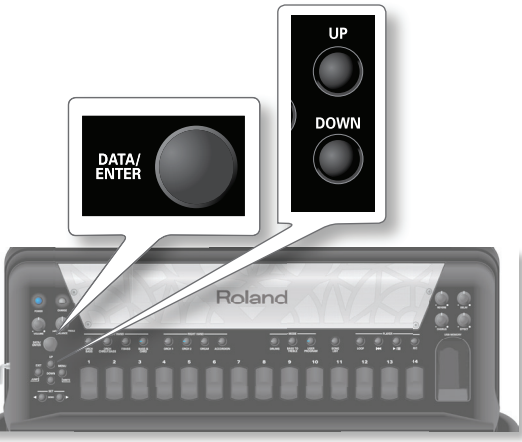

Per questo esempio, selezioniamo "1. Tuning" (La prima pagina Menu).

**3. Premete la manopola [DATA/ENTER] per andare al gruppo di funzioni "1. Tuning".**

Il display cambia in:

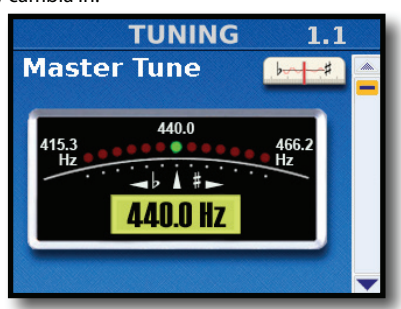

**4. Ruotate la manopola [DATA/ENTER] o premete i tasti** 

**[UP] e [DOWN] per selezionare il parametro di cui volete modifi care il valore. Per esempio "1.2 Transpose".**

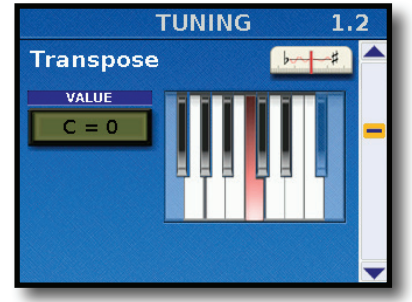

**5. Premete la manopola [DATA/ENTER] per selezionare il parametro.**

Il campo di impostazione del parametro selezionato si illumina.

#### **MEMO**

In certe pagine con più parametri, premete ripetutamente la manopola [DATA/ENTER] per selezionarne uno.

- **6. Ruotate la manopola [DATA/ENTER] per cambiare il valore.**
- **7. Premete il tasto [EXIT] per deselezionare il campo.**

## **Come digitare un nome nella FR-8x**

Usando la FR-8x vi succederà di dover immettere il nome di uno User Program, Play List, etc.

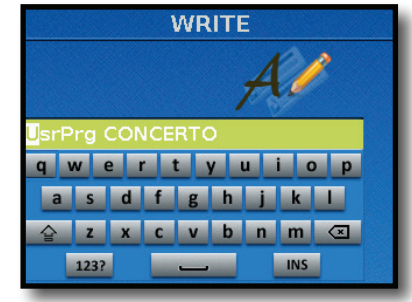

Nell'esempio sopra abbiamo la pagina di salvataggio dello User Program.

Il primo carattere del campo del nome è già selezionato (il carattere con uno sfondo bianco).

- **8. Se necessario, selezionate la posizione di un carattere diff erente ruotando la manopola [DATA/ENTER].**
- **9. Premete la manopola [DATA/ENTER] per confermare la vostra selezione.**

Ora appare un carattere della tastiera:

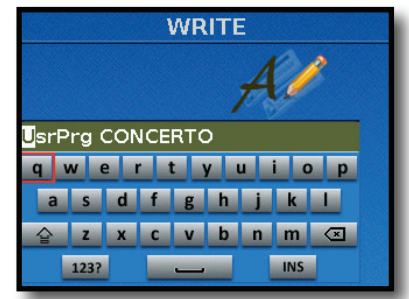

**10. Ruotate la manopola [DATA/ENTER] per selezionare il carattere desiderato nella tastiera e poi premete la manopola per confermare.** 

Il nuovo carattere viene inserito nel campo del nome e viene selezionata la posizione successiva (il carattere con uno sfondo bianco).

**11. Ora potete ripetere le istruzioni al punto 10 per immettere i caratteri restanti.** 

- o

**Se dovete selezionare la posizione di un carattere diff erente nel campo del nome, premete il tasto [EXIT] e ripetete le istruzioni dal punto 8.**

I tasti della tastiera vi permettono di effettuare le seguenti operazioni:

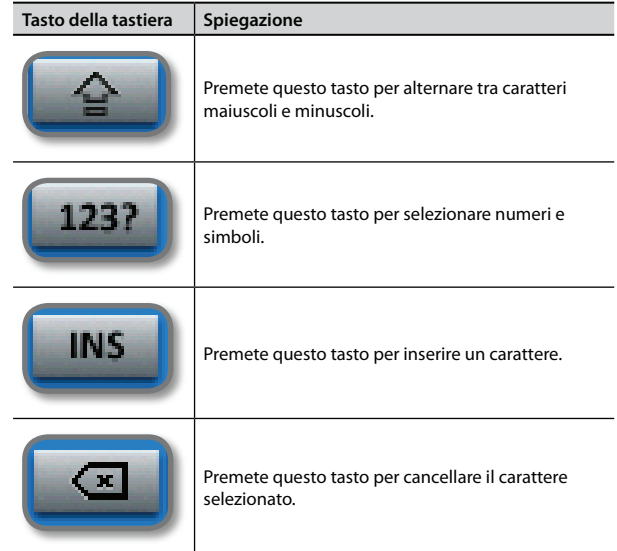

**12. Premete il tasto [WRITE] per salvare le vostre impostazioni.**

## **Selezionare i Tone e suonare con la mano destra**

La sezione della mano destra può essere suonata usando la tastiera a 41 tasti (modello a pianoforte) o i 92 bottoni (modello a bottoni) del manuale della mano destra.

Con la mano destra potete suonare timbri di fisarmoniche, orchestrali e di organo.

Potete anche suonare timbri di batteria. Vedi "Suonare timbri di batteria" (p. 37).

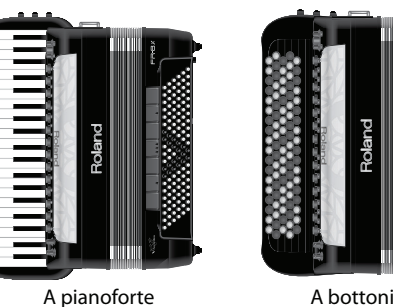

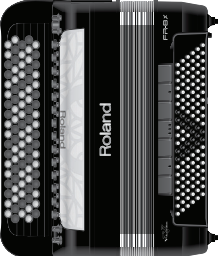

**1. Premete un tasto RIGHT HAND [ORCH 1], [ORCH 2], [ORGAN], [ACCORDION] per selezionare la sezione che volete suonare.**

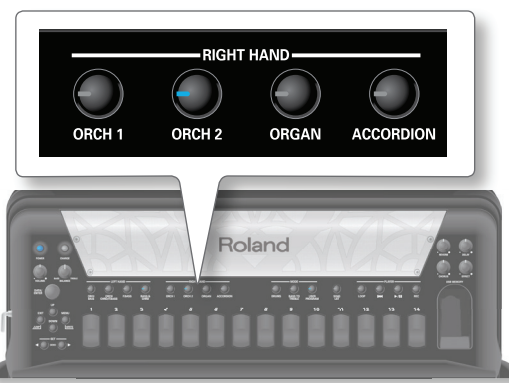

Il tasto premuto si illumina. Il tasto della sezione selezionate in precedenza si spegne. In questo modo operativo standard potete selezionare solo una sezione alla volta.

#### **2. Suonate la tastiera.**

Sentite un suono che appartiene alla sezione che avete appena selezionato.

#### **MEMO**

La FR-8x produce suoni solo se muovete il mantice.

Quando non muovete il mantice, non sentite nulla (come su una fisarmonica acustica).

Quando la FR-8x viene controllata via MIDI, o quando il parametro "BELLOWS CURVE TYPE" (p. 100) usa un'impostazione "Fixed", o quando è selezionato un Piano, E. Piano o Guitar, non è necessario muovere il mantice.

**3. Usate i registri della mano destra [1]~[14] per selezionare altri suoni della sezione selezionata.**

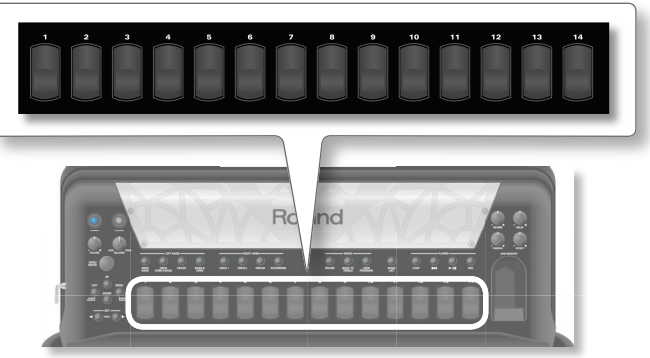

Nella pagina principale, il suono selezionato appare nel campo dei Tone della mano destra. Vedi "Pagina della schermata principale" (p. 30).

**Potete selezionare più di 14 suoni anche se ci sono solo 14 registri per la mano destra.**

La FR-8x vi permette di selezionare tra 28 suoni di organo e 28 suoni orchestrali (anche se ci sono solo 14 registri del manuale destro). Premendo ripetutamente un registro [1] o [2] si seleziona uno dei due suoni disponibili (a o b).

#### **NOTA**

I suoni richiamati dai registri del manuale destro [1]~[14] dipendono dal Set correntemente selezionato. Vedi "10. Usare i Set" (p. 42)

**NOTA**

Tenendo premuto uno qualsiasi dei registri del manuale destro, potete disattivare la sezione destra. (Anche in questo caso, la sezione destra continua a trasmettere messaggi MIDI.). Premete lo stesso o un altro registro per riattivarla.

- **4. Se pensate che il volume sia troppo debole o forte, cambiate la regolazione della manopola [VOLUME].**
- **5. Se ancora non riuscite a sentire le note, regolate la manopola [BALANCE] nella posizione centrale.**

## **Riguardo ai suoni di Organo (VTW)**

La FR-8x contiene un organo virtuale basato sulla tecnologia Roland Virtual ToneWheel (a ruote tonali virtuali).

Potrete suonare timbri di organo come un organista usando le sezioni della mano destra (TW Upper), della mano sinistra degli accordi e dei bassi (TW Lower, TW Peda).

Siete liberi di assegnare un suono di organo e diversi effetti e rumori tipici dell'organo ad una sola sezione, a due, o a tutte e tre. Per maggiori dettagli, vedi "7. Parametri Organ Edit (Mano Destra)" (p. 82), "8. Parametri Orch Bass Edit" (p. 84) e "9. Parametri Orch Chord Edit" (p. 87).

#### **Selezionare i Tone e suonare con la mano destra**

## **Suonare più Tone con la tastiera**

Potete suonare con un massimo di tre Tone simultaneamente (layer) applicati all'intera tastiera.

Per far questo potete selezionare più di una sezione

simultaneamente premendo contemporaneamente i tasti RIGHT HAND desiderati e assegnando un Tone ad ognuno di questi layer. Vedi "Come cambiare i Tone delle sezioni selezionate" (p. 33).

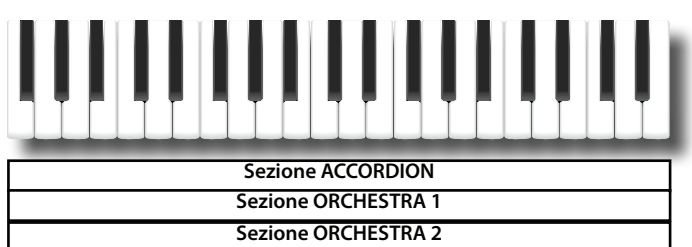

**Sezione ORGAN**

#### **MEMO**

Avete la possibilità di cambiare l'estensione di ogni sezione. In questo modo potete suonare la sezione Accordion + Orchestra 1 nella parte destra della tastiera e la sezione Orchestra 2 nella parte sinistra. Vedi "Assegnare una porzione del manuale destro ad ogni sezione" (p. 38).

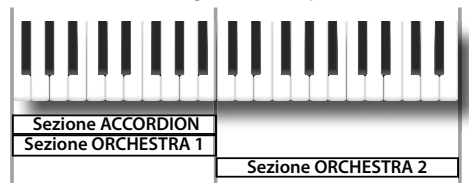

Sono possibili le seguenti combinazioni:

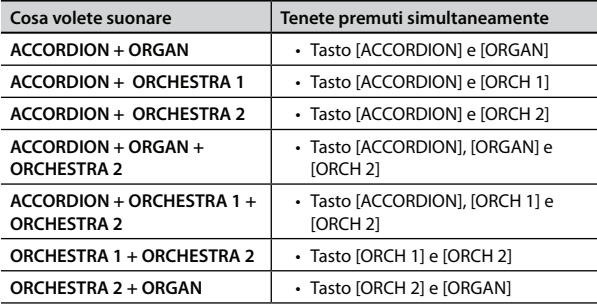

#### **NOTA**

La sezione Organ e la sezione Orchestra 1 non possono essere usate contemporaneamente.

**1. Tenete premuti simultaneamente due o tre tasti RIGHT HAND per selezionare la combinazione di sezioni che volete suonare.**

Le combinazioni delle sezioni RIGHT HAND sono indicate nella tabella qui sopra.

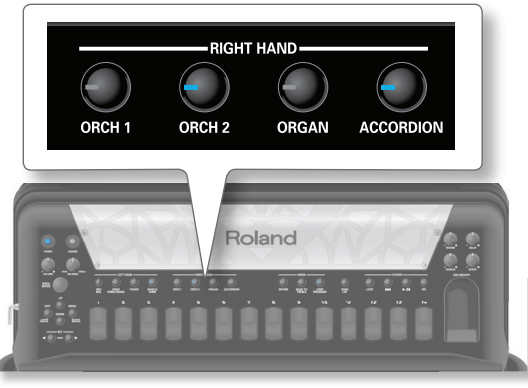

I tasti delle sezioni selezionate si accendono.

#### **NOTA**

Quando selezionate una combinazione di sezioni, l'ultimo tasto RIGHT HAND premuto è attivo per cambiare il Tone.

#### **2. Suonate la tastiera.**

Sentite un suono che appartiene alle sezioni che avete selezionato prima.

Le sezioni attive suonano a seconda del Keyboard Mode selezionato. Di default, il valore del parametro Keyboard Mode è impostato su "Zone" e tutte le sezioni suonano su tutta l'estensione della tastiera. Per maggiori dettagli sul Keyboard Mode vedi "Keyboard Mode del manuale destro" (p. 38) .

**3.** Se volete suonare un assolo di fisarmonica, premete **la master bar. Spingetela ancora per ripristinare la condizione precedente.**

### **Come cambiare i Tone delle sezioni selezionate**

Potete aver attivato più di una sezione, ma solo una di esse è attiva per il cambiamento del Tone (cioè del suono).

**4. Tenete premuto il tasto della sezione attiva di cui volete cambiare il Tone, sino a quando non inizia a lampeggiare.**

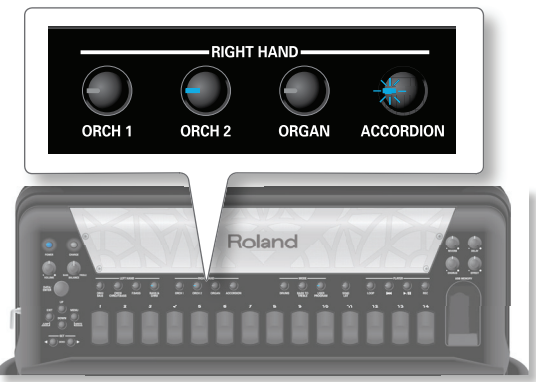

Il display evidenzia la sezione selezionata per il cambiamento del Tone.

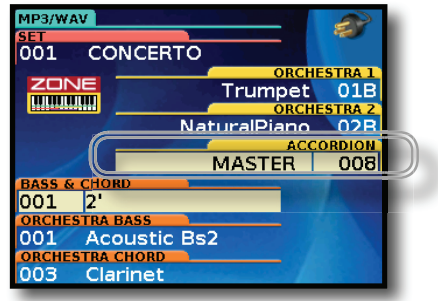

Nell'esempio sopra, la sezione "ACCORDION" è attiva per il cambiamento del Tone.

**5. Usate i registri del manuale destro [1]~[14] per selezionare altri suoni che appartengono alla sezione selezionata.**

#### **Suonare la FR-8x**

#### **NOTA**

I suoni richiamati dai registri del manuale destro [1]~[14] dipendono dal Set correntemente selezionato. Vedi "10. Usare i Set" (p. 42)

## **Suonare la sezione Bass con la mano destra come un Bassoon (BASS TO TREBLE)**

La FR-8x offre un modo operativo in cui può essere usata come una fisarmonica bassoon. In questo modo, la parte dei bassi viene suonata con la mano destra. I bottoni dei bassi e degli accordi del manuale sinistro sono inattivi (una vera fisarmonica bassoon non ha i bottoni dei bassi/accordi e viene suonata con una sola mano).

#### **1. Premete il tasto [BASS TO TREBLE].**

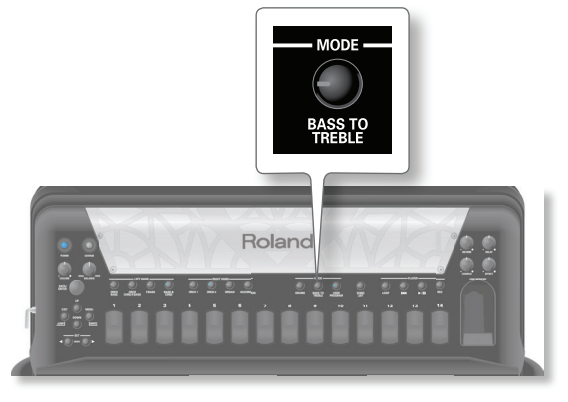

**2. Usate i registri del manuale destro [1]~[14] per selezionare il suono "bass-to-treble" desiderato.**

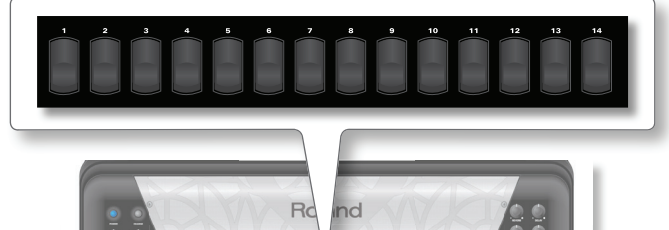

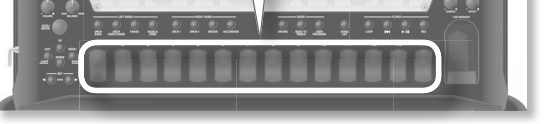

I primi sette registri [1]~[7] richiamano suoni di fisarmonica e gli altri sette registri [8]~[14] richiamano suoni orchestrali.

#### **NOTA**

Il modo Bass-to-Treble usa il BASS (suoni di fisarmonica) e l'ORCH BASS (suoni orchestrali).

Le assegnazioni dei suoni "bass orchestral" possono essere diverse per ogni Set.

- **3. Iniziate a suonare la parte dei bassi con la mano destra.**
- **4. Premete ancora il tasto [BASS TO TREBLE] per uscire da questo modo.**

## **Selezionare i Tone e suonare con la mano sinistra**

La sezione della mano sinistra può essere suonata usando la bottoniera dei bassi. I 120 bottoni suonano le note dei bassi e gli accordi.

Con la mano sinistra potete suonare timbri di fisarmonica.

orchestrali e di organo. (Potete suonare timbri di organo dalla lista dei tone orchestrali).

Potete anche eseguire suoni di batteria. Vedi "Suoni di batteria sul manuale sinistro" (p. 38).

#### **MEMO**

La FR-8x produce suoni solo se muovete il mantice.

Quando non muovete il mantice, non sentite nulla (come su una fisarmonica acustica).

Quando la FR-8x viene controllata via MIDI, o quando il parametro "BELLOWS CURVE TYPE" (p. 100) usa un'impostazione "Fixed", o quando è selezionato un Piano, E. Piano o Guitar, non è necessario muovere il mantice.

## **Sistema dei bassi e accordi (BASS & CHRD)**

La bottoniera dei bassi in questo sistema vi permette di suonare sia le note dei bassi che gli accordi. Le "vere" note dei bassi sono assegnate alle due file evidenziate. I bottoni restanti sono usati per suonare gli accordi.

La bottoniera usa la disposizione standard dei bassi "Stradella". La FR-8x vi dà la possibilità di specificare la disposizione della bottoniera dei bassi e degli accordi. Vedi "BASS & CHORD MODE" (p. 100).

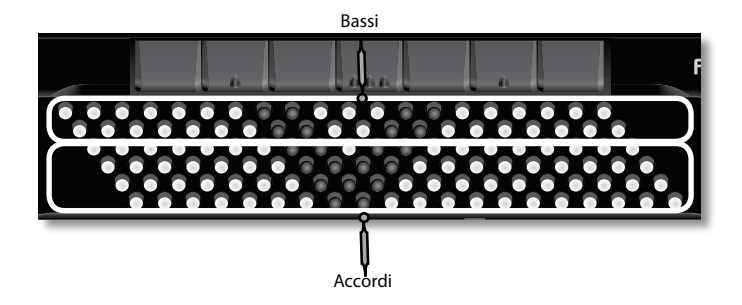

**1. Premete il tasto LEFT HAND [BASS & CHRD].** Il tasto [BASS & CHRD] si accende (condizione di default

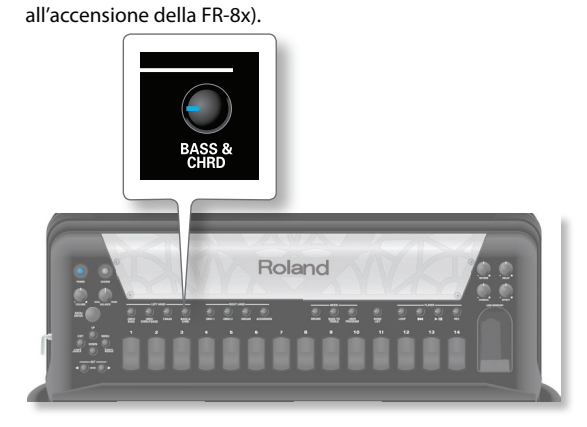

Il display mostra che è attivo il modo BASS & CHORD.

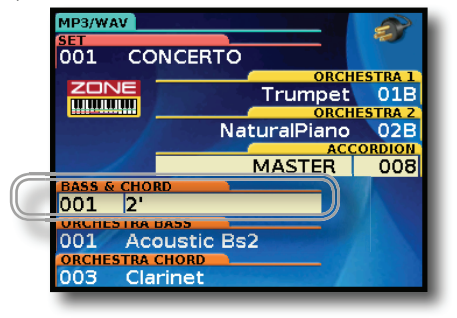

**2. Suonate la bottoniera dei bassi.** Sentite un timbro di fisarmonica.

#### **Selezionare i Tone e suonare con la mano sinistra**

**3. Usate i registri del manuale sinistro per selezionare altri**  timbri di fisarmonica.

Questa scelta si applica sempre alle file dei bassi e degli accordi.

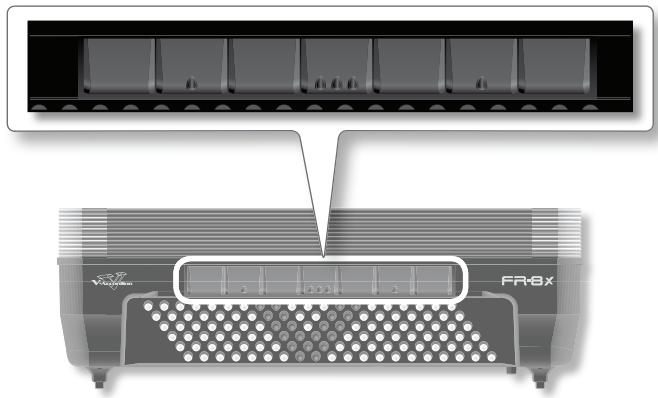

Il display mostra il suono selezionato nel campo del Tone della mano sinistra. Vedi "Pagina della schermata principale" (p. 30).

#### **NOTA**

I suoni richiamati dai registri del manuale sinistro dipendono dal Set correntemente selezionato. Vedi "10. Usare i Set" (p. 42)

## **Sistema a bassi sciolti (F.BASS)**

La bottoniera dei bassi in questo sistema vi permette di eseguire melodie con la mano sinistra e di formare i vostri accordi. In questo sistema tutti i bottoni dei bassi producono note singole, in contrasto al sistema "Stradella" (BASS & CHORD) che consente solo di eseguire note dei bassi ed accordi preimpostati.

#### **1. Premete il tasto LEFT HAND [F.BASS].**

Il tasto [F.BASS] si illumina.

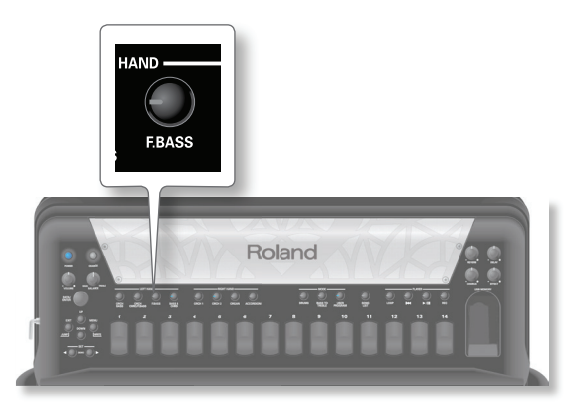

Il display dimostra che è attivo il modo a bassi sciolti.

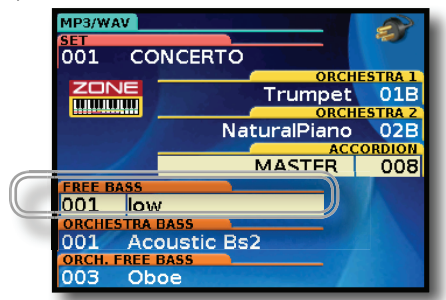

- **2. Suonate la bottoniera dei bassi.** Sentite singoli suoni di fisarmonica.
- **3. Usate i registri del manuale sinistro per selezionare altri**  timbri di fisarmonica.

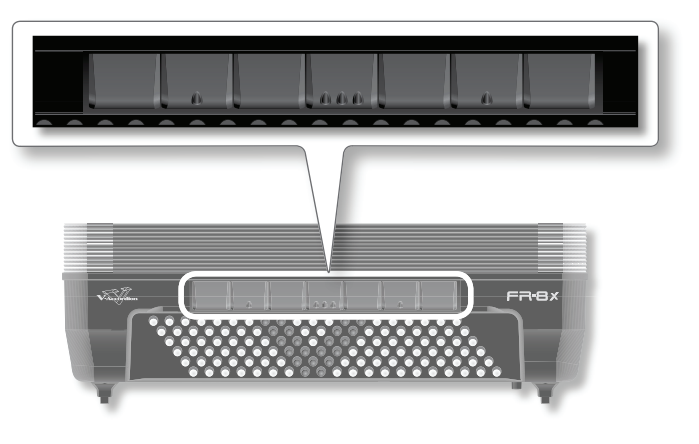

Il display mostra il suono selezionato nel campo del Tone della mano sinistra. Vedi "Pagina della schermata principale" (p. 30).

#### **NOTA**

I suoni richiamati dai registri del manuale sinistro dipendono dal Set correntemente selezionato. Vedi "10. Usare i Set" (p. 42)

**4. Premete il tasto LEFT HAND [BASS & CHRD] per uscire dal sistema Free Bass (bassi sciolti).**

## **Suonare timbri Orchestrali**

Ecco come selezionare un altro suono orchestrale per la mano sinistra. Un suono orchestrale può essere assegnato ai soli bottoni dei bassi, ai soli bottoni degli accordi, o ad entrambi (nel qual caso potete selezionare timbri orchestrali differenti per le file dei bassi e degli accordi).

Potete anche suonare contemporaneamente suoni di fisarmonica ed orchestrali.

Potete ottenere combinazioni differenti usando i bottoni della sezione LEFT HAND (del manuale sinistro):

## **Suonare Timbri Orchestrali Usando il Sistema dei Bassi e Accordi**

- **1. Premete il tasto LEFT HAND [BASS & CHRD].** Il tasto [BASS & CHRD] si illumina.
- **2. Premete il tasto LEFT HAND [ORCH CHRD/F.BASS] per selezionare un timbro orchestrale per la sezione Chord.**

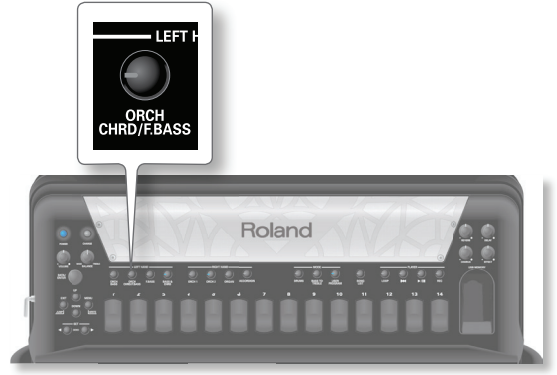

L'indicatore del tasto [ORCH CHRD/F.BASS] si accende per indicare che la sezione Chord (accordi) suona timbri Orchestrali.

L'indicatore del tasto [BASS & CHRD] lampeggia per indicare che la sezione Chord non suona timbri di Accordion (fisarmonica).

La sezione Orchestra Chord è attiva per cambiare i Tone. Il display evidenzia la sezione selezionata per cambiare il Tone (suono).

#### **Suonare la FR-8x**

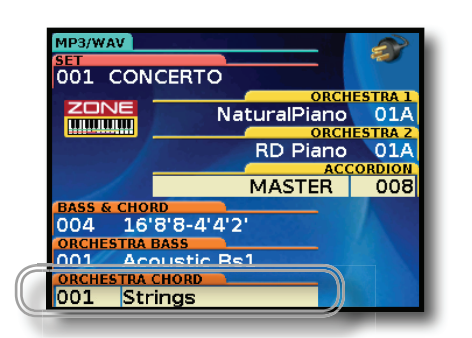

**3. Suonate sulla bottoniera dei bassi.**

Sentite un timbro Orchestra quando premete un bottone degli accordi sulla bottoniera e un suono Accordion quando suonate i bottoni dei bassi.

**4. Usate i registri del manuale sinistro per selezionare altri timbri Orchestrali.**

Questa scelta viene applicata alla Sezione Chord (accordi).

**5. Premete il tasto LEFT HAND [ORCH BASS] per selezionare un timbro orchestrale per la sezione Bass (dei bassi).**

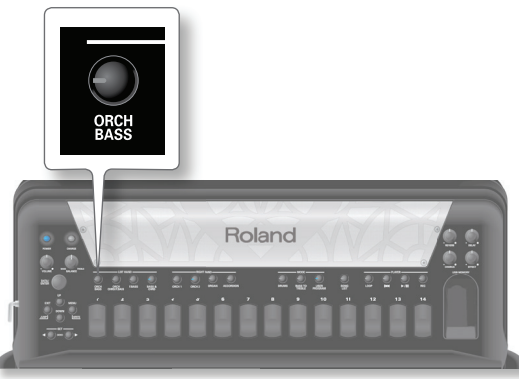

L'indicatore del tasto [ORCH BASS] si accende per indicare che la sezione Bass (bassi) suona timbri Orchestrali.

L'indicatore del tasto [BASS & CHRD] lampeggia per indicare che la sezione Chord & Bass non suona timbri di Accordion (fisarmonica). La sezione Orchestra Bass è attiva per cambiare i Tone. Il display evidenzia la sezione selezionata per cambiare il Tone (suono).

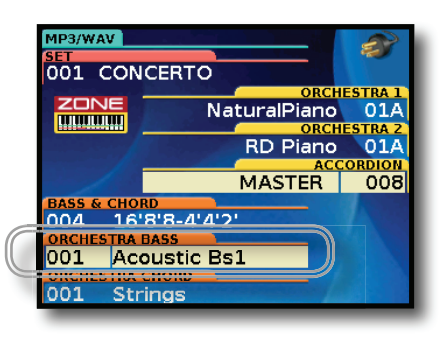

**6. Usate i registri del manuale sinistro per selezionare altri timbri Orchestrali.**

This choice is applied to Bass Section.

## **Suonare Timbri Orchestrali Usando il Sistema Free Bass (a bassi sciolti)**

- **1. Premete il tasto LEFT HAND [F.BASS].** Il tasto [F.BASS] si accende.
- **2. Premete il tasto LEFT HAND [ORCH CHRD/F.BASS] per selezionare un timbro orchestrale per la sezione Chord (accordi).**

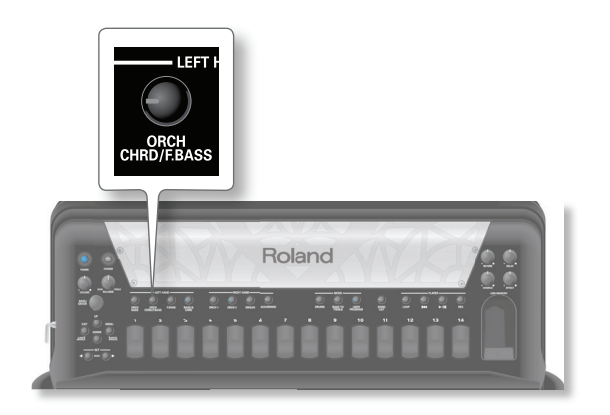

L'indicatore del tasto [ORCH CHRD/F.BASS] si accende per indicare che la sezione Chord (accordi) suona timbri Orchestrali.

L'indicatore del tasto [F.BASS] lampeggia per indicare che la sezione Chord non suona timbri di Accordion (fisarmonica).

La sezione Orchestra Chord è attiva per cambiare i Tone. Il display evidenzia la sezione selezionata per cambiare il Tone (suono).

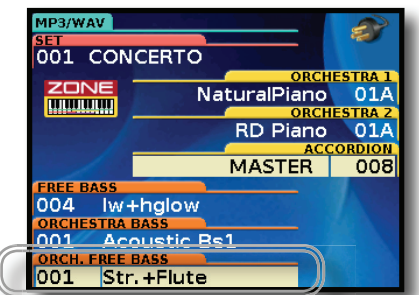

#### **3. Suonate sulla bottoniera dei bassi.**

Sentite un timbro Orchestra quando premete un bottone degli accordi sulla bottoniera e un suono Accordion quando suonate i bottoni dei bassi.

**4. Usate i registri del manuale sinistro per selezionare altri timbri Orchestrali.**

Questa scelta viene applicata alla Sezione Chord (accordi).

**5. Premete il tasto LEFT HAND [ORCH BASS] per selezionare un timbro orchestrale per la sezione Bass (dei bassi).**

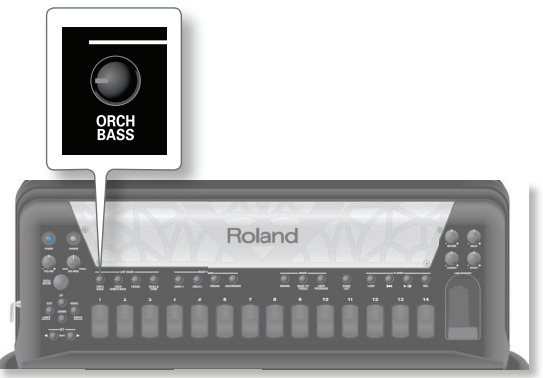

L'indicatore del tasto [ORCH BASS] si accende per indicare che la sezione Bass (bassi) suona timbri Orchestrali.

L'indicatore del tasto [BASS & CHRD] lampeggia per indicare che la sezione Chord & Bass non suona timbri di Accordion (fisarmonica). La sezione Orchestra Bass è attiva per cambiare i Tone. Il display evidenzia la sezione selezionata per cambiare il Tone (suono).
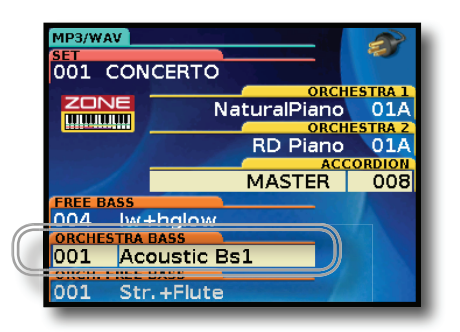

**6. Usate i registri del manuale sinistro per selezionare altri timbri Orchestrali.**

This choice is applied to Bass Section.

## **Come suonare insieme sezioni differenti (Layer)**

La FR-8x mi permette di assegnare sezioni differenti alla tastiera, che suonano contemporaneamente quando premete un tasto. Se volete suonare più di una sezione in layer, premete simultaneamente i tasti LEFT HAND desiderati.

Sono possibili le seguenti combinazioni:

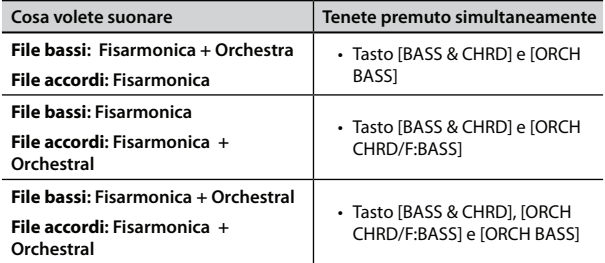

**1. Tenete premuti simultaneamente due o tre tasti LEFT HAND per selezionare la combinazione di sezioni che volete suonare.**

Le combinazioni delle sezioni LEFT HAND sono illustrate nella tabella qui sopra.

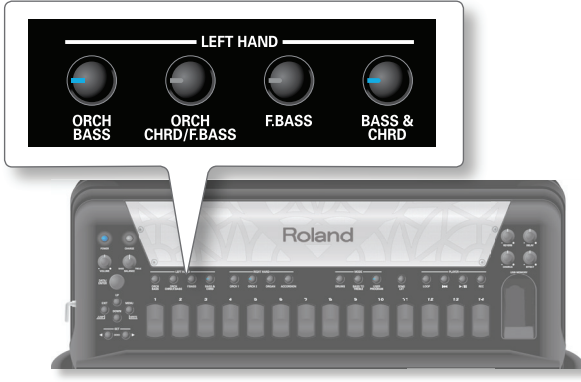

I tasti delle sezioni selezionate si accendono.

### **NOTA**

Quando selezionate una combinazione di sezioni, l'ultimo tasto LEFT HAND premuto è attivo per il cambiamento del Tone.

**2. Suonate la bottoniera dei bassi.**

Sentite suoni relativi alle sezioni appena selezionate.

### **Come cambiare i tone delle sezioni selezionate**

Potete avere più di una sezione attiva, ma solo una di queste è attiva per cambiare il Tone.

**3. Tenete premuto il tasto della sezione attiva di cui volete cambiare il Tone, sino a quando non inizia a lampeggiare.**

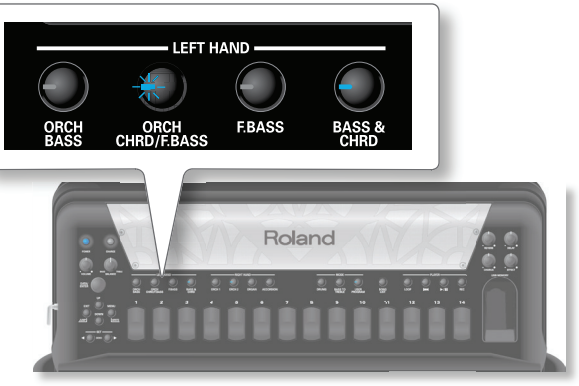

Il display evidenzia la sezione selezionata per il cambiamento del Tone.

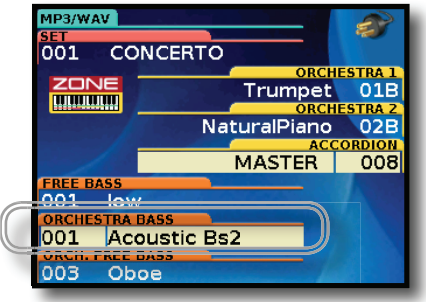

Nell'esempio sopra, è attiva la sezione "ORCH BASS" per cambiare il Tone.

**4. Usate i registri del manuale sinistro per selezionare altri suoni che appartengono alla sezione selezionata.**

#### **NOTA**

I suoni richiamati dai registri del manuale sinistro dipendono dal Set correntemente attivo. Vedi "10. Usare i Set" (p. 42)

## **Suonare timbri di batteria**

La FR-8x vi dà la possibilità di suonare timbri di batteria con la mano destra e la mano sinistra.

 Potete assegnare la sezione Drum (di batteria) alla mano sinistra (Left Hand), alla mano destra (Right Hand) o ad entrambe. Con il valore di default, la sezione Drum è assegnata alla mano sinistra.

Per i dettagli, vedi "DRUM ASSIGN" (p. 94).

Potete impostare molti altri parametri, come il tipo di Drum Set (collezione di suoni di batteria) per la vostra esecuzione, e collegare strumenti di batteria alla mano sinistra, e molto altro. Vedi "11. Parametri Drum Edit" (p. 94).

### **NOTA**

La sezione Drum non è attiva nei sistemi Free Bass e Orchestra Free Bass.

**1. Premete il tasto [DRUMS] per attivare la sezione Drum.**

#### **2. Suonate il manuale sinistro.**

Sentirete suoni Drum (di batteria).

Per i dettagli, vedi "Suoni di batteria sul manuale sinistro" (p. 38). Per cambiare gli strumenti di batteria, vedi "11.3 Bass&Chord BASS Link 1" (p. 95) o/e "11.6 Bass&Chord CHORD Link 1" (p. 95).

**3. Per suonare timbri Drum con il manuale destro, dovete assegnare "DRUM ASSIGN" a "All or Treble "(p. 94).**

### **Suoni di batteria sul manuale destro**

La sezione Drum può essere usata per eseguire assoli, o diversi suoni simultaneamente (il cosiddetto "layer").

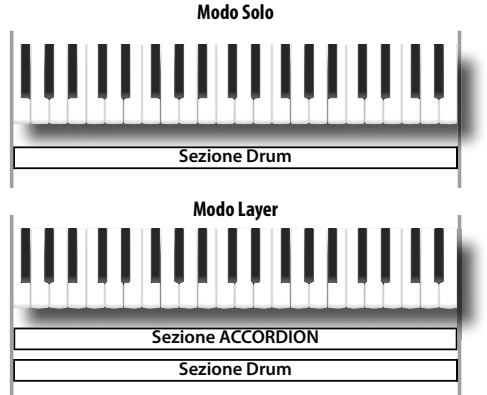

Nell'esempio sopra, la sezione Accordion si trova "in layer" con la sezione Drum. Potete attivare un'altra sezione che suoni in layer. Per scegliere il modo in cui suona la sezione Drum (Solo o Layer), dovete impostare il parametro "MODE" (p. 95).

Inoltre, potete scegliere se suonare la sezione Drum

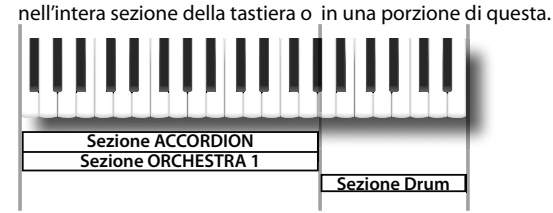

Nell'esempio sopra, la sezione Drum suona nella zona più acuta della tastiera, e le sezioni Accordion e Orchestra 1 sono posizionate nella gamma bassa.

Potete impostare l'intervallo (range) della tastiera per ogni sezione. Vedi "Assegnare una porzione del manuale destro ad ogni sezione" (p. 38).

Nella maggior parte dei casi, dovete disporre gli strumenti di batteria desiderati nella porzione di tastiera della sezione Drum. Per far questo, vedi "SHIFT" (p. 95).

**Intera gamma degli strumenti del Drum Set (0~127)**

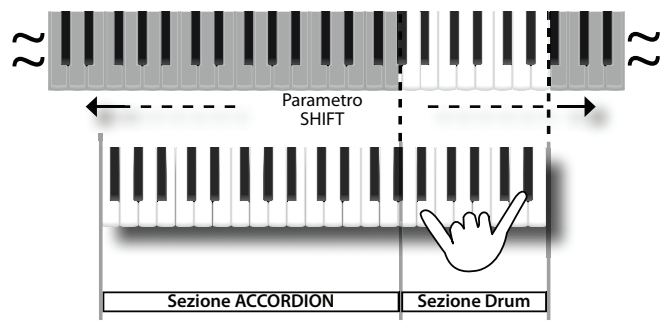

### **Suoni di batteria sul manuale sinistro**

Potete assegnare sino a tre suoni di batteria ai bottoni dei bassi, e sino a tre suoni di batteria ai bottoni degli accordi.

Se assegnate tre suoni, tutti e tre vengono riprodotti simultaneamente ogni volta che suonate un bottone dei bassi o accordi. Sappiate che potete assegnare un suono di batteria quando premette il bottone, e un altro suono di batteria quando rilasciate il bottone. Vedi "11.3 Bass&Chord BASS Link 1" (p. 95) o/e "11.6 Bass&Chord CHORD Link 1" (p. 95) per assegnare suoni di batteria.

## **Keyboard Mode del manuale destro**

La FR-8x vi dà la possibilità di assegnare una porzione del manuale destro ad ogni sezione sonora. Inoltre, avete la possibilità di impostare un "keyboard mode" (High o Low) che vi permette di produrre due o più timbri differenti a seconda del modo in cui suonate.

### **Assegnare una porzione del manuale destro ad ogni sezione**

**1. Selezionate il "12.1 Keyboard Mode" (p. 96) e usate la manopola per impostare il valore del parametro "TYPE" su "Zone".** 

Vedi "Selezionare i parametri" (p. 68). Di default, il valore di "TYPE" è "Zone".

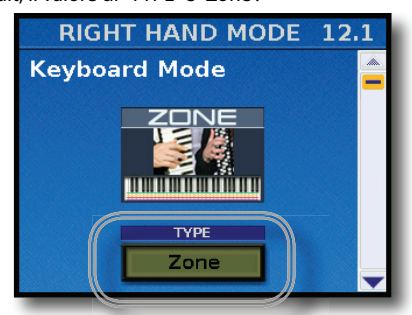

Ora potete scegliere per ogni sezione un intervallo di note.

**2. Selezionate "12.2 Zone Accordion - Orch1/Organ" (p. 96) per regolare l'intervallo delle sezioni di "ACCORDION" e/o "ORCH1/ORGAN".**

Vedi "Selezionare i parametri" (p. 68).

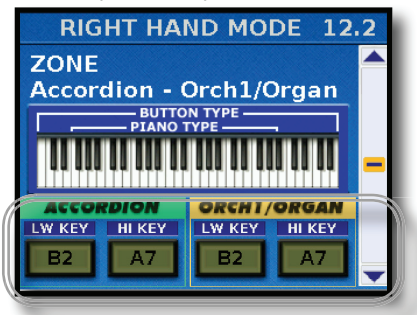

**3. Selezionate "12.3 Zone Orchestra 2 - Drum" (p. 97) per regolare l'intervallo delle sezioni "ORCHESTRA2" e/o "DRUM".**

Vedi "Selezionare i parametri" (p. 68).

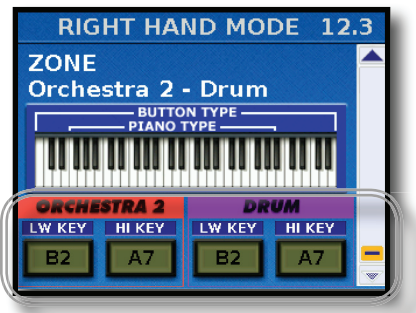

**4. Usate la manopola [DATA/ENTER] per impostare l'intervallo di tastiera per ogni sezione.** Dell'esempio seguente, suddividiamo la tastiera in tre parti: sezione Accordion, Orch1 / Organ e Drum.

**38**

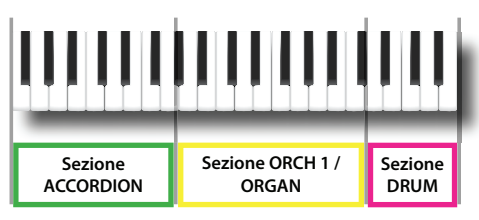

Ora, a seconda della porzione di tastiera in cui suonate, sentite timbri differenti.

## **Suonare accordi e una linea solista usando sezioni differenti (High e Low)**

Per usare questi tipi di keyboard mode, dovete selezionare più di una sezione simultaneamente premendo contemporaneamente i tasti RIGHT HAND desiderati. Vedi "Suonare più Tone con la tastiera" (p. 33).

**1. Selezionate "12.1 Keyboard Mode" (p. 96) e usate la manopola [DATA/ENTER] per impostare il valore del parametro "TYPE" su "High" o "Low".** 

Vedi "Selezionare i parametri" (p. 68).

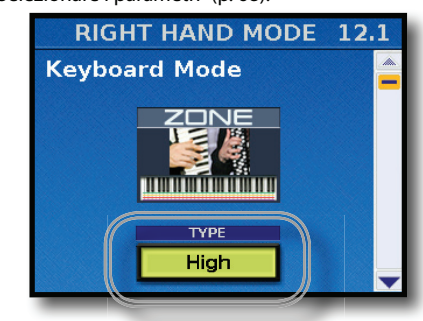

**2. Mentre premete il tasto RIGHT HAND [ACCORDION], premete il tasto RIGHT HAND [ORCH1].**

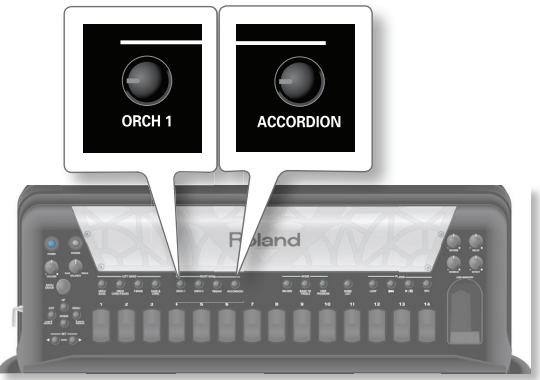

L'indicatore del tasto [ACCORDION] resta acceso per indicare che è la prima sezione che suona quando premete un tasto del manuale destro. L'indicatore del tasto [ORCH 1] lampeggia. Potete anche usare le seguenti combinazioni:

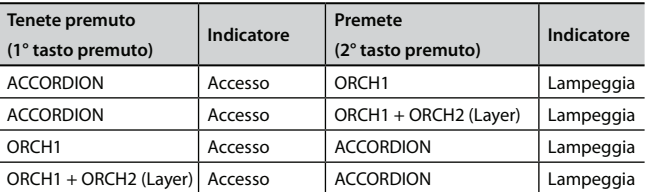

### **NOTA**

Se selezionate qualsiasi altra combinazione diversa da quelle sopra, il Keyboard mode "High" o "Low" non ha effetto.

#### **MEMO**

Ricordate che il primo tasto RIGHT HAND che premete è la prima sezione che suona quando premete un tasto del manuale destro.

Nella seguente spiegazione, abbiamo selezionato la combinazione al punto 1.

**3. Se selezionate questo modo e suonate una sola nota, sentite il suono della sezione Accordion per tutta l'estensione della tastiera. Questo perché al punto 1 avete premuto il tasto [ACCORDION] prima del tasto [ORCH1].** 

### **Se impostate il Keyboard Mode su "Low"**

**a.** Se continuate a tenere abbassato un tasto mentre suonate un altro tasto (più acuto) la nota più acuta viene suonata dalla sezione Orchestra 1. Le note più basse, però, sono eseguite dalla sezione Accordion.

Questo è perfetto per le situazioni in cui dovete eseguire accordi ed una linea solista usando timbri differenti.

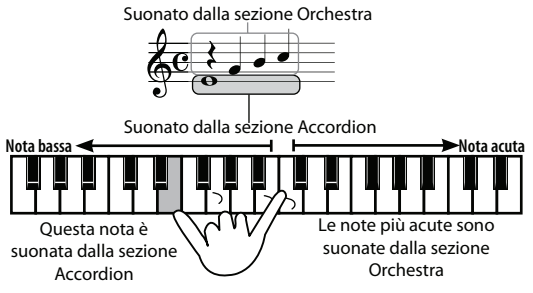

### **Se impostate il Keyboard Mode su "High"**

Questo è l'opposto del modo "High":

**a.** Se continuate a tenere abbassato un tasto mentre suonate un altro tasto (più basso) la nota più bassa viene suonata dalla sezione Orchestra 1. Le note più acute, però, sono eseguite dalla sezione Accordion.

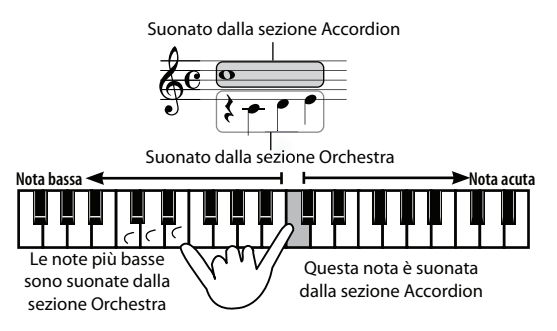

**4.** Se volete eseguire un assolo di fisarmonica, premete la **master bar per deselezionare il modo di tastiera "High" o "Low". Premetela ancora per ripristinare il modo precedente.**

# 9. Altre funzioni importanti

Questa sezione presenta altre funzioni importanti che potreste utilizzare regolarmente.

## **Trasporre in una diversa tonalità**

Potete anche cambiare l'impostazione Transpose usando il tasto  $[MEMU]$   $\rightarrow$ "1.2 Transpose" (p. 71).

Questa funzione vi permette di trasporre l'intonazione della FR-8x in intervalli di semitono.

Il vantaggio di questo sistema è che potete suonare un brano in MI maggiore (per esempio), mentre usate la diteggiatura della scala di DO maggiore (per esempio). Questo può tornare utile quando siete abituati ad eseguire un brano in una tonalità e improvvisamente dovete suonarlo in una tonalità diversa.

### **1. Nella pagina principale, premete una volta il tasto [UP].**

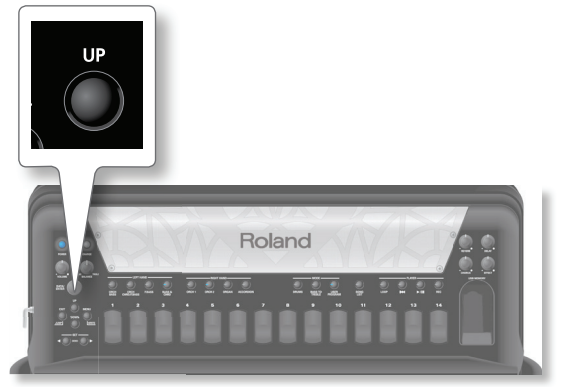

Il display cambia in:

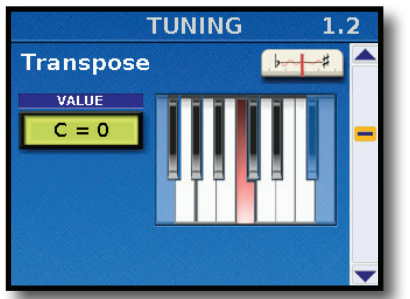

**2. Ruotate la manopola [DATA/ENTER] per selezionare la tonalità desiderata (trasposizione).**

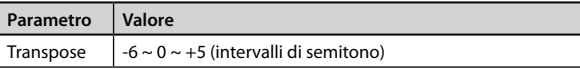

L'intervallo dell'impostazione è –6~+5 semitoni. Selezionate "0" per disattivare la trasposizione.

**3. Premete [EXIT/JUMP] per tornare alla pagina principale.**

Vedi "Salvare uno User Program" (p. 57) per salvare le modifiche.

## **Scordatura Musette**

Sapete, probabilmente, che un registro del canto 8' della fisarmonica può consistere di 2 o anche 3 ance che generalmente vengono accordate leggermente stonate per fornire un suono più ricco (i fisarmonicisti lo chiamano "effetto musette"). Un'ancia è intonata leggermente crescente e l'altra leggermente calante rispetto all'intonazione corretta, e la terza, (se disponibile) è intonata "giusta".

L'accordatura delle ance è un lavoro specialistico e di norma non viene eseguito dai fisarmonicisti stessi.

Sulla FR-8x, però, per "l'accordatura" delle "ance" (che in realtà non esistono) basta ruotare la manopola [DATA/ENTER].

#### **NOTA**

Questa funzione è disponibile solo per la sezione Accordion e se è selezionato un timbro di fisarmonica che contiene almeno i seguenti piedaggi:

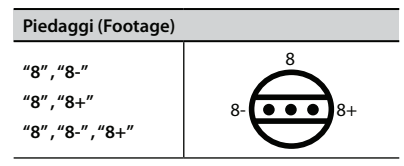

**1. Nella pagina principale, premete due volte il tasto [UP].**

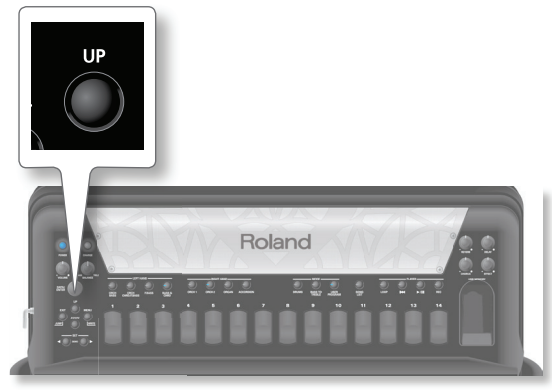

Il display cambia in:

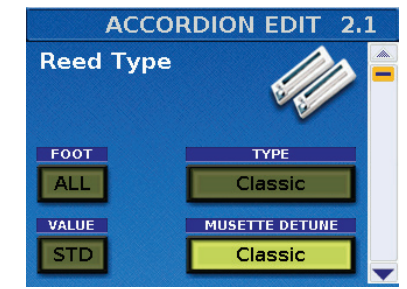

**2. Ruotate la manopola [DATA/ENTER] per selezionare una diversa accordatura per le "ance" della sezione del canto.**

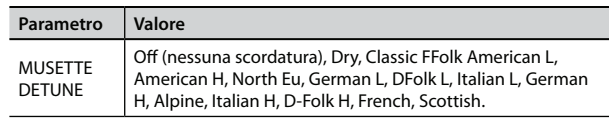

### **3. Premete [EXIT/JUMP] per tornare alla pagina principale.**

Vedi "Come salvare un Set" (p. 42) per salvare le modifiche.

## **Scale (accordatura)**

Quasi ogni cultura musicale ha la sua varietà di fisarmonica. L'Araba, l'Indonesiana, e altre culture musicali non usano il temperamento equabile che è il preferito in Europa, America, etc.

La FR-8x offre un parametro "Scale" che vi permette di selezionare il sistema di accordatura più adatto alla musica che volete seguire. Se il sistema di accordatura che vi serve non è tra le impostazioni di fabbrica, potete programmarlo da soli, salvarlo in una memoria User1~3 e poi selezionarlo qui. Vedi "1.4 Scale Tune Edit" (p. 71).

**1. Nella pagina principale, premete tre volte il tasto [UP].**

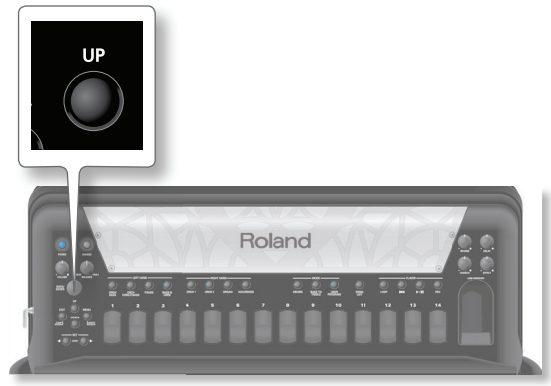

Il display cambia in:

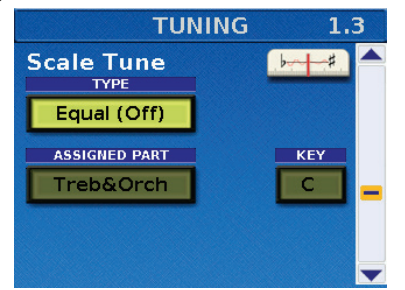

**2. Ruotate la manopola [DATA/ENTER] per selezionare un**  sistema di accordatura differente, e poi premetela.

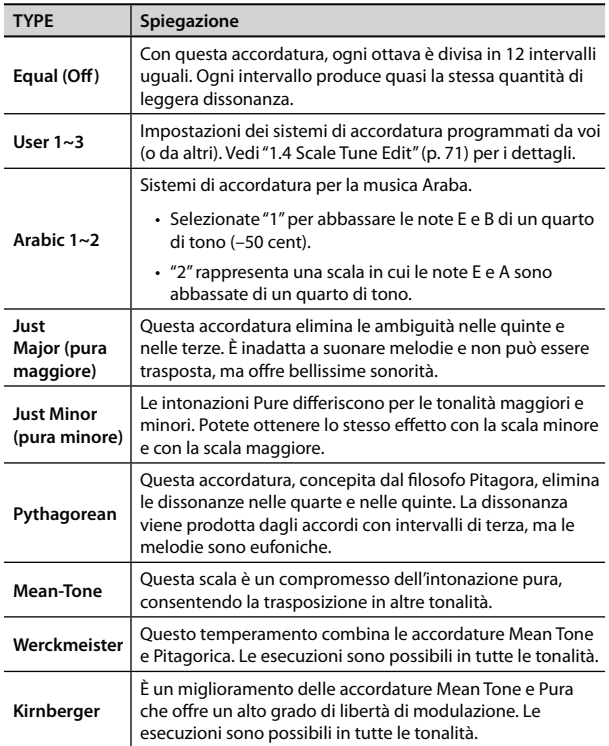

**3. Ruotate la manopola [DATA/ENTER] per selezionare la parte desiderata, e poi premete la manopola.** 

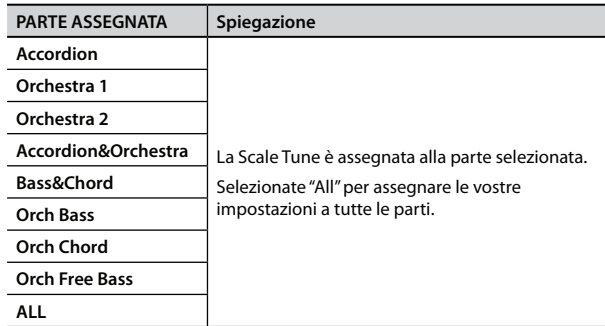

#### **MEMO**

Ad eccezione di "Equal", dovete anche specificare la tonica/ fondamentale ("C" per le tonalità maggiori e "A" per quelle minori) secondo la tonalità del brano da eseguire.

- **4. Ruotate la manopola [DATA/ENTER] per selezionare la tonica desiderata (C~B).**
- **5. Premete [EXIT/JUMP] per tornare alla pagina principale.**

Vedi "Come salvare i parametri System" (p. 117) per salvare i vostri cambiamenti.

## **Modo Guitar per la sezione Orchestral Chord**

Il modo Guitar della FR-8x vi permette di eseguire parti di chitarra realistiche. Quando attivate questo modo, tutti i bottoni degli accordi producono accordi di sei note (come su una chitarra) al posto degli accordi di tre note tipici della fisarmonica.

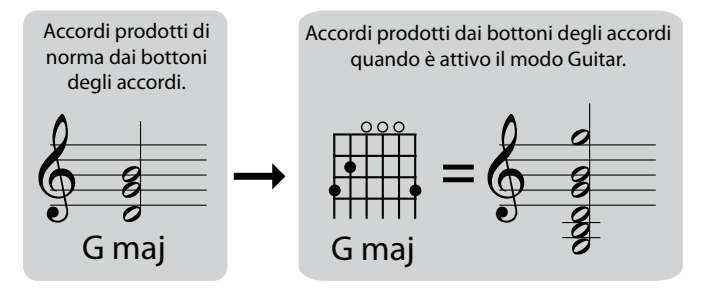

Potete attivare questa impostazione in the "9.2 Tone Control" (p. 88).

Nel parametro "LOWER NOTE", invece di specificare semplicemente le note più basse che gli accordi possono eseguire, potete anche scegliere uno dei tre rivolti degli accordi di chitarra (tablature "Gtr Table1", "Gtr Table2", "Gtr Table3").

# 10. Usare i Set

La vostra FR-8x è una fisarmonica "virtuale". Ricrea i suoni di vari tipi di fisarmoniche ed è anche in grado di generare suoni orchestrali (come tromba, flauto, etc.), timbri di organo e di batteria.

Esistono 100 memorie dei Set e alcune di queste contengono già impostazioni utili pronte all'uso. Ma potete sostituirle con le vostre impostazioni. (E se 100 Set non bastano, potete archiviare e caricare nuovi set usando una memoria USB opzionale), vedi "15.7 EXPORT" (p. 110) e "15.8 IMPORT" (p. 110).

La FR-8x ha una memoria Set extra, chiamata Working Area (W.A. area di lavoro). Quest'area è usata per caricare un Set collegato ad uno User Program. Vedi "14. Lavorare con gli User Program" (p. 57).

### **Che cos'è un set?**

Ogni set è un tipo di fisarmonica.

Quando cambiate un set, state cambiando il vostro tipo di fisarmonica.

La FR-8x contiene fisarmoniche differenti (set) già programmate.

Ovviamente, la vostra fisarmonica "Virtuale" è in grado di produrre anche suoni orchestrali, di organo e di batteria.

### **Progettare la vostra fi sarmonica**

Inoltre, potete cambiare molte parametri, progettando la vostra fisarmonica preferita, e salvarla in un Set. Vedi "Come salvare un Set" (p. 42).

Vedi "2. Parametri Accordion Edit" (p. 71) per modificare i parametri della fisarmonica.

## **Come selezionare i Set**

### **Selezione in sequenza**

**1.** Usate i tasti SET  $[4][1]$ .

Ë 001

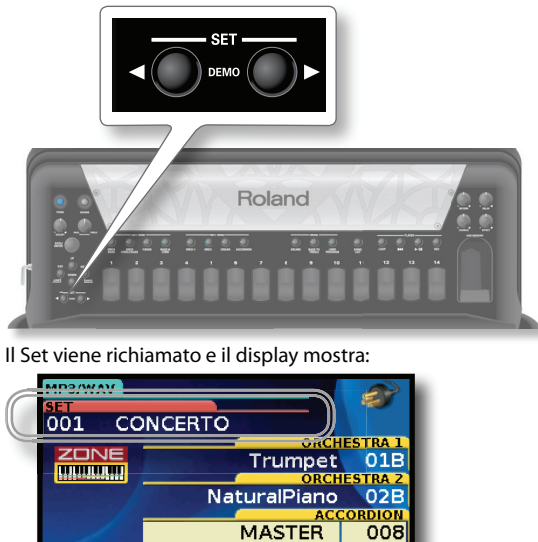

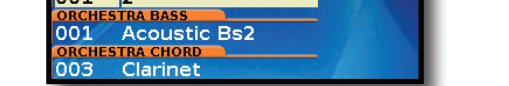

Nell'esempio sopra, è stato selezionato il set "002 CLASSIC".

**2. Premete ancora un tasto SET [][] per selezionare altri set.**

### **MEMO**

Per selezionare i Set, potete anche usare i selettori della mentoniera, o i selettori Function opportunamente programmati. Vedi "13.4 Funzione Chin" (p. 98) e "14.4 Function Switch" (p. 106).

### **Selezione diretta (per numero)**

Se conoscete già quale Set volete usare, potete selezionarlo direttamente:

**1. Nella pagina principale, tenete premuto il tasto SET [] o [].** Appare la sequente finestra a comparsa:

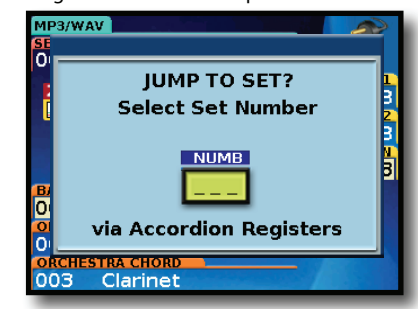

**2. Usate i registri del manuale destro [1]~[10] per immettere il numero del Set desiderato.**

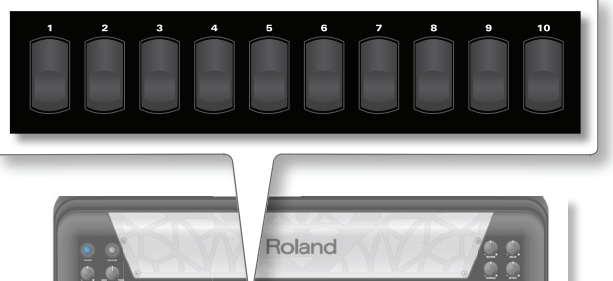

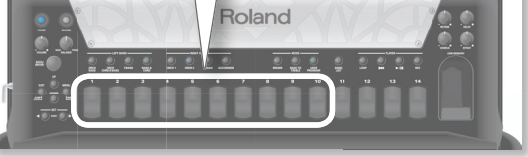

Il registro [10] viene usato per rimettere il numero "0". Per selezionare il Set "1", per esempio, premete il registro [10], il

registro [1]. Per selezionare il Set "37", prima premete il registro [3], poi il registro [7].

### **NOTA**

Se premete solo un registro ([5], per esempio), la FR-8x seleziona automaticamente quel Set dopo circa ±2 secondi.

## **Come salvare un Set**

La FR-8x ha una memoria che contiene i dati di tutti i Set, User Program, Registri, impostazioni Global, etc. Potete eseguire qualsiasi modifica senza preoccuparvi di salvarla sino a quando non siete certi di volerla conservare. Sappiate, però, che tutte le modifiche non salvate vanno perse spegnendo la FR-8x o quando viene spenta dalla funzione "AUTO OFF" a p. 106.

Perciò salvate tutto quanto volete conservare a intervalli regolari.

**1. Selezionate tutte le impostazioni che vorreste usare per la**  vostra nuova fisarmonica.

Potete, per esempio, cambiare il timbro desiderato, il riverbero, il chorus, reed growl e così via. Vedi "Selezionare i parametri" (p. 68)".

**2. Tenete premuto il tasto [MENU/WRITE] per saltare alla pagina "Write".**

### **Come salvare un Set**

Il display mostra la seguente pagina.

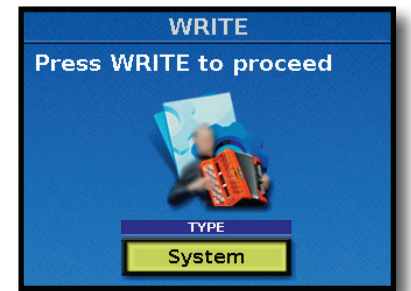

- **3. Usate la manopola [DATA/ENTER] per selezionare "Set".**
- **4. Premete [WRITE] per procedere.**

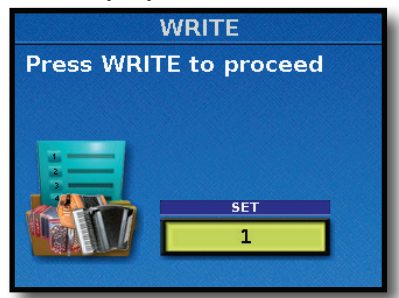

**5. Ruotate la manopola [DATA/ENTER] o premete i tasti [UP] e [DOWN] per selezionare il Set.**

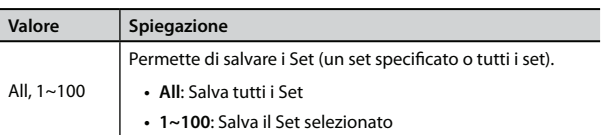

### **6. Premete [WRITE] per procedere.**

Il display mostra:

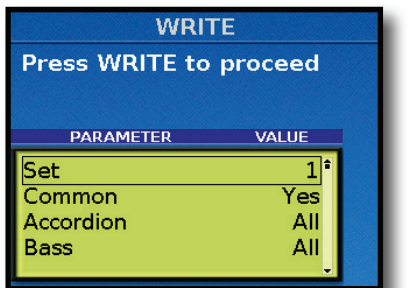

In questa pagina potete scegliere i parametri che volete salvare.

### **7.** Usate la manopola [DATA/ENTER] per modificare il **parametro desiderato.**

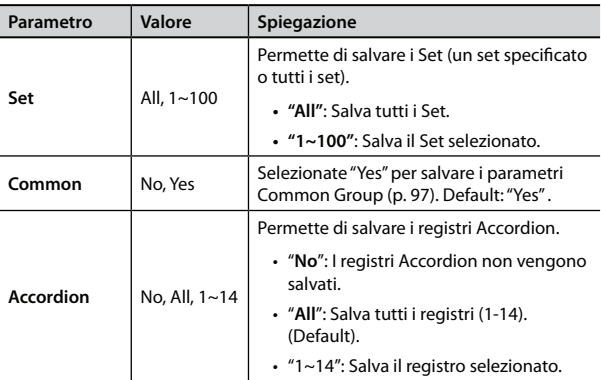

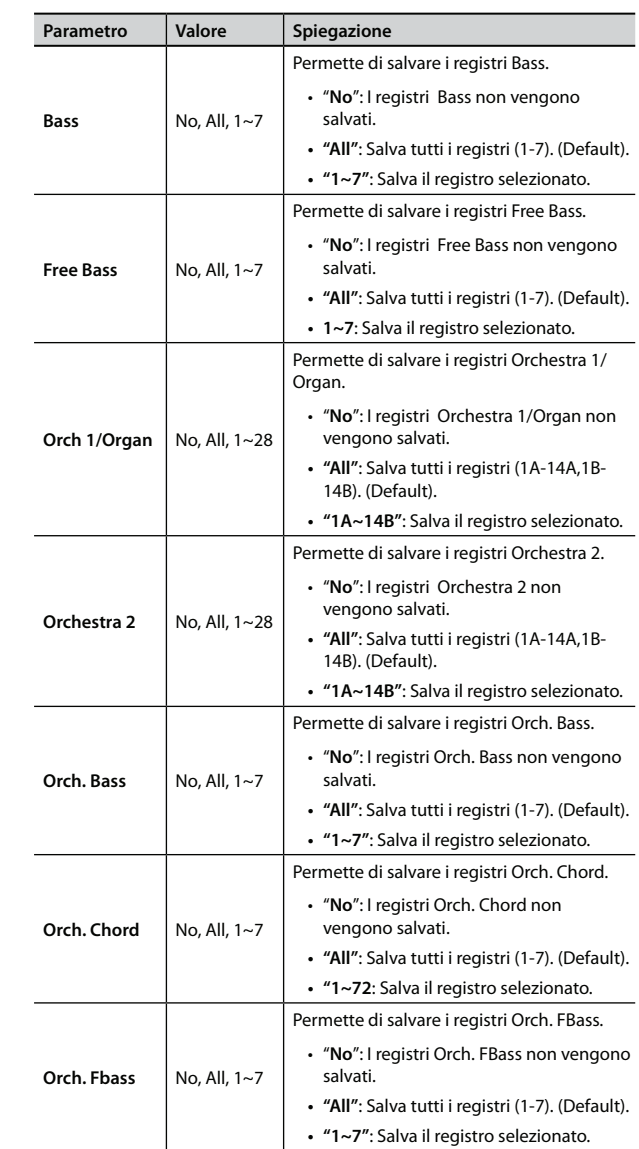

### **8. Premete [WRITE] per salvare.**

Appare la seguente finestra a comparsa:

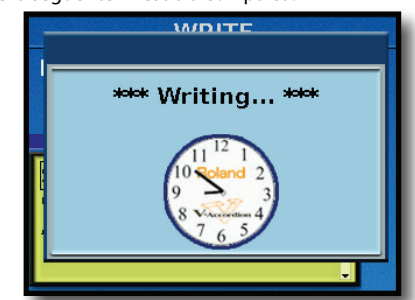

Alla fine del salvataggio, il display mostra "Write complete!"

## **Esportare e Importare i Set sulla/ dalla memoria USB Opzionale**

La FR-8x vi permette di Esportare o Importare i Set su/da una memoria USB.

Queste funzioni sono utili per creare backup dei dati dei Set o per condividere i vostri Set con altri musicisti.

### **Esportare i Set sulla memoria USB Opzionale**

- **1. Inserite la memoria USB opzionale nella porta USB della FR-8x.**
- **2. Premete il tasto [MENU] e usate la manopola [DATA/ ENTER] per selezionare la pagina seguente:**

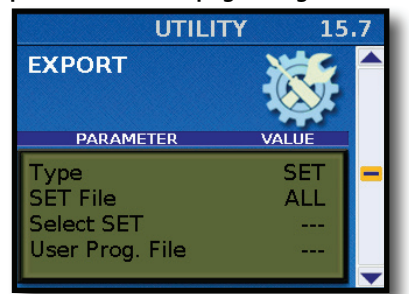

**Per maggiori informazioni sulla navigazione, vedi**  *"Selezione dei parametri tramite menù" (p. 68).*

- **3. Ruotate la manopola [DATA/ENTER] per selezionare il campo "Type" e premetela.**
- **4. Ruotate la manopola [DATA/ENTER] per selezionare il campo "SET" e premetela.**
- **5. Il display cambia come segue:**

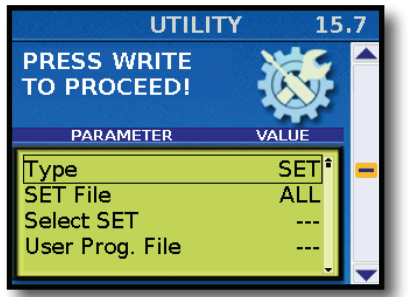

**6. Ruotate la manopola [DATA/ENTER] per selezionare il campo "SET File".**

**Ora potete scegliere una delle seguenti opzioni:**

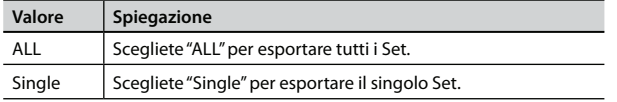

### **Se avete selezionato "ALL"**

**a.** Premete il tasto [MENU/WRITE].

Il display mostra il livello radice della memoria USB.

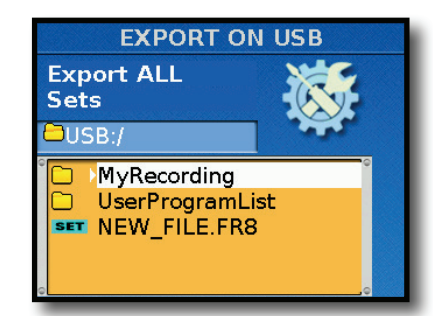

Per aprire una cartella esistente, selezionatela ruotando la manopola [DATA/ENTER], poi premete la manopola [DATA/ENTER]. Premete il tasto [EXIT/JUMP] per tornare al livello superiore (uscire dalla cartella).

**b.** Continuate al punto 7

### **Se avete selezionato "Single"**

**a.** Usate la manopola [DATA/ENTER] per selezionare il campo "Select SET" e impostare il numero del Set che volete esportare.

### **b.** Premete il tasto [MENU/WRITE]

Il display mostra il livello radice della memoria USB.

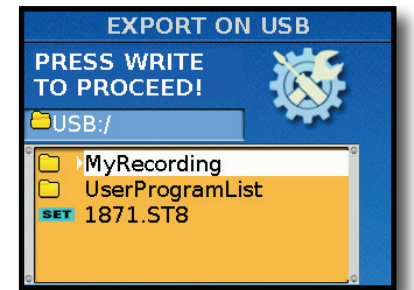

Per aprire una cartella esistente, selezionatela ruotando la manopola [DATA/ENTER], poi premete la manopola [DATA/ENTER]. Premete il tasto [EXIT/JUMP] per tornare al livello superiore (uscire dalla cartella).

**c.** Continuate al punto 7

### **7. Premete il tasto [MENU/WRITE]**

Il display mostra una pagina come la seguente:

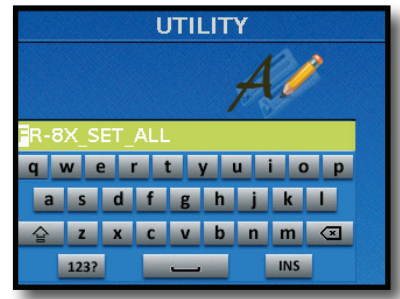

- **8. Usate la manopola [DATA/ENTER] per immettere il nome desiderato. Vedi** *"Come digitare un nome nella FR-8x" (p. 31)***.**
- **9. Premete il tasto [WRITE] per eseguire l'operazione.** Appare un messaggio di conferma per indicare che la funzione di esportazione è terminata.

Se esiste un file con lo stesso nome, vi viene chiesto se volete sovrascriverlo.

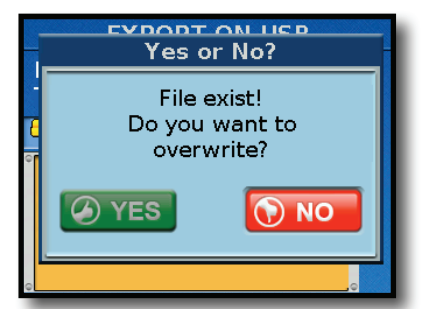

In tal caso, selezionate "YES" per sostituire il file. (Scegliete "NO" per tornare alla pagina "SAVE".)

Poi, premete la manopola [DATA/ENTER].

Appare un messaggio di conferma per indicare che la funzione di esportazione è terminata.

### **Importare i Set sulla Memoria USB Opzionale**

- **1. Inserite la memoria USB opzionale che contiene i dati da importare nella porta USB della FR-8x.**
- **2. Premete il tasto [MENU] e usate la manopola [DATA/ ENTER] per selezionare la pagina seguente:**

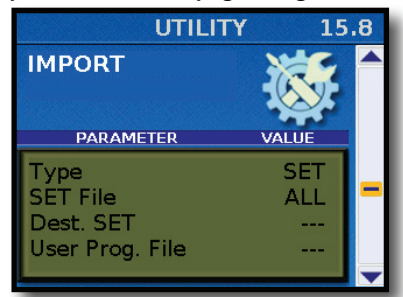

**Per maggiori informazioni sulla navigazione, vedi**  *"Selezione dei parametri tramite menù" (p. 68).*

- **3. Ruotate la manopola [DATA/ENTER] per selezionare il campo "Type" e premetela.**
- **4. Ruotate la manopola [DATA/ENTER] per selezionare il campo "SET" e premetela.**
- **5. Il display cambia come segue:**

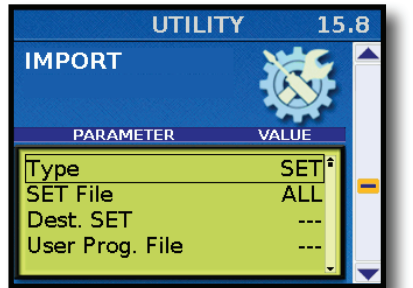

**6. Ruotate la manopola [DATA/ENTER] per selezionare il campo "SET File".**

**Ora potete scegliere una delle seguenti opzioni:**

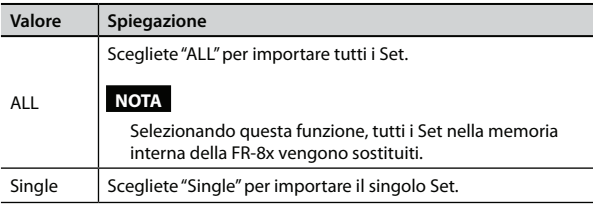

### **Se avete selezionato "ALL"**

- **a.** Premete il tasto [MENU/WRITE]
- Il display mostra il livello radice della memoria USB.

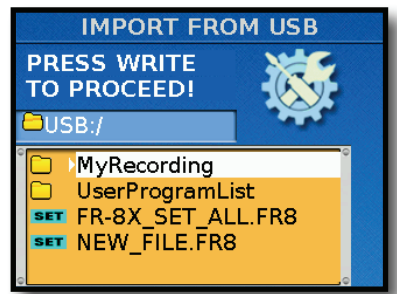

Per aprire una cartella esistente, selezionatela ruotando la manopola [DATA/ENTER], poi premete la manopola [DATA/ENTER]. Premete il tasto [EXIT/JUMP] per tornare al livello superiore (uscire dalla cartella).

**b.** Ruotate la manopola [DATA/ENTER] per selezionare un file con l'estensione "FR8".

**c.** Premete il tasto [MENU/WRITE] per procedere. Il display mostra che l'importazione è in corso. Appare un messaggio di conferma per indicare che la funzione di importazione è terminata.

### **Se avete selezionato "Single"**

**a.** Usate la manopola [DATA/ENTER] per selezionare "Dest. SET" per impostare il numero del Set che volete importare.

#### **b.** Premete il tasto [MENU/WRITE].

Il display mostra il livello radice della memoria USB.

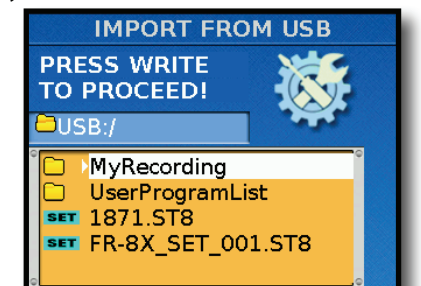

Per aprire una cartella esistente, selezionatela ruotando la manopola [DATA/ENTER], poi premete la manopola [DATA/ENTER]. Premete il tasto [EXIT/JUMP] per tornare al livello superiore (uscire dalla cartella).

**c.** Ruotate la manopola [DATA/ENTER] per selezionare un file con l'estensione "ST8".

**d.** Premete il tasto [MENU/WRITE] per procedere.

Appare un messaggio di conferma per indicare che la funzione di importazione è terminata.

## **Importare i Set della FR-7x dalla Memoria USB Opzionale**

La FR-8x vi dà la possibilità di importare SET della FR-7x.

I SET della FR-7x che importate vengono convertiti in memorie User Program. Ogni singolo SET della FR-7x viene convertito in 14 memorie User Program. Tutti i SET della FR-7x occupano 1120 memorie User Program della FR-8x.

Per maggiori informazioni, vedi *"15.8 IMPORT" (p. 110).*

## **Importare Tutti i Set della FR-7x da una Memoria USB Opzionale**

#### **NOTA IMPORTANTE**

I SET della FR-7x che importate vengono convertiti in memorie User Program.

State attenti quando importate i SET a non sovrascrivere memorie User Program che vi servono.

Controllate sempre i contenuti delle memorie User Program prima di decidere di sovrascriverle.

- **1. Inserite la memoria USB opzionale che contiene i dati da importare nella porta USB della FR-8x.**
- **2. Premete il tasto [MENU] e usate la manopola [DATA/ ENTER] per selezionare la pagina seguente:**

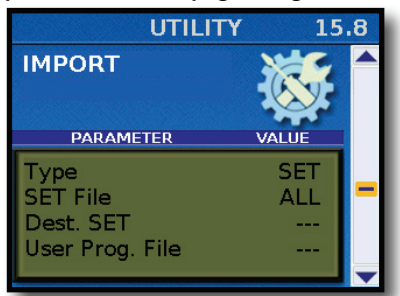

**Per maggiori informazioni sulla navigazione, vedi**  *"Selezione dei parametri tramite menù" (p. 68).*

- **3. Ruotate la manopola [DATA/ENTER] per selezionare il campo "Type" e premetela.**
- **4. Ruotate la manopola [DATA/ENTER] per selezionare "FR-7x All SET's" e premetela.**

**Il display cambia come segue:**

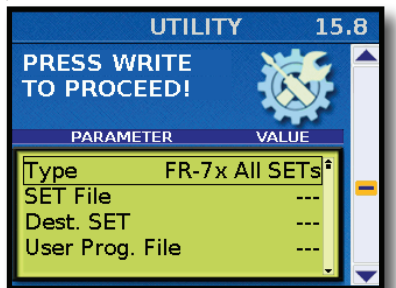

**5. Premete il tasto [MENU/WRITE].**

Il display mostra il livello radice della memoria USB.

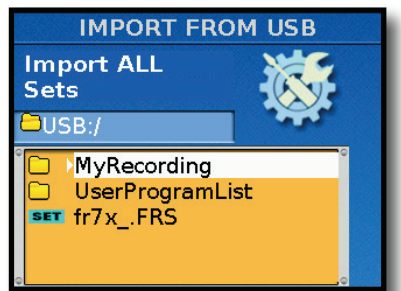

Per aprire una cartella esistente, selezionatela ruotando la manopola [DATA/ENTER], poi premete la manopola [DATA/ENTER]. Premete il tasto [EXIT/JUMP] per tornare al livello superiore (uscire dalla cartella).

**6.** Ruotate la manopola [DATA/ENTER] per selezionare un file **con l'estensione "FRS".**

**7. Premete il tasto [MENU/WRITE] per procedere.**

Il display mostra che l'importazione è in corso. Appare un messaggio di conferma per indicare che la funzione di importazione è terminata.

## **Importare un Singolo Set della FR-7x da una Memoria USB Opzionale**

#### **NOTA IMPORTANTE**

I SET della FR-7x che importate vengono convertiti in memorie User Program.

State attenti quando importate i SET a non sovrascrivere memorie User Program che vi servono.

Controllate sempre i contenuti delle memorie User Program prima di decidere di sovrascriverle.

- **1. Inserite la memoria USB opzionale che contiene i dati da importare nella porta USB della FR-8x.**
- **2. Premete il tasto [MENU] e usate la manopola [DATA/ ENTER] per selezionare la pagina seguente:**

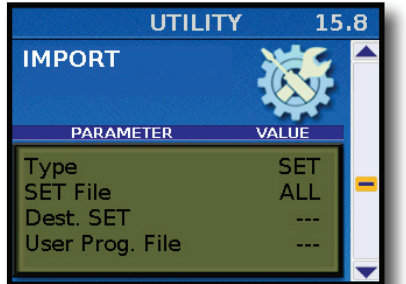

**Per maggiori informazioni sulla navigazione, vedi**  *"Selezione dei parametri tramite menù" (p. 68).*

- **3. Ruotate la manopola [DATA/ENTER] per selezionare il campo "Type" e premetela.**
- **4. Ruotate la manopola [DATA/ENTER] per selezionare "FR-7x Single SET" e premetela.**

**Il display cambia come segue:**

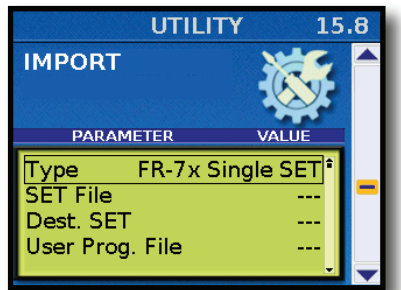

- **5. Usate la manopola [DATA/ENTER] per selezionare "UPG Dest. Bank" per impostare il numero del banco che volete importare.**
- **6. Premete il tasto [MENU/WRITE].**

Il display mostra il livello radice della memoria USB.

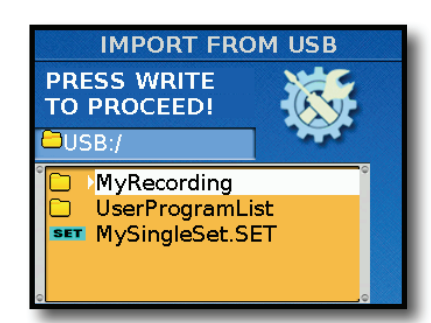

Per aprire una cartella esistente, selezionatela ruotando la manopola [DATA/ENTER], poi premete la manopola [DATA/ENTER]. Premete il tasto [EXIT/JUMP] per tornare al livello superiore (uscire dalla cartella).

**7.** Ruotate la manopola [DATA/ENTER] per selezionare un file **con l'estensione "SET".**

### **8. Premete il tasto [MENU/WRITE] per procedere.**

Il display mostra che l'importazione è in corso. Appare un messaggio di conferma per indicare che la funzione di importazione è terminata.

## **Set impostati in fabbrica**

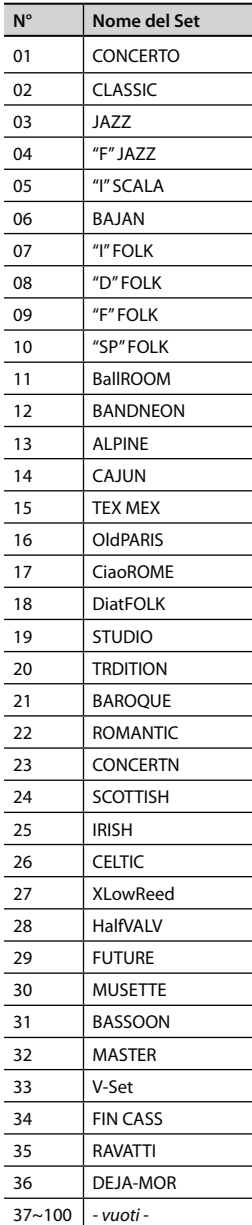

# 11. Usare la FR-8x come un lettore Audio USB

Questa sezione spiega come riprodurre brani audio salvati su una memoria USB opzionale. Nuovi file di song e rhythm possono essere copiati sulla memoria USB usando il vostro computer quando li acquistate.

## **Prepararsi ad usare la FR-8x come un USB Audio Player**

**1.** Sul vostro computer, copiate i file di song su una memoria **USB opzionale.**

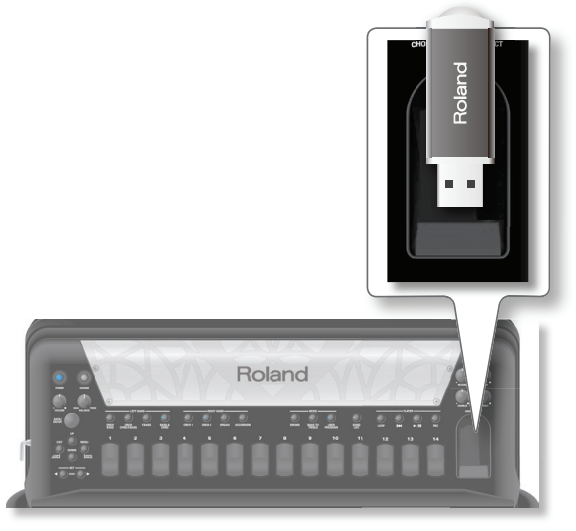

#### **NOTA**

Usate memorie USB disponibili da Roland (serie M-UF). Il corretto funzionamento non può essere garantito se vengono usati altri dispositivi USB.

#### **2. Collegate la memoria USB alla vostra FR-8x.**

### **NOTA**

Inserite con attenzione la memoria USB opzionale completamente nella porta sino a quando non è saldamente in posizione.

#### **NOTA**

Non rimuovete una memoria USB mentre l'unità è accesa. Ciò può corrompere i dati nell'unità o quelli sulla memoria USB.

#### **NOTA**

La FR-8x supporta memorie USB con una capacità sino a 2 TB.

### **Tipi di fi le che la FR-8x può leggere e riprodurre**

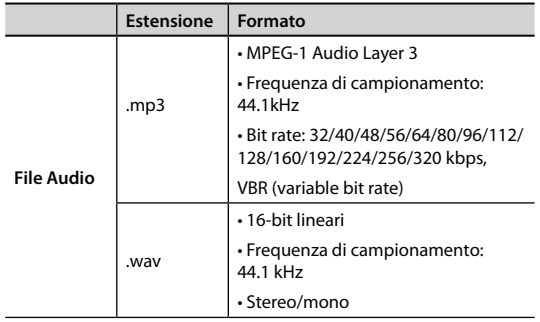

### **Precauzioni riproducendo file audio**

La riproduzione di un file mp3 o di un file audio pone un carico di elaborazione significativo sulla FR-8x, e in certi casi potrebbe rendere impossibile l'elaborazione di tutti i dati dell'esecuzione dalla tastiera.

Se ciò avvenisse, potreste risolvere il problema nei seguenti modi. • Usate dati in formato WAVE al posto dei dati in formato mp3

## **Selezionare una Song su una memoria USB**

- **1. Collegate una memoria USB opzionale alla FR-8x**
- **2. Premete il tasto [SONG LIST]**

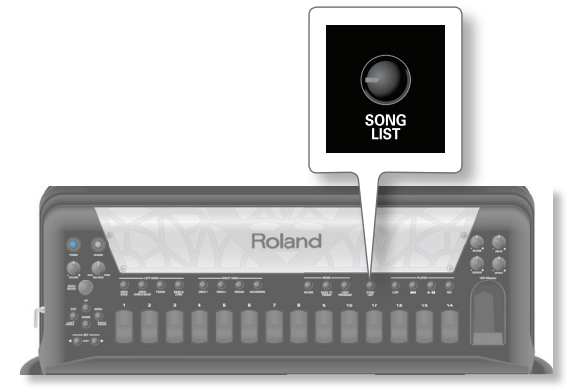

Il display mostra il contenuto della memoria USB.

| <b>SONG LIST</b>             |  |  |
|------------------------------|--|--|
| <b>EUSB:/</b>                |  |  |
| 00:00 / 00:00<br>MP3         |  |  |
| ▶MyRecording                 |  |  |
| <b>WAV</b> Alive way         |  |  |
| <b>WAV Amazing Grace.wav</b> |  |  |
| MP3 Bounce.mp3               |  |  |
| <b>MP3</b> Breack.mp3        |  |  |

Le icone sulla sinistra del nome del file indicano il tipo di file:

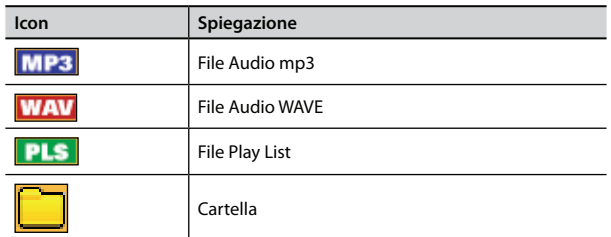

**3. Ruotate la manopola [DATA/ENTER] per selezionare la Song che volete riprodurre.**

Il nome della song selezionata viene evidenziato.

4. Premete la manopola [DATA/ENTER] per scaricare il file.

Se il file che vi serve si trova all'interno di una cartella, dovete prima selezionare quella cartella, con la manopola [DATA/ENTER] per vedere il suo contenuto e poi selezionare il file. Se avete aperto una cartella per errore, premete il tasto [EXIT/JUMP] per tornare ad un livello superiore.

#### **MEMO**

Tenete premuto il tasto [EXIT/JUMP] per tornare alla pagina principale.

### **Riprodurre una Song da una Memoria USB**

## **Riprodurre una Song da una Memoria USB**

**1. Selezionate una song su una memoria USB.**

Vedi "Selezionare una Song su una memoria USB" (p. 48).

### **NOTA**

Controllate che la funzione "LOOP" non sia attiva (l'indicatore del tasto [LOOP] è spento).

**2. Premete il tasto [**\*/,**] per avviare la riproduzione.**

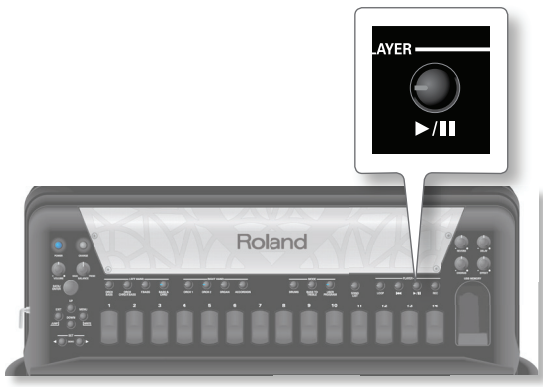

L'indicatore del tasto [ $\blacktriangleright$ /II] si accende e inizia la riproduzione della song.

**3.** Premete ancora il tasto [ $\blacktriangleright$ /II] per porre in pausa la **riproduzione del brano.**

Il suo indicatore si spegne.

**4. Per tornare all'inizio del brano selezionato, premete il tasto [** % **].**

## **Operazioni sulla Memoria USB**

### **Cancellare una Song (Delete)**

**1. Selezionate il brano che volete cancellare.**

Vedi "Selezionare una Song su una memoria USB" (p. 48). Il display mostra il contenuto della memoria USB con la song selezionata evidenziata.

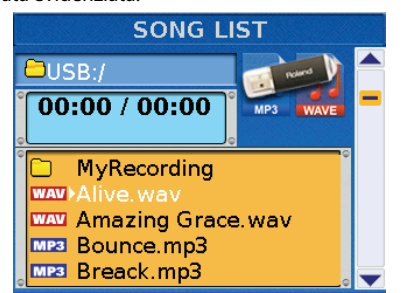

**2. Premete il tasto [SONG LIST] per saltare alla pagina "EDIT SONG LIST".**

Il display cambia in:

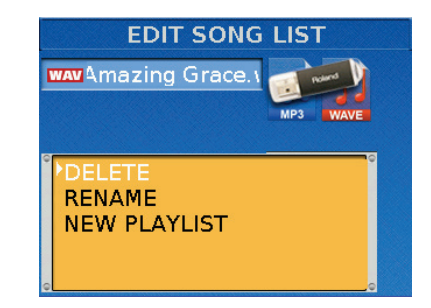

**3. Ruotate la manopola [DATA/ENTER] per selezionare "DELETE" e premetela.**

Il display vi chiede di confermare la vostra intenzione.

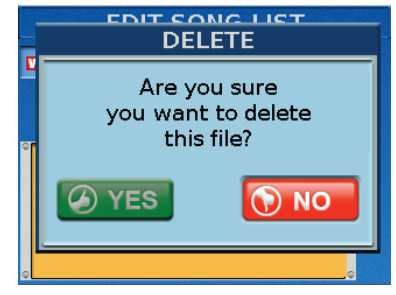

**4. Ruotate la manopola [DATA/ENTER] per selezionare "YES", poi premete la manopola per cancellare il brano.** Il display conferma per qualche istante la vostra operazione. Selezionate "NO" o premete il tasto [EXIT/JUMP] se alla fine non volete cancellare la song.

### **Cambiare il nome di una Song (Rename)**

- **1. Selezionate il brano che volete rinominare.** Vedi "Selezionare una Song su una memoria USB" (p. 48). Il display mostra il contenuto della memoria USB evidenziando la song selezionata.
- **2. Premete il tasto [SONG LIST] per saltare alla pagina "EDIT SONG LIST".**

Il display cambia in:

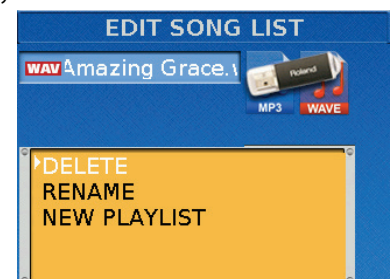

**3. Ruotate la manopola [DATA/ENTER] per selezionare "RENAME" e premetela.**

Il display mostra la seguente pagina:

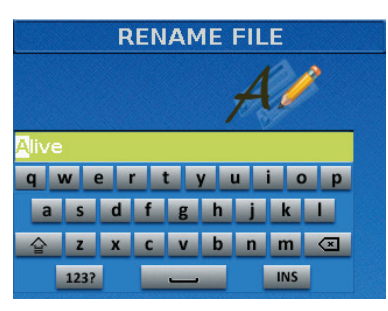

### **Usare la FR-8x come un lettore Audio USB**

**4. Usate la manopola [DATA/ENTER] per immettere il nome desiderato. Vedi "Come digitare un nome nella FR-8x" (p. 31).**

#### **5. Premete il tasto [WRITE] per rinominare la Song.**

Dopo un messaggio di conferma, il display mostra il contenuto della memoria USB.

Se la memoria USB contiene già una Song col nome che avete immesso, il display vi chiede se è OK sovrascrivere l'altro brano.

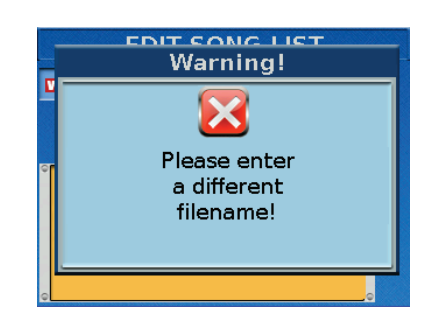

## **Funzione Play List**

La funzione Play List vi permette di preparare una lista di file audio mp3 e/o WAV che volete riprodurre in successione.

## **Programmare la vostra Play List**

Ecco come creare e preparare una nuova Play List.

La Play List viene salvata automaticamente su una memoria USB opzionale, non è necessario che la salviate.

**1.** Inserite la memoria USB opzionale che contiene i file della **song desiderati nella porta USB della FR-8x.**

#### **2. Premete il tasto [SONG LIST]**

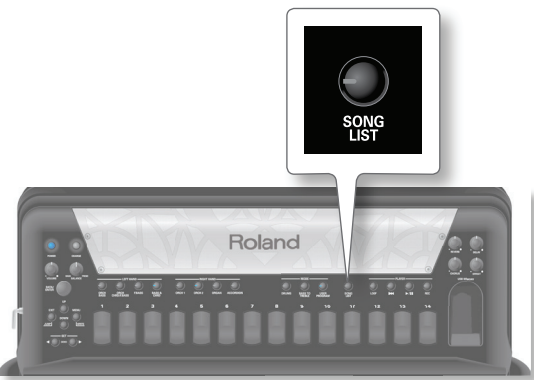

Il display mostra il contenuto della memoria USB.

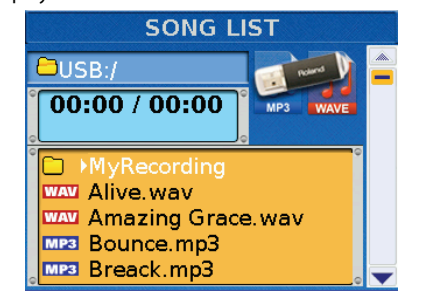

- **3. Ruotate la manopola [DATA/ENTER] per selezionare un fi le audio.**
- **4. Premete il tasto [SONG LIST] per saltare alla pagina "EDIT SONG LIST".**

Il display cambia in:

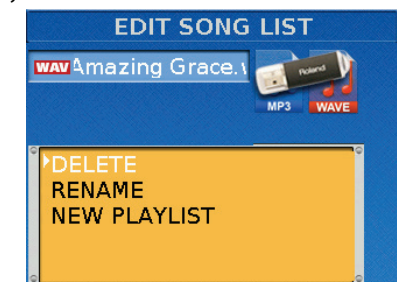

**5. Ruotate la manopola [DATA/ENTER] per selezionare "NEW PLAYLIST" e premetela.**

Il display mostra la seguente pagina:

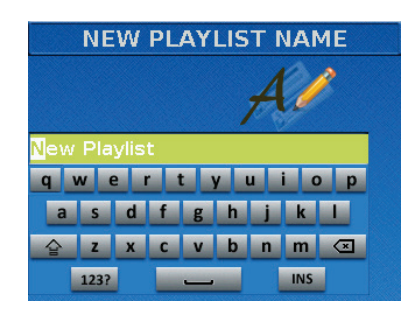

La FR-8x suggerisce il nome "New PlayList".

**6. Usate la manopola [DATA/ENTER] per immettere il nome desiderato. Vedi "Come digitare un nome nella FR-8x" (p. 31).**

### **7. Premete il tasto [WRITE] per procedere.**

Avete appena creato una nuova Play List, che è ancora vuota e di conseguenza appare così:

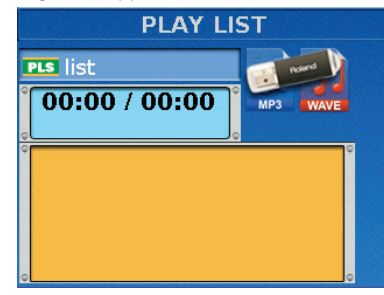

**8. Premete il tasto [SONG LIST] per saltare alla pagina "EDIT PLAY LIST".**

Il display cambia in:

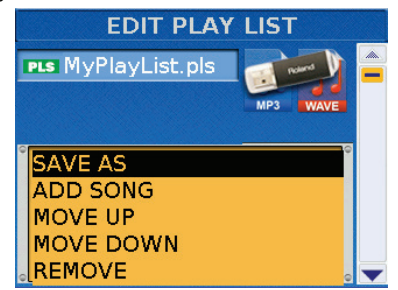

**9. Ruotate la manopola [DATA/ENTER] per selezionare "ADD SONG" e premetela.**

Il display mostra il contenuto della memoria USB.

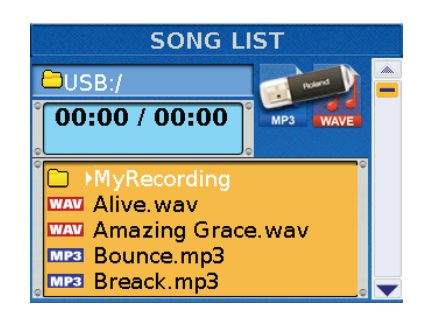

**10. Selezionate la song da aggiungere ruotando la manopola [DATA/ENTER] e premetela per confermare la scelta.**

Appare il seguente messaggio temporaneo per indicare che il brano è stato aggiunto alla Play List.

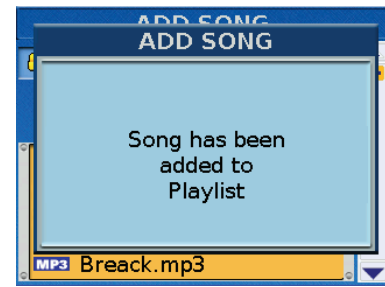

Il display mostra ancora il contenuto della memoria USB.

- **11. Per inserire altri brani, ripetete le istruzioni dal punto 9.**
- **12. Premete due volte [EXIT/JUMP] per visualizzare la Play List con le nuove song.**

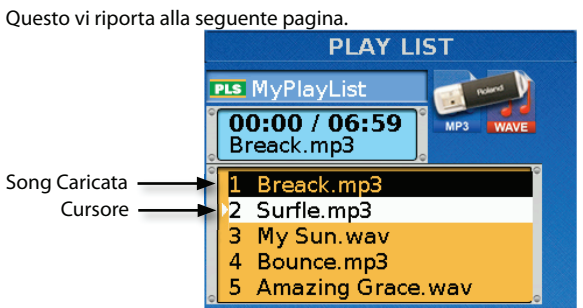

Le song sono assegnate ai numeri 1, 2 e 3.

La vostra Play List ora è pronta per l'uso. Vedi "Usare la Play List" (p. 52).

### **Come caricare una Play List**

- **1.** Inserite la memoria USB opzionale che contiene i file della **song desiderati nella porta USB della FR-8x.**
- **2. Premete il tasto [SONG LIST]**

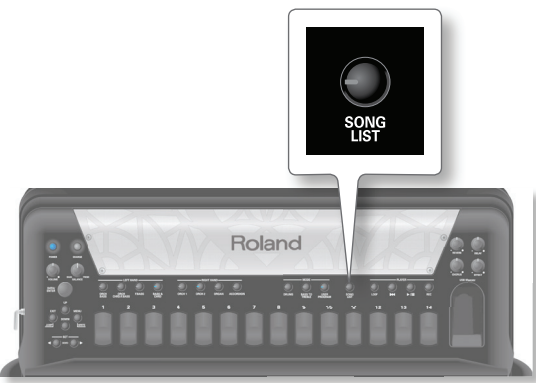

Il display mostra il contenuto della memoria USB.

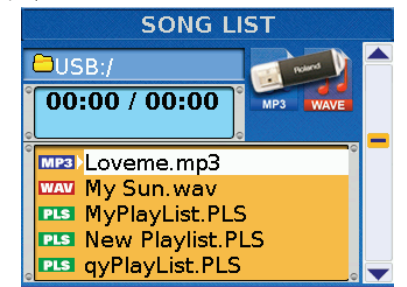

**3.** Ruotate la manopola [DATA/ENTER] per selezionare il file **della Song List (PLS) da caricare. Premete la manopola [DATA/ENTER] per confermare.**

La Play List viene caricata e il display mostra il contenuto della Play List.

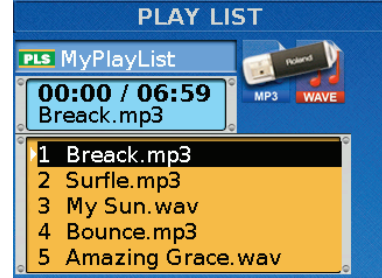

Ora potete modificare la Play List caricata o usarla così com'è. Vedi "Modificare una Play List esistente" (p. 51). Vedi "Usare la Play List" (p. 52).

### **Modifi care una Play List esistente**

Mentre programmate o usate una Play List, se notate che qualche brano manca della lista, o se decidete di non usare un dato file di song dopotutto, potete modificare la vostra Play List.

#### **1. Caricate una Play List.**

Vedi "Come caricare una Play List" (p. 51).

**2. Premete il tasto [SONG LIST] per saltare alla pagina "EDIT PLAY LIST".**

Il display cambia in:

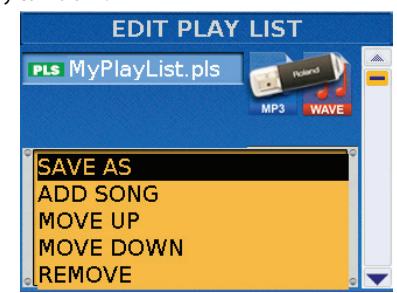

Sono disponibili le sequenti funzioni di modifica:

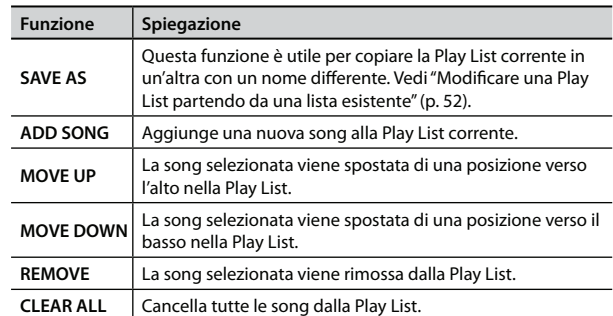

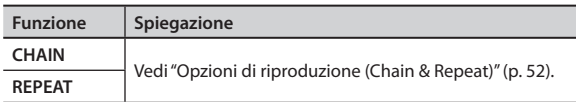

Se volete, ora potete aggiungere altre song, cambiare la loro posizione, rimuovere brani o cancellare tutti i brani nella lista.

- **3. Ruotate la manopola [DATA/ENTER] per selezionare la funzione di modifica.**
- **4. Premete la manopola [DATA/ENTER] per cambiare il valore.**

## **Modificare una Play List partendo da una lista esistente**

Questa funzione vi permette di salvare una Play List esistente in un'altra lista.

Questa funzione è utile quando volete iniziare da una Play List senza cambiarla.

#### **1. Caricate la Play List che volete usare.**

Vedi "Come caricare una Play List" (p. 51).

**2. Premete il tasto [SONG LIST] per saltare alla pagina "EDIT PLAY LIST".**

#### Il display cambia in:

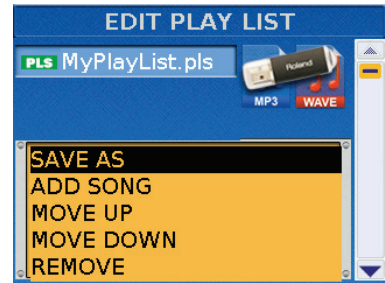

**3. Ruotate la manopola [DATA/ENTER] per selezionare la funzione "SAVE AS".**

Il display mostra la seguente pagina:

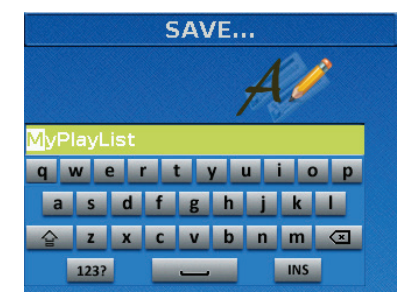

La FR-8x suggerisce il nome della Play List corrente.

- **4. Usate la manopola [DATA/ENTER] per immettere il nome desiderato. Vedi "Come digitare un nome nella FR-8x" (p. 31).**
- **5. Premete il tasto [WRITE] per salvare la nuova Play List.** La nuova Play List ora è pronta per essere modificata.

### **Usare la Play List**

Ecco come la Play List può essere usata nelle vostre esecuzioni.

**1. Create o caricate una Play List che volete usare.** Vedi "Programmare la vostra Play List" (p. 50).

Vedi "Come caricare una Play List" (p. 51).

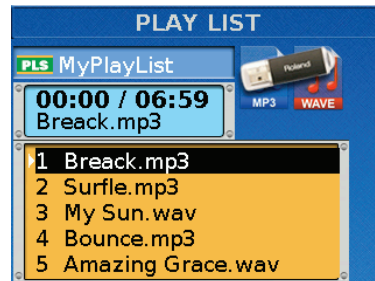

- **2. Ruotate la manopola [DATA/ENTER] per selezionare il brano da cui volete avviare la vostra Play List, poi premete la manopola.**
- **3. Premete il tasto [**\*/,**] per avviare la riproduzione.**
	- Se la funzione "CHAIN" è impostata su "PLAY", il file del brano successivo viene selezionato automaticamente alla fine del brano corrente.
	- Se la funzione "CHAIN" è impostata su "STOP", la riproduzione si arresta alla fine del brano corrente, viene caricato quello successivo, ma la riproduzione deve essere avviata premendo il tasto [ $/$ II].

Vedi "Opzioni di riproduzione (Chain & Repeat)" (p. 52).

- **4. Se volete, tenete premuto il tasto [EXIT/JUMP] per tornare alla pagina principale.**
- **5. Potete porre in pausa la riproduzione premendo il tasto [**\*/,**] in qualsiasi momento.**

### **Opzioni di riproduzione (Chain & Repeat)**

Le Play List sono semplicemente delle liste che vi permettono di preparare i brani audio desiderati per le vostre esecuzioni. Di default, dovete selezionare il brano successivo nella lista ed avviare la riproduzione manualmente. Potete, però, automatizzare la riproduzione delle Play List usando la funzione "CHAIN".

La FR-8x vi permette anche di specificare se la Play List selezionata deve suonare una volta o ripetutamente.

**1. Dalla pagina "PLAY LIST", premete il tasto [SONG LIST] per saltare alla pagina "EDIT PLAY LIST".**

Il display cambia in:

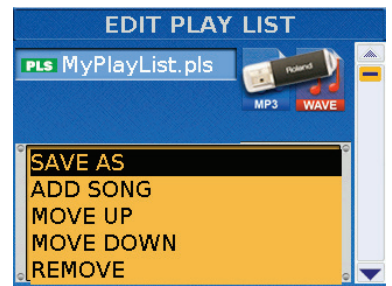

- **2. Ruotate la manopola [DATA/ENTER] per selezionare i parametri dell'opzione di riproduzione. (I parametri dell'opzione di riproduzione sono posizionati alla fine della lista di funzioni).**
- **3. Premete la manopola [DATA/ENTER] per cambiare il valore.**

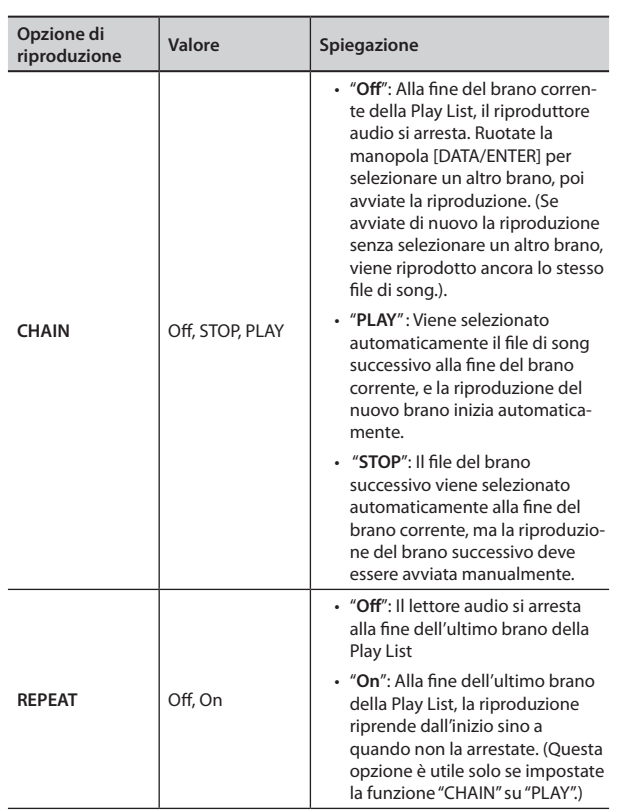

**4. Premete il tasto [EXIT/JUMP] per tornare alla pagina precedente.**

# 12. Registrare la vostra esecuzione come dati audio

La vostra FR-8x vi permette di registrare la vostra esecuzione e l'esecuzione del vostro gruppo su una memoria USB opzionale.

Il file audio risultante viene salvato nella cartella "My Recordings". Il formato di registrazione è WAVE (non mp3), che vi permette di masterizzare le vostre registrazioni su un CD usando il vostro computer.

#### **NOTA**

Usate memorie USB disponibili da Roland (serie M-UF). Il corretto funzionamento non può essere garantito se vengono usati altri dispositivi USB.

### **Registrare**

#### **NOTA**

Verificate che la funzione "LOOP" non sia attiva (indicatore del tasto [LOOP] spento).

**1. Inserite la memoria USB opzionale che dovrà contenere la vostra registrazione audio nella porta USB della FR-8x.**

#### **2. Preparate tutto ciò che volete registrare:**

- Selezionate i registri che volete usare.
- Impostate i livelli e gli effetti, etc.
- **3. Premete il tasto [REC] per avviare la registrazione (il suo indicatore si accende).**

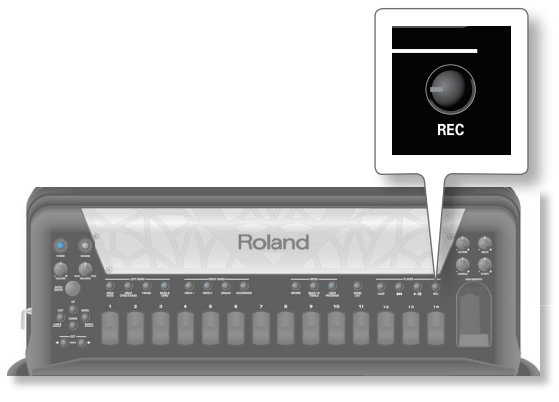

La pagina principale mostra che il tempo di registrazione sta scorrendo:

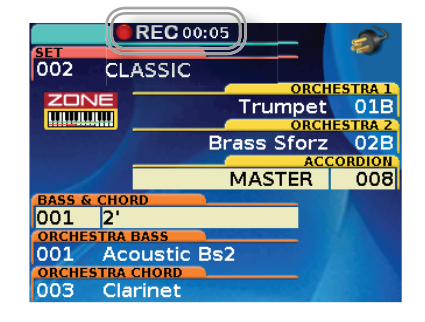

#### **MEMO**

La registrazione può anche essere avviata ed arrestata con i selettori della mentoniera (p. 98).

#### **NOTA**

Non potete avviare la registrazione mentre il riproduttore sta suonando una song. Se cercate di farlo comunque, il display mostra il messaggio "Cannot execute. Audio playback is ON.".

**4.** Alla fine del brano, premete ancora una volta il tasto [REC] **per arrestare la registrazione.**

Dopo qualche istante, il display mostro la seguente pagina:

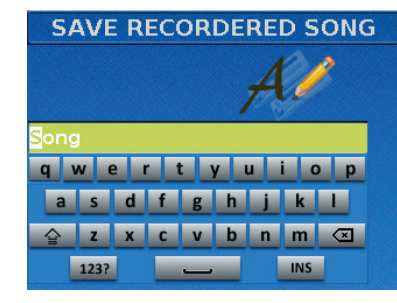

La FR-8x suggerisce il nome del file.

**5. Usate la manopola [DATA/ENTER] per immettere il nome desiderato. Vedi "Come digitare un nome nella FR-8x" (p. 31).**

#### **6. Premete il tasto [WRITE] per salvare la vostra registrazione.**

Il display mostra per qualche istante il messaggio "Function complete" per indicare che il file è salvato sulla memoria USB. Se esiste già un file con lo stesso nome, vi viene chiesto se volete sovrascriverlo.

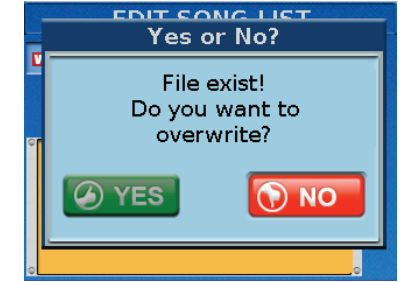

In questo caso, selezionate "YES" per sostituire il file. (Selezionate "NO" per tornare alla pagina "SAVE".) Poi, premete la manopola [DATA/ENTER].

### Se decidete di non salvare il file audio...

Ci sono casi in cui non siate soddisfatti della vostra registrazione e perciò preferite non salvarla. Se fosse così, procedete come segue:

#### **1. Se state ancora registrando, premete il tasto [REC] per arrestare il registratore.**

Il display mostra la seguente pagina:

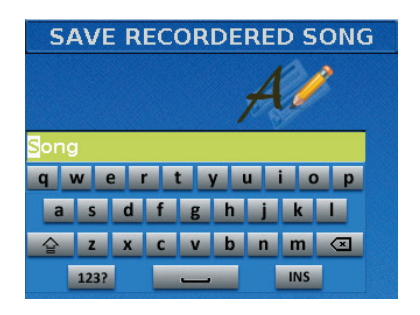

**2. Premete il tasto [EXIT/JUMP].** Il display cambia in:

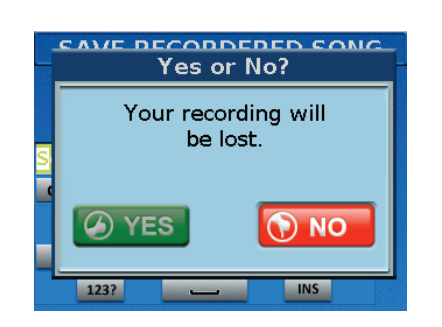

- **3. Usate la manopola [DATA/ENTER] per selezionare "YES", poi premete la manopola per cancellare la vostra registrazione.**
- **4. Selezionando "NO" qui, tornate nella condizione in cui inserite il nome.**

## **Ascoltare la vostra registrazione**

**1. Premete il tasto [**\*/,**] per avviare la riproduzione.**

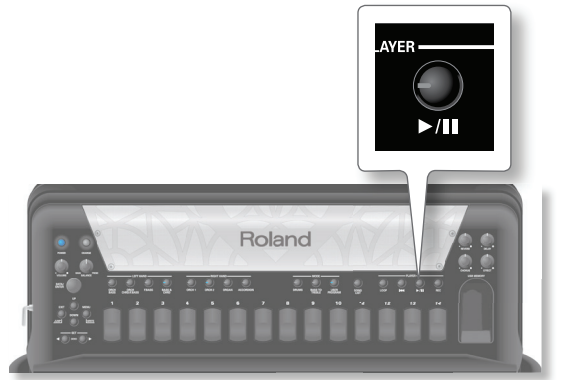

L'indicatore del tasto [ $\blacktriangleright$ /II] si accende e inizia la riproduzione del brano.

**2.** Premete nuovamente il tasto [ $\blacktriangleright$ /II] per porre in pausa la **riproduzione della song.**

Il suo indicatore si spegne.

### **MEMO**

Per ascoltare la vostra registrazione in un secondo momento, vedi "11. Usare la FR-8x come un lettore Audio USB" (p. 48).

# 13. Looper Audio in tempo reale (Loop)

La funzione Loop è uno strumento molto potente che vi permette di registrare al volo una breve porzione (massimo un minuto) della vostra esecuzione e replicarla più volte durante la vostra esecuzione. Inoltre, potete sovraincidere mentre ascoltate la vostra frase in loop più volte, tutto in tempo reale.

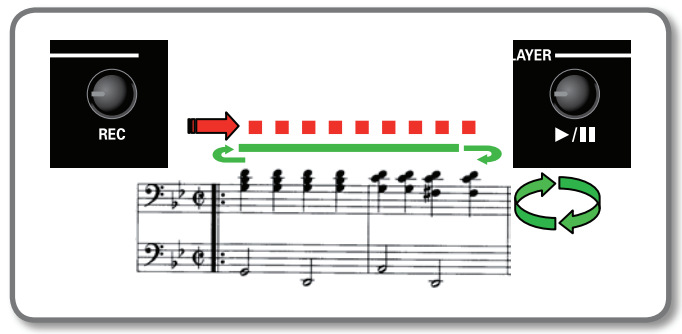

**1. Premete il tasto [LOOP] per abilitare la funzione Loop.**  Il suo indicatore si accende.

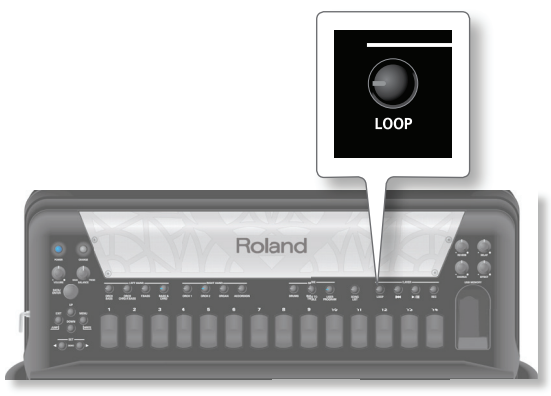

**2. Mentre suonate la vostra esecuzione, premete il tasto [REC] per iniziare la registrazione della vostra frase in loop.**

Il suo indicatore si accende.

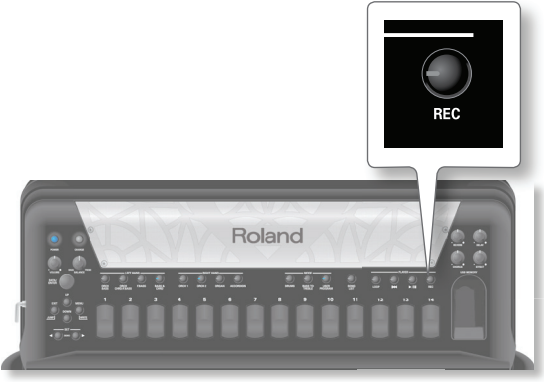

La pagina principale mostra che è attiva la funzione Rec Loop.

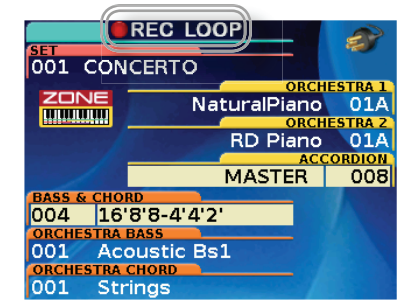

**MEMO**

Potete anche avviare e arrestare la registrazione con i selettori della mentoniera ( *p. 98*).

**3. Suonate la vostra frase in loop.**

**4.** Alla fine della frase in loop, premete il tasto [ $\blacktriangleright$ /II].

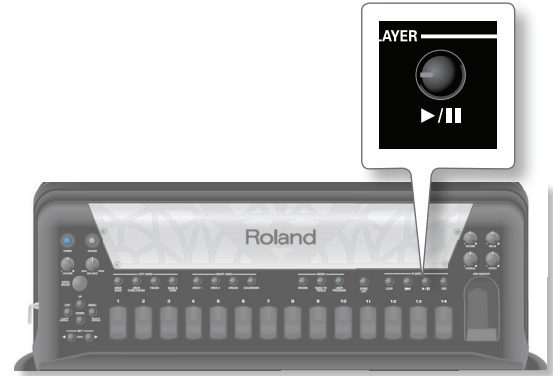

La registrazione si arresta automaticamente e la frase appena registrata viene riprodotta.

La pagina principale mostra che è attiva la funzione Play Loop.

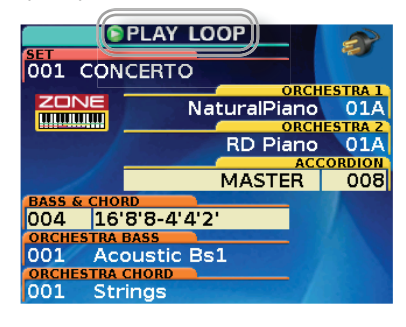

#### **MEMO**

La frase audio inizia la riproduzione ripetuta, sino a quando non premete il tasto [ $/$ II].

Durante la riproduzione della frase audio, potete suonare la FR-8x.

### **Sovraincidere la frase audio**

**5. Se volete, premete il tasto [REC] per sovraincidere la frase audio in riproduzione.**

La pagina principale mostra che è attiva la funzione Overdub Loop.

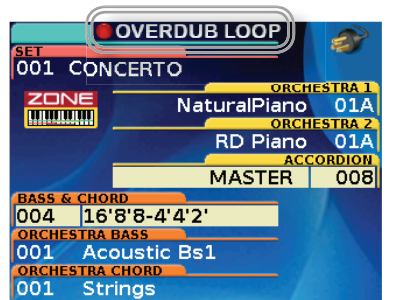

- **6. Suonate le note che volete aggiungere alla vostra frase.**  Le note suonate si aggiungono alla frase audio precedente.
- **7. Premete il tasto [REC] per arrestare la registrazione.** La frase audio continua la riproduzione ripetuta.
- **8.** Premete il tasto [ $\blacktriangleright$ /II] per arrestare la riproduzione.
- **9. Se volete registrare un'altra frase audio, premete il tasto [**% **] per cancellare quella corrente e ripetete le istruzioni partendo dal punto 2.**

#### **MEMO**

Potete usare i selettori della mentoniera per gestire la funzione Loop. Vedi *"13.4 Chin function" (p. 98)*. In questo modo avete le mani libere per suonare.

**56**

# 14. Lavorare con gli User Program

La FR-8x offre le memorie User Program che vi permettono di salvare praticamente tutte le impostazioni che effettuate sul pannello frontale e nelle varie pagine di display. Inoltre, lo User Program memorizza il Set selezionato. Vedi "10. Usare i Set" (p. 42).

## **Struttura della Memoria User Program**

Gli User Program risiedono nella memoria interna o su una memoria USB opzionale.

La FR-8x contiene sino a 1400 User Program nella memoria interna. Sono divisi in banchi e numeri. La FR-8x contiene 100 banchi. Ogni banco contiene 14 memorie che possono essere selezionate tramite i registri del manuale destro [1~14].

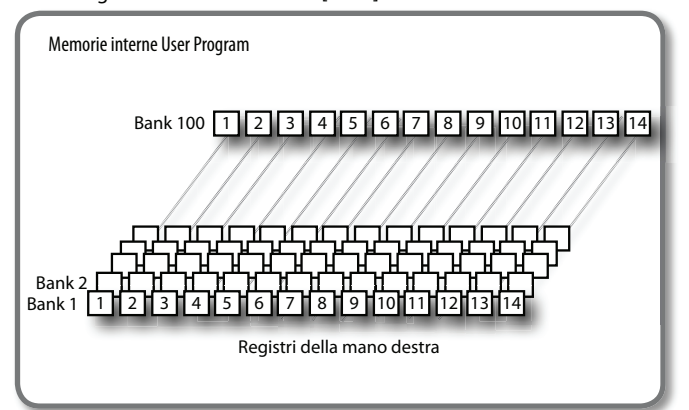

## **Salvare uno User Program**

- **1. Selezionate tutte le impostazioni che vorreste usare.** Potete, per esempio selezionare il Set, selezionare la sezione desiderata e assegnare i Tone desiderati per ogni sezione, scegliere il set da usare, modificare tutte le impostazioni che volete, etc.
- **2. Tenete premuto il tasto [MENU/WRITE] per saltare alla pagina "Write".**

Il display mostra una pagina come questa:

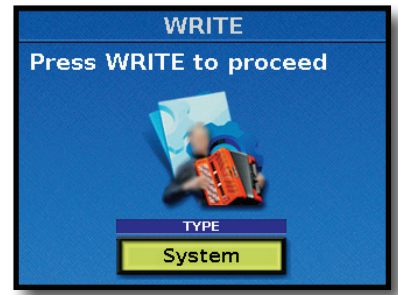

- **3. Usate la manopola [DATA/ENTER] per selezionare "User Program".**
- **4. Premete [WRITE] per procedere.**

Appare la seguente pagina:

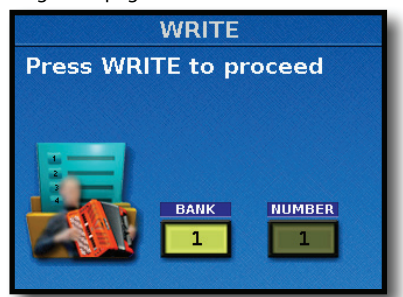

- **5. Ruotate la manopola [DATA/ENTER] per impostare il "BANK" in cui volete salvare il vostro User Program. Premete la manopola [DATA/ENTER] per confermare.**
- **6. Ruotate la manopola [DATA/ENTER] per impostare il "NUMBER" in cui volete salvare il vostro User Program. Premete la manopola [DATA/ENTER] per confermare.**
- **7. Premete [WRITE] per salvare il vostro User Program.** Appare la seguente pagina:

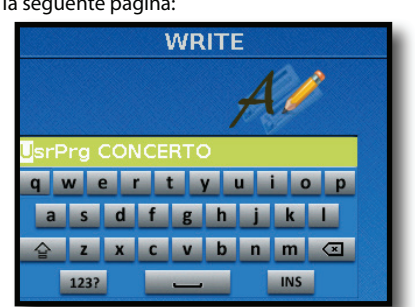

La FR-8x suggerisce un nome.

- **8. Usate la manopola [DATA/ENTER] per immettere il nome desiderato. Vedi "Come digitare un nome nella FR-8x" (p. 31).**
- **9. Premete il tasto [WRITE] per salvare lo User Program.** Dopo qualche istante, il display conferma brevemente l'operazione.

## **Richiamare uno User Program**

Ecco come selezionare uno User Program.

**1. Premete il tasto [User Program]. Il suo indicatore si accende.**

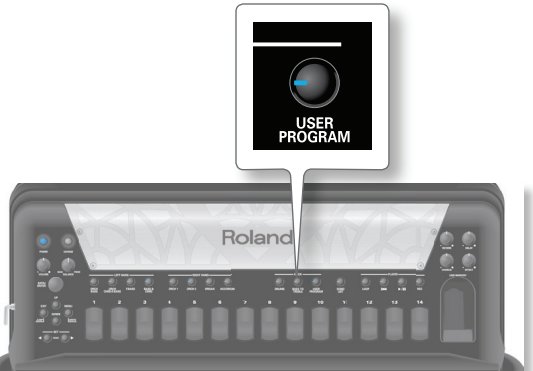

Appare la seguente pagina:

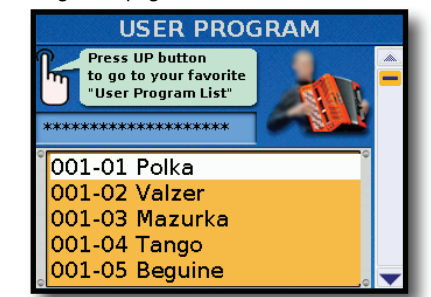

### **Selezionare uno User Program dalla sua lista**

- **2. Ruotate la manopola [DATA/ENTER] per visualizzare la lista di tutti i 1400 User Program.**
- **3. Premendo la manopola [DATA/ENTER] potete richiamare lo User Program selezionato.**

## **Scorrere gli User Program per banco**

Questo metodo di scorrere gli User Program è più conveniente se conoscete il numero del banco.

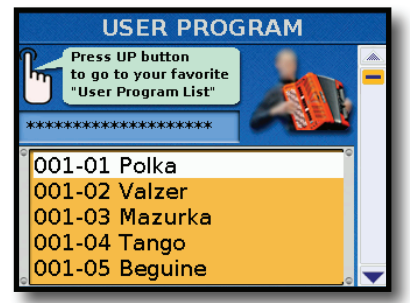

 **2. Usate i tasti SET [][] per ridurre o aumentare il banco di memoria di User Program.**

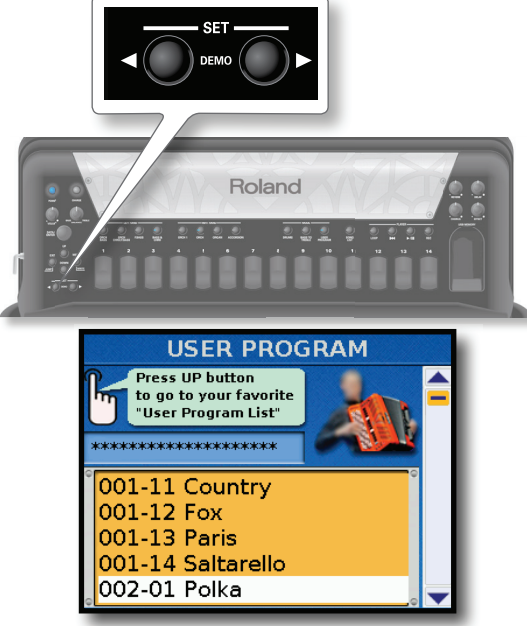

Nell'esempio sopra, abbiamo premuto il tasto [ $\blacktriangleright$ ].

 **3. Usate i tasti dei registri del manuale destro [1]~[14] per richiamare il numero dello User Program desiderato nel banco selezionato.**

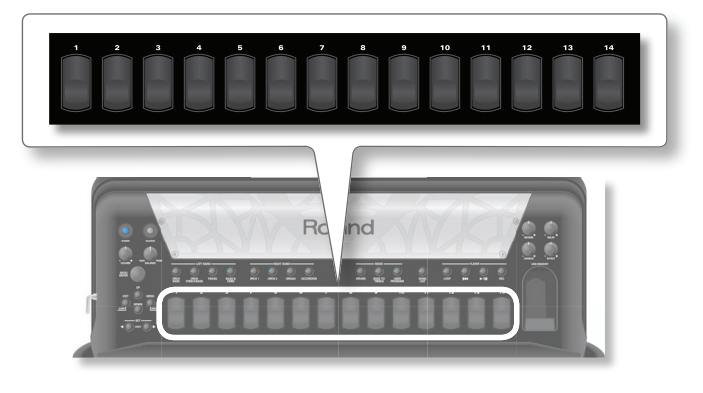

#### **NOTA**

Il Set collegato allo User Program viene caricato nella Working Area (W.A) del Set. Vedi "10. Usare i Set" (p. 42).

### **Selezionare lo User Program per banco e numero**

Se sapete già quale User Program volete usare, potete anche selezionarlo direttamente:

**1. Mentre appare la pagina User Program, tenete premuto il tasto SET** [**4**] **o** [▶].

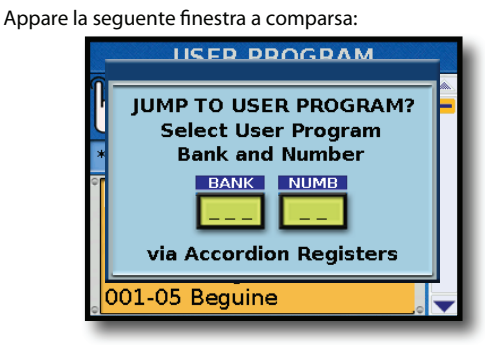

**2.** Usate i registri del manuale destro [1]~[10] per specificare **il numero del banco di User Program desiderato.**

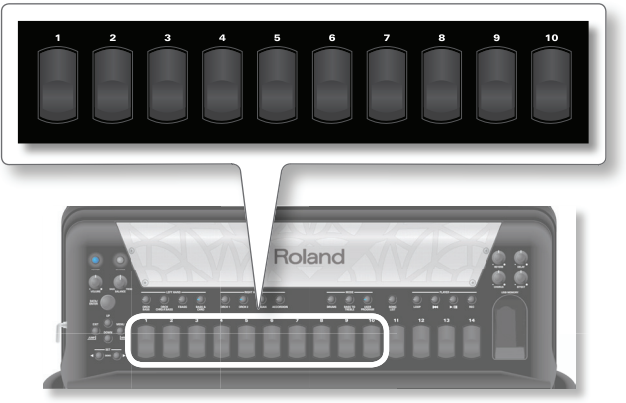

Il registro [10] viene usato per rimettere il numero "0".

Per selezionare il banco "1", per esempio, dovete premere il registro [10], poi il registro [1]. Per selezionare il banco "37", prima premete il registro [3], poi il registro [7].

#### **NOTA**

Se premete solo un registro ([5], per esempio), la FR-8x seleziona automaticamente il banco [5] dopo ±2 secondi.

**3.** Usate i registri del manuale destro [1]~[10] per specificare **il numero dello User Program.**

#### **NOTA**

Se premete solo un registro ([3], per esempio), la FR-8x seleziona automaticamente il numero [3] dopo ±2 secondi.

## **Richiamare uno User Program dalla pagina principale**

La FR-8x vi pemette di richiamare gli User Program dalla pagina principale. Può essere utile per vedere il parametro che appare nella pagina principale e accedere alle opzioni del Menu.

**1. Premete il tasto [USER PROGRAM]. Il suo indicatore si accende.**

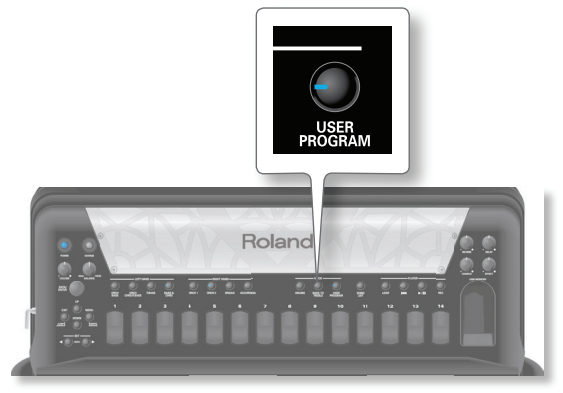

#### Appare la pagina seguente:

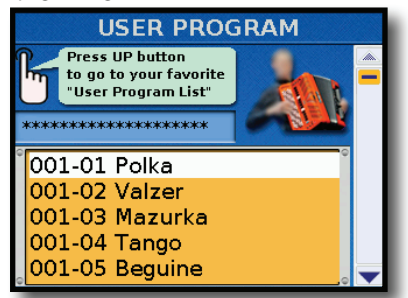

**2. Tenete premuto il tasto [EXIT/JUMP] sino a quando non appare la pagina principale.**

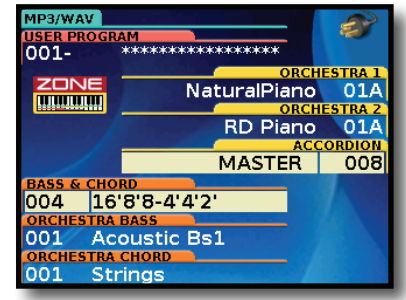

**3. Usate i tasti SET [][] per ridurre o aumentare il banco di memoria di User Program.**

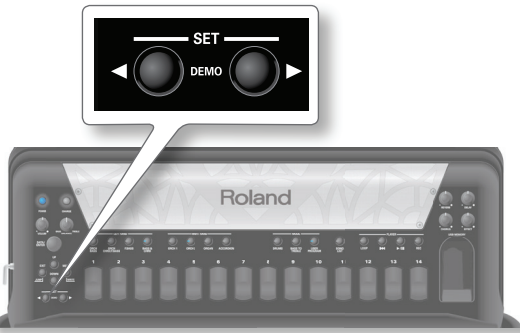

**4. Usate i tasti dei registri del manuale destro [1]~[14] per richiamare il numero dello User Program desiderato nel banco selezionato.**

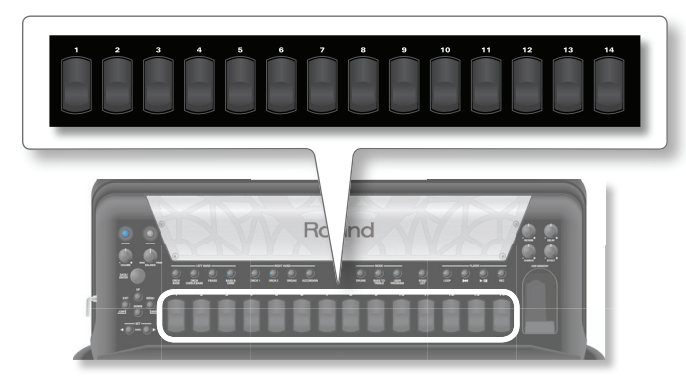

**Lo User Program richiamato appare nella pagina principale:**

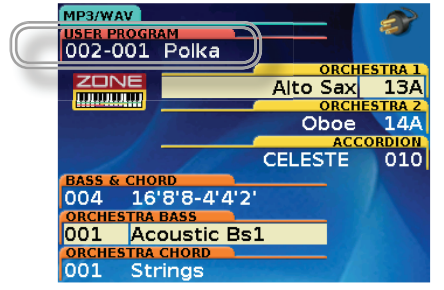

- **5. Tenete premuto il tasto [USER PROGRAM] se volete tornare alla pagina della lista degli User Program.**
- **6. Premete il tasto [USER PROGRAM] se volete uscire dalla funzione User Program. Il suo indicatore si spegne.**

### **Riguardo alla lista di User Program**

Per rendere gestibile questa enorme quantità di informazioni, la FR-8x funziona con le liste di User Program Set.

La User Program List è una lista di un massimo di 1400 memorie Performance.

Le memorie User Program che create vengono salvate in una lista di User Program. Potete così preparare un set di memorie User Program per i matrimoni, un'altra per gli eventi aziendali, una terza per gli anniversari, etc. Le User Program List possono essere esportate su una memoria USB.

## **Preparare una nuova User Program List**

Questa funzione vi permette di creare una nuova lista di User Program. Vedi "Riguardo alla lista di User Program" (p. 59).

- **1. Premete il tasto [USER PROGRAM].**
	- Appare una pagina come questa:

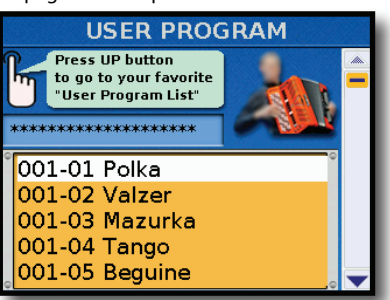

**1. Premete il tasto [UP] per aprire la pagina "USER PROGRAM LIST".**

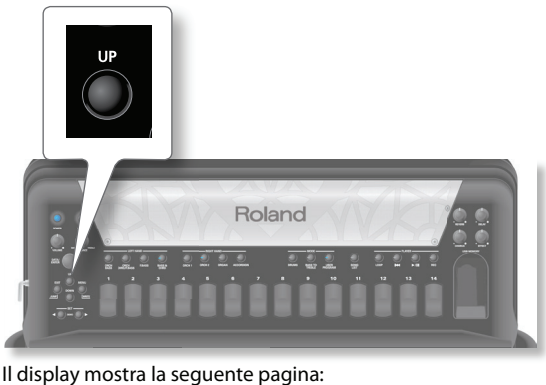

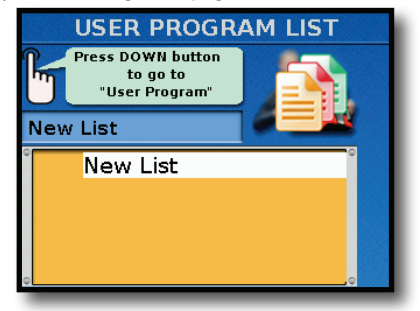

**2. Ruotate la manopola [DATA/ENTER] per selezionare "NEW LIST" e premete la manopola.**

Il display mostra la lista di User Program da aggiungere.

### **Lavorare con gli User Program**

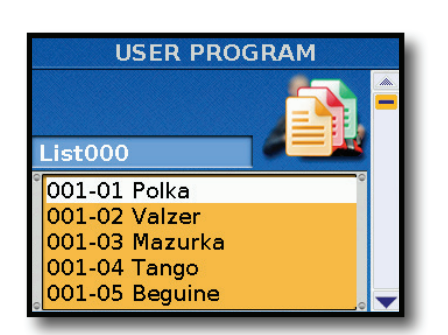

**3. Ruotate la manopola [DATA/ENTER] per scorrere la lista e premete la manopola per aggiungere lo User Program alla nuova lista.**

Ripetete le istruzioni al punto 3 per aggiungere altri User Program alla lista.

#### **MEMO**

Potete usare i tasti SET [<][>] per scorrere gli User Program a gruppi di 14.

**4. Premete il tasto [WRITE] per salvare la lista di User Program che avete appena creato.**

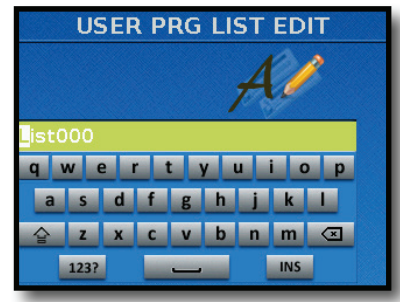

- La FR-8x suggerisce un nome.
- **5. Usate la manopola [DATA/ENTER] per immettere il nome desiderato. Vedi "Come digitare un nome nella FR-8x" (p. 31).**
- **6. Premete il tasto [WRITE] per salvare la User Program List.** Il display mostra la lista delle User Program List.

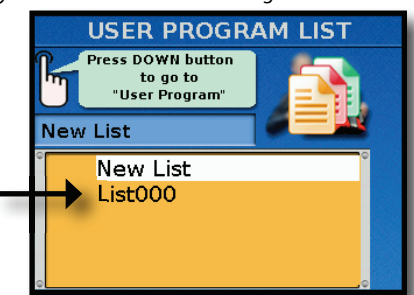

La lista che avete appena creato viene mostrata. Per caricare la lista, vedi "Caricare una User Program List" sotto.

**7. Premete il tasto [EXIT/JUMP] per uscire.**

## **Caricare una User Program List**

**1. Premete il tasto [USER PROGRAM].**

Appare una pagina come questa:

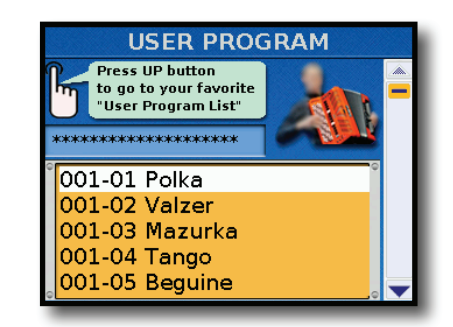

**2. Premete il tasto [UP] per aprire la pagina "USER PROGRAM LIST".**

Il display mostra la seguente pagina:

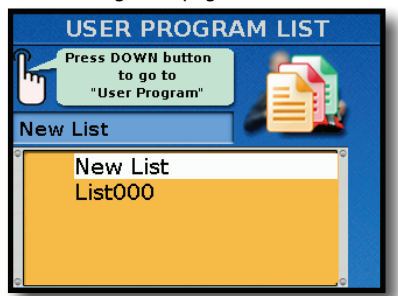

**3. Ruotate la manopola [DATA/ENTER] per selezionare la lista da caricare e premetela.**

Il display mostra la lista di User Program.

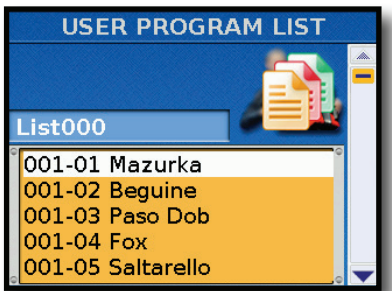

## **Richiamare uno User Program nella lista di User Program**

- **1. Caricate una User Program List** Vedi "Caricare una User Program List" (p. 60)
- **2. Ruotate la manopola [DATA/ENTER] per selezionare lo User Program da richiamare e premete la manopola.**

#### **MEMO**

Potete usare i tasti SET [<][ $\blacktriangleright$ ] per scorrere gli User Program in gruppi di 14.

## **Modifi care una lista di User Program**

Se, mentre programmate o usate una lista di User Program, notate che manca uno User Program dalla lista o se alla fine decidete di non usare un dato User Program, potete modificare la vostra lista.

#### **NOTA**

Tutte le operazioni di modifica vengono salvate automaticamente nella lista di User Program.

**1. Caricate una User Program List** Vedi "Caricare una User Program List" (p. 60)

### **Modifi care una lista di User Program**

Il display mostra la lista di User Program.

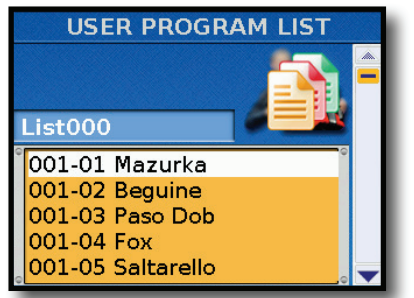

- **2. Se necessario, ruotate la manopola [DATA/ENTER] per**  selezionare lo User Program da modificare.
- **3. Tenete premuto il tasto [USER PROGRAM] sino a quando**  non compare la pagina di modifica User Program:

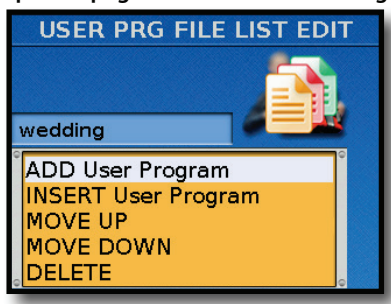

Ora potete:

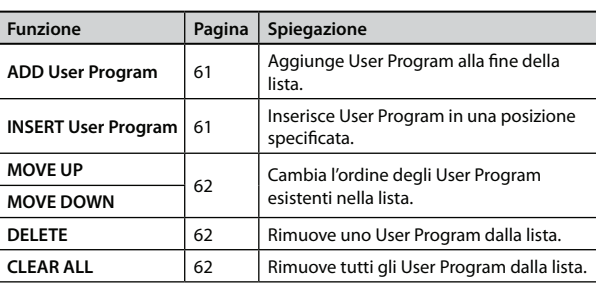

Se cercate di uscire alla funzione User Program e avete modificato una User Program List, appare il seguente messaggio:

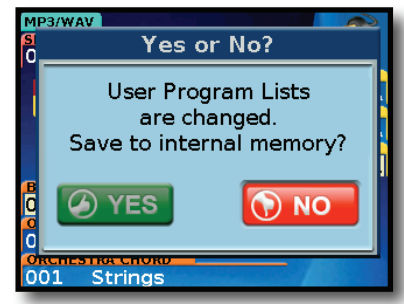

Ruotate la manopola [DATA/ENTER] per selezionar "YES", poi premete la manopola per salvare la User Program List modificata nalla memoria interna.

Selezionate "NO" se volete rifiutare le modifiche.

## **Aggiungere User Program alla lista**

Questa funzione aggiunge User Program alla fine della lista.

**a.** Ruotate la manopola [DATA/ENTER] per selezionare "ADD User Program " e premete la manopola.

Il display mostra la lista di User Program.

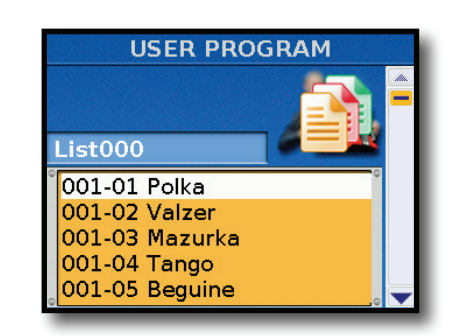

**b.** Ruotate la manopola [DATA/ENTER] per scorrere gli User Program e premete la manopola per aggiungere lo User Program nella nuova lista.

Ripetete il punto **b** per aggiungere altri User Program alla lista.

#### **MEMO**

Potete usare i tasti SET [<][Degen] per scorrere gli User Program in gruppi di 14.

**4. Premete due volte il tasto [EXIT] per tornare alla pagina User Program List.**

Il vostro User Program è stato aggiunto alla fine della lista.

### **Inserire User Program nella lista**

Questa funzione inserisce uno User Program in una specifica posizione nella lista.

Al punto 2 di "Modificare una lista di User Program" (p. 60) selezionate la posizione di inserimento del nuovo User Program.

**a.** Ruotate la manopola [DATA/ENTER] per selezionare "INSERT User Program " e premete la manopola.

Il display mostra la lista di User Program.

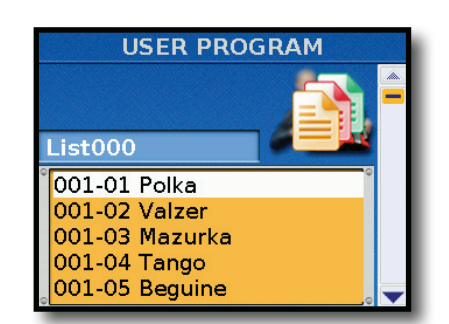

**b.** Ruotate la manopola [DATA/ENTER] per scorrere gli User Program e premete la manopola per inserire lo User Program nella nuova lista.

Ripetete il punto **b** per inserire altri User Program nella lista.

#### **MEMO**

Potete usare i tasti SET [<][ $\blacktriangleright$ ] per scorrere gli User Program in gruppi di 14.

**c.** Premete **due volte il tasto [EXIT] per tornare alla pagina User Program List**.

Il vostro User Program è stato inserito nella posizione specificata precedentemente nella lista.

### **Lavorare con gli User Program**

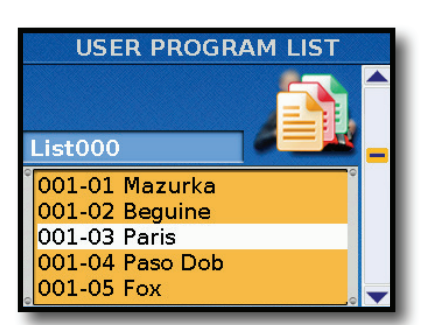

Nell'esempio sopra, è stato inserito "Paris".

## **Spostare uno User Program in una posizione diff erente nella lista**

Potete anche cambiare l'ordine degli User Program nella lista. Al punto 2 di "Modificare una lista di User Program" (p. 60) selezionate lo User Program da spostare in un'altra posizione.

- **a.** Ruotate la manopola [DATA/ENTER] per selezionare "MOVE UP" o "MOVE DOWN".
- **b.** Premete la manopola [DATA/ENTER] per muovere lo User Program selezionato verso l'inizio (se premete "MOVE UP") o verso la fine della lista (se premete "MOVE DOWN").
- **c.** Premete il tasto [EXIT] per tornare alla pagina User Program List.

Il vostro User Program è stato spostato nella lista.

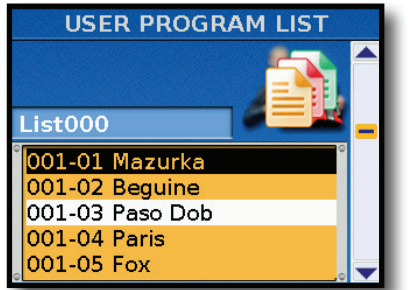

Nell'esempio sopra, "Paso Dob" è stato spostato verso l'alto.

## **Cancellare uno User Program dalla lista**

Potete anche rimuovere uno User Program che non vi serve più. Al punto 2 di "Modificare una lista di User Program" (p. 60) selezionate lo User Program che volete cancellare dalla lista.

- **a.** Ruotate la manopola [DATA/ENTER] per selezionare "DELETE".
- **b.** Premete la manopola [DATA/ENTER] per rimuovere lo User Program selezionato.

#### Il display cambia in:

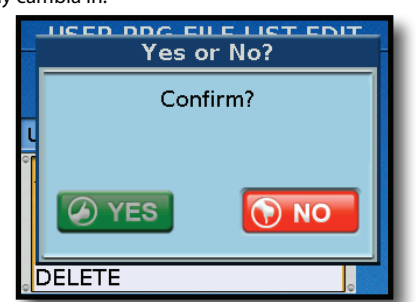

**5. Ruotate la manopola [DATA/ENTER] per selezionare "YES", poi premete la manopola per rimuovere lo User Program selezionato.**

Selezionate "NO" se decidete di non rimuovere lo User Program. Il vostro User Program è stato rimosso dalla lista.

### **Cancellare tutti gli User Program dalla lista**

Questa funzione rimuove tutti gli User Program dalla lista.

- **a.** Ruotate la manopola [DATA/ENTER] per selezionare "CLEAR ALL".
- **b.** Premete la manopola [DATA/ENTER] per rimuovere tutti gli User Program dalla lista.

Il display cambia in:

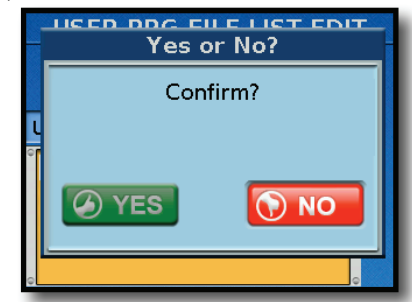

**c.** Ruotate la manopola [DATA/ENTER] per selezionare "YES", poi premetela per rimuovere tutti gli User Program dalla lista.

Selezionate "NO" se decidete di non rimuovere gli User Program.

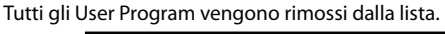

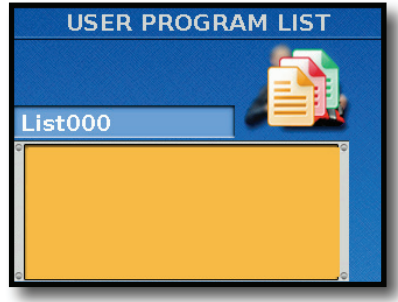

## **Rinominare una lista di User Program**

La FR-8x vi dà la possibilità di rinominare una lista di User Program.

**1. Premete il tasto [USER PROGRAM].**

Appare una pagina come questa:

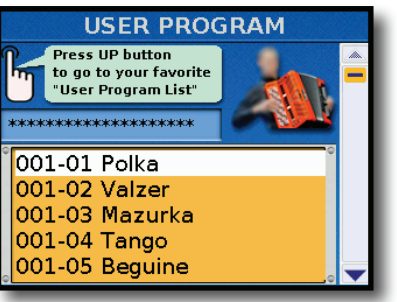

**2. Premete il tasto [UP] per aprire la pagina "USER PROGRAM LIST".**

Il display mostra la seguente pagina:

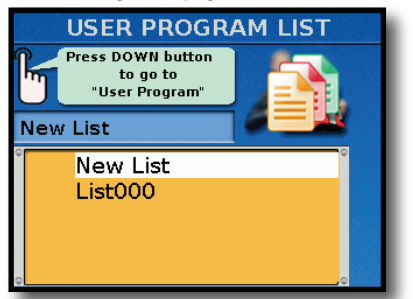

- **3. Ruotate la manopola [DATA/ENTER] per selezionare la User Program List che volete rinominare.**
- **4. Tenete premuto il tasto [USER PROGRAM] sino a quando non appare la seguente pagina:**

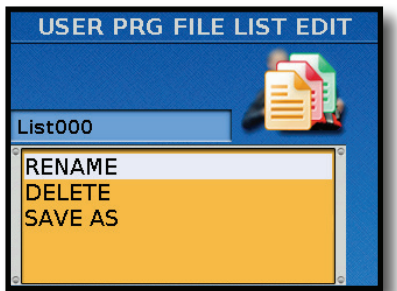

- **5. Ruotate la manopola [DATA/ENTER] per selezionare "RENAME" e premetela.**
	- Il display mostra la seguente pagina:

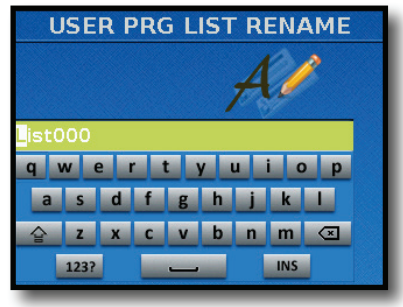

- **6. Usate la manopola [DATA/ENTER] per immettere il nome desiderato. Vedi "Come digitare un nome nella FR-8x" (p. 31).**
- **7. Premete il tasto [WRITE] per rinominare la lista.**

## **Rimuovere una User Programs List**

Questa funzione vi permette di cancellare una lista di User Program.

**1. Premete il tasto [USER PROGRAM].**

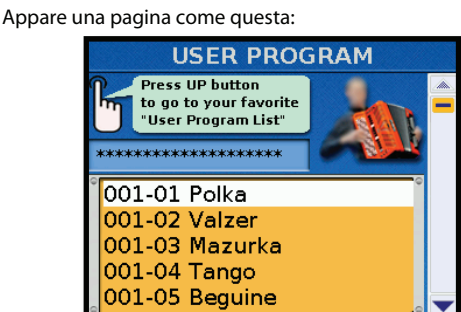

**2. Premete il tasto [UP] per aprire la pagina "USER PROGRAM LIST".**

Il display mostra la seguente pagina:

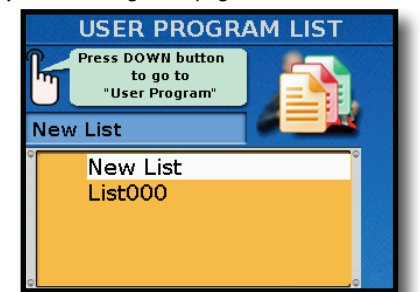

- **3. Ruotate la manopola [DATA/ENTER] per selezionare la lista di User Program che volete cancellare.**
- **4. Tenete premuto il tasto [USER PROGRAM] sino a quando non appare la seguente pagina:**

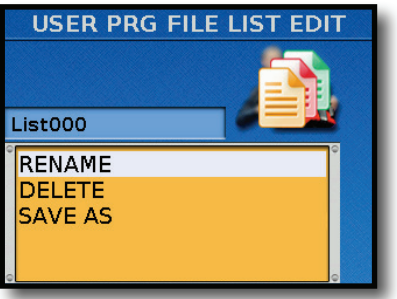

**5. Ruotate la manopola [DATA/ENTER] per selezionare "DELETE" e premetela.**

La FR-8x vi chiede di confermare:

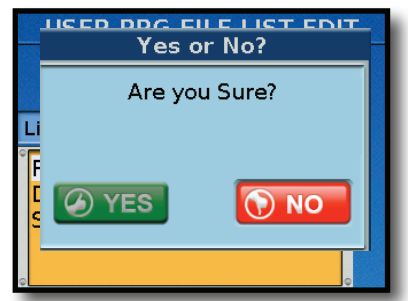

**6. Per cancellare la User Program List usate la manopola [DATA/ENTER] per selezionare "YES". Altrimenti, selezionate "NO" o premete il tasto [EXIT].**

Il display conferma questa operazione.

## **Come duplicare le vostre liste di User Program (Save as)**

Questa funzione di permette di copiare la vostra lista di User Program con un altro nome.

**1. Premete il tasto [USER PROGRAM].**

Appare una pagina come questa:

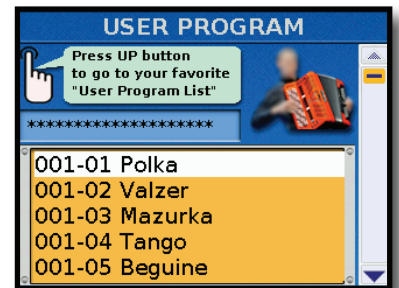

**2. Premete il tasto [UP] per aprire la pagina "USER PROGRAM LIST".**

Il display mostra la seguente pagina:

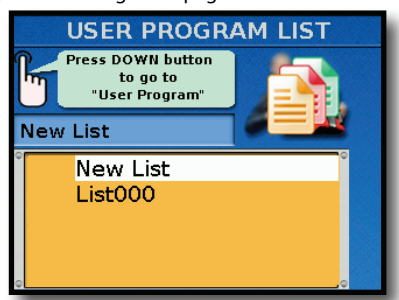

- **3. Ruotate la manopola [DATA/ENTER] per selezionare la User Program List che volete duplicare.**
- **4. Tenete premuto il tasto [USER PROGRAM] sino a quando non appare la seguente pagina:**

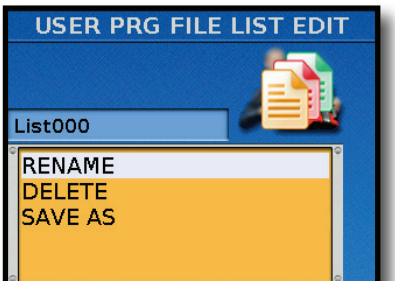

**5. Ruotate la manopola [DATA/ENTER] per selezionare "SAVE AS" e premetela.**

Il display mostra la seguente pagina:

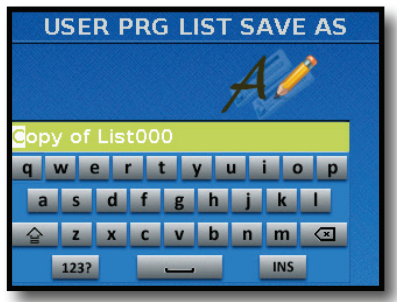

- **6. Usate la manopola [DATA/ENTER] per immettere il nome desiderato. Vedi "Come digitare un nome nella FR-8x" (p. 31).**
- **7. Premete il tasto [WRITE] per duplicare la lista.**

Se la FR-8x contiene già una lista di User Program col nome che avete immesso, il display vi chiede se è OK sovrascrivere l'altra lista di User Program.

## **Esportare e Importare gli User Program sulla/dalla memoria USB Opzionale**

La FR-8x vi permette di Esportare o Importare gli User Program su/ da una memoria USB.

Queste funzioni sono utili per creare backup dei dati User Program o per condividere i vostri User Program con altri musicisti.

## **Esportare gli User Program sulla memoria USB Opzionale**

- **1. Inserite la memoria USB opzionale nella porta USB della FR-8x.**
- **2. Premete il tasto [MENU] e usate la manopola [DATA/ ENTER] per selezionare la pagina seguente:**

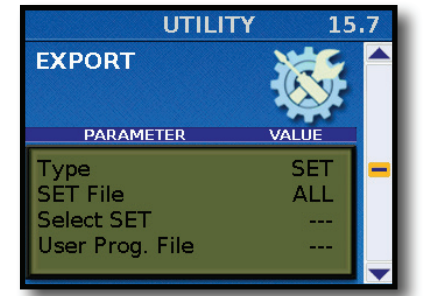

**Per maggiori informazioni sulla navigazione, vedi**  *"Selezione dei parametri tramite menù" (p. 68).*

- **3. Ruotate la manopola [DATA/ENTER] per selezionare il campo "Type" e premetela.**
- **4. Ruotate la manopola [DATA/ENTER] per selezionare il campo "User Program" e premetela.**
- **5. Il display cambia come segue:**

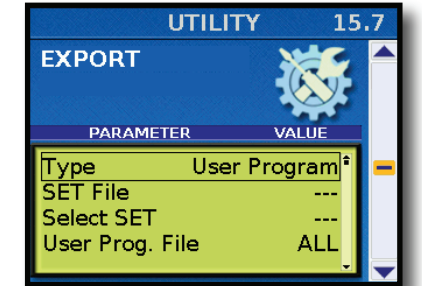

**6. Ruotate la manopola [DATA/ENTER] per selezionare il campo "User Prog. File".**

**Ora potete scegliere tra le seguenti opzioni:**

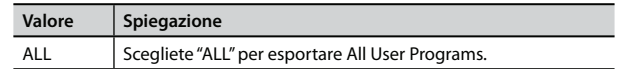

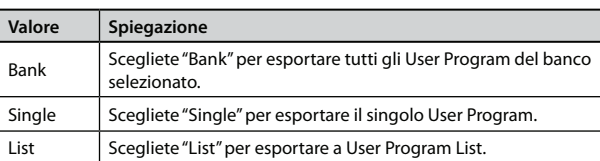

### **Se avete selezionato "ALL"**

- **a.** Premete il tasto [MENU/WRITE].
- Il display mostra il livello radice della memoria USB.

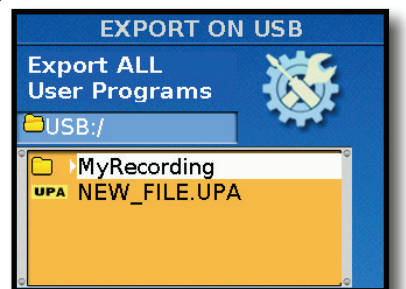

Per aprire una cartella esistente, selezionatela ruotando la manopola [DATA/ENTER], poi premete la manopola [DATA/ENTER]. Premete il tasto [EXIT/JUMP] per tornare al livello superiore (uscire dalla cartella).

**b.** Continuate al punto 7

### **Se avete selezionato "Bank"**

- **a.** Usate la manopola [DATA/ENTER] per selezionare il campo "User Prog. Bank" per impostare il numero del banco che volete esportare.
- **b.** Premete il tasto [MENU/WRITE].
- Il display mostra il livello radice della memoria USB.

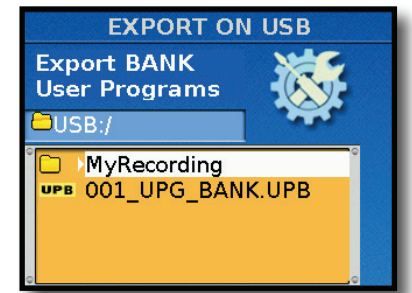

Per aprire una cartella esistente, selezionatela ruotando la manopola [DATA/ENTER], poi premete la manopola [DATA/ENTER]. Premete il tasto [EXIT/JUMP] per tornare al livello superiore (uscire dalla cartella).

**c.** Continuate al punto 7

### **Se avete selezionato "Single"**

- **a.** Usate la manopola [DATA/ENTER] per selezionare "User Prog. Bank" per impostare il numero del banco di User Program che volete esportare.
- **b.** Usate la manopola [DATA/ENTER] per selezionare "User Prog. Num" per impostare il numero dello User Program che volete esportare.
- **c.** Premete il tasto [MENU/WRITE]

Il display mostra il livello radice della memoria USB.

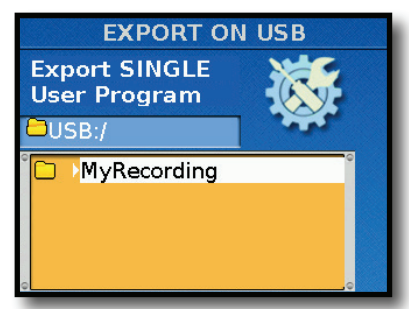

Per aprire una cartella esistente, selezionatela ruotando la manopola [DATA/ENTER], poi premete la manopola [DATA/ENTER]. Premete il tasto [EXIT/JUMP] per tornare al livello superiore (uscire dalla cartella).

**d.** Continuate al punto 7

### **Se avete selezionato "List"**

**a.** Premete il tasto [MENU/WRITE]

Il display mostra la lista di tutte le User Program List:

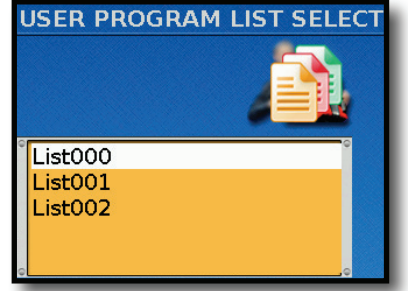

**b.** Ruotate la manopola [DATA/ENTER] per selezionare la lista di User Program che volete esportare e premetela.

Il display mostra la pagina seguente:

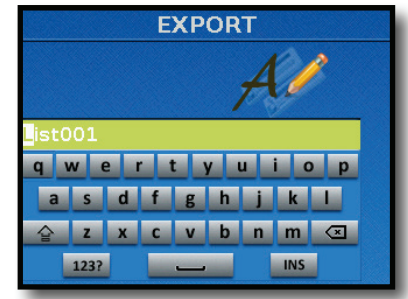

**c.** Continuate al punto 8

### **7. Premete il tasto [MENU/WRITE]**

Il display mostra una pagina come la seguente:

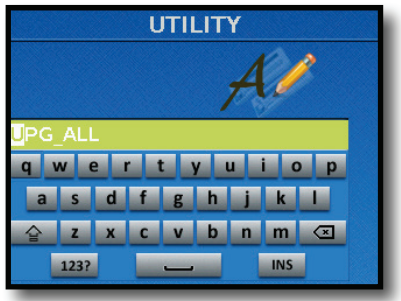

**8. Usate la manopola [DATA/ENTER] per immettere il nome desiderato. Vedi** *"Come digitare un nome nella FR-8x" (p. 31)***.**

### **Lavorare con gli User Program**

### **9. Premete il tasto [WRITE] per eseguire l'operazione.**

Il display mostra che l'esportazioen è in corso. Appare un messaggio di conferma per indicare che la funzione di esportazione è terminata.

Se esiste un file con lo stesso nome, vi viene chiesto se volete sovrascriverlo.

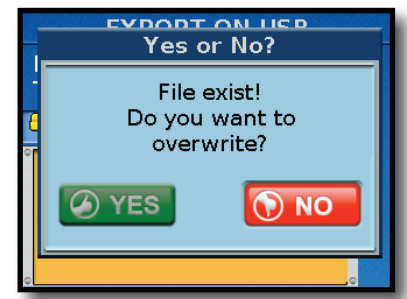

In tal caso, selezionate "YES" per sostituire il file. (Scegliete "NO" per tornare alla pagina "SAVE".)

Poi, premete la manopola [DATA/ENTER].

## **Importare gli User Program sulla Memoria USB Opzionale**

- **1. Inserite la memoria USB opzionale che contiene i dati da importare nella porta USB della FR-8x.**
- **2. Premete il tasto [MENU] e usate la manopola [DATA/ ENTER] per selezionare la pagina seguente:**

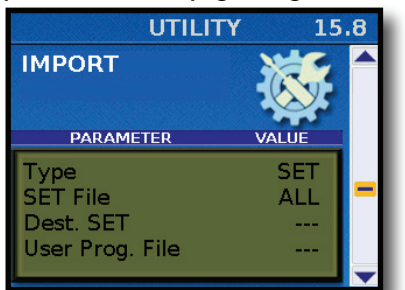

**Per maggiori informazioni sulla navigazione, vedi**  *"Selezione dei parametri tramite menù" (p. 68).*

- **3. Ruotate la manopola [DATA/ENTER] per selezionare il campo "Type" e premetela.**
- **4. Ruotate la manopola [DATA/ENTER] per selezionare il campo "User Program" e premetela.**
- **5. Il display cambia come segue:**

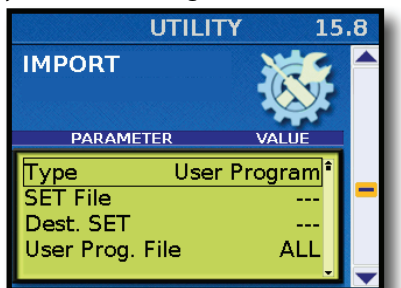

**6. Ruotate la manopola [DATA/ENTER] per selezionare il campo "User Prog. File".**

**Ora potete scegliere una delle seguenti opzioni:**

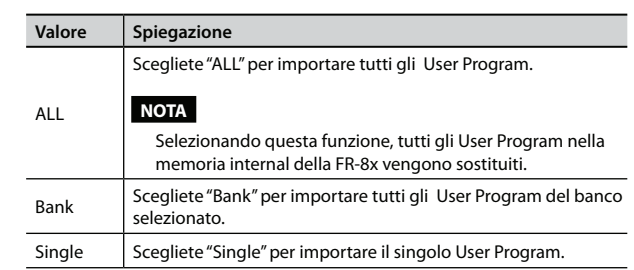

### **Se avete selezionato "ALL"**

#### **a.** Premete il tasto [MENU/WRITE]

Il display mostra il livello radice della memoria USB.

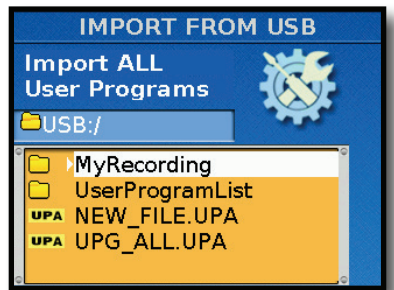

Per aprire una cartella esistente, selezionatela ruotando la manopola [DATA/ENTER], poi premete la manopola [DATA/ENTER]. Premete il tasto [EXIT/JUMP] per tornare al livello superiore (uscire dalla cartella).

**b.** Ruotate la manopola [DATA/ENTER] per selezionare un file con l'estensione "UPA".

**c.** Premete il tasto [MENU/WRITE] per procedere. Il display mostra che l'importazione è in corso. Appare un messaggio di conferma per indicare che la funzione di importazione è terminata.

### **Se avete selezionato "Bank"**

**a.** Usate la manopola [DATA/ENTER] per selezionare "UPG Dest. Bank" per impostare il numero del banco che volete importare.

#### **b.** Premete il tasto [MENU/WRITE]

Il display mostra il livello radice della memoria USB.

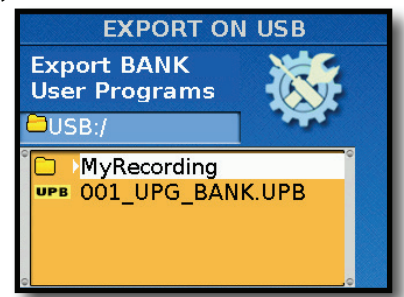

Per aprire una cartella esistente, selezionatela ruotando la manopola [DATA/ENTER], poi premete la manopola [DATA/ENTER]. Premete il tasto [EXIT/JUMP] per tornare al livello superiore (uscire dalla cartella).

**c.** Ruotate la manopola [DATA/ENTER] per selezionare un file con l'estensione "UPB".

### **d.** Premete il tasto [MENU/WRITE] per procedere.

Il display mostra che l'importazione è in corso. Appare un messaggio di conferma per indicare che la funzione di importazione è terminata.

### **Se avete selezionato "Single"**

- **a.** Usate la manopola [DATA/ENTER] per selezionare "UPG Dest. Bank" per impostare il numero del banco di User Program che volete importare.
- **b.** Usate la manopola [DATA/ENTER] per selezionare "UPG Dest. Num" per impostare il numero dello User Program che volete importare.
- **c.** Premete il tasto [MENU/WRITE].

Il display mostra il livello radice della memoria USB.

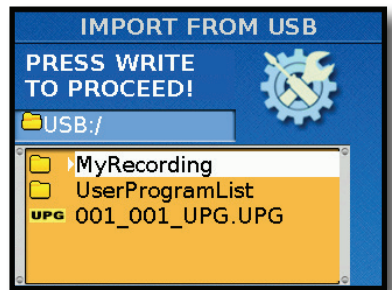

Per aprire una cartella esistente, selezionatela ruotando la manopola [DATA/ENTER], poi premete la manopola [DATA/ENTER]. Premete il tasto [EXIT/JUMP] per tornare al livello superiore (uscire dalla cartella).

**d.** Ruotate la manopola [DATA/ENTER] per selezionare un file con l'estensione "UPG".

**e.** Premete il tasto [MENU/WRITE] per procedere. Appare un messaggio di conferma per indicare che la funzione di importazione è terminata.

# 15. Opzioni del Menù

Il tasto [MENU] della FR-8x dà accesso ai parametri e alle funzioni disponibili.

## **Selezionare i parametri**

I parametri della FR-8x possono essere selezionati usando la struttura dei Menu o immettendo il loro numero.

## **Selezione dei parametri tramite menù**

**1. Premete il tasto [MENU].**

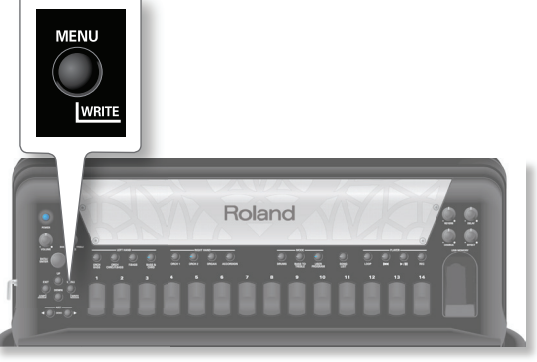

Il display cambia in:

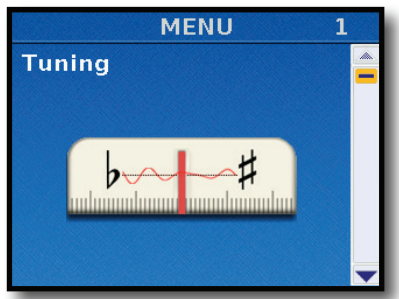

**2. Ruotate la manopola [DATA/ENTER] o usate i tasti [UP]/ [DOWN] per selezionare il gruppo di funzioni desiderato.**

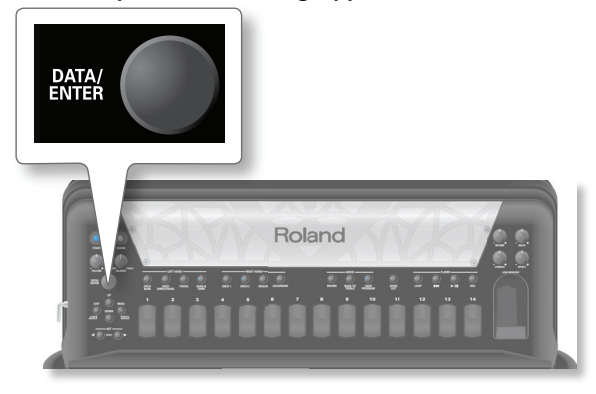

**3. Premete la manopola [DATA/ENTER] per accedere al gruppo.** Il display ora risponde con: (questo dipende dal gruppo di funzioni che avete selezionato)

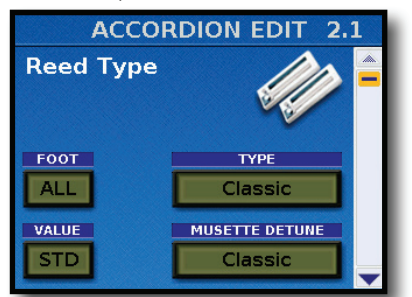

Nell'esempio sopra abbiamo selezionato il gruppo 2 Accordion Edit.

**4. Premete la manopola [DATA/ENTER] per selezionare i**  parametri che volete modificare.

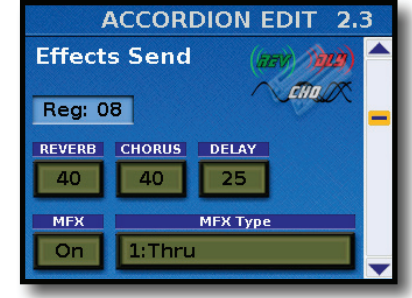

Nell'esempio sopra abbiamo selezionato il gruppo 2.3 Effects Send.

- **5. Premete la manopola [DATA/ENTER] per attivare il primo**  parametro da modificare.
	- Il primo parametro viene evidenziato.

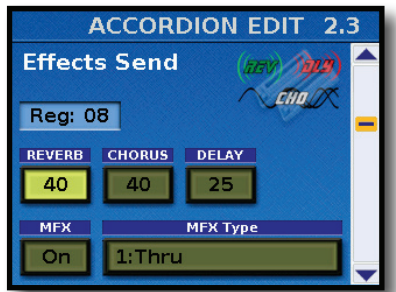

- **6. Ruotate la manopola [DATA/ENTER] per cambiare il valore.**
- **7. Premete la manopola [DATA/ENTER] per confermare**  la vostra impostazione e attivare per la modifica, se **possibile, il parametro successivo.**

Se una pagina di display contiene più di un parametro regolabile, potreste dover ripetere la procedura dal punto 6.

**8. Premete due volte il tasto [EXIT/JUMP] per tornare al gruppo di funzioni.**

### **Selezionare i parametri con la funzione Jump**

Se conoscete già quale parametro volete modificare, potete anche selezionarlo direttamente:

**1. Mentre è visualizzata la pagina principale, tenete premuto il tasto [EXIT/JUMP].**

Appare la seguente finestra a comparsa:

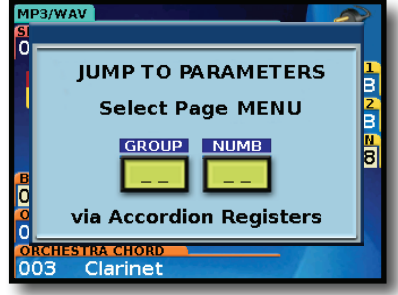

**2.** Usate i registri del manuale destro [1]~[10] per specificare **il numero del gruppo del parametro desiderato.** Vedi la "Lista dei parametri disponibili" (p. 69).

### **Selezionare i parametri**

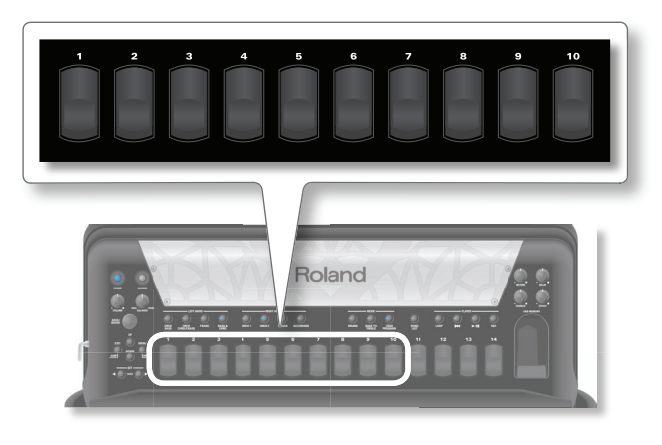

Il registro [10] viene usato per rimettere il numero "0".

Per selezionare il gruppo "1", per esempio, dovete premere il registro [10], poi il registro [1]. Per selezionare il gruppo "12", prima premette il registro [1], poi il registro [2].

#### **NOTA**

Se premete solo un registro ([5], per esempio), la FR-8x seleziona automaticamente il gruppo [5] dopo ±2 secondi.

**3.** Usate i registri del manuale destro [1]~[10] per specificare **il numero della pagina del parametro.**

#### **NOTA**

Se premete solo un registro ([3], per esempio), la FR-8x seleziona automaticamente il numero [3] dopo ±2 secondi.

Viene visualizzata la pagina del parametro.

## **Lista dei parametri disponibili**

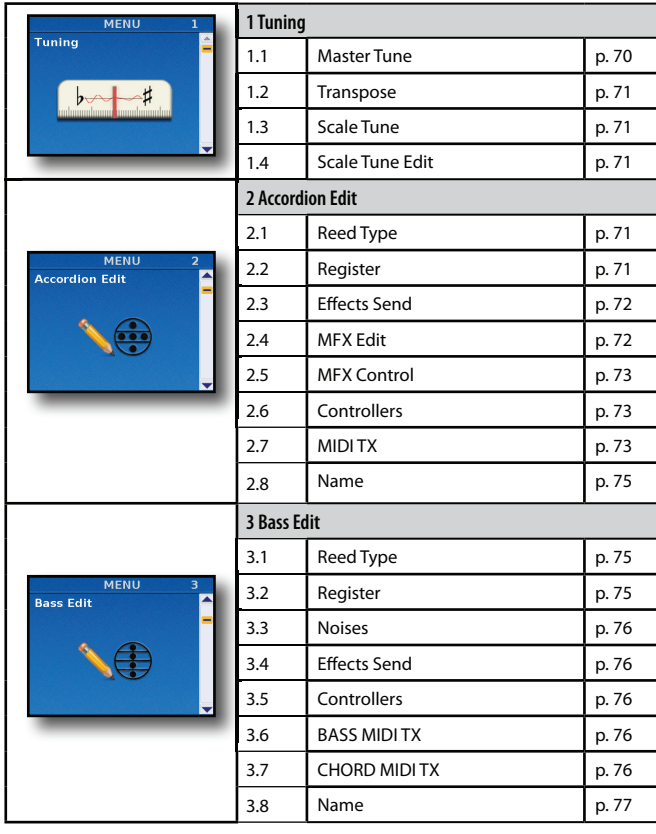

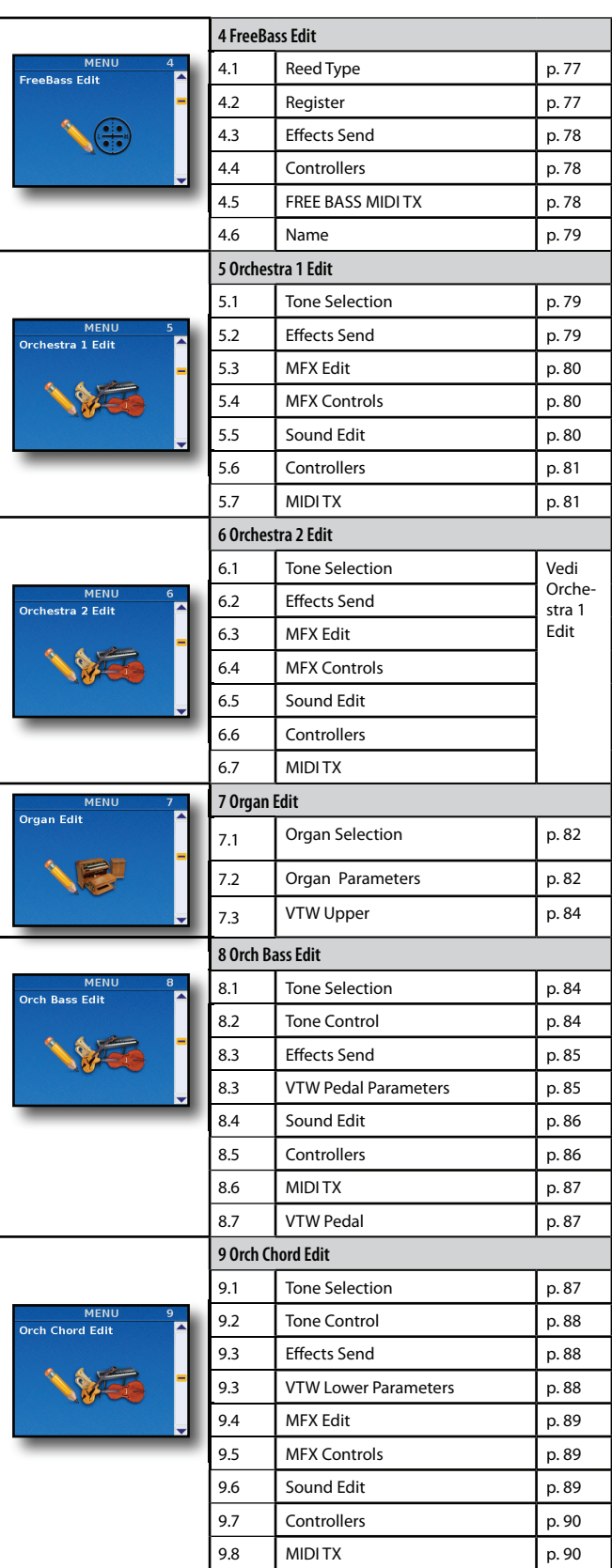

### **Opzioni del Menù**

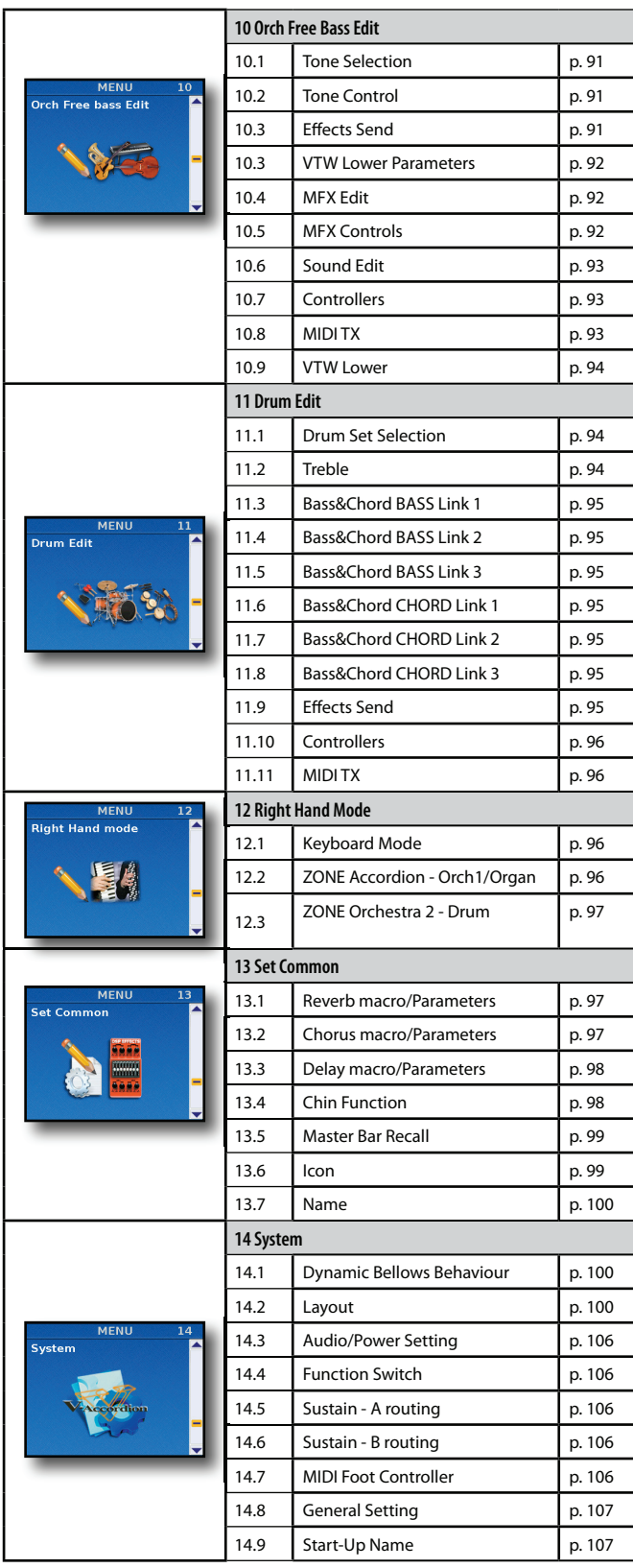

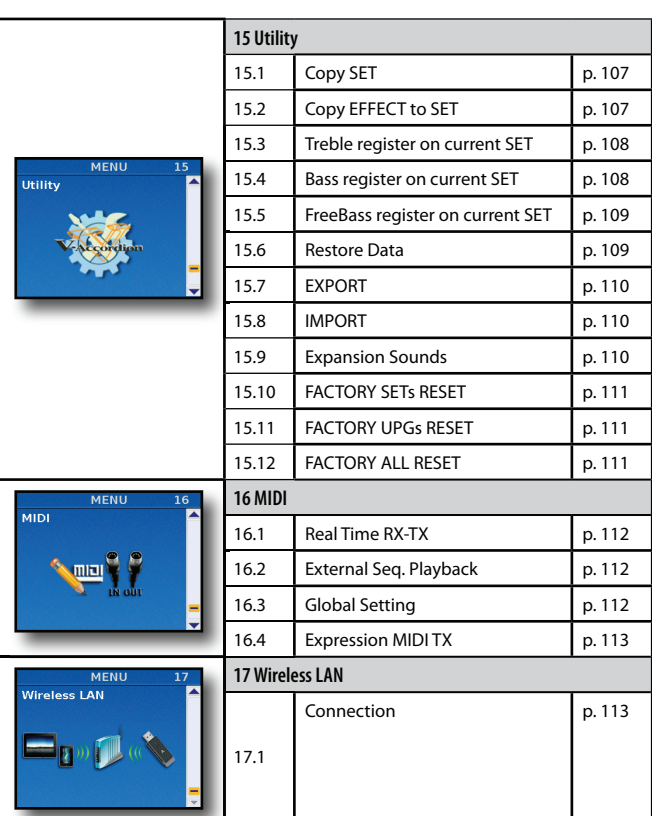

## **Una nota importante sul salvataggio delle vostre impostazioni**

La memoria interna della FR-8x ricorda le vostre impostazioni mentre la FR-8x è accesa. Durante le modifiche, non esiste la necessità assoluta di salvare vostre impostazioni.

Sappiate, però, che tutte le modifiche vanno perse quando spegnete la FR-8x. Questo include le situazioni in cui la FR-8x viene spenta dalla funzione "AUTO OFF" (p. 106).

**Ricordate di salvare tutte le impostazioni non appena siete certi di volerle conservare**.

## **1. Parametri Tuning**

I parametri del gruppo TUNING si applicano all'intera FR-8x e non vengono salvati in un Set. Potete salvare la maggior parte la parte di questi parametri nella memoria System della FR-8x.

Premete [UP] e [DOWN] simultaneamente per selezionare il valore indicato come "Default setting".

Vedi "Come salvare i parametri System" (p. 117) per salvare le modifiche. Leggete anche "Una nota importante sul salvataggio delle vostre impostazioni", qui sopra.

## **1.1 Master Tune**

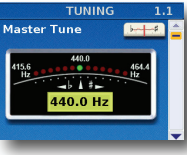

Questo parametro permette di cambiare l'intonazione generale della FR-8x, il che può essere necessario quando suonate con strumenti acustici che non possono essere accordati facilmente.

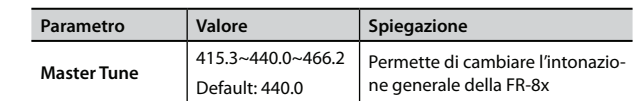

### **1.2 Transpose**

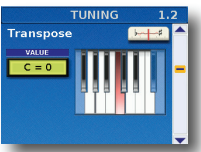

Questo parametro vi permette di trasporre tutte le sezioni della FR-8x. Vedi "Trasporre in una diversa tonalità" (p. 40) per i dettagli.

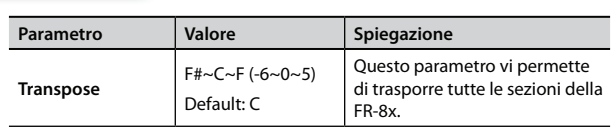

### **NOTA**

Questo parametro può essere salvato in uno User Program. Vedi "Salvare uno User Program" (p. 57).

### **1.3 Scale Tune**

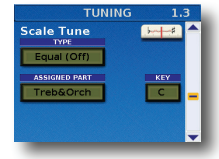

Questa pagina contiene tre parametri che vi consentono di selezionare l'intonazione di ogni parte. È già stato spiegato a pagina 41.

### **1.4 Scale Tune Edit**

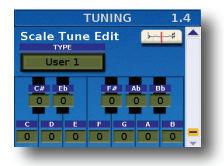

Questa pagina vi permette di cambiare l'intonazione delle note di un'ottava, per esempio per creare accordature orientali.

Per selezionare una User Scale Tune vedi "Scale (accordatura)" (p. 41)

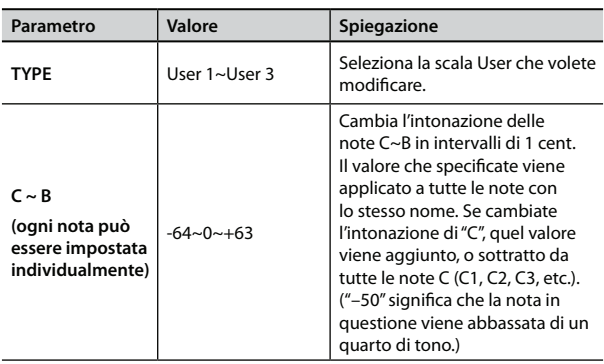

## **2. Parametri Accordion Edit**

I parametri del gruppo Accordion Edit vengono salvati nel Set selezionato.

Questi vi permettono di creare la vostra fisarmonica (virtuale). Dopo aver impostato questi parametri, sarà probabilmente necessario regolare anche i parametri BASS EDIT o FREE BS EDIT (che vengono anche salvati nel Set). Vedi "Selezionare i parametri" (p. 68) per sapere come selezionare e regolare i parametri.

Premete [UP] e [DOWN] simultaneamente per selezionare il valore indicato come "Default setting".

### **Introduzione ai Parametri Accordion**

Mentre vi familiarizzate e usate i parametri seguenti, provate a immaginarvi come un costruttore di fisarmoniche. Certi parametri in questo gruppo si affidano per intero alla potenza della tecnologia "virtuale" Roland (chiamata "PBM" o "Physical Behavior Modeling") e rappresentano un vero laboratorio, con tutti i tipi di componenti della fisarmonica, con i quali potete costruire il vostro strumento personale o personalizzare un "modello" esistente.

### **NOTA IMPORTANTE**

- Tutte le modifiche eseguite qui si applicano all'ultimo registro Accordion che avete selezionato. Perciò controllate di premere il registro ([1]~[14]) che volete modificare prima di selezionare e modificare i parametri Accordion Edit. Potete, però, decidere di salvare le nostre impostazioni in un registro differente, se vi rendete conto che stavate modificando quello sbagliato.
- La memoria interna della FR-8x ricorda le vostre impostazioni mentre la FR-8x è accesa. Durante le modifiche, non esiste la necessità assoluta di salvare vostre impostazioni. Sappiate, però, che tutte le modifiche vanno perse quando spegnete la FR-8x.

Vedi "Come salvare un Set" (p. 42) per salvare le modifiche. Leggete anche "Una nota importante sul salvataggio delle vostre impostazioni" (p. 70).

## **2.1 Reed Type**

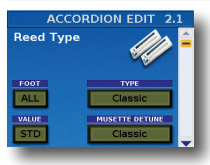

Questi parametri vi permettono di effettuare operazioni impossibili su una fisarmonica acustica: potete trasformare il registro selezionato in uno strumento differente e assegnare suoni differenti ad ogni piedaggio suonato dal registro. Potete anche scordare le ance 8' scegliendo il sistema

usato per la scordatura.

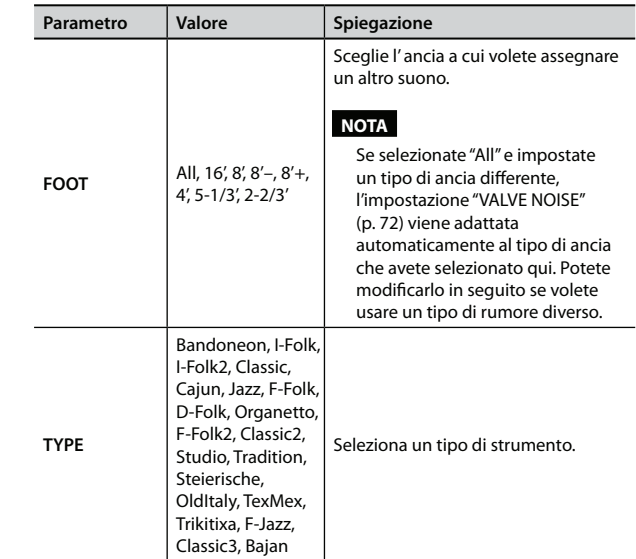

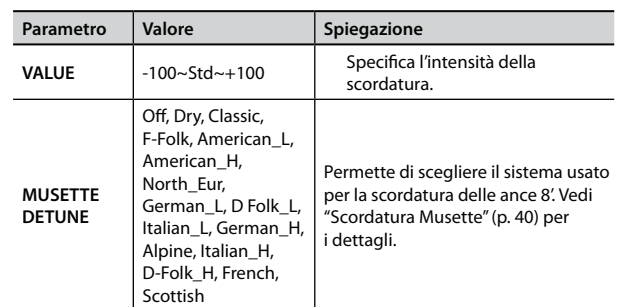

### **2.2 Register**

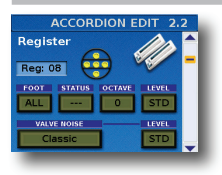

I parametri in questa pagina sono usati insieme alle impostazioni sopra. Qui decidete quali piedaggi devono essere udibili e come devono essere suonati. È perciò in questa pagina che specificate se vengono utilizzati i suoni scelti sopra.

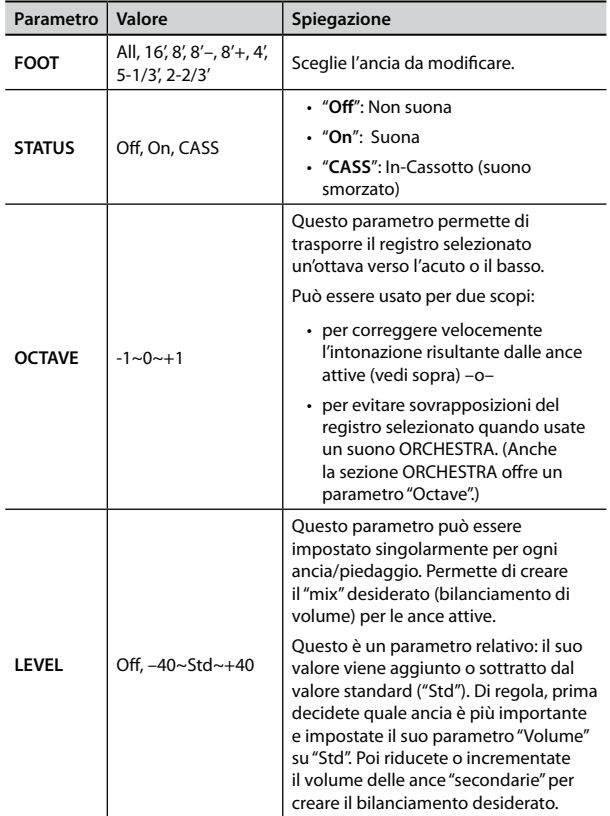

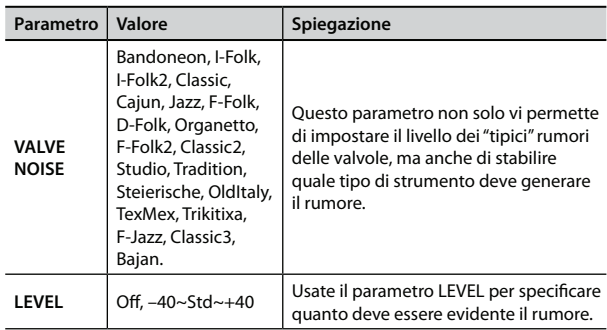

## **2.3 Effects Send**

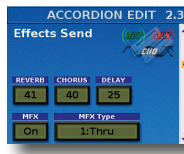

La FR-8x contiene 1 processore multieffetto ("MFX"), un processore del riverbero, uno del chorus e uno del delay che possono essere usati per processare la sezione della fisarmonica.

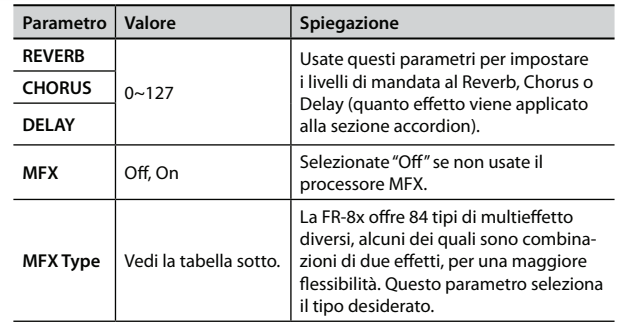

I tipi di MFX (multieffetto) disponibili sono:

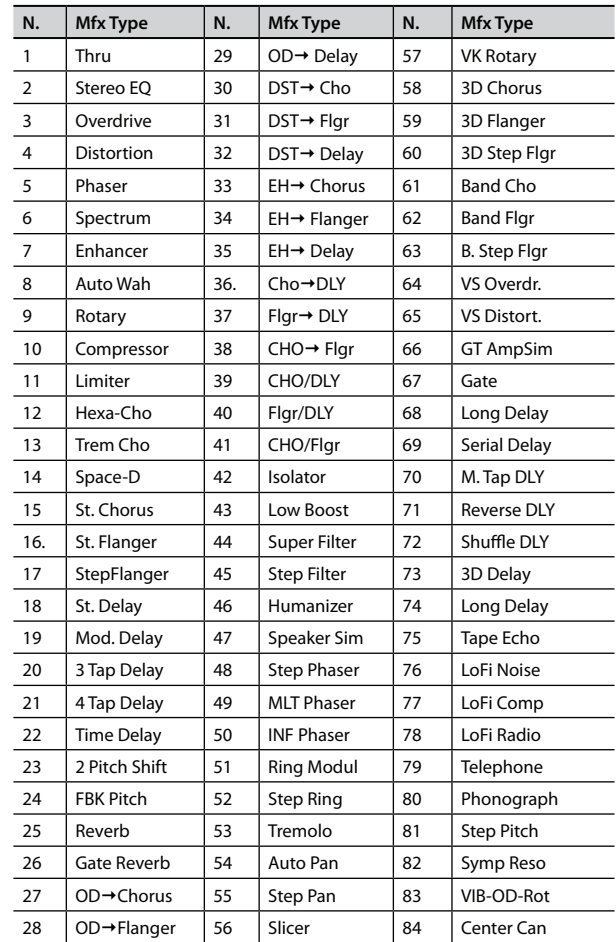

### **2.4 MFX Edit**

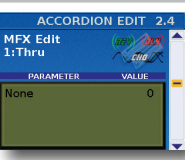

I parametri in questa pagina dipendono dal tipo di MFX selezionato.

Selezionate ed impostate il parametro desiderato. Per i dettagli che riguardano i parametri MFX edit, fate riferimento al manuale supplementare

"Tone & Drum Kit List ".
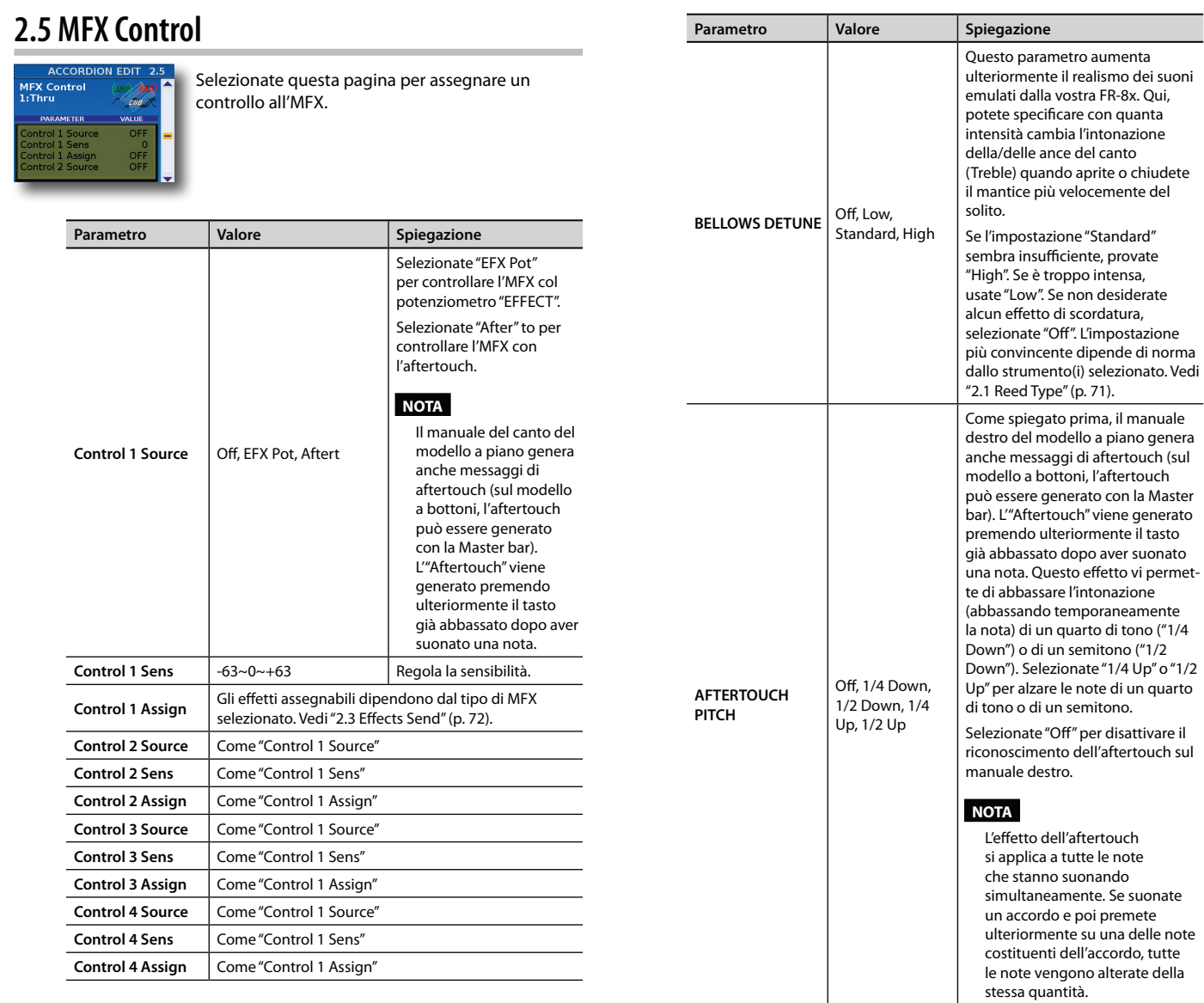

## **2.6 Controllers**

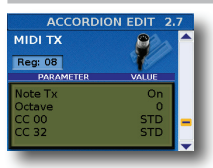

In questa pagina potete controllare il rilascio del suono, la scordatura del mantice e l'intonazione dell'aftertouch.

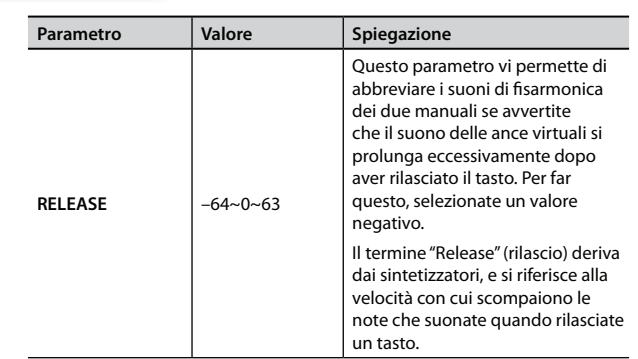

# **2.7 MIDI TX**

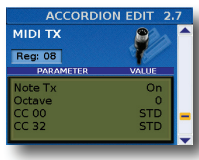

Questa pagina contiene una serie di parametri MIDI per il registro selezionato. Dovete impostarli uno ad uno. Questi parametri vengono salvati insieme agli altri parametri del Set, consentendovi di usare impostazioni MIDI diverse per ogni Set – e anche per ogni registro all'interno del Set.

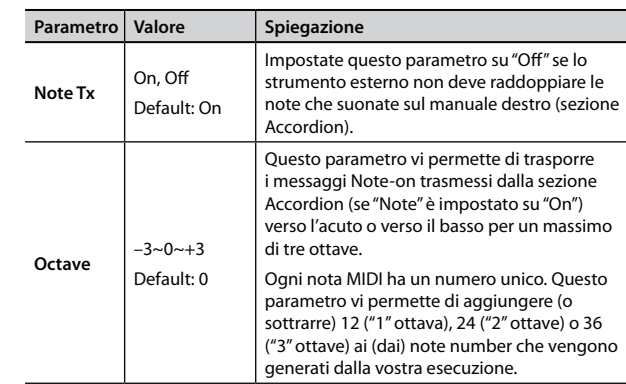

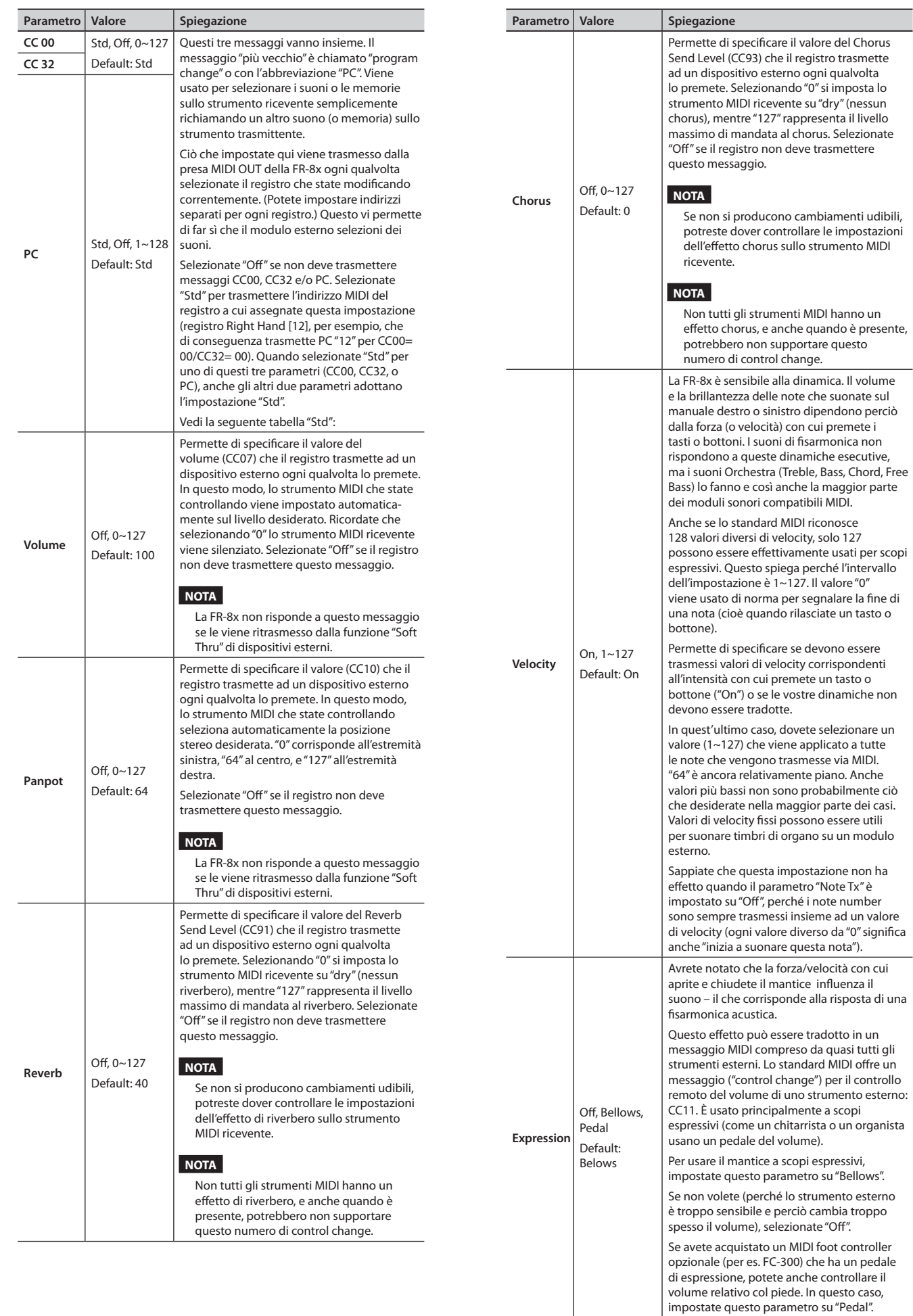

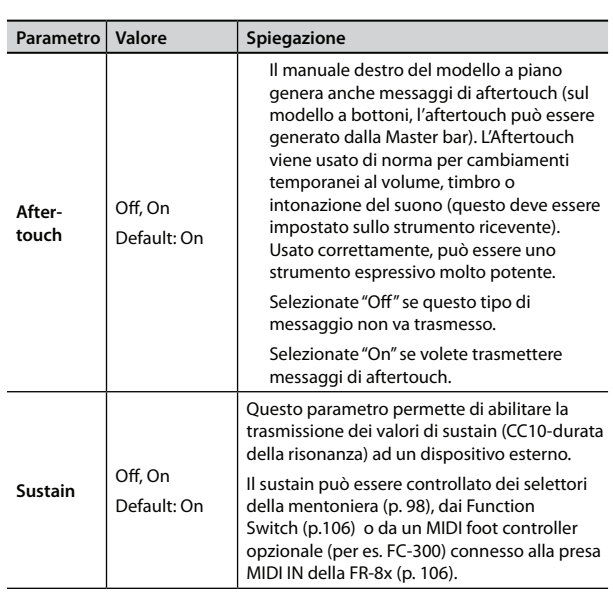

### **2.8 Name**

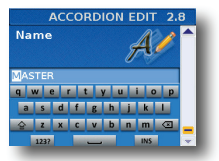

In questa pagina potete dare un nome al registro di fisarmonica correntemente selezionato, per trovarlo facilmente quando suonate con la FR-8x.

La FR-8x suggerisce il nome del registro selezionato.

- **1. Usate la manopola [DATA/ENTER] per immettere il nome desiderato. Vedi "Come digitare un nome nella FR-8x" (p. 31).**
- **2. Premete il tasto [EXIT/JUMP] per uscire dalla selezione.**

# **3. Parametri Bass Edit (Accordion)**

I parametri del gruppo Bass Edit si applicano alla sezione Bass (note dei bassi e degli accordi) e sono salvati col Set selezionato. Vi permettono di costruire la vostra fisarmonica (virtuale). Vedi "Selezionare i parametri" (p. 68) per sapere come selezionare e regolare i parametri.

Premete [UP] e [DOWN] simultaneamente per selezionare il valore indicato come "Default setting".

### **Introduzione ai parametri Bass**

Tutte le modifiche eseguite qui si applicano all'ultimo registro Bass che avete selezionato. Perciò controllate di selezionare il tasto LEFT HAND [BASS & CHORD] e di premere il registro che volete modificare prima di selezionare e modificare i parametri Bass Edit. Potete, però, decidere di salvare le nostre impostazioni in un registro differente, se vi rendete conto che stavate modificando quello sbagliato.

#### **NOTA IMPORTANTE**

La memoria interna della FR-8x ricorda le vostre impostazioni mentre la FR-8x è accesa. Durante le modifiche, non esiste la necessità assoluta di salvare vostre impostazioni. Sappiate, però, che tutte le modifiche vanno perse quando spegnete la FR-8x. Vedi "Come salvare un Set" (p. 42) per salvare le modifiche. Leggete anche "Una nota importante sul salvataggio delle vostre impostazioni" (p. 70).

### **3.1 Reed Type**

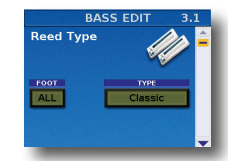

Questi parametri permettono di trasformare il registro selezionato in uno strumento differente, e di assegnare suoni differenti ad ogni ancia suonata dal registro.

Vedi "2.1 Reed Type" (p. 71) per una spiegazione delle possibilità e degli aspetti da considerare.

Ricordate, però, che i parametri in questa pagina si applicano al registro dei bassi selezionato.

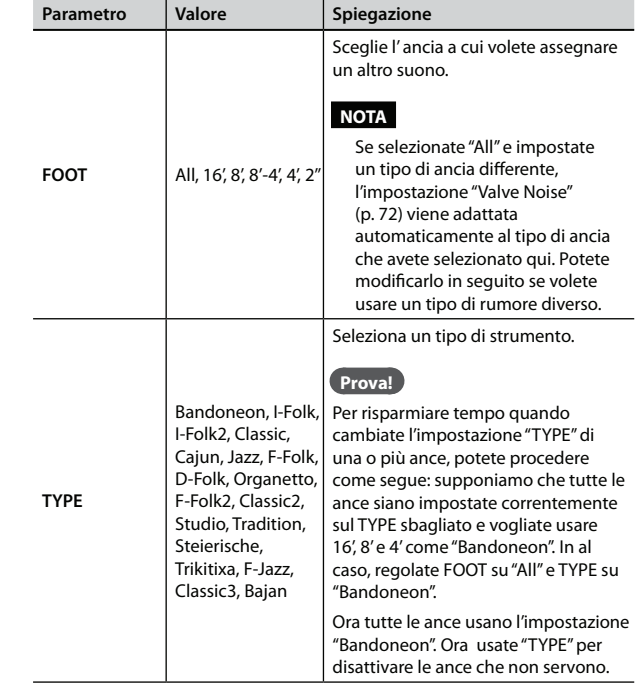

## **3.2 Register**

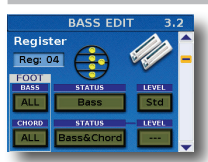

I parametri in questa pagina sono usati in combinazione con i parametri sopra.

Qui, decidete quali ance sono udibili, e come vanno suonate. È perciò in questa pagina che specificate se vengono usati i suoni selezionati sopra.

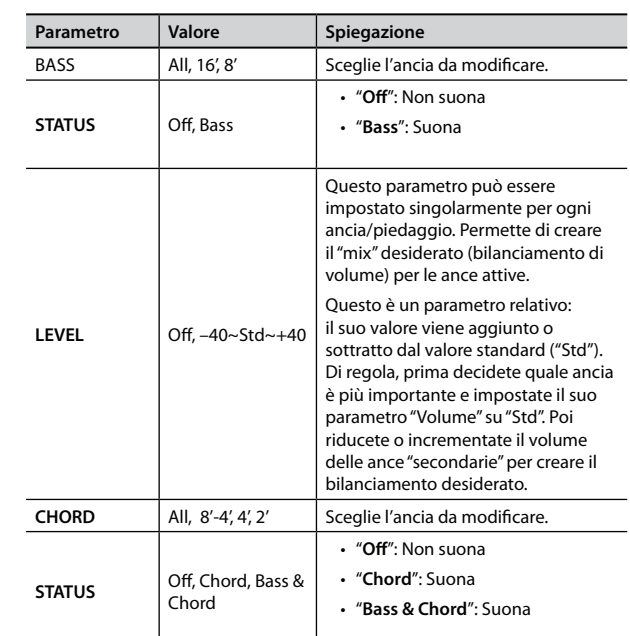

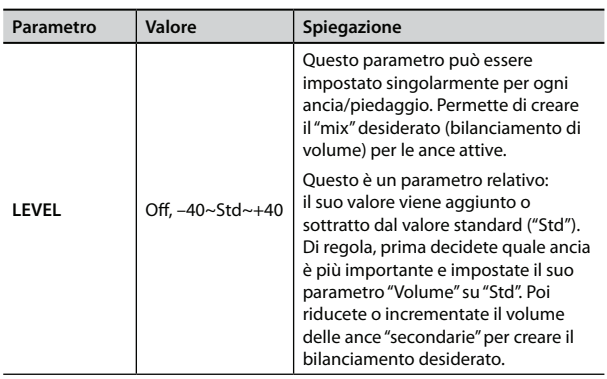

#### **NOTA**

Se selezionate "All" e impostate un tipo di ancia differente, le impostazioni "3.3 Noises" vengono adattate automaticamente al tipo di ancia che avete selezionato qui.

Potete modificarle in seguito se volete usare un tipo di rumore diverso.

### **3.3 Noises**

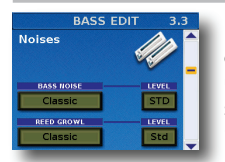

In questa pagina, potete specificare lo strumento il cui rumore dei bottoni ("BUTTON NOISE") viene usato quando selezionate il registro mentre suonate. (Sappiate che ad altri registri dei bassi possono essere assegnati rumori differenti.) Il parametro "REED GROWL" vi permette di simulare

il tipico rumore che un'ancia dei bassi produce appena prima di smettere di vibrare completamente (un tipo di "pernacchia musicale", se volete). Ogni strumento della famiglia delle fisarmoniche produce il suo tipico growl. Il growl che corrisponde al suono selezionato con "3.1 Reed Type" produce probabilmente l'effetto più realistico – siete liberi di selezionarne un altro se preferite.

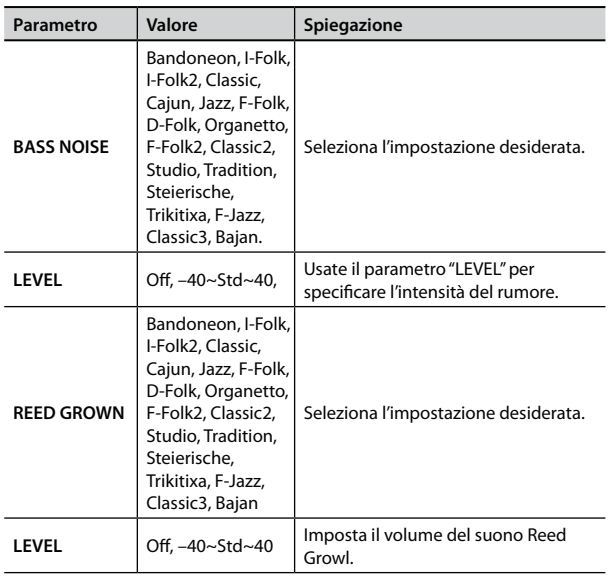

### **3.4 Effect Send**

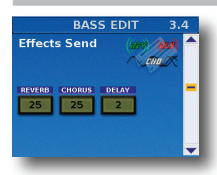

In questa pagina, potete regolare l'effetto Reverb, Chorus e Delay per la sezione dei bassi.

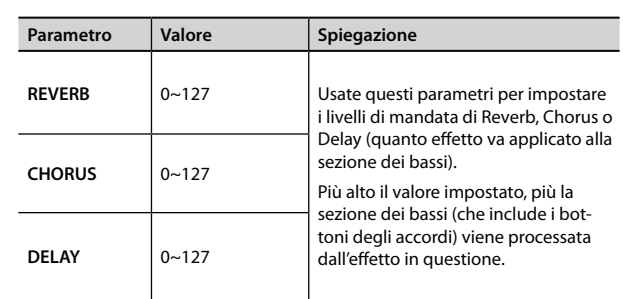

### **3.5 Controllers**

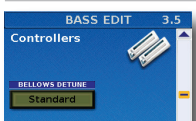

Questo parametro aggiunge maggiore realismo ai suoni emulati dalla vostra FR-8x

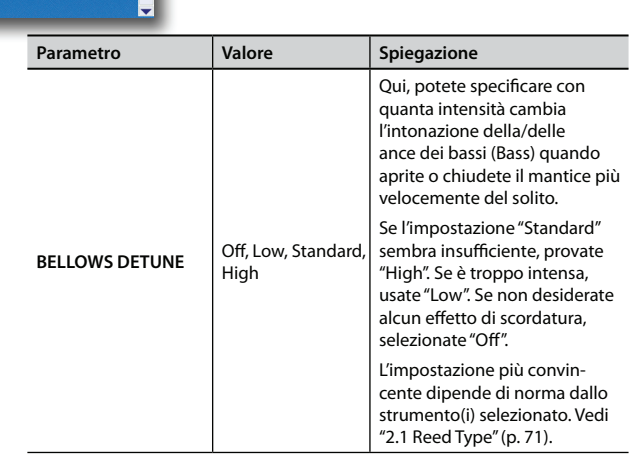

### **3.6 BASS MIDI TX**

### **3.7 CHORD MIDI TX**

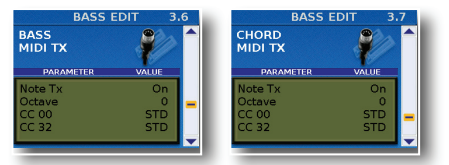

Queste pagine contengono una serie di parametri MIDI per il registro selezionato. Dovete impostarli uno ad uno. Una pagina vi permette di specificare quali messaggi MIDI vengono trasmessi dalle note dei bassi (cioè le due o tre file di bottoni più vicine al mantice), le altre fanno lo stesso per i bottoni degli accordi (i bottoni restanti della sezione dei bassi).

Questi parametri vengono salvati insieme a tutti gli altri parametri del Set, così da poter usare impostazioni MIDI diverse per ogni Set – e persino per ogni registro all'interno del Set.

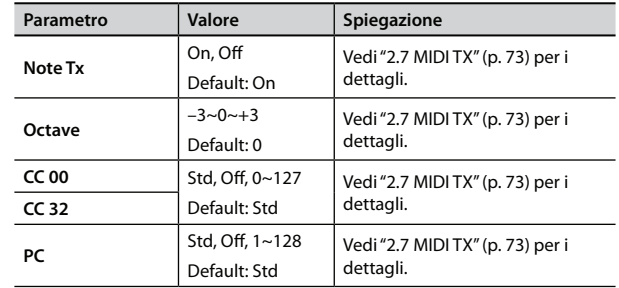

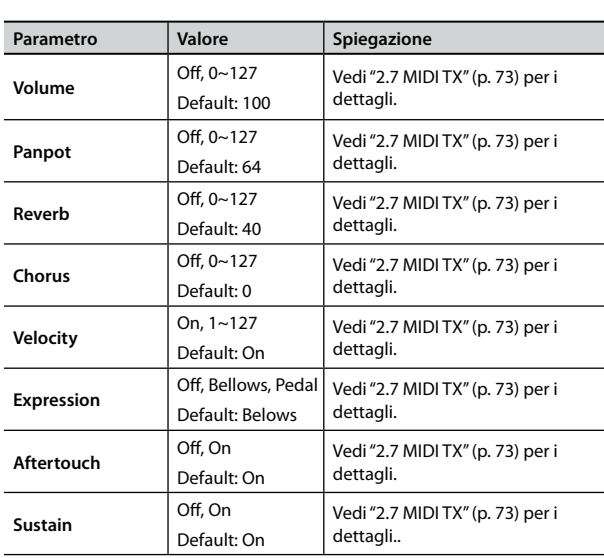

### **3.8 Name**

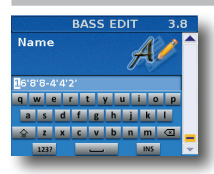

Questo parametro permette di dare un nome al registro dei bassi correntemente selezionato, per trovarlo facilmente quando suonate con la FR-8x.

La FR-8x suggerisce il nome del registro selezionato.

- **1. Usate la manopola [DATA/ENTER] per immettere il nome desiderato. Vedi "Come digitare un nome nella FR-8x" (p. 31).**
- **2. Premete il tasto [EXIT/JUMP] per uscire dalla selezione.**

# **4. Parametri Free Bass Edit**

I parametri del gruppo "Free Bass Edit" si applicano alla sezione dei bassi quando viene usata in modo Free Bass (bassi sciolti). Vedi "Sistema a bassi sciolti (F.BASS)" (p. 35). Possono essere salvati nel Set selezionato.

Vedi "Selezionare i parametri" (p. 68) per sapere come selezionare e regolare i parametri.

Premete [UP] e [DOWN] simultaneamente per selezionare il valore indicato come "Default setting".

#### **Introduzione ai parametri Bass**

Tutte le modifiche eseguite qui si applicano all'ultimo registro Free Bass che avete selezionato. Perciò controllate di selezionare il tasto LEFT HAND [F.BASS] e di premere il registro che volete modificare prima di selezionare e modificare i parametri Free Bass Edit. Potete. però, decidere di salvare le nostre impostazioni in un registro differente, se vi rendete conto che stavate modificando quello sbagliato.

#### **NOTA IMPORTANTE**

La memoria interna della FR-8x ricorda le vostre impostazioni mentre la FR-8x è accesa. Durante le modifiche, non esiste la necessità assoluta di salvare vostre impostazioni. Sappiate, però, che tutte le modifiche vanno perse quando spegnete la FR-8x. Vedi "Come salvare un Set" (p. 42) per salvare le modifiche. Leggete anche "Una nota importante sul salvataggio delle vostre impostazioni" (p. 70).

### **4.1 Reed Type**

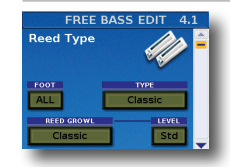

Questi parametri permettono di trasformare il registro selezionato in uno strumento differente, e di assegnare suoni differenti ad ogni ancia suonata dal registro.

Ricordate, però, che i parametri in questa pagina si applicano al registro dei bassi selezionato.

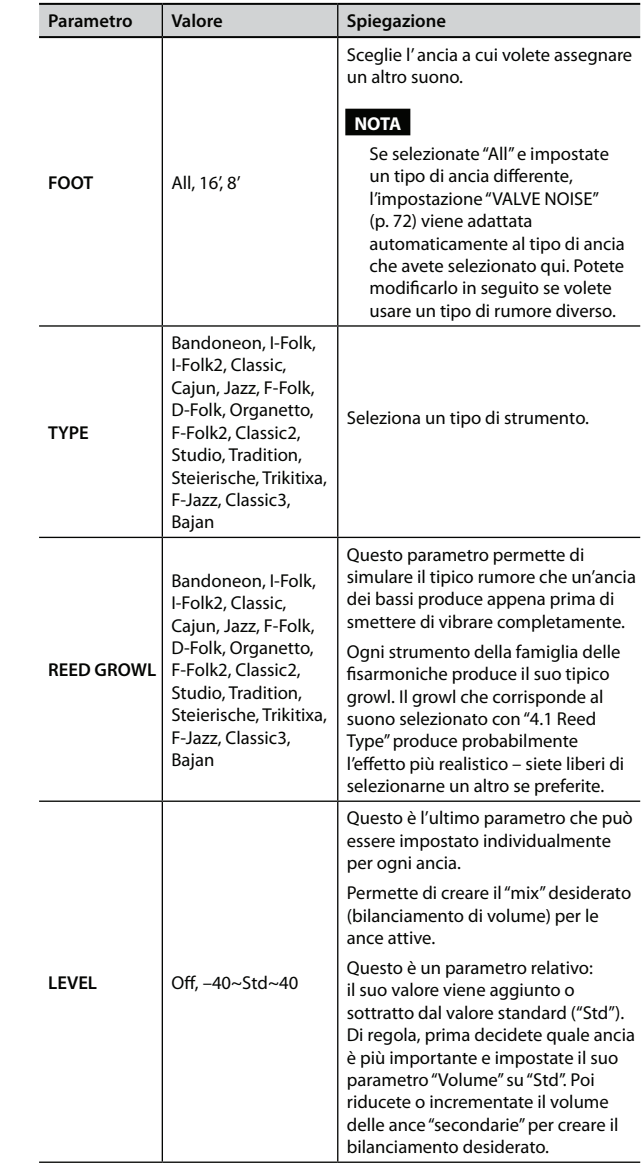

### **4.2 Register**

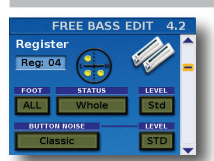

I parametri in questa pagina sono usati in combinazione con i parametri sopra. Qui, decidete quali ance sono udibili, e come vanno suonate. È perciò in questa pagina che specificate se vengono usati i suoni selezionati sopra.

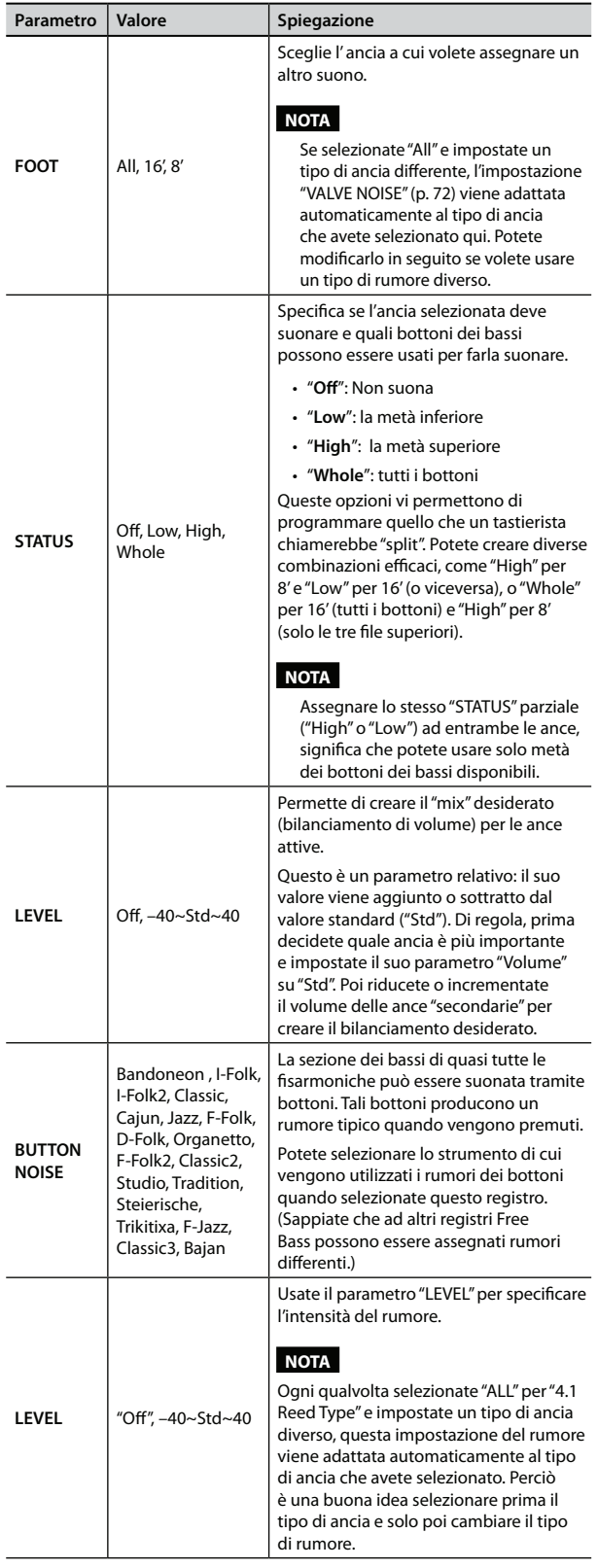

# **4.3 Effect Send**

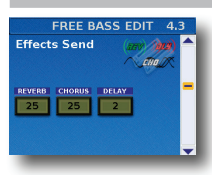

In questa pagina, potete regolare l'effetto Reverb, Chorus e Delay per la sezione Free Bass.

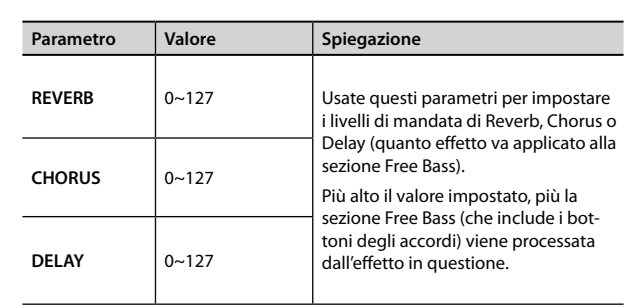

# **4.4 Controllers**

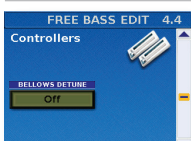

In questa pagina potete controllare la scordatura del mantice.

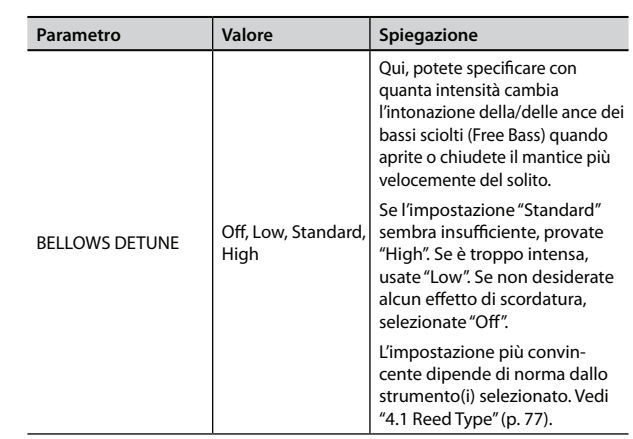

## **4.5 FREE BASS MIDI TX**

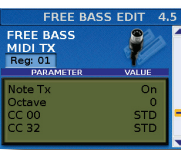

Questo parametro aggiunge maggiore realismo ai suoni emulati dalla vostra FR-8x.

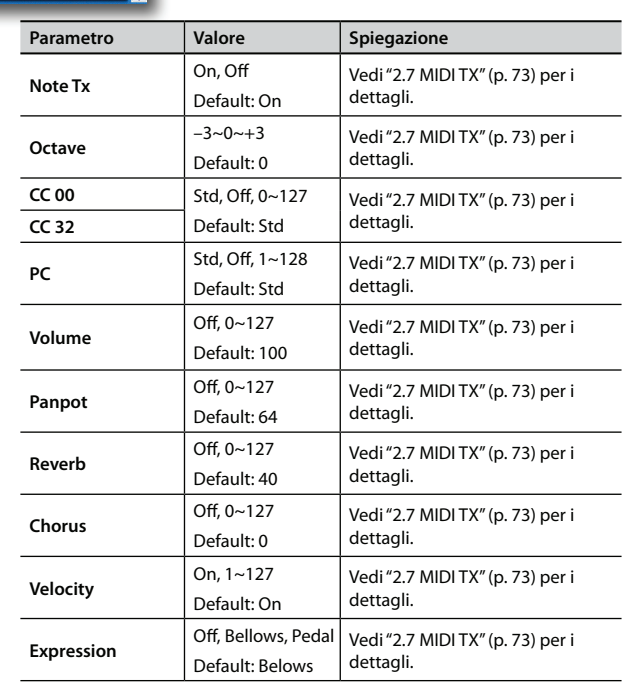

### **4.6 Name**

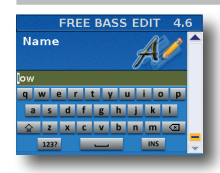

Questo parametro permette di dare un nome al registro dei Free Bass correntemente selezionato, per trovarlo facilmente quando suonate con la FR-8x.

La FR-8x suggerisce il nome del registro selezionato.

- **1. Usate la manopola [DATA/ENTER] per immettere il nome desiderato. Vedi "Come digitare un nome nella FR-8x" (p. 31).**
- **2. Premete il tasto [EXIT/JUMP] per uscire dalla selezione.**

# **5. Parametri Orchestra 1 Edit**

I parametri del gruppo "Orchestra 1 Edit" si applicano alla sezione orchestra della mano destra. Vedi "Suonare timbri Orchestrali" (p. 35) per i dettagli sulla sezione Orchestra. Possono essere salvati nel Set selezionato.

Vedi "Selezionare i parametri" (p. 68) per sapere come selezionare e regolare i parametri.

Premete [UP] e [DOWN] simultaneamente per selezionare il valore indicato come "Default setting".

#### **Introduzione ai parametri Orchestra 1**

Tutte le modifiche eseguite qui si applicano all'ultimo registro Orchestra 1 che avete selezionato. Perciò controllate di selezionare il tasto RIGHT HAND [ORCH1] e di premere il registro che volete modificare prima di selezionare e modificare i parametri Orchestra 1 Edit. Potete, però, decidere di salvare le nostre impostazioni in un registro differente, se vi rendete conto che stavate modificando quello sbagliato.

#### **NOTA IMPORTANTE**

La memoria interna della FR-8x ricorda le vostre impostazioni mentre la FR-8x è accesa. Durante le modifiche, non esiste la necessità assoluta di salvare vostre impostazioni. Sappiate, però, che tutte le modifiche vanno perse quando spegnete la FR-8x. Vedi "Come salvare un Set" (p. 42) per salvare le modifiche. Leggete anche "Una nota importante sul salvataggio delle vostre impostazioni" (p. 70).

### **5.1 Tone Selection**

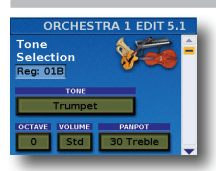

I parametri in questo gruppo vi permettono di assegnare il suono orchestrale desiderato, di trasporre la sezione Orchestra, di regolare il volume e il panpot (posizione stereo).

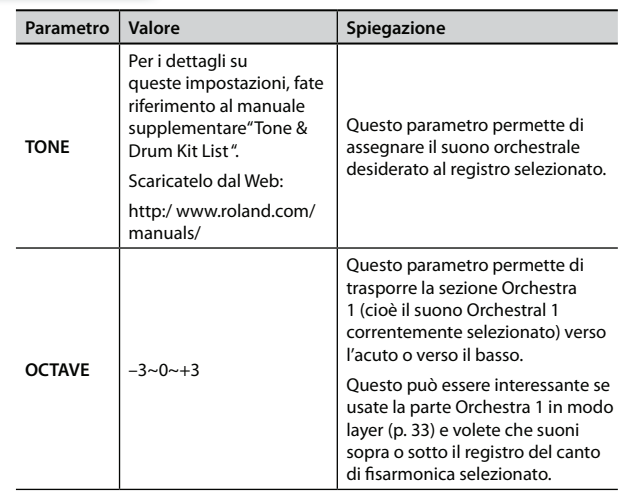

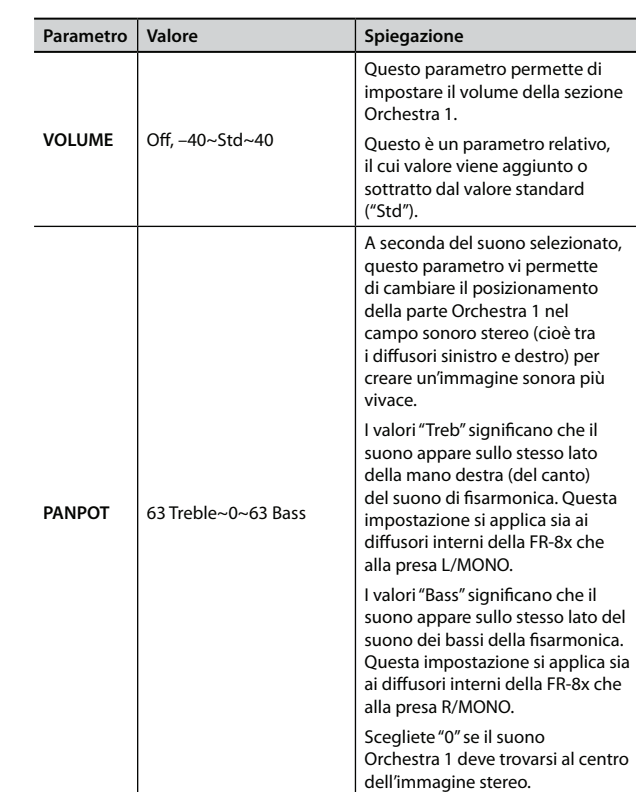

## **5.2 Effect Send**

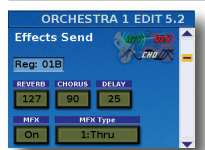

La FR-8x contiene 1 processore multieffetto ("MFX"), un processore del riverbero, uno del chorus e uno del delay che possono essere usati per processare la sezione Orchestra 1.

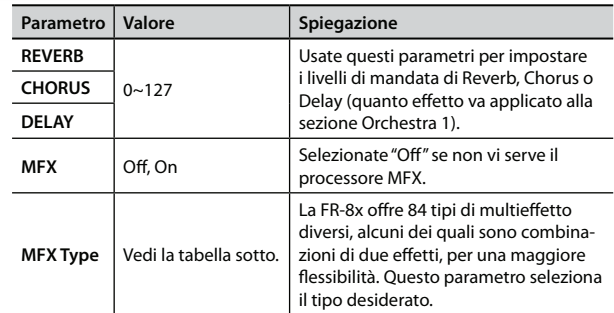

I tipi di MFX (multieffetto) disponibili sono:

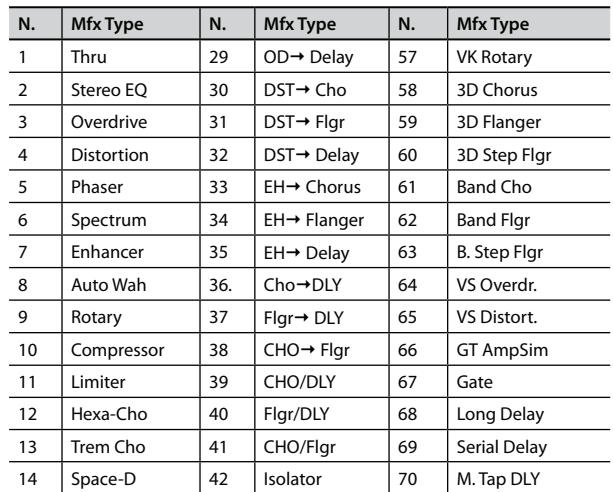

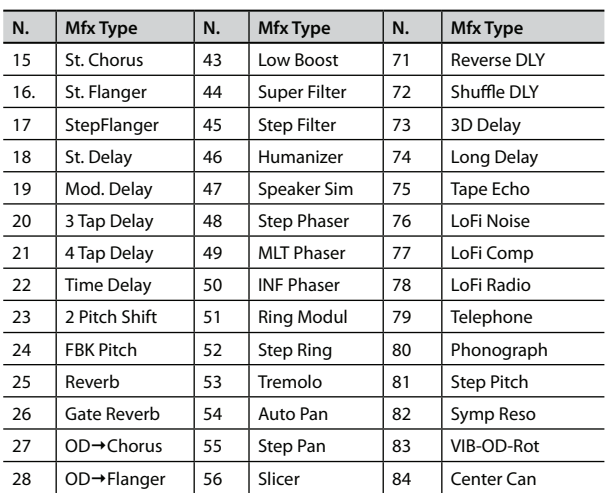

## **5.3 MFX Edit**

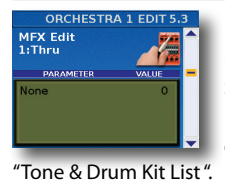

I parametri in questa pagina dipendono dal tipo di MFX selezionato.

Selezionate ed impostate il parametro desiderato. Per i dettagli che riguardano i parametri MFX

edit, fate riferimento al manuale supplementare

Scaricatelo dal Web http:/ www.roland.com/manuals/.

## **5.4 MFX Control**

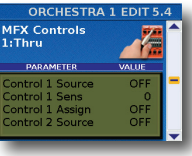

Selezionate questa pagina per assegnare un controllo all'MFX.

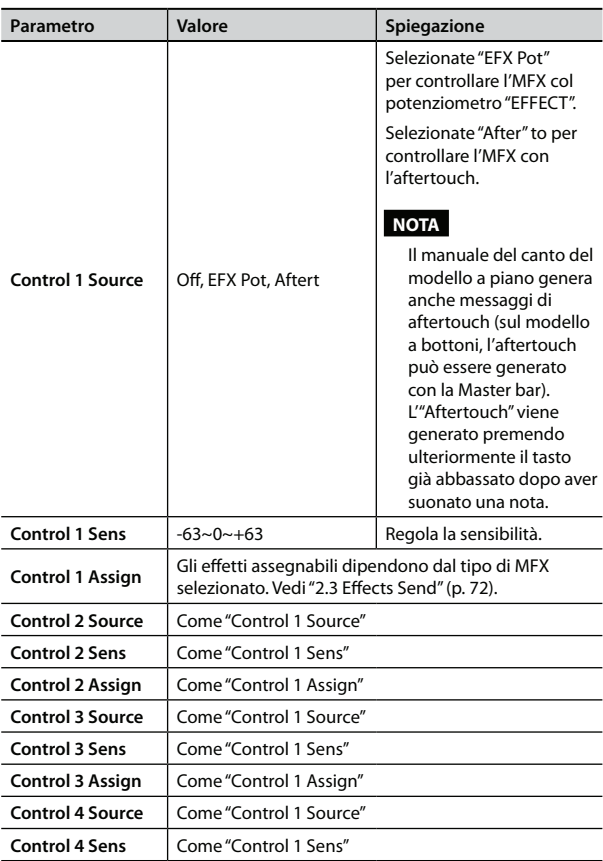

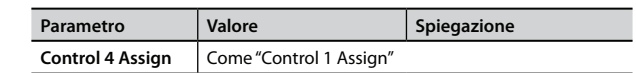

## **5.5 Sound Edit**

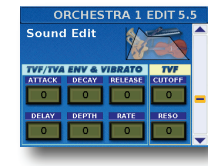

I seguenti parametri vi permettono di impostare "l'inviluppo" del suono e i filtri.

I parametri dell'inviluppo influenzano sia il volume (TVA) che il filtro (TVF). La frequenza di taglio si alza con l'alzarsi dell'inviluppo e si riduce quando l'inviluppo scende.

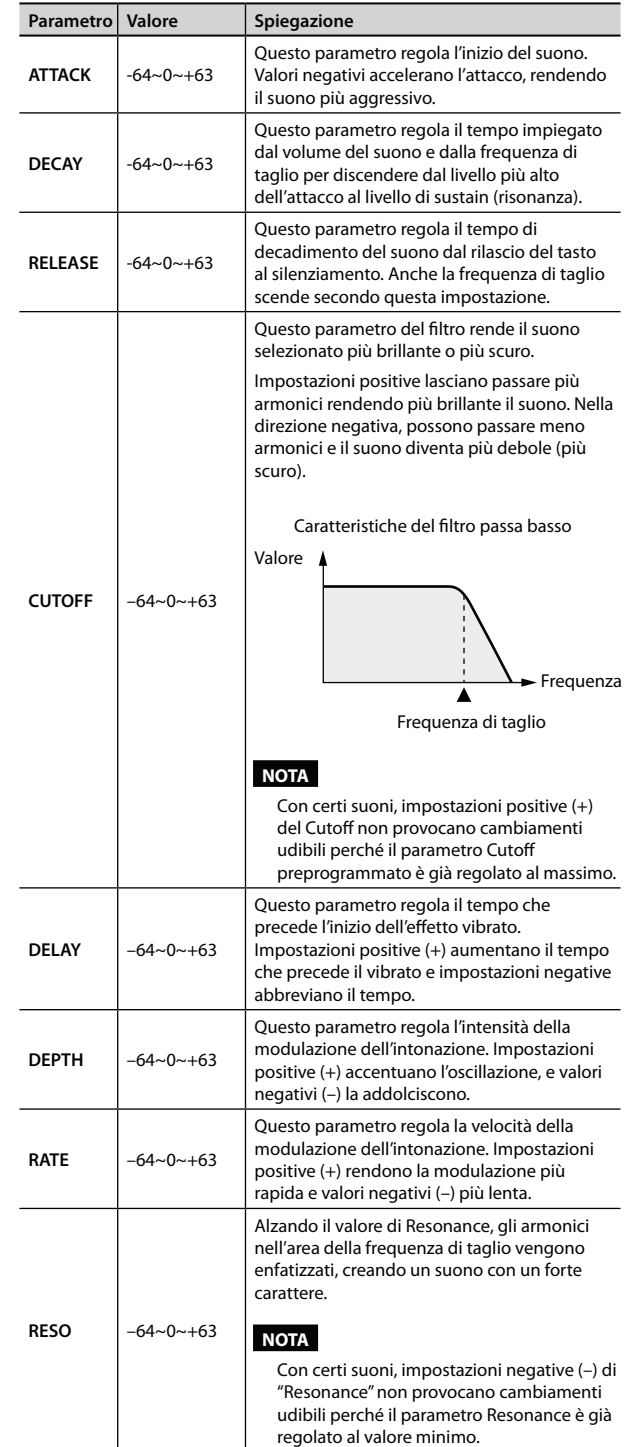

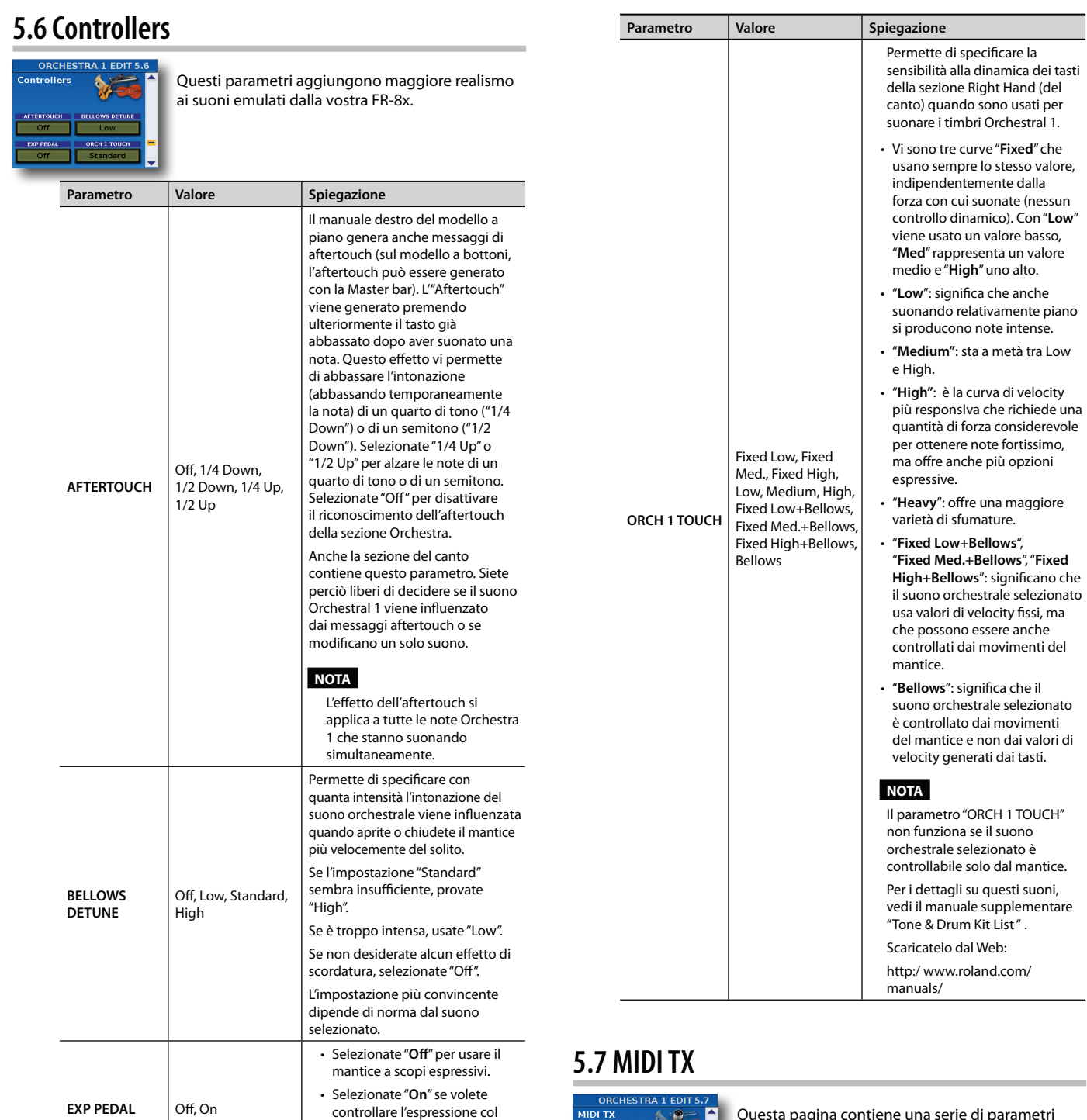

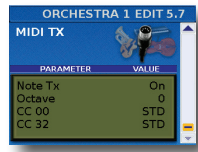

piede acquistando un MIDI foot controller opzionale (per

es. FC-300).

Questa pagina contiene una serie di parametri MIDI per la sezione Orchestra 1 che dovete impostare uno ad uno.

Questi parametri vengono salvati insieme agli altri parametri del Set, consentendovi di usare impostazioni MIDI diverse per ogni Set – e anche

per ogni registro all'interno del Set.

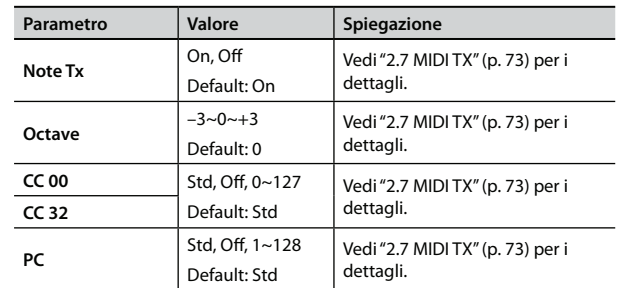

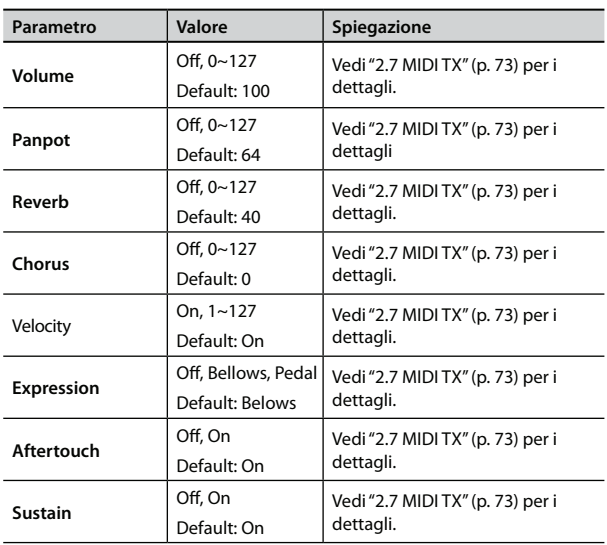

# **6. Parametri Orchestra 2 Edit**

I parametri del gruppo "Orchestra 2 Edit" si applicano alla sezione orchestrale della mano destra. Vedi "Suonare timbri Orchestrali" (p. 35) per i dettagli sulla sezione Orchestra. Possono essere salvati nel Set selezionato.

Per i dettagli sui parametri di "Orchestra 2 Edit" fate riferimento a "5. Parametri Orchestra 1 Edit" (p. 79).

# **7. Parametri Organ Edit (Mano Destra)**

I parametri del gruppo "Organ" si applicano alla sezione Organ della mano destra. Vedi "Suonare più Tone con la tastiera" (p. 33) per i dettagli sulla selezione Organ. I parametri possono essere salvati nel Set selezionato.

Premete [UP] e [DOWN] simultaneamente per selezionare il valore indicato come "Default setting".

#### **Introduzione ai parametri Organ**

Tutte le modifiche eseguite qui si applicano all'ultimo registro Organ che avete selezionato. Perciò controllate di selezionare il tasto RIGHT HAND [ORGAN] e di premere il registro che volete modificare prima di selezionare e modificare i parametri Organ Edit. Potete, però, decidere di salvare le nostre impostazioni in un registro differente, se vi rendete conto che stavate modificando quello sbagliato.

#### **NOTA IMPORTANTE**

La memoria interna della FR-8x ricorda le vostre impostazioni mentre la FR-8x è accesa. Durante le modifiche, non esiste la necessità assoluta di salvare vostre impostazioni. Sappiate, però, che tutte le modifiche vanno perse quando spegnete la FR-8x. Vedi "Come salvare un Set" (p. 42) per salvare le modifiche. Leggete anche "Una nota importante sul salvataggio delle vostre impostazioni" (p. 70).

#### **NOTA**

La sezione Organ e la sezione Orchestra 1 non possono essere usate contemporaneamente.

### **7.1 Organ Selection**

La vostra FR-8x contiene un organo Virtual ToneWheel (a ruote tonali virtuali) a tre parti. Potete impostare i drawbar (virtuali) — e numerosi effetti e rumori tipici dell'organo — secondo il vostro gusto (come su un vero organo

elettromeccanico).

Vi sono tre parti dell'organo: TW Upper (manuale del canto-mano destra), TW Lower (file degli accordi della bottoniera dei bassi) e TW Pedal (file dei bassi della bottoniera dei bassi).

In questa pagina potete assegnare al registro selezionato dalla mano destra un VTW Preset, modificare uno User VTW e/o trasporre la sezione Organ in intervalli di ottava.

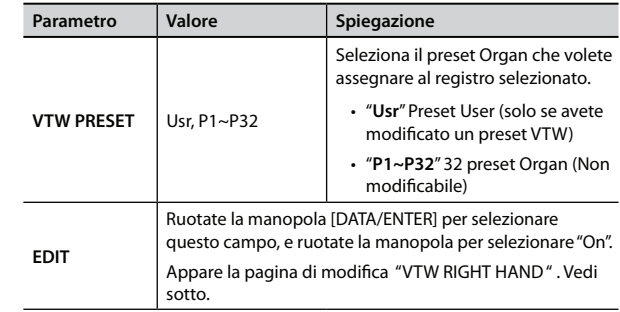

#### **Modifi care il suono di organo selezionato**

Potete modificare il preset selezionato procedendo come segue:

- **1. Vedi "Selezionare i Tone e suonare con la mano destra" (p. 32) per assegnare suoni di organo alla mano destra.**
- **2.** Selezionate il registro Right Hand da modificare.
- **3. Selezionate la pagina "7.1 Organ Selection".**
- 4. Selezionate l'Organ preset (VTW PRESET) da modificare.
- **5. Ruotate la manopola [DATA/ENTER] per selezionare il**  campo "EDIT" e premete la manopola per modificare il **VTW Preset che avete selezionato precedentemente.**

Appare la seguente pagina:

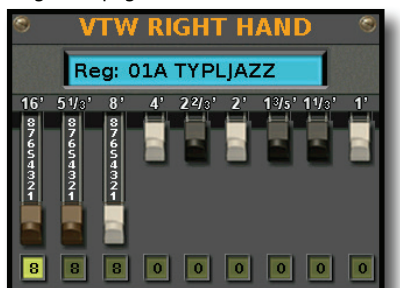

- **6. Premete la manopola [DATA/ENTER] ripetutamente per**  selezionare il drawbar (tirante) che volete modificare: 16', 51/3', 8', 4', 22/3', 2, 13/5',11/3', 1.
- **7. Ruotate la manopola [DATA/ENTER] per regolare il livello del drawbar deselezionato.**
- **8. Ripetete le istruzioni ai punti 6 e 7 per impostare il livello dei drawbar restanti come desiderate.**
- **9. Premete il tasto [EXIT/JUMP] per uscire da questa pagina.** Il nuovo preset dei drawbar viene assegnato al registro selezionato. Vedi "7.3 VTW Upper (Organo mano destra)" (p. 84) per dare un nome al vostro preset.

### **7.2 Organ Parameters**

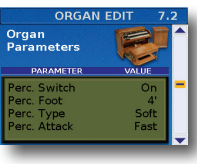

Questa pagina permette di effettuare ulteriori impostazioni dettagliate alla sezione Organ.

**82**

#### **Percussion**

Il parametro "Percussion" permette di aggiungere un suono "percussivo" alle note che eseguite, rendendo l'organo più aggressivo. Potete anche specificare l'intonazione, il livello e la velocità (di inizio) del suono della percussione.

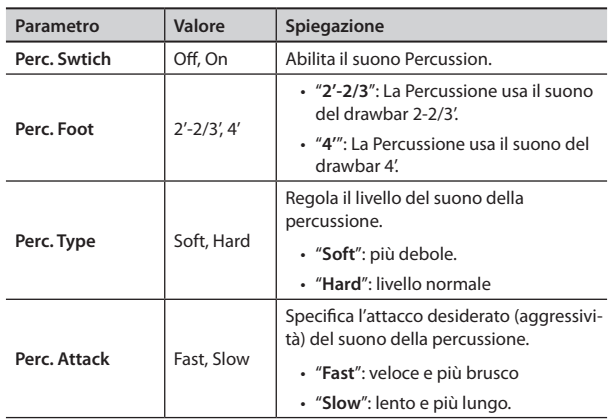

#### **Vibrato/Chorus**

L'effetto vibrato modula ciclicamente l'intonazione dei suoni di organo (in modo diverso dall'effetto Rotary).

L'effetto chorus mixa il suono normale dell'organo con un suono a cui è stato applicato il vibrato, aggiungendo ricchezza e spaziosità al suono. Potete usare solo uno di questi due effetti alla volta (o il vibrato o il chorus).

#### **NOTA**

Gli effetti per organo Vibrato/Chorus descritti sotto si applicano a tutte le parti Organ. Esiste un processore per ogni effetto. Perciò, le parti Organ Chord e Organ Bass della mano sinistra usano le stesse impostazioni della parte dell'organo della mano destra. Se la parte dell'organo della mano destra non viene usata (cioè se la tastiera del canto suona un timbro di fisarmonica o orchestrale), vengono usate le impostazioni degli effetti della parte Organ Chord della mano sinistra e vengono applicate anche alla parte Organ Bass della mano sinistra. (E se è attiva solo la parte Organ Bass della mano sinistra, utilizza le sue impostazioni degli effetti.)

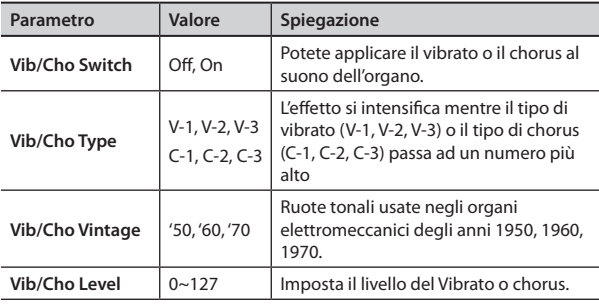

#### **Overdrive**

Questo effetto distorce il suono, dandogli "grinta" e rendendolo adatto per generi musicali come l'hard rock e simili. Vedi anche la "NOTA" relativa a "Vibrato/Chorus".

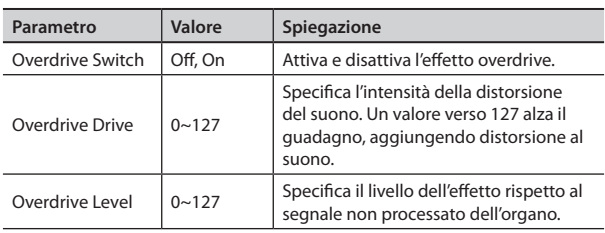

#### **Rotary**

L'effetto in questa sezione simula la tipica modulazione del suono generata da un cabinet con altoparlanti rotanti.

La maggior parte delle funzioni (start/stop, selezione della velocità di rotazione, etc.), sono selezionabili da un MIDI foot controller opzionale (per es. FC-300) (p. 106), selettori della mentoniera (p. 98) o Function Switch (p. 106).

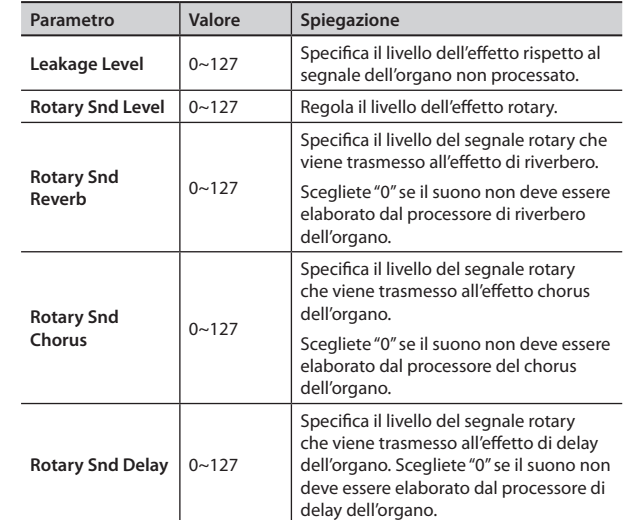

### **Bellows Crescendo**

Con questo effetto potete usare il mantice per "muovere" i drawbar virtuali. Supponete di impostare solo un drawbar al valore massimo, ma volete poter incrementare il livello di altri drawbar per dare un'enfasi speciale a certe note o accordi. In questo caso, impostate il parametro "Crescendo" un valore più alto di "0" e muovete il mantice con maggior forza.

Questa funzione incrementa temporaneamente il livello dei drawbar. Non ha effetto se i drawbar sono già alzati al massimo.

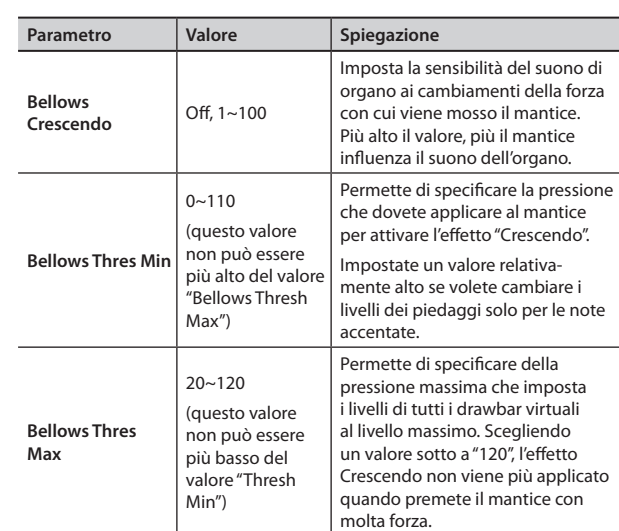

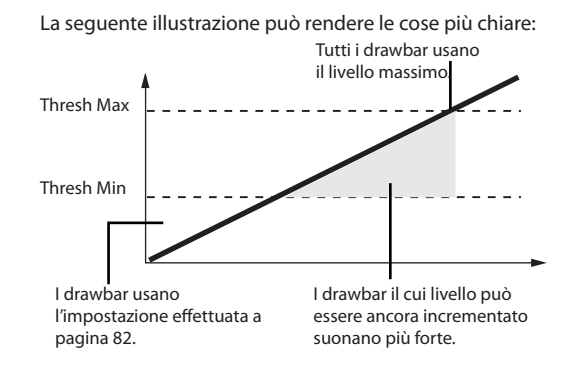

#### **NOTA**

Come già spiegato sopra, l'effetto "Crescendo" non è udibile se tutti i drawbar usano già il livello massimo.

### **7.3 VTW Upper (Organo mano destra)**

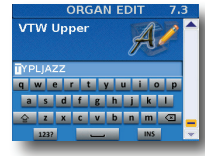

Dopo aver modificato il suono di organo, potete decidere di dargli un nome per identificarlo facilmente. Il vostro suono risiede nella memoria "User".

La FR-8x suggerisce il nome del registro selezionato.

- **1. Usate la manopola [DATA/ENTER] per immettere il nome desiderato. Vedi "Come digitare un nome nella FR-8x" (p. 31).**
- **2. Premete il tasto [EXIT/JUMP] per uscire dalla selezione.**

# **8. Parametri Orch Bass Edit**

I parametri del gruppo "Orch Bass Edit" vi permettono di modificare il suono Orchestra e VTW Organ della sezione dei bassi della mano sinistra. Vedi "Sistema dei bassi e accordi (BASS & CHRD)" (p. 34) per i dettagli sulla selezione della sezione Orchestra.

I parametri possono essere salvati nel Set selezionato.

Premete [UP] e [DOWN] simultaneamente per selezionare il valore indicato come "Default setting".

#### **Introduzione ai parametri Orchestral Bass**

Tutte le modifiche eseguite qui si applicano all'ultimo registro Orchestra Bass che avete selezionato. Perciò controllate di selezionare il tasto LEFT HAND [ORCH BASS] e di premere il registro che volete modificare prima di selezionare e modificare i parametri Orchestra Bass Edit. Potete, però, decidere di salvare le nostre impostazioni in un registro differente, se vi rendete conto che stavate modificando quello sbagliato.

#### **NOTA IMPORTANTE**

La memoria interna della FR-8x ricorda le vostre impostazioni mentre la FR-8x è accesa. Durante le modifiche, non esiste la necessità assoluta di salvare vostre impostazioni. Sappiate, però, che tutte le modifiche vanno perse quando spegnete la FR-8x. Vedi "Come salvare un Set" (p. 42) per salvare le modifiche. Leggete anche "Una nota importante sul salvataggio delle vostre impostazioni" (p. 70).

### **8.1 Tone Selection**

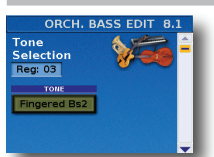

Questo gruppo di parametri permette di assegnare il suono orchestrale o di organo (VTW) desiderato al registro selezionato.

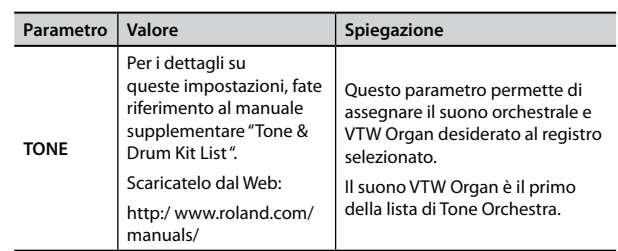

## **8.1 Tone Selection (solo per VTW Organ Tone)**

Se avete selezionato un VTW Organ Tone (Il primo nella lista): Appare la seguente pagina:

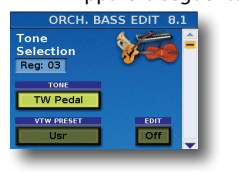

Due parametri sono aggiunti nella pagina "Tone Selection":

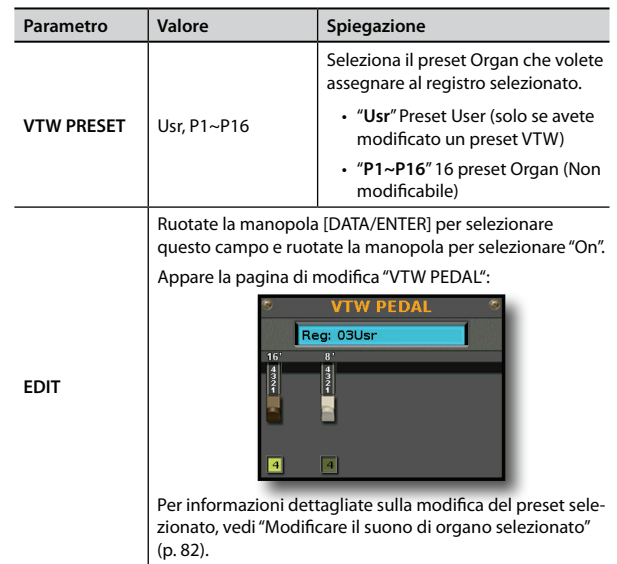

## **8.2 Tone Control**

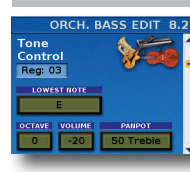

Questo gruppo di parametri vi permette di modificare alcuni utili parametri.

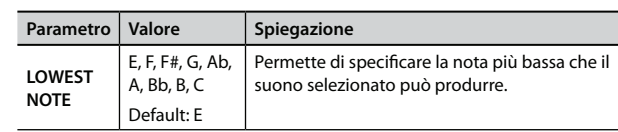

### **Riguardo a "LOWEST NOTE"**

I suoni ORCHESTRA BASS (come i suoni orchestrali della sezione del canto) sono forme d'onda PCM (campionamenti) di strumenti acustici. Ogni strumento acustico ha un'estensione prestabilita: non può suonare note più acute e più basse di quella estensione. Una chitarra basso a 4 corde accordata normalmente vi permette di suonare un E basso, ma non la nota D al di sotto, per esempio:

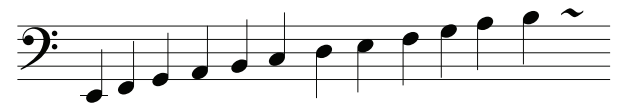

I campionamenti (forme d'onda PCM), invece, possono abbassare l'intonazione di un suono registrato quasi indefinitamente. Ma questo non suona molto naturale. Il parametro "Lowest Note" vi permette di specificare l'intonazione più bassa utilizzabile dal campionamento. Se, ciononostante, suonate una nota più bassa sulla bottoniera dei bassi, viene riprodotta un'ottava sopra all'intonazione corrispondente e suona naturale. Ecco un esempio:

Se questo è ciò che suonate sulla bottoniera dei bassi…

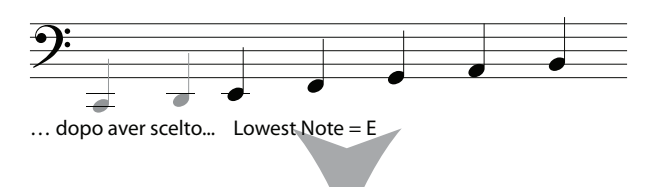

… queste note vengono trasposte 1 ottava verso l'acuto

------;  $\mathbf{r}$ 

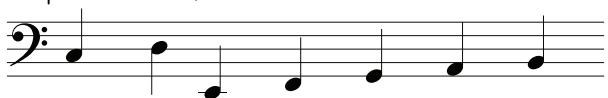

Il suono Orchestra Bass cambia perciò ottave. Per certi brani, il valore di default (E) potrebbe produrre risultati strani, specialmente se dovete eseguire linee di walking bass, etc. In tal caso, potete cambiare il valore di "Lowest Note" per ottenere un risultato soddisfacente.

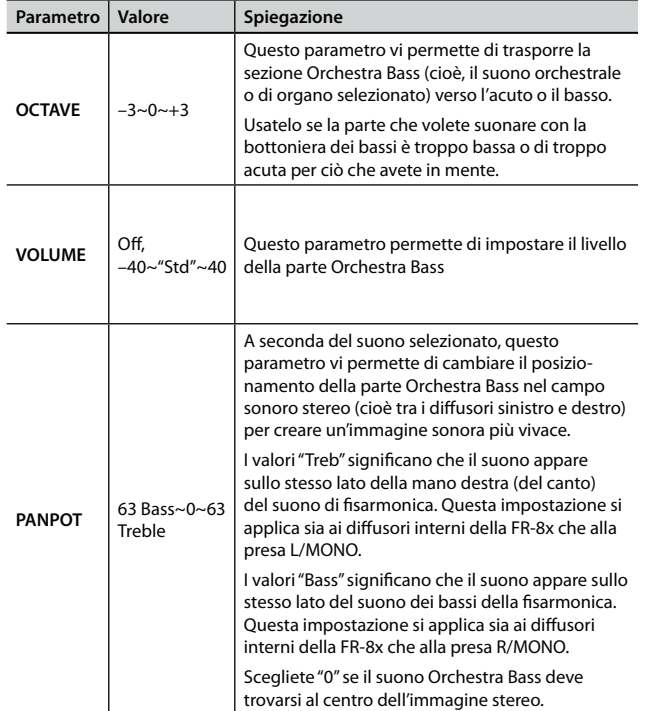

### **8.3 Effects Send**

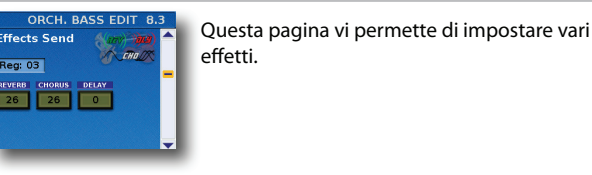

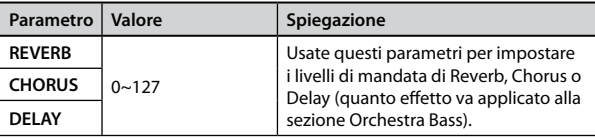

### **8.3 VTW Pedal Parameter (solo per VTW Organ Tone)**

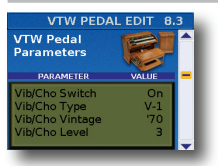

Questa pagina permette di effettuare ulteriori impostazioni dettagliate del suono dell'Organo.

#### **NOTA**

Gli effetti per l'organo descritti sotto si applicano a tutte le sezioni che usano il suono VTW Organ.

#### **Vibrato/Chorus**

L'effetto vibrato modula ciclicamente l'intonazione dei suoni di organo (in modo diverso dall'effetto Rotary).

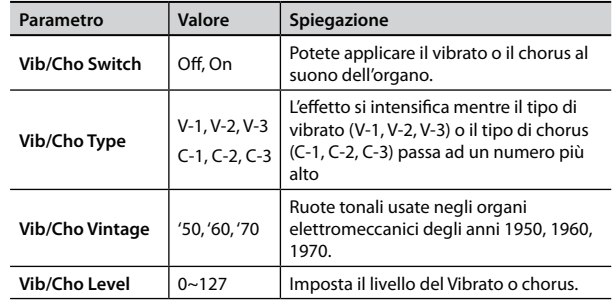

#### **Overdrive**

Questo effetto distorce il suono, dandogli "grinta" e rendendolo adatto per generi musicali come l'hard rock e simili. Vedi anche la "NOTA" relativa a "Vibrato/Chorus".

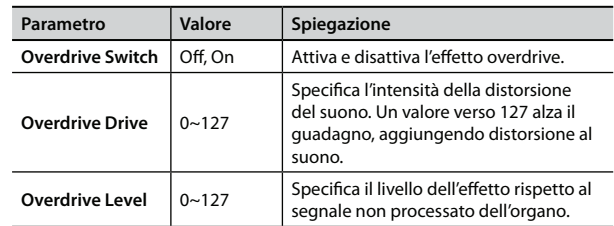

#### **Rotary**

L'effetto in questa sezione simula la tipica modulazione del suono generata da un cabinet con altoparlanti rotanti.

La maggior parte delle funzioni (start/stop, selezione della velocità di rotazione, etc.), sono selezionabili da un MIDI foot controller opzionale (per es. FC-300) (p. 106), selettori della mentoniera (p. 98) o Function Switch (p. 106).

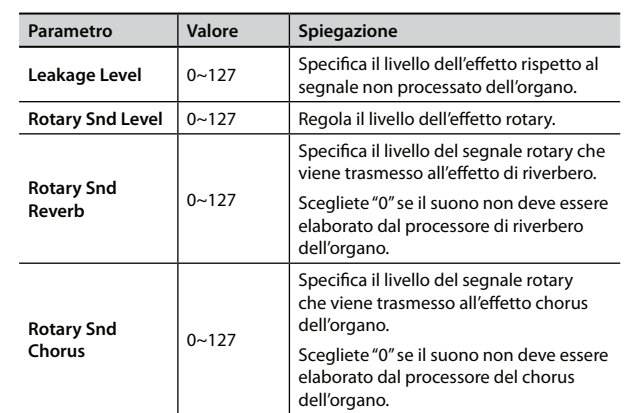

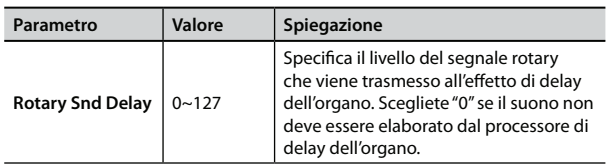

# **8.4 Sound Edit (Non per VTW Organ Tone)**

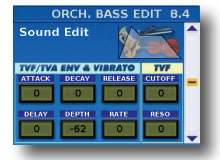

I seguenti parametri vi permettono di impostare "l'inviluppo" del suono e i filtri.

I parametri dell'inviluppo influenzano sia il volume (TVA) che il filtro (TVF). La frequenza di taglio si alza con l'alzarsi dell'inviluppo e si riduce quando l'inviluppo scende.

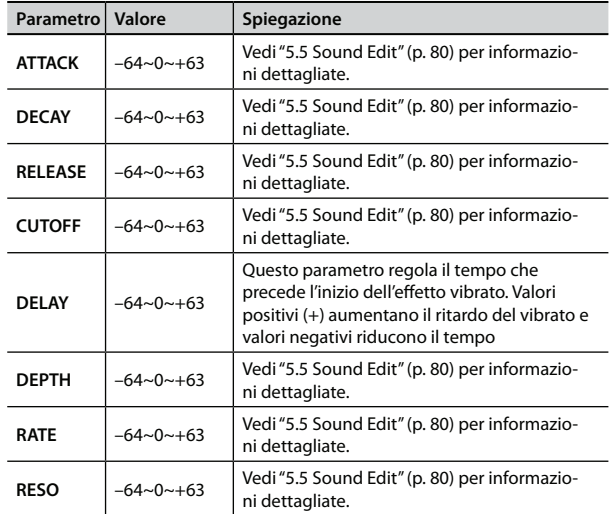

# **8.5 Controllers**

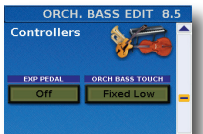

Questi parametri aggiungono maggiore realismo ai suoni emulati dalla vostra FR-8x.

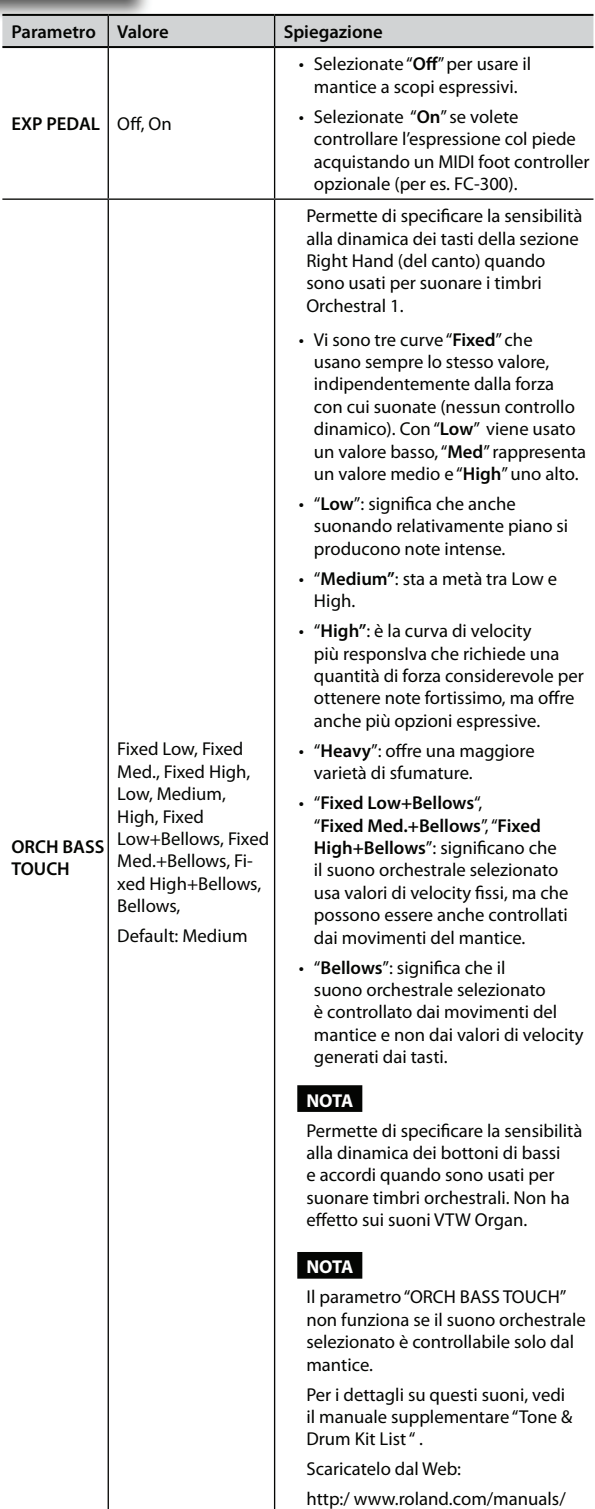

### **8.6 MIDI TX**

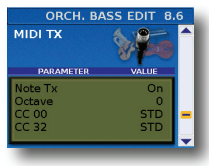

Questa pagina contiene una serie di parametri MIDI per la sezione Orchestra Bass che dovete impostare uno ad uno.

Questi parametri vengono salvati insieme agli altri parametri del Set, consentendovi di usare impostazioni MIDI diverse per ogni Set – e anche

per ogni registro all'interno del Set.

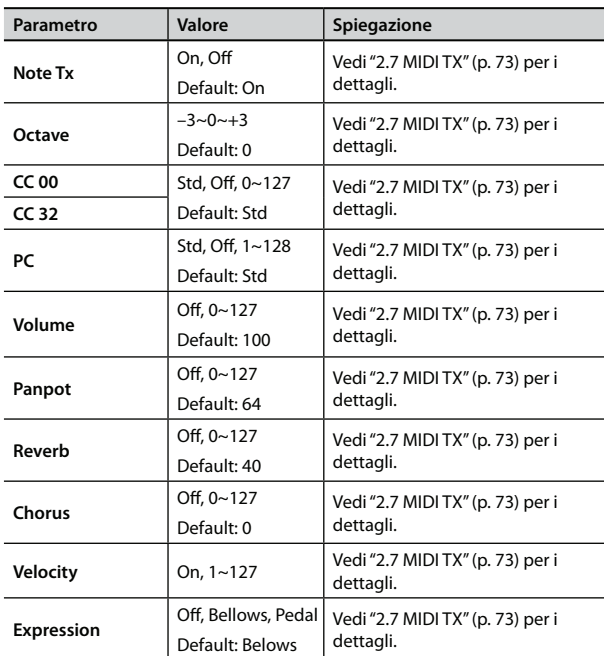

## **8.7 VTW Pedal (solo per VTW Organ Tone)**

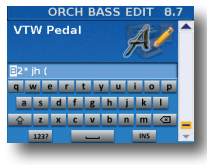

Dopo aver modificato il suono di organo, potete decidere di dargli un nome per identificarlo facilmente. Il vostro suono risiede nella memoria "User".

La FR-8x suggerisce il nome del registro selezionato.

- **1. Usate la manopola [DATA/ENTER] per immettere il nome desiderato. Vedi "Come digitare un nome nella FR-8x" (p. 31).**
- **2. Premete il tasto [EXIT/JUMP] per uscire dalla selezione.**

# **9. Parametri Orch Chord Edit**

I parametri del gruppo "Orch Edit" vi permettono di modificare il suono Orchestra e VTW Organ della sezione Left Hand Chord. Vedi "Sistema dei bassi e accordi (BASS & CHRD)" (p. 34) per i dettagli sulla selezione della sezione Orchestra.

I parametri possono essere salvati nel Set selezionato.

Premete [UP] e [DOWN] simultaneamente per selezionare il valore indicato come "Default setting".

#### **NOTA**

Se la sezione Orchestral Chord non è attiva, questo gruppo di parametri non è disponibile.

#### **Introduzione ai parametri Orchestral Chord**

Tutte le modifiche eseguite qui si applicano all'ultimo registro Orchestra Chord che avete selezionato. Perciò controllate di selezionare il tasto LEFT HAND [ORCH CHORD/F.BASS] e di premere il registro che volete modificare prima di selezionare e modificare i parametri Orchestra Chord Edit. Potete, però, decidere di salvare le nostre impostazioni in un registro differente, se vi rendete conto che stavate modificando quello sbagliato.

#### **NOTA IMPORTANTE**

La memoria interna della FR-8x ricorda le vostre impostazioni mentre la FR-8x è accesa. Durante le modifiche, non esiste la necessità assoluta di salvare vostre impostazioni. Sappiate, però, che tutte le modifiche vanno perse quando spegnete la FR-8x. Vedi "Come salvare un Set" (p. 42) per salvare le modifiche.

Leggete anche "Una nota importante sul salvataggio delle vostre impostazioni" (p. 70).

### **9.1 Tone Selection**

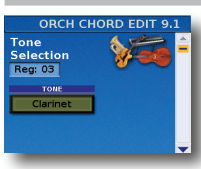

Questo parametro permette di assegnare il suono orchestrale o di organo (VTW) desiderato al registro selezionato.

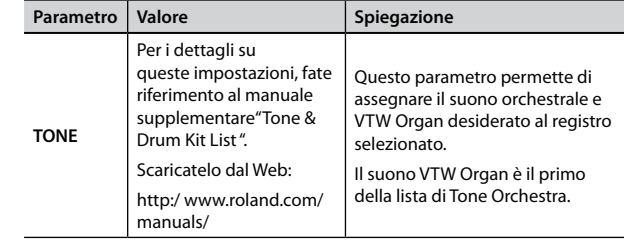

## **9.1 Tone Selection (solo per VTW Organ Tone)**

Se avete selezionato un VTW Organ Tone (Il primo nella lista): Appare la seguente pagina:

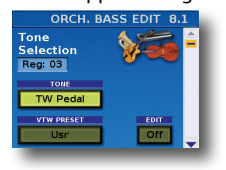

Due parametri sono aggiunti alla pagina "Tone Selection":

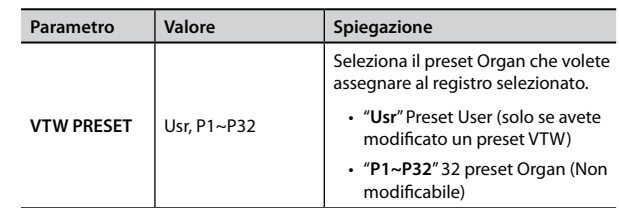

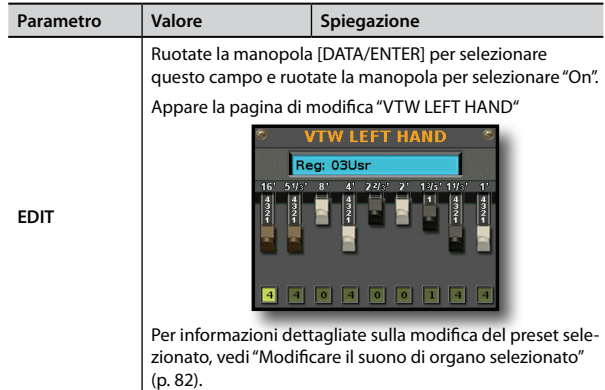

## **9.2 Tone Control**

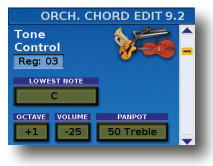

Questo gruppo di parametri vi permette di modificare alcuni utili parametri.

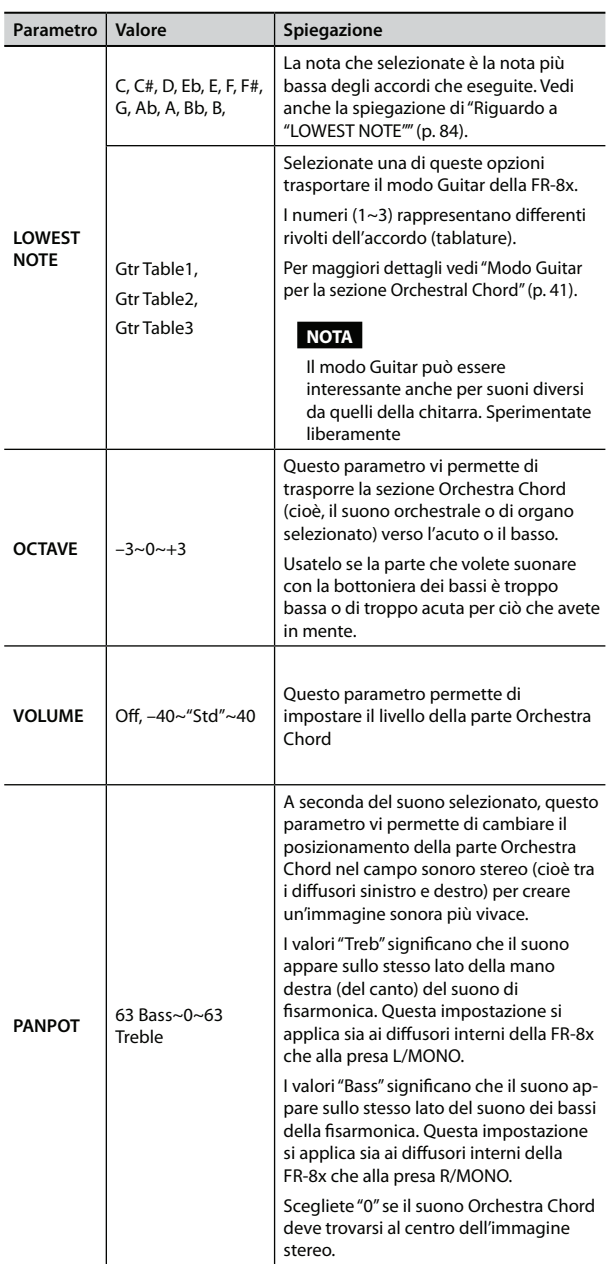

# **9.3 Effects Send (Non per VTW Organ Tone)**

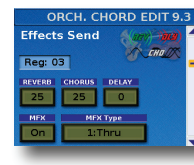

La FR-8x contiene 1 processore multieffetto ("MFX"), un processore del riverbero, uno del chorus e uno del delay che possono essere usati per processare la sezione Orchestra Chord.

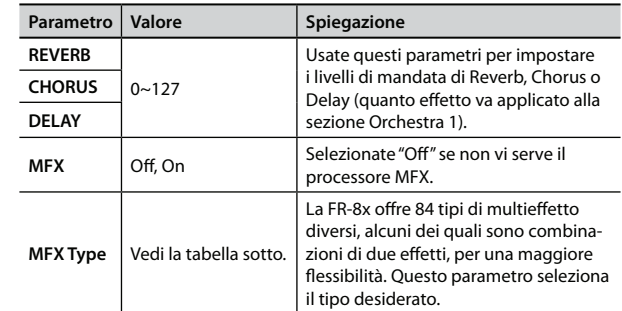

#### I tipi di MFX (multieffetto) disponibili sono:

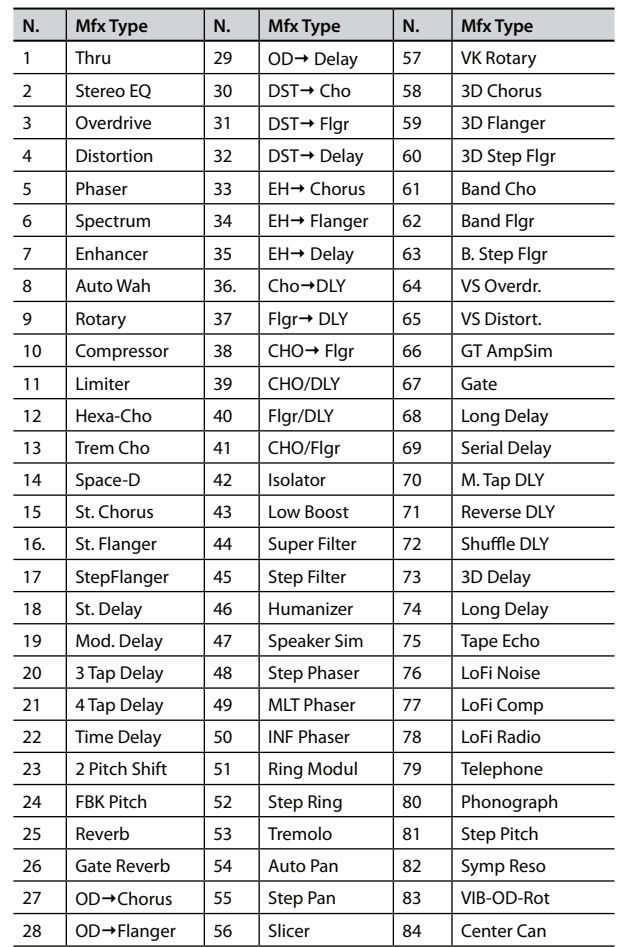

# **9.3 VTW Lower Parameter (solo per VTW Organ Tone)**

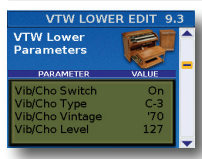

Questa pagina permette di effettuare ulteriori impostazioni dettagliate del suono dell'Organo.

#### **NOTA**

Gli effetti per l'organo descritti sotto si applicano a tutte le sezioni che usano il suono VTW Organ.

#### **Vibrato/Chorus**

L'effetto vibrato modula ciclicamente l'intonazione dei suoni di organo (in modo diverso dall'effetto Rotary).

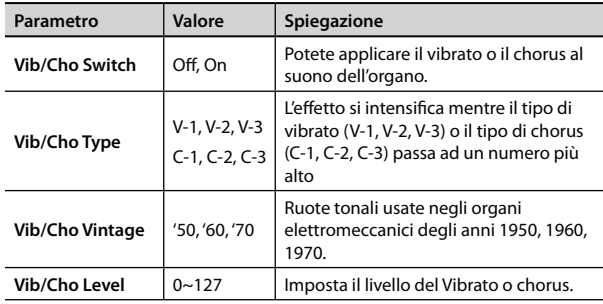

#### **Overdrive**

Questo effetto distorce il suono, dandogli "grinta" e rendendolo adatto per generi musicali come l'hard rock e simili. Vedi anche la "NOTA" relativa a "Vibrato/Chorus".

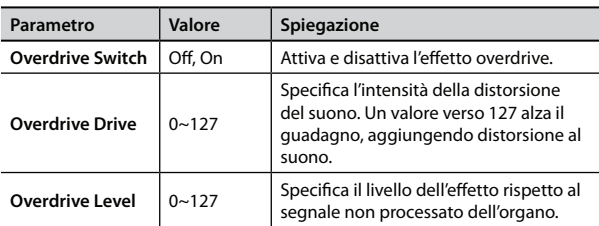

### **Rotary**

L'effetto in questa sezione simula la tipica modulazione del suono generata da un cabinet con altoparlanti rotanti.

La maggior parte delle funzioni (start/stop, selezione della velocità di rotazione, etc.), sono selezionabili da un MIDI foot controller opzionale (per es. FC-300) (p. 106), selettori della mentoniera (p. 98) o Function Switch (p. 106).

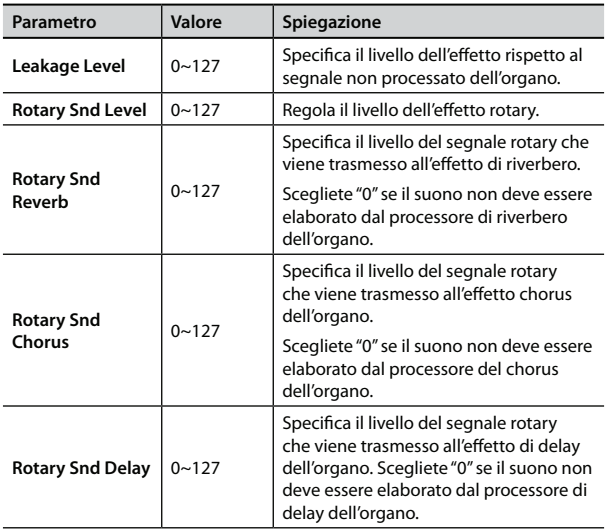

## **9.4 MFX Edit (Non per VTW Organ Tone)**

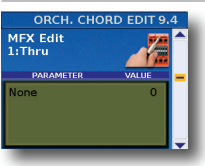

I parametri in questa pagina dipendono dal tipo di MFX selezionato.

Selezionate ed impostate il parametro desiderato. Per i dettagli che riguardano i parametri MFX edit, fate riferimento al manuale supplementare "Tone & Drum Kit List ". Scaricatelo dal Web http:/ www.roland.com/manuals/.

## **9.5 MFX Controls (Non per VTW Organ Tone)**

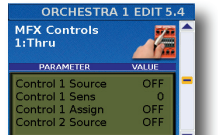

Selezionate questa pagina per assegnare un controllo all'MFX.

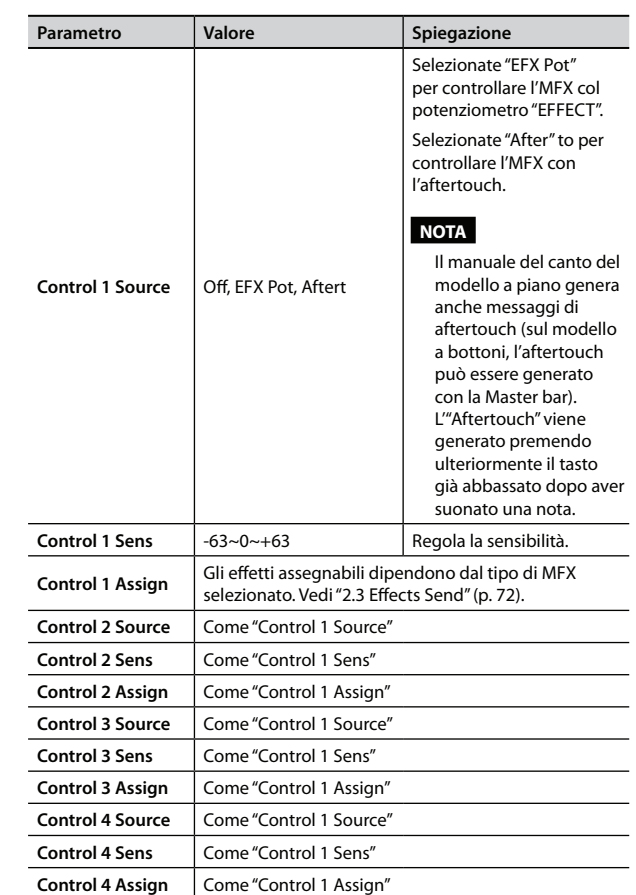

# **9.6 Sound Edit (Non per VTW Organ Tone)**

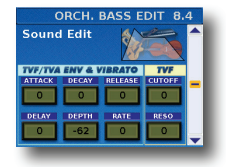

I seguenti parametri vi permettono di impostare "l'inviluppo" del suono e i filtri.

I parametri dell'inviluppo influenzano sia il volume (TVA) che il filtro (TVF). La frequenza di taglio si alza con l'alzarsi dell'inviluppo e si riduce quando l'inviluppo scende.

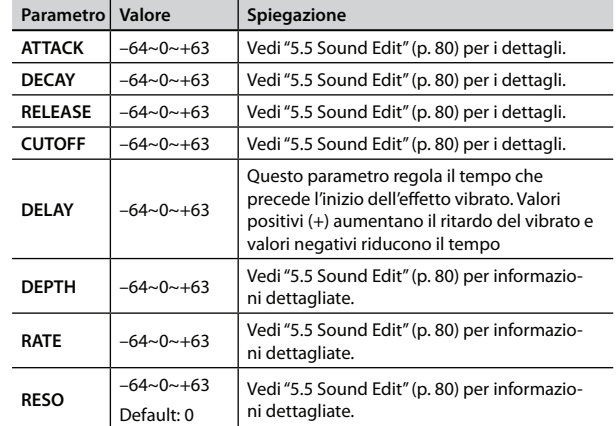

## **9.7 Controllers**

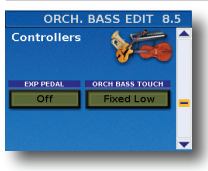

 Questi parametri aggiungono maggiore realismo ai suoni emulati dalla vostra FR-8x.

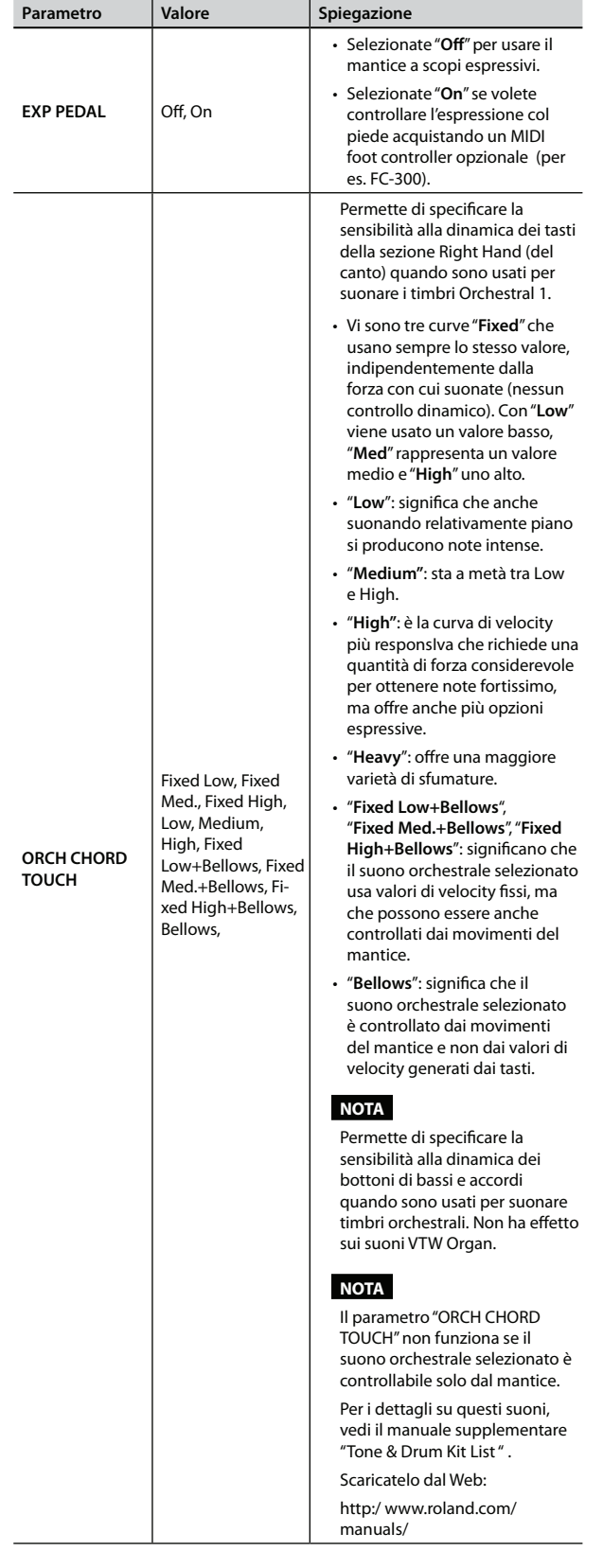

## **9.8 MIDI TX**

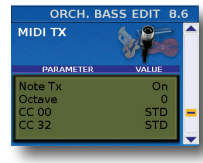

Questa pagina contiene una serie di parametri MIDI per la sezione Orchestra Chord che dovete impostare uno ad uno.

Questi parametri vengono salvati insieme agli altri parametri del Set, consentendovi di usare impostazioni MIDI diverse per ogni Set – e anche

per ogni registro all'interno del Set.

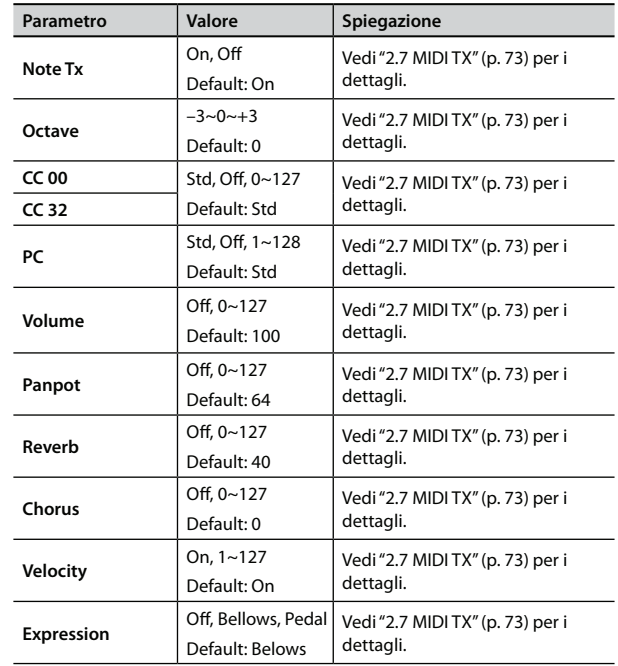

## **9.9 VTW Lower (solo per VTW Organ Tone)**

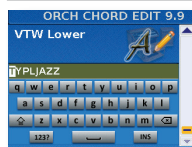

Dopo aver modificato il suono di organo, potete decidere di dargli un nome per identificarlo facilmente. Il vostro suono risiede nella memoria "User".

La FR-8x suggerisce il nome del registro selezionato.

- **1. Usate la manopola [DATA/ENTER] per immettere il nome desiderato. Vedi "Come digitare un nome nella FR-8x" (p. 31).**
- **2. Premete il tasto [EXIT/JUMP] per uscire dalla selezione.**

# **10. Parametri Orch Free Bass Edit**

I parametri del gruppo "Orch Free Bass Edit" di permettono di modificare i suoni Orchestra e VTW Organ della sezione Left Hand Free Bass. Vedi "Sistema a bassi sciolti (F.BASS)" (p. 35) per i dettagli sulla selezione della sezione Free Bass.

I parametri possono essere salvati nel Set selezionato.

Premete [UP] e [DOWN] simultaneamente per selezionare il valore indicato come "Default setting".

#### **NOTA**

Se la sezione Orchestral Free Bass non è attiva, questo gruppo di parametri non è disponibile.

#### **Introduzione ai parametri Orch. Free Bass Chord**

Tutte le modifiche eseguite qui si applicano all'ultimo registro Orchestra Chord che avete selezionato. Perciò controllate di selezionare il tasto LEFT HAND [ORCH CHORD/F.BASS] e di premere il registro che volete modificare prima di selezionare e modificare i parametri Orchestra Chord Edit. Potete, però, decidere di salvare le nostre impostazioni in un registro differente, se vi rendete conto che stavate modificando quello sbagliato.

#### **NOTA IMPORTANTE**

La memoria interna della FR-8x ricorda le vostre impostazioni mentre la FR-8x è accesa. Durante le modifiche, non esiste la necessità assoluta di salvare vostre impostazioni. Sappiate, però, che tutte le modifiche vanno perse quando spegnete la FR-8x.. Vedi "Come salvare un Set" (p. 42) per salvare le modifiche. Leggete anche "Una nota importante sul salvataggio delle vostre impostazioni" (p. 70).

### **10.1 Tone Selection**

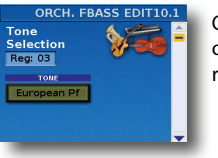

Questo parametro permette di assegnare il suono orchestrale o di organo (VTW) desiderato al registro selezionato.

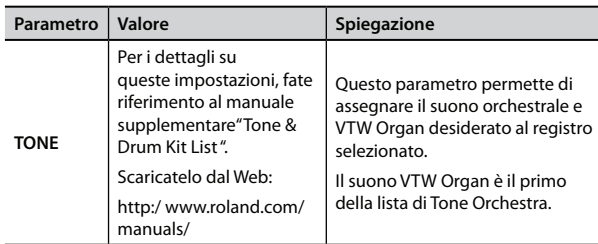

## **10.1 Tone Selection (solo per VTW Organ Tone)**

Se avete selezionato un VTW Organ Tone (Il primo nella lista): Appare la seguente pagina:

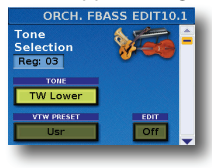

Due parametri sono aggiunti alla pagina "Tone Selection":

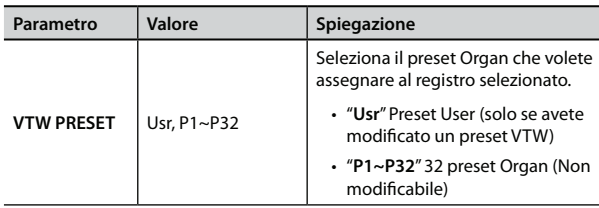

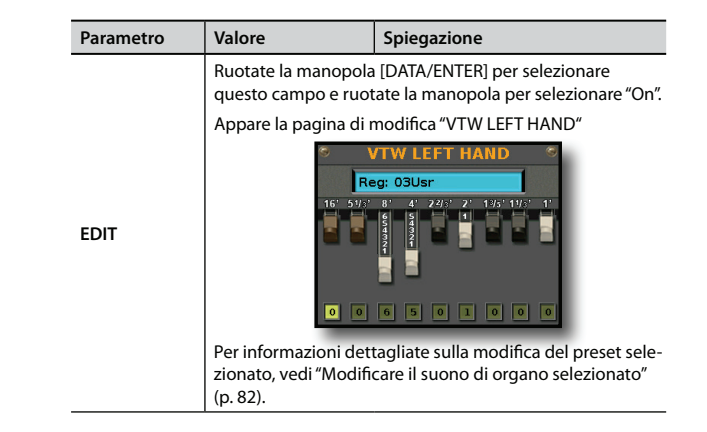

## **10.2 Tone Control**

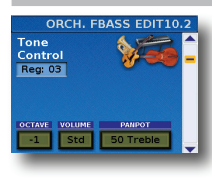

Questo gruppo di parametri vi permette di modificare alcuni utili parametri.

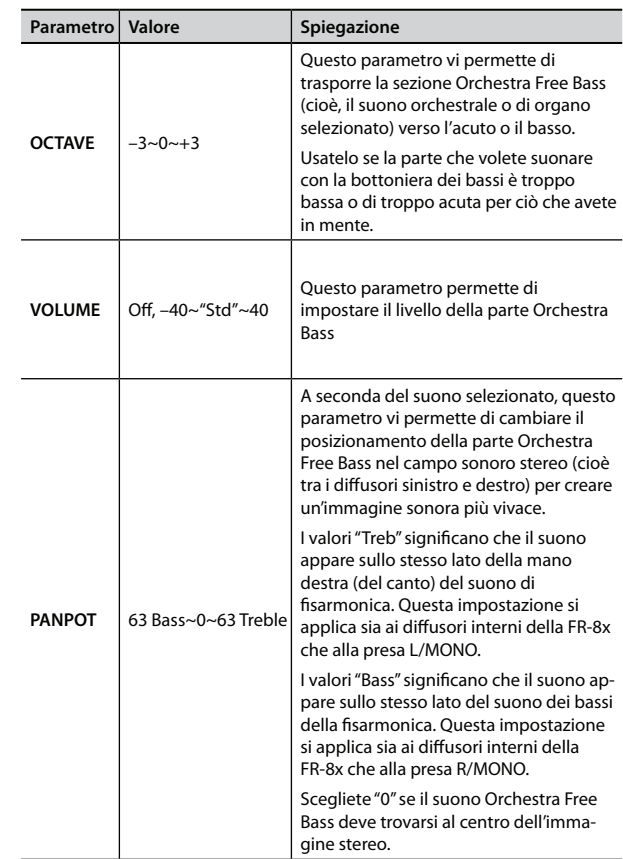

## 10.3 Effects Send (Non per VTW Organ Tone)

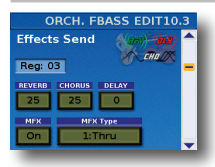

La FR-8x contiene 1 processore multieffetto ("MFX"), un processore del riverbero, uno del chorus e uno del delay che possono essere usati per processare la sezione Orchestra Free Bass.

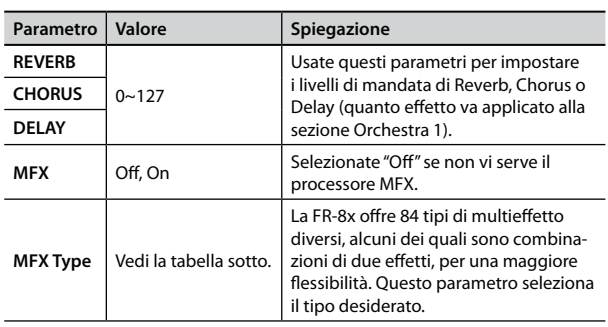

I tipi di MFX (multieffetto) disponibili sono:

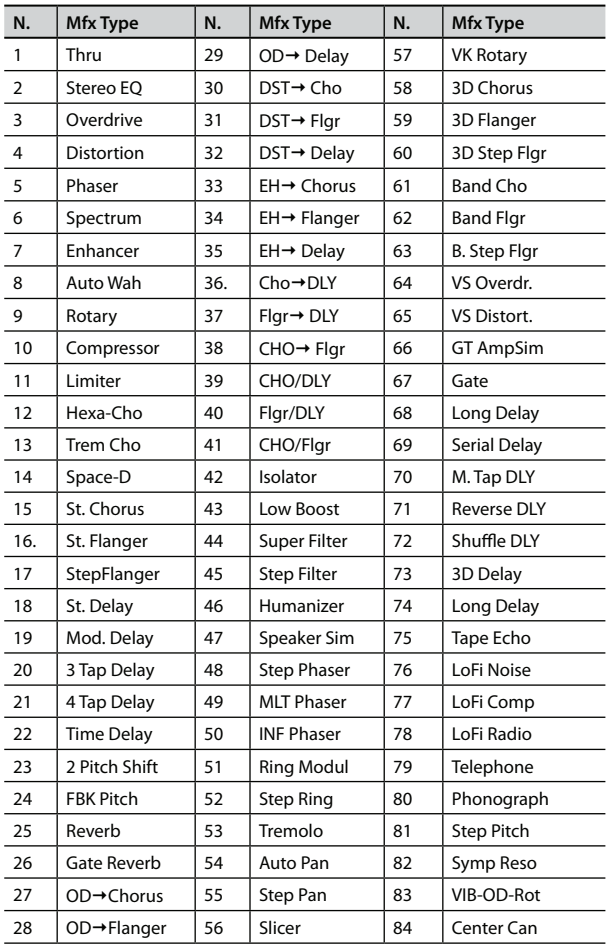

## **10.3 VTW Lower Parameter (solo per VTW Organ Tone)**

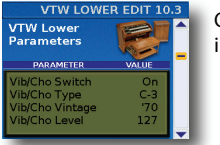

Questa pagina permette di effettuare ulteriori impostazioni dettagliate del suono dell'Organo.

#### **NOTA**

Gli effetti per l'organo descritti sotto si applicano a tutte le sezioni che usano il suono VTW Organ.

#### **Vibrato/Chorus**

L'effetto vibrato modula ciclicamente l'intonazione dei suoni di organo (in modo diverso dall'effetto Rotary).

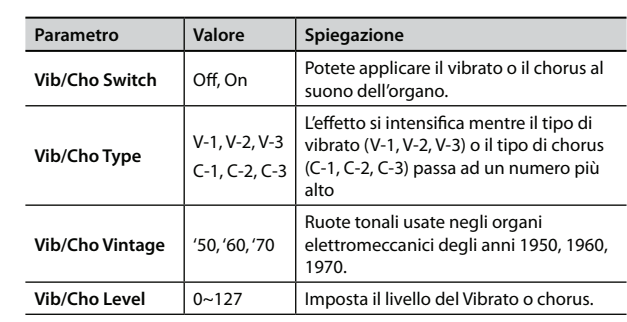

#### **Overdrive**

Questo effetto distorce il suono, dandogli "grinta" e rendendolo adatto per generi musicali come l'hard rock e simili. Vedi anche la "NOTA" relativa a "Vibrato/Chorus".

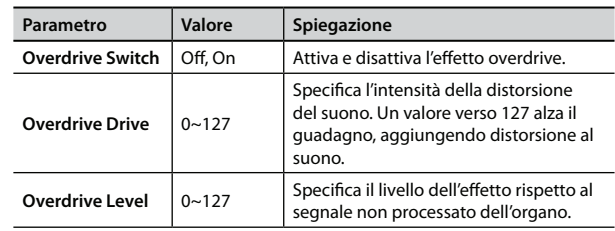

#### **Rotary**

L'effetto in questa sezione simula la tipica modulazione del suono generata da un cabinet con altoparlanti rotanti.

La maggior parte delle funzioni (start/stop, selezione della velocità di rotazione, etc.), sono selezionabili da un MIDI foot controller opzionale (per es. FC-300) (p. 106), selettori della mentoniera (p. 98) o Function Switch (p. 106).

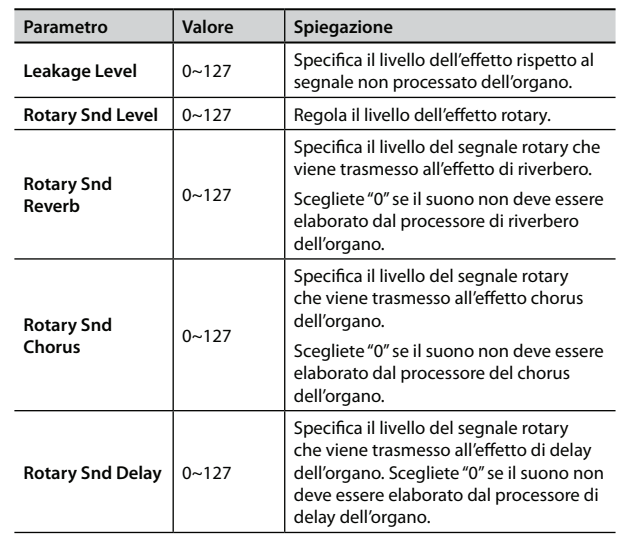

## **10.4 MFX Edit (Non per VTW Organ Tone)**

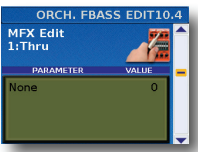

I parametri in questa pagina dipendono dal tipo di MFX selezionato.

Selezionate ed impostate il parametro desiderato. Per i dettagli che riguardano i parametri MFX edit, fate riferimento al manuale supplementare

"Tone & Drum Kit List ".

Scaricatelo dal Web http:/ www.roland.com/manuals/.

# **10.5 MFX Controls (Non per VTW Organ Tone)**

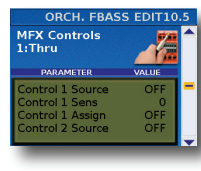

Selezionate questa pagina per assegnare un controllo all'MFX.

# **10.7 Controllers**

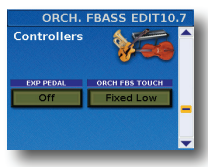

Questi parametri aggiungono maggiore realismo ai suoni emulati dalla vostra FR-8x.

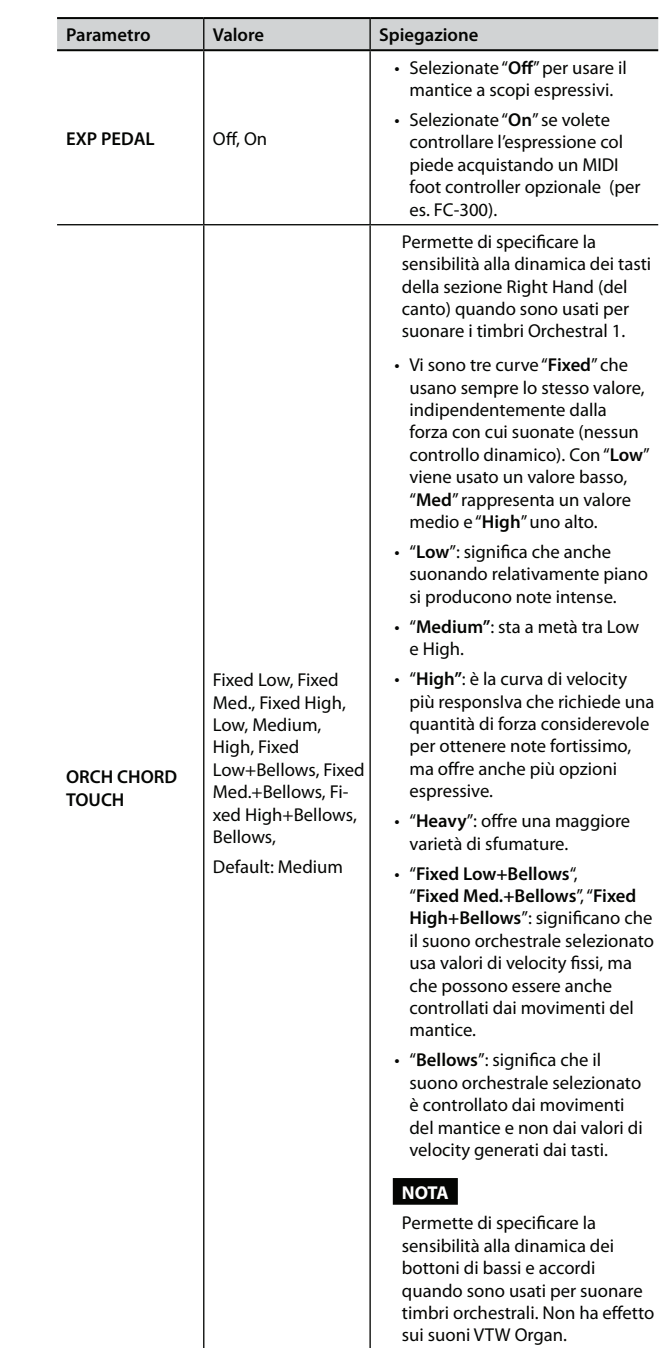

## **10.8 MIDI TX**

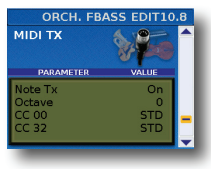

Questa pagina contiene una serie di parametri MIDI per la sezione Orchestra Chord che dovete impostare uno ad uno.

Questi parametri vengono salvati insieme agli altri parametri del Set, consentendovi di usare impostazioni MIDI diverse per ogni Set – e anche per ogni registro all'interno del Set.

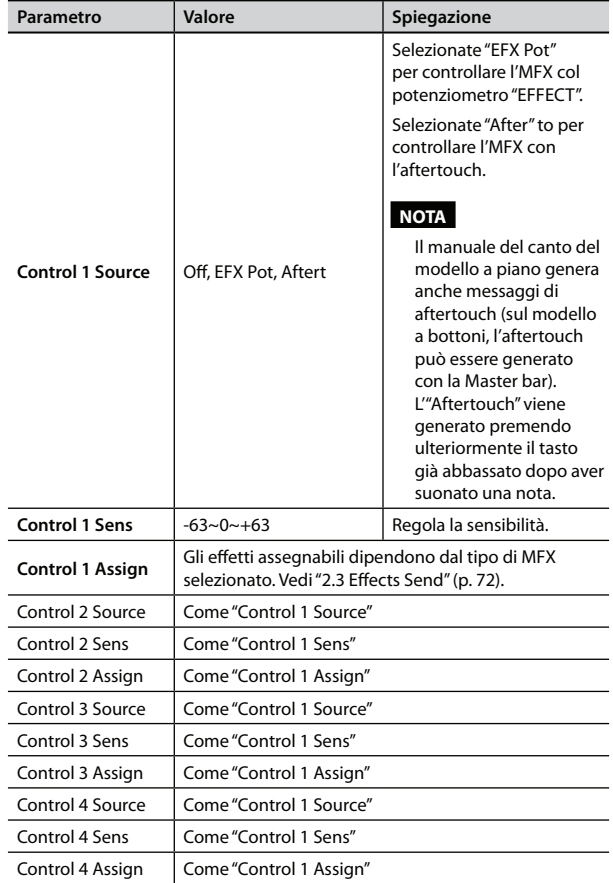

## **10.6 Sound Edit (Non per VTW Organ Tone)**

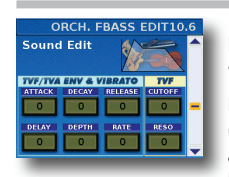

I seguenti parametri vi permettono di impostare "l'inviluppo" del suono e i filtri.

I parametri dell'inviluppo influenzano sia il volume (TVA) che il filtro (TVF). La frequenza di taglio si alza con l'alzarsi dell'inviluppo e si riduce quando l'inviluppo scende.

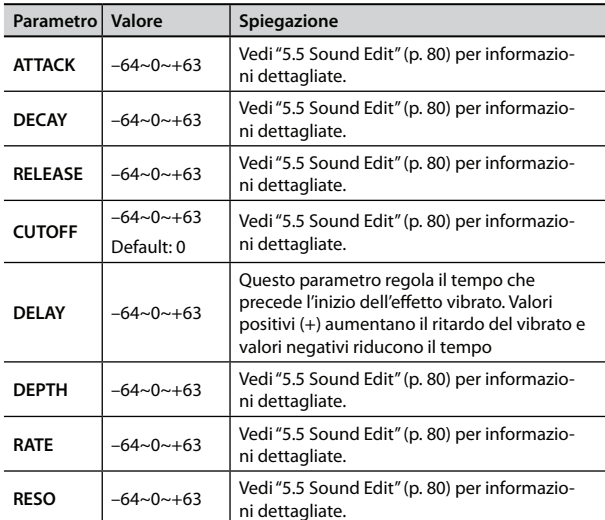

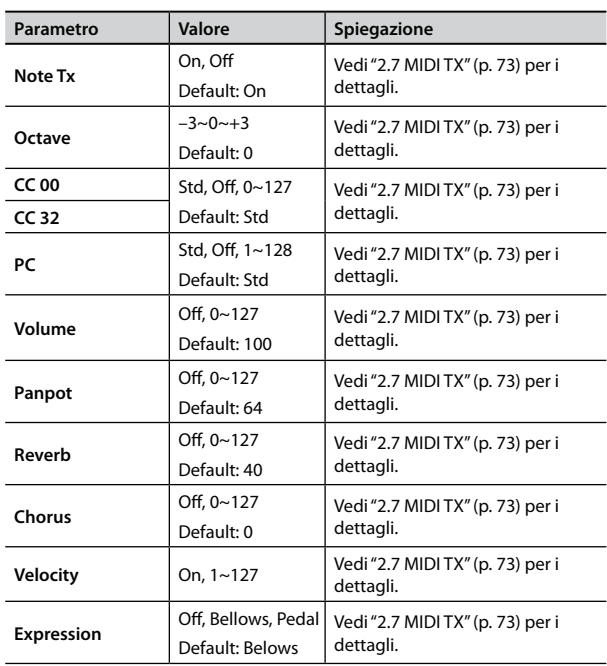

## **10.9 VTW Lower (solo per VTW Organ Tone)**

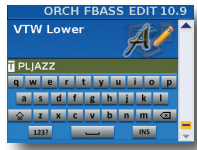

Dopo aver modificato il suono di organo, potete decidere di dargli un nome per identificarlo facilmente. Il vostro suono risiede nella memoria "User".

La FR-8x suggerisce il nome del registro selezionato.

- **1. Usate la manopola [DATA/ENTER] per immettere il nome desiderato. Vedi "Come digitare un nome nella FR-8x" (p. 31).**
- **2. Premete il tasto [EXIT/JUMP] per uscire dalla selezione.**

## **11. Parametri Drum Edit**

I parametri del gruppo "Drum Edit" gli permettono di modificare il suono Drum del manuale sinistro e destro. Vedi "Suoni di batteria sul manuale destro" (p. 38) e "Suoni di batteria sul manuale sinistro" (p. 38) per i dettagli sulla selezione della sezione Drum.

#### **NOTA**

La sezione Drum non è attiva nel sistema Free Bass e Orchestra Free Bass.

I parametri possono essere salvati nel Set selezionato.

Premete [UP] e [DOWN] simultaneamente per selezionare il valore indicato come "Default setting".

#### **Introduzione ai parametri Drum**

Tutte le modifiche eseguite cui si applicano al manuale sinistro o destro.

#### **NOTA IMPORTANTE**

La memoria interna della FR-8x ricorda le vostre impostazioni mentre la FR-8x è accesa. Durante le modifiche, non esiste la necessità assoluta di salvare vostre impostazioni. Sappiate, però, che tutte le modifiche vanno perse quando spegnete la FR-8x.

Vedi "Come salvare un Set" (p. 42) per salvare le modifiche. Leggete anche "Una nota importante sul salvataggio delle vostre impostazioni" (p. 70).

### **11.1 Drum Set Selection**

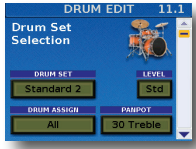

I parametri in questa pagina vi permettono di scegliere il Drum Set e altri parametri che possono essere assegnati alla sezione Left Hand, alla sezione Right Hand o ad entrambe.

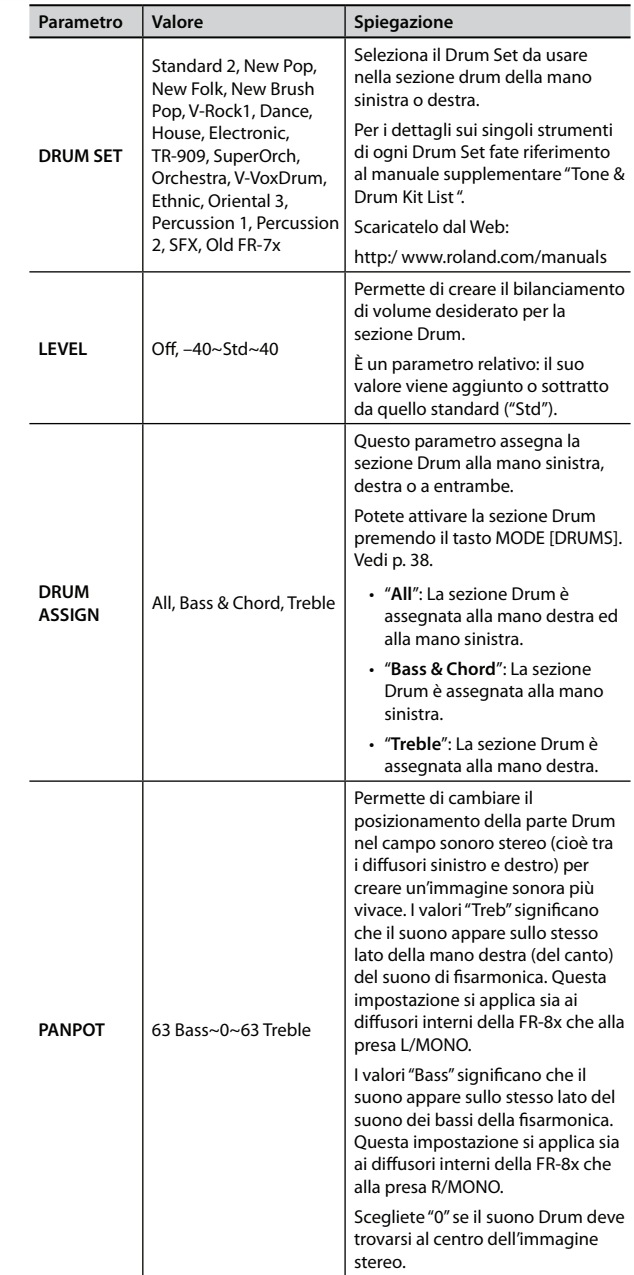

### **11.2 Treble**

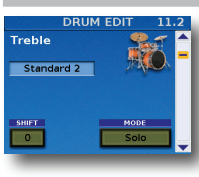

I parametri in questa pagina sono relativi alla sezione Right Hand Drum (manuale destro).

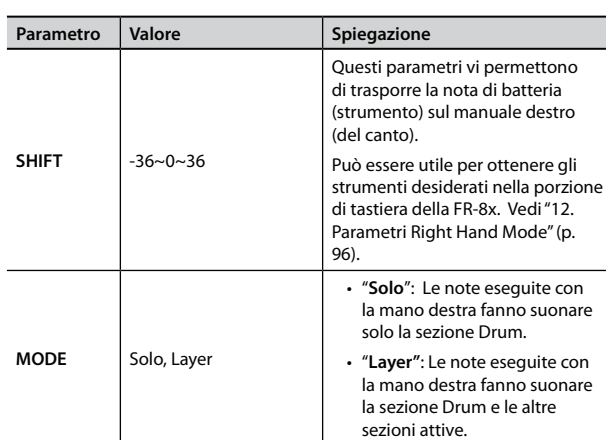

## **11.3 Bass&Chord BASS Link 1**

## **11.4 Bass&Chord BASS Link 2**

## **11.5 Bass&Chord BASS Link 3**

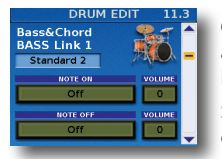

Questi parametri vi permettono di assegnare sino a tre suoni di batteria alla bottoniera dei bassi e di impostare il loro livello.

Se assegnate tre suoni, vengono eseguiti insieme ogni qualvolta premette un bottone dei bassi.

Sappiate che potete assegnare suoni differenti ai bottoni degli accordi (vedi sotto), perciò potreste effettuare selezioni "complementari", come selezionare il timbro di una cassa per i bottoni dei bassi, il rullante per i bottoni degli accordi, etc.

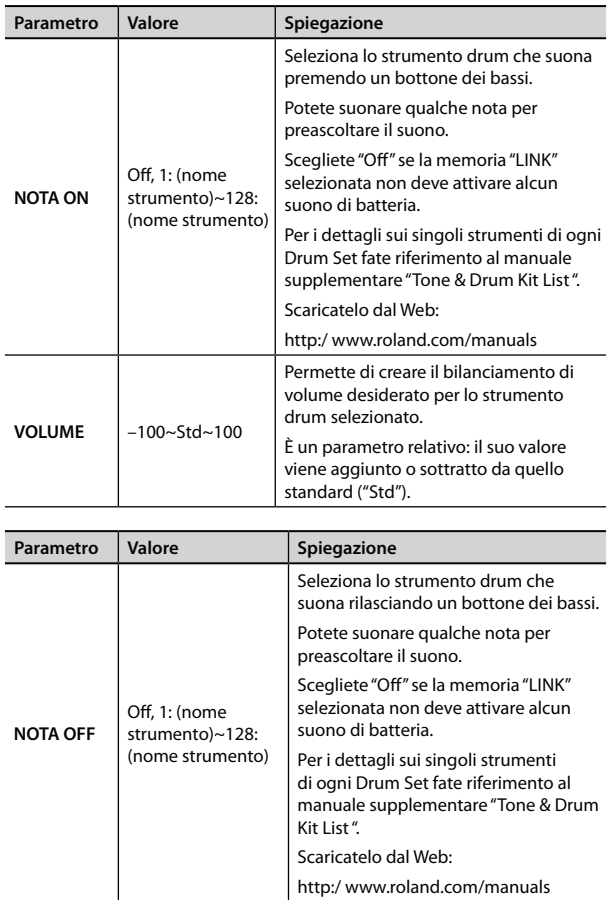

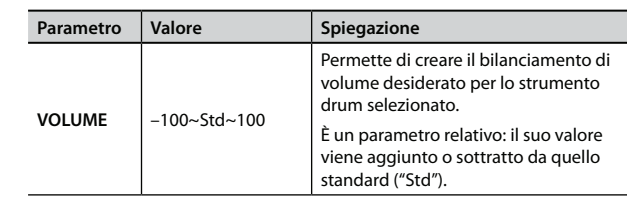

## **11.6 Bass&Chord CHORD Link 1**

## **11.7 Bass&Chord CHORD Link 2**

## **11.8 Bass&Chord CHORD Link 3**

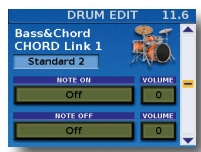

Questi parametri vi permettono di assegnare sino a tre suoni di batteria alla bottoniera degli accordi e di impostare il loro livello.

Se assegnate tre suoni, vengono eseguiti insieme ogni qualvolta premette un bottone degli accordi.

Sappiate che potete assegnare suoni differenti ai bottoni degli accordi (vedi sotto), perciò potreste effettuare selezioni "complementari", come selezionare il timbro di una cassa per i bottoni dei bassi, il rullante per i bottoni degli accordi, etc.

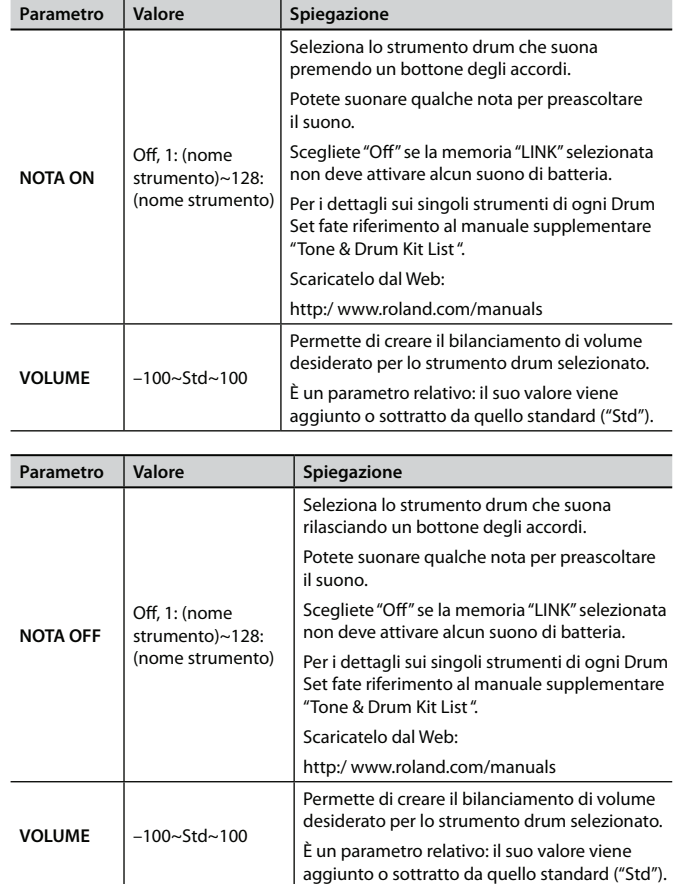

## **11.9 Effects Send**

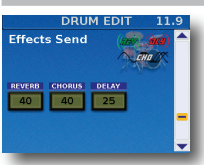

In questa pagina, potete regolare l'effetto Reverb, Chorus e Delay per la sezione Drum.

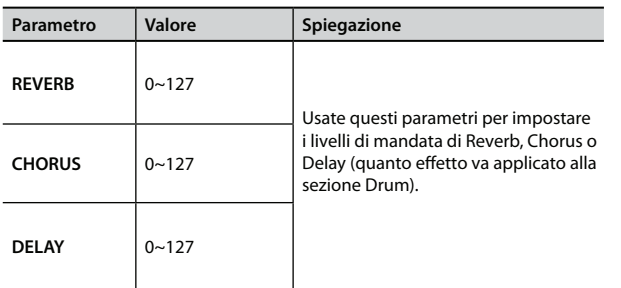

## **11.10 Controllers**

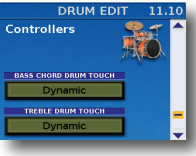

Questo parametro aumenta ulteriormente il realismo dei suoni simulati dalla vostra FR-8x.

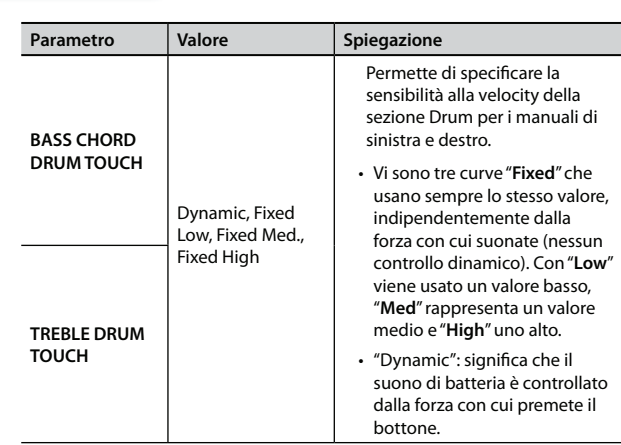

## **11.11 MIDI TX**

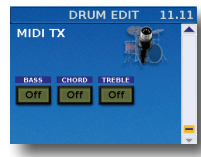

Questo parametro aumenta ulteriormente il realismo dei suoni simulati dalla vostra FR-8x.

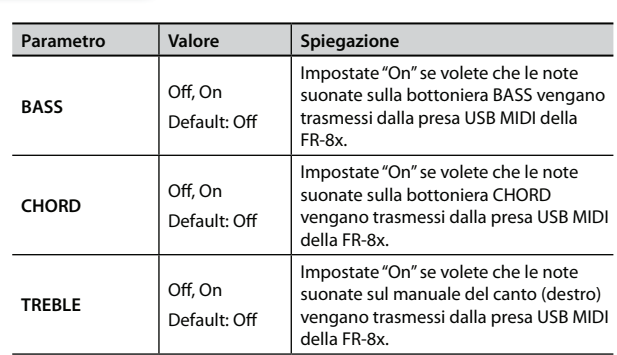

# **12. Parametri Right Hand Mode**

I parametri del gruppo "RIGHT HAND MODE" vi permette di impostare il Keyboard mode per il manuale destro.

Questi parametri possono essere salvati nello User Program. Vedi "Salvare uno User Program" (p. 57).

Premete [UP] e [DOWN] simultaneamente per selezionare il valore indicato come "Default setting".

### **Introduzione ai parametri Right Hand Mode**

Tutte le modifiche eseguite qui si applicano al manuale destro.

#### **NOTA IMPORTANTE**

La memoria interna della FR-8x ricorda le vostre impostazioni mentre la FR-8x è accesa. Durante le modifiche, non esiste la necessità assoluta di salvare vostre impostazioni. Sappiate, però, che tutte le modifiche vanno perse quando spegnete la FR-8x. Vedi "Come salvare un Set" (p. 42) per salvare le modifiche.

# **12.1 Keyboard Mode**

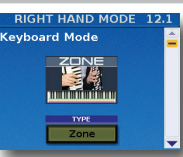

In questa pagina, potete impostare il modo operativo della tastiera e l'intervallo di tasti di ogni sezione.

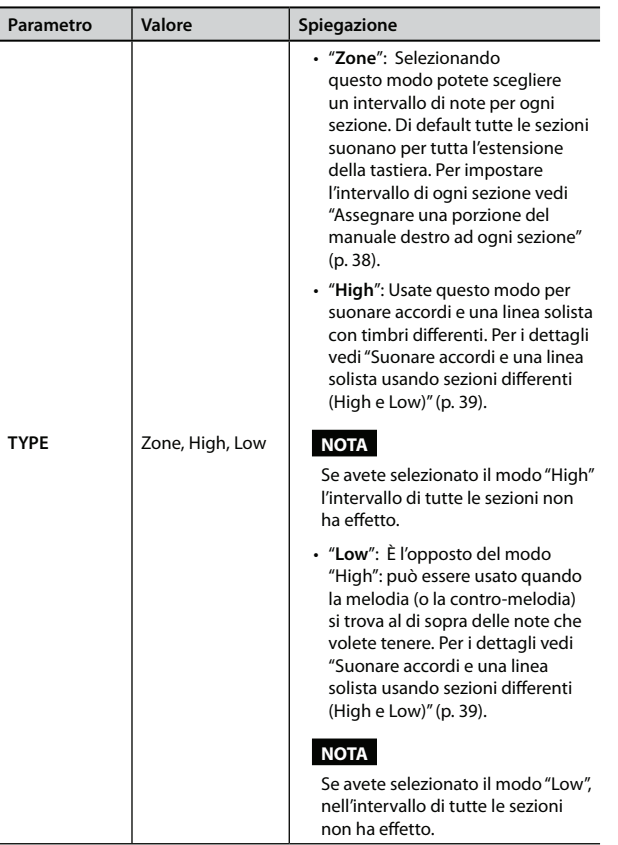

# **12.2 Zone Accordion - Orch1/Organ**

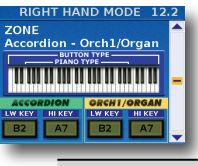

In questa pagina, potete impostare l'intervallo di tasti delle sezioni Accordion e Orch1/Organ.

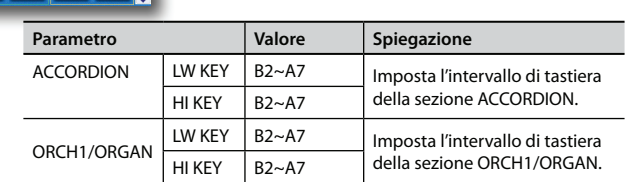

Per i dettagli vedi "Assegnare una porzione del manuale destro ad ogni sezione" (p. 38).

### **12.3 Zone Orchestra 2 - Drum**

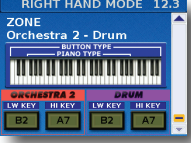

In questa pagina, potete impostare l'intervallo di tasti delle sezioni Orchestra 2 e Drum.

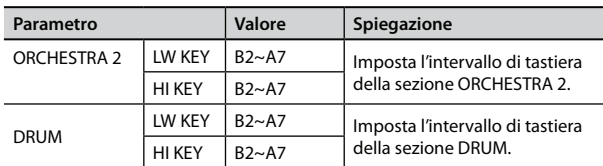

Per i dettagli vedi "Assegnare una porzione del manuale destro ad ogni sezione" (p. 38).

## **13. Set Common**

Il gruppo SET COMMON contiene parametri che si applicano a tutte le sezioni, ma limitatamente al Set correntemente selezionato, principalmente ai parametri che specificano il suono/carattere degli effetti Reverb, Chorus e Delay.

I parametri possono essere salvati nel Set selezionato.

Premete [UP] e [DOWN] simultaneamente per selezionare il valore indicato come "Default setting".

#### **Introduzione ai parametri Set Common**

Le impostazioni che effettuate qui si applicano a tutte le sezioni che usano gli effetti generali di riverbero, chorus o delay. Non si applicano ai processori di riverbero, chorus o delay VTW Organ, cioè gli effetti disponibili per i suoni di organo. Gli effetti VTW Organ non sono modificabili.

#### **NOTA IMPORTANTE**

La memoria interna della FR-8x ricorda le vostre impostazioni mentre la FR-8x è accesa. Durante le modifiche, non esiste la necessità assoluta di salvare vostre impostazioni. Sappiate, però, che tutte le modifiche vanno perse quando spegnete la FR-8x.

Vedi "Come salvare un Set" (p. 42) per salvare le modifiche. Leggete anche "Una nota importante sul salvataggio delle vostre impostazioni" (p. 70).

### **13.1 Reverb macro/Parameters**

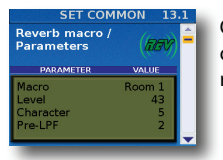

Questa pagina contiene diversi parametri che devono essere selezionati per cambiare la riverberazione .

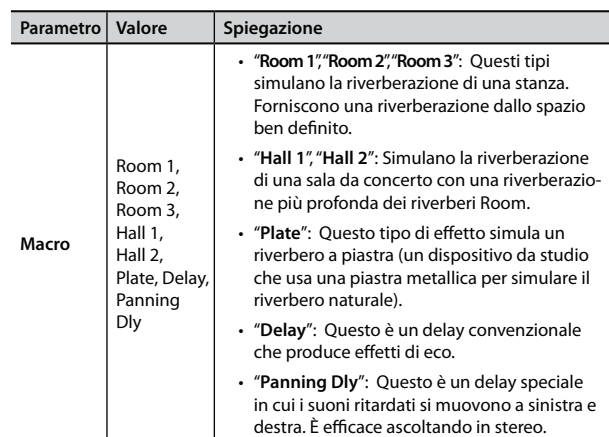

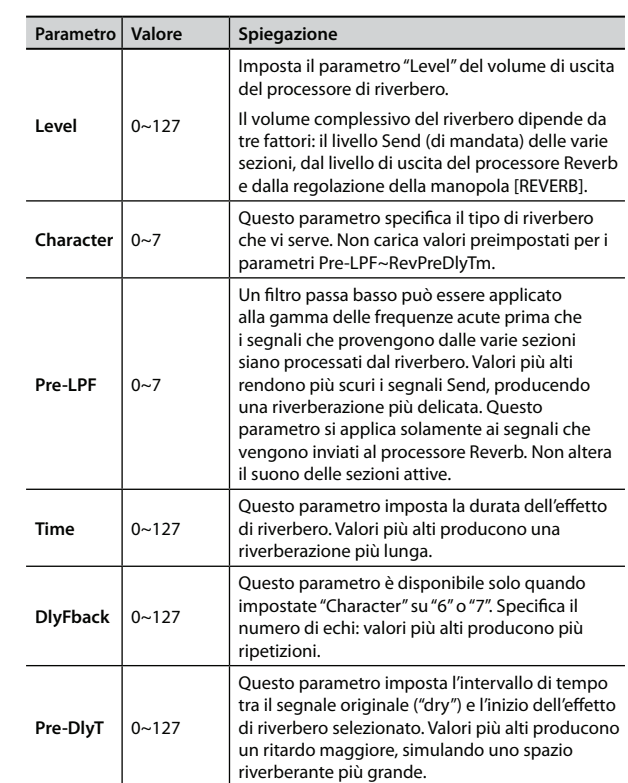

## **13.2 Chorus macro/Parameters**

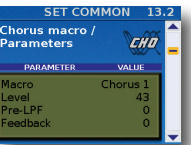

Il Chorus ampia l'immagine spaziale del suono, aggiungendo ricchezza.

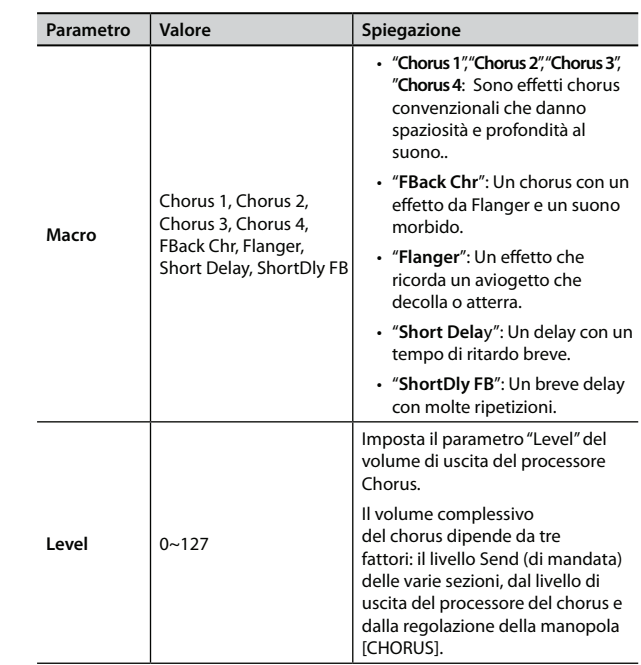

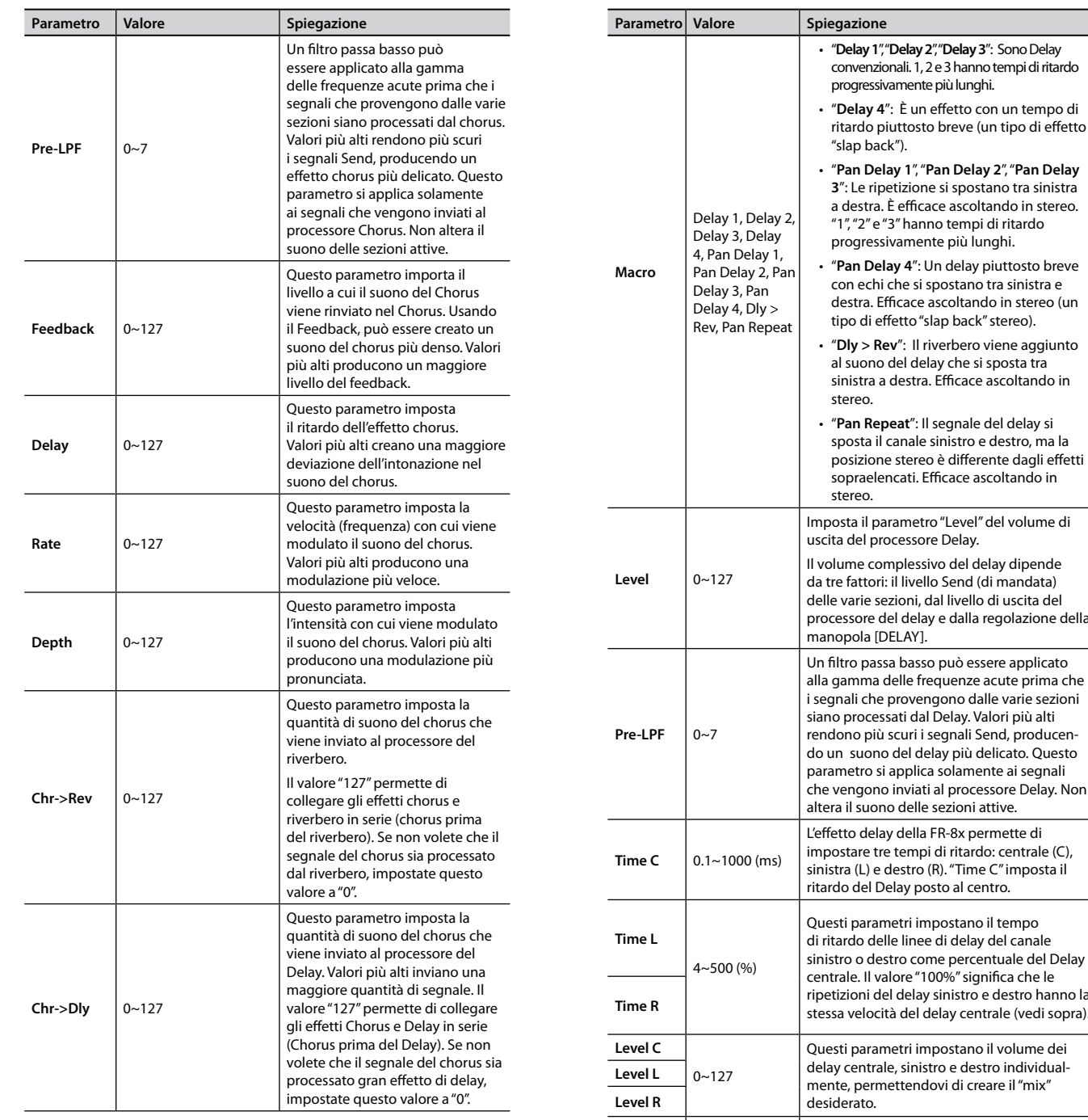

## **13.3 Delay macro/Parameters**

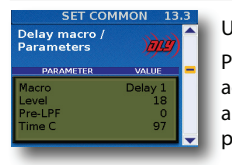

Un effetto di delay creare degli echi. Può anche rendere più ampio un suono aggiungendo una copia leggermente ritardata al suono originale (una tecnica spesso usata nei pezzi rock'n'roll e nei locali karaoke).

### destra. Efficace ascoltando in stereo (un • "**Dly > Rev**": Il riverbero viene aggiunto sinistra a destra. Efficace ascoltando in sposta il canale sinistro e destro, ma la posizione stereo è differente dagli effetti Imposta il parametro "Level" del volume di processore del delay e dalla regolazione della Un filtro passa basso può essere applicato alla gamma delle frequenze acute prima che i segnali che provengono dalle varie sezioni rendono più scuri i segnali Send, producendo un suono del delay più delicato. Questo parametro si applica solamente ai segnali che vengono inviati al processore Delay. Non impostare tre tempi di ritardo: centrale (C), sinistra (L) e destro (R). "Time C" imposta il sinistro o destro come percentuale del Delay ripetizioni del delay sinistro e destro hanno la stessa velocità del delay centrale (vedi sopra). **Time R** Questi parametri impostano il volume dei delay centrale, sinistro e destro individual-**Feedback** –64~0~+63 Questo parametro specifica il numero di ripetizioni del delay. Selezionando "0", il delay non si ripete. Valori più alti creano più ripetizioni. Con valori negativi (–), il delay centrale viene rinviato in ingresso con la fase invertita. Questo è particolarmente efficace con valori piccoli di "Time C". **Dly->Rev**  $\Big| 0 \sim 127$ Questo parametro imposta la quantità di suono del delay inviato al riverbero. Valori più alti significano che gli echi sono più prominenti nel segnale del riverbero. Attenti a non eccedere con questo effetto, perché tende a sfocare l'immagine sonora.

# **13.4 Funzione Chin**

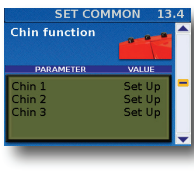

In questa pagina potete assegnare una funzione per ognuno dei selettori della mentoniera (chin switch).

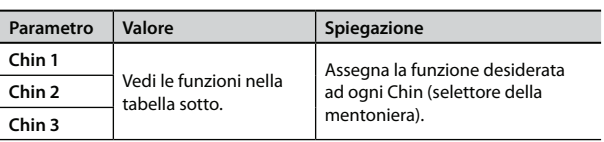

Potete assegnare ai Chin switch le seguenti funzioni:

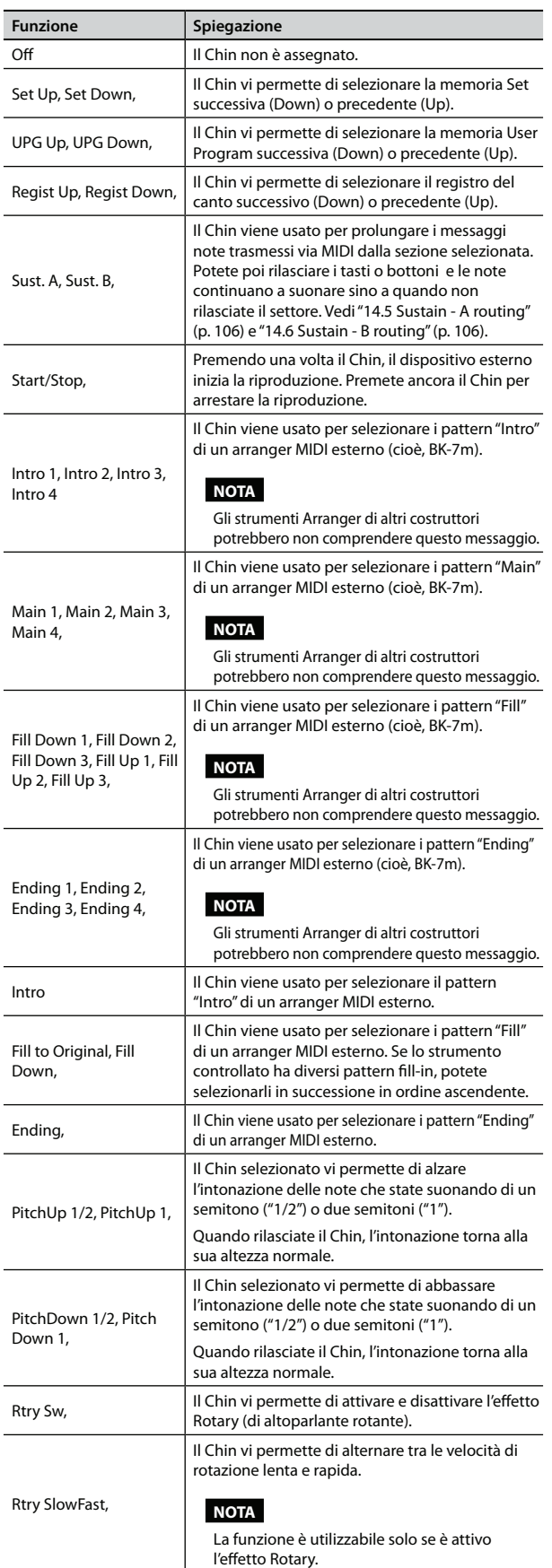

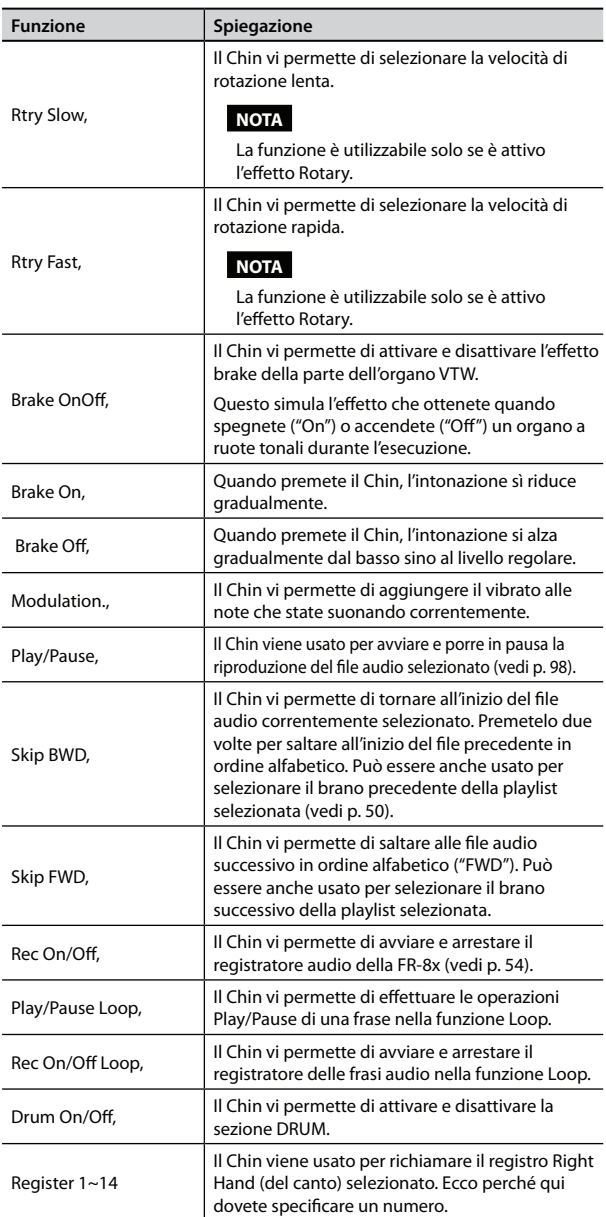

### **13.5 Master Bar Recall**

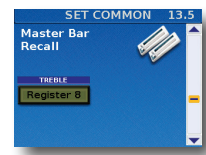

Permette di scegliere il registro Right Hand (1~14) (del canto) che può essere attivato premendo la Master bar.

 Questo è possibile solo mentre la sezione Accordion suona in solo (nessun'altra sezione Right Hand è selezionata) o mentre la parte ORCHESTRA è impostata su "CANCEL".

In tutti gli altri casi (modi keyboard High, Low), la Master bar viene usata per silenziare la sezione ORCHESTRA.

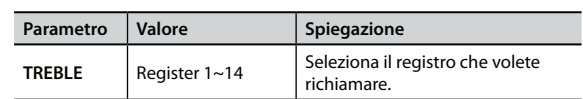

## **13.6 Icon**

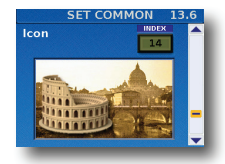

Questo parametro vi permette di assegnare un'icona al vostro Set, che viene visualizzata sopra al suo nome della pagina principale. Nella maggior parte dei casi, sceglierete probabilmente un'immagine che illustra in qualche modo il

contenuto delle vostre postazioni, ma ciò dipende interamente dalle vostre preferenze. La FR-8x contiene 57 icone preimpostate (salvate nella sua memoria interna).

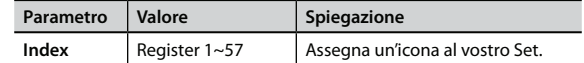

### **13.7 Name**

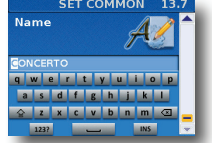

Questa pagina vi permette di attribuire un nome al Set correntemente selezionato, per trovarlo facilmente mentre suonate con la FR-8x. La FR-8x suggerisce il nome del Set selezionato.

- **1. Usate la manopola [DATA/ENTER] per immettere il nome desiderato. Vedi "Come digitare un nome nella FR-8x" (p. 31).**
- **2. Premete il tasto [EXIT/JUMP] per uscire dalla selezione.**

# **14. System**

Il gruppo "SYSTEM" contiene parametri relativi a tutti i Set e a tutte le sezioni: si applicano alla FR-8x nel suo complesso.

I parametri possono essere salvati nell'area System.

Premete [UP] e [DOWN] simultaneamente per selezionare il valore indicato come "Default setting".

#### **Introduzione ai parametri System**

Le impostazioni eseguite cui si applicano a tutti i Set e sezioni.

#### **NOTA IMPORTANTE**

La memoria interna della FR-8x ricorda le vostre impostazioni mentre la FR-8x è accesa. Durante le modifiche, non esiste la necessità assoluta di salvare vostre impostazioni. Sappiate, però, che tutte le modifiche vanno perse quando spegnete la FR-8x. Vedi "Come salvare i parametri System" (p. 117) per salvare le modifiche. Leggete anche "Una nota importante sul salvataggio delle vostre impostazioni" (p. 70).

## **14.1 Dynamic Bellows Behaviour**

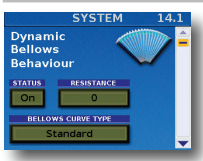

Questi parametri permettono di specificare come la FR-8x deve rispondere ai movimenti del mantice.

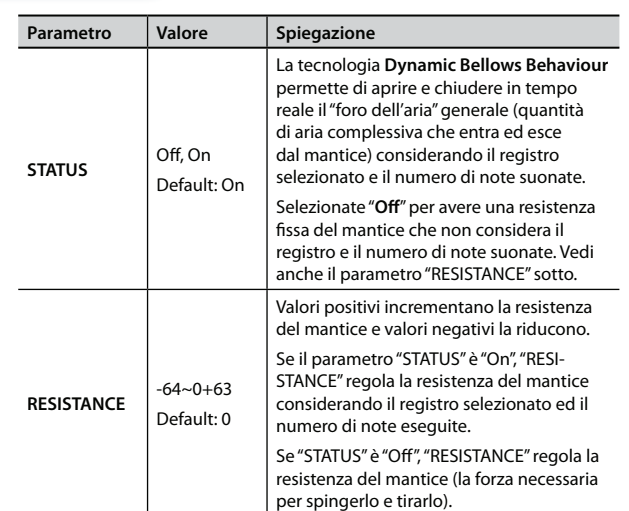

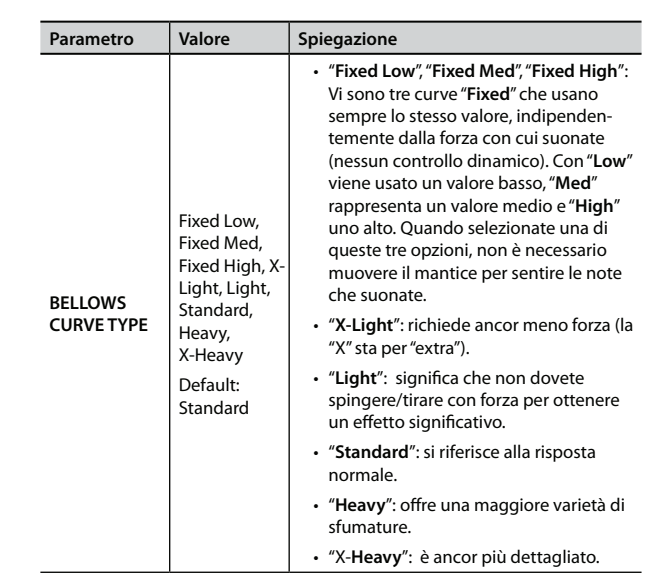

### **14.2 Layout**

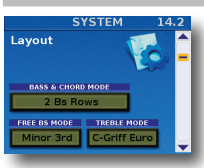

Questi parametri permettono di specificare la disposizione della bottoniera Bass e Chord (di bassi e accordi) e la disposizione del manuale destro del canto (Treble Mode) layout.

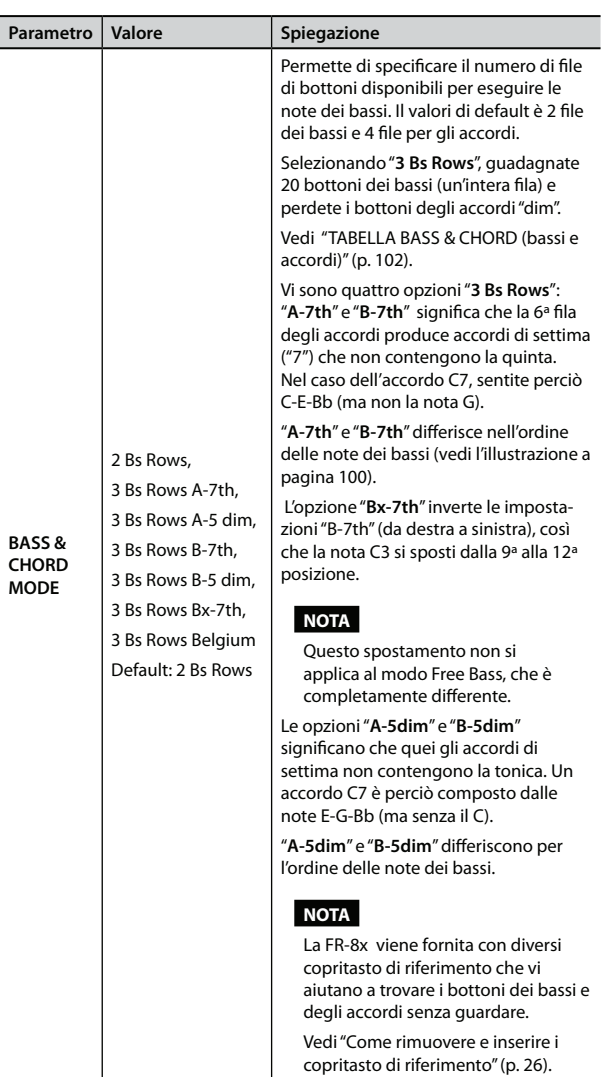

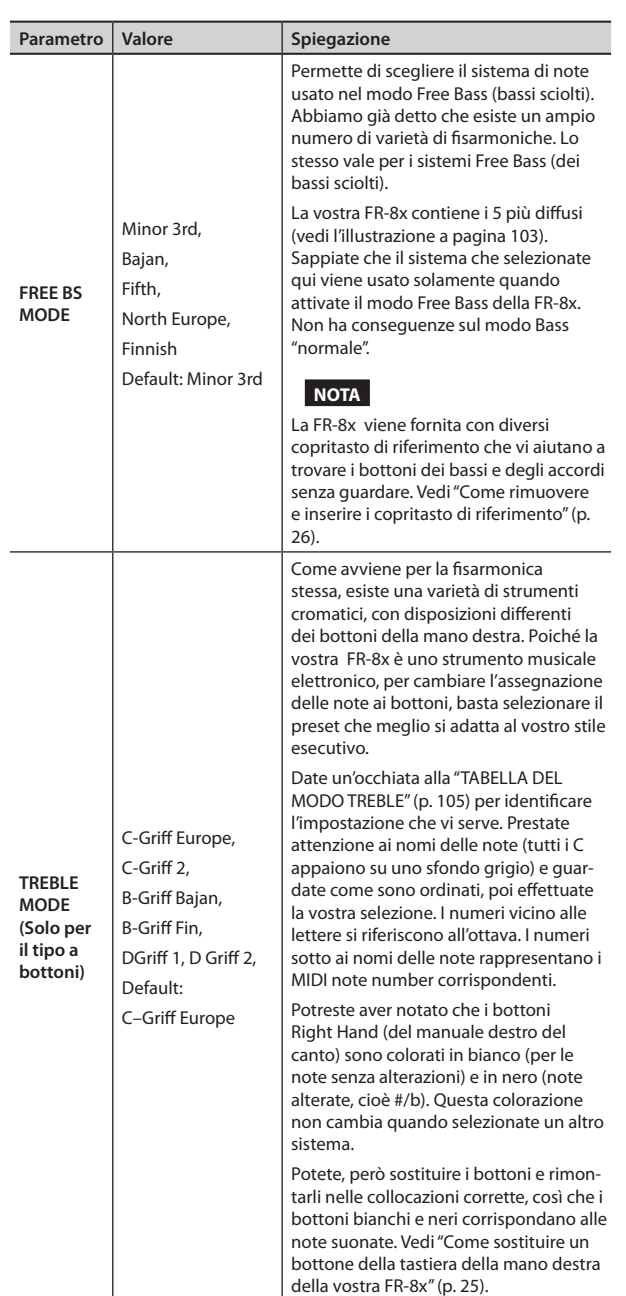

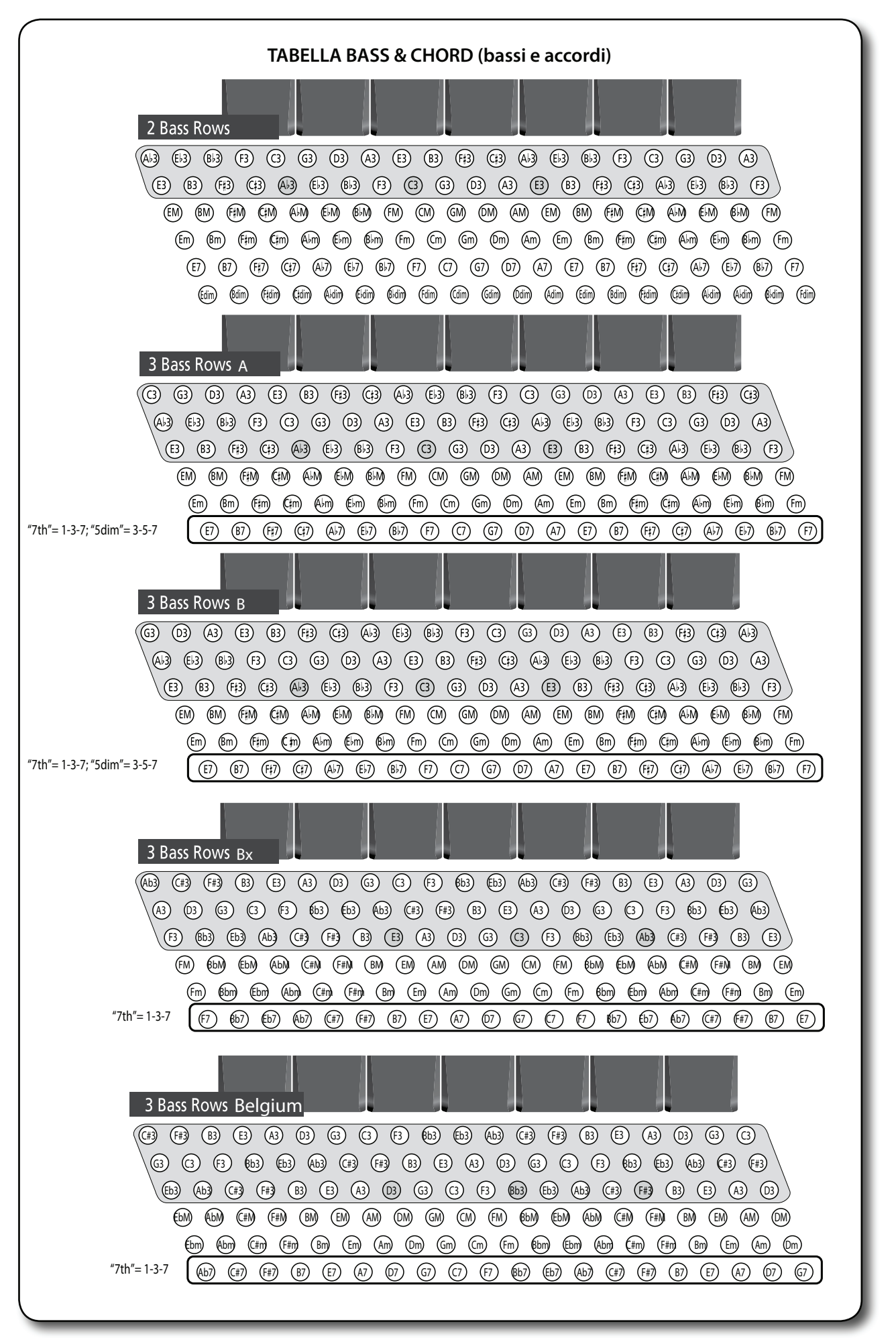

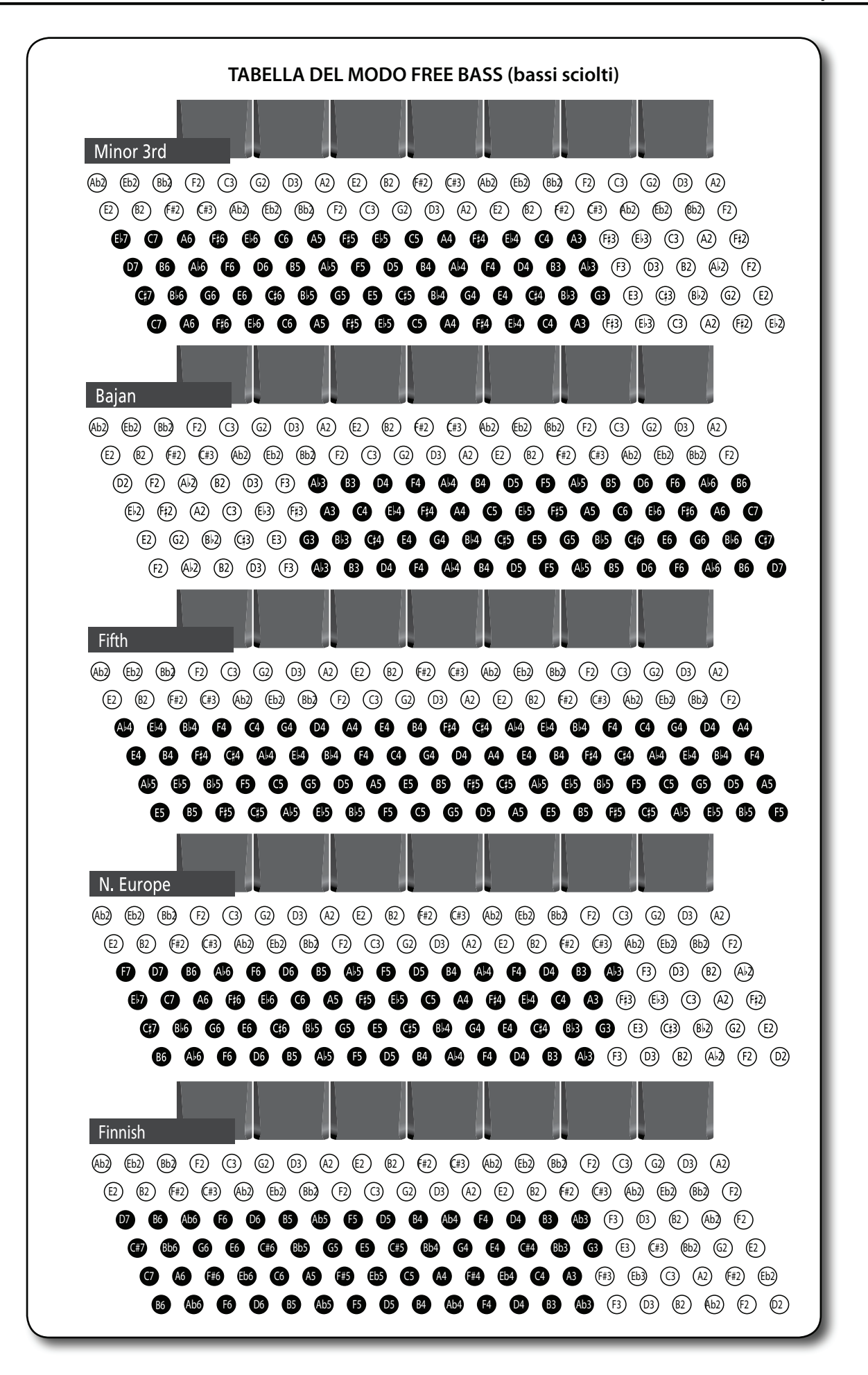

**Opzioni del Menù**

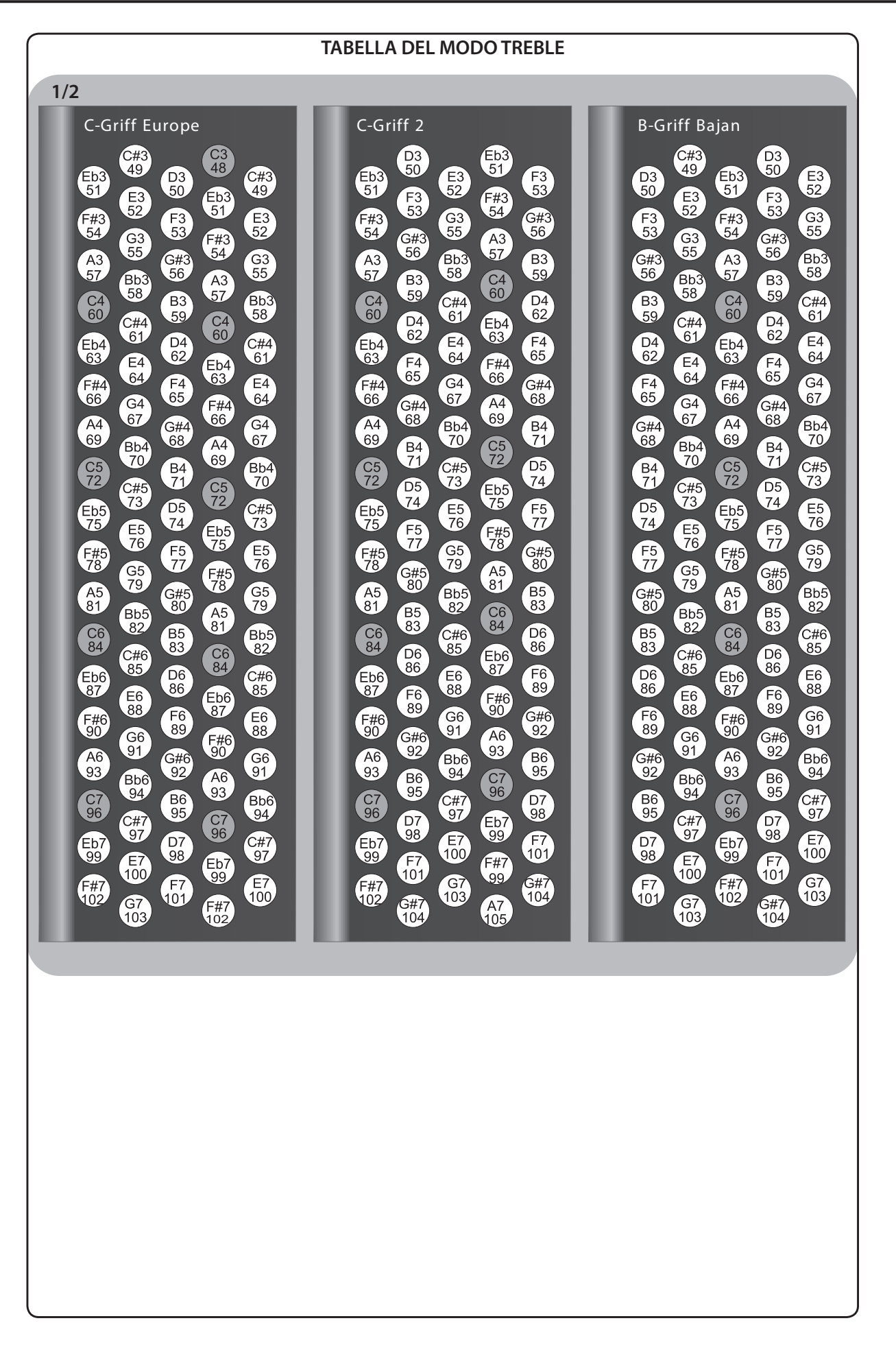

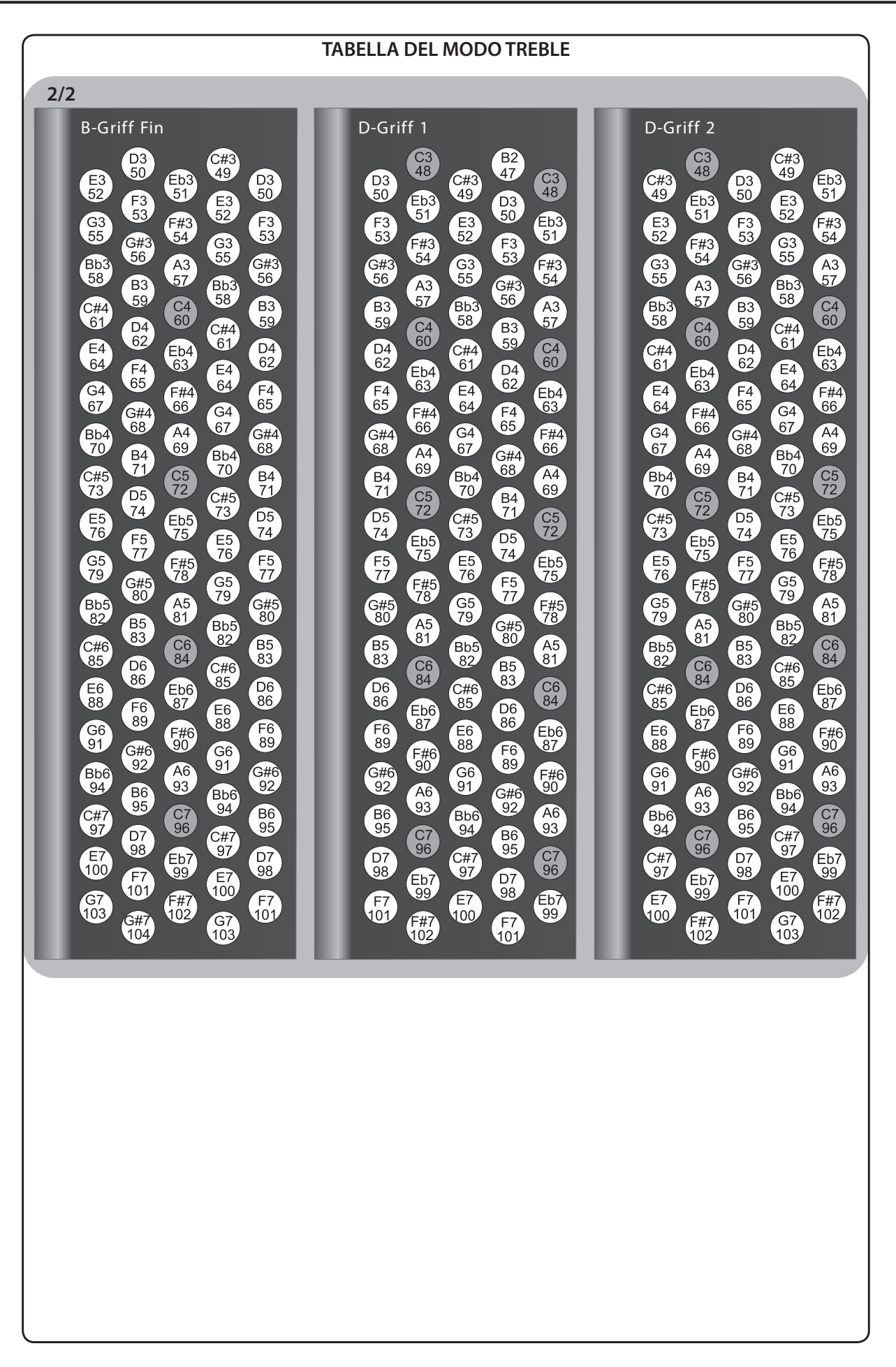

## **14.3 Audio/Power Setting**

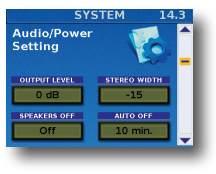

Questo gruppo di parametri vi permette di specifi care le impostazioni Audio e Power Settings della FR-8x.

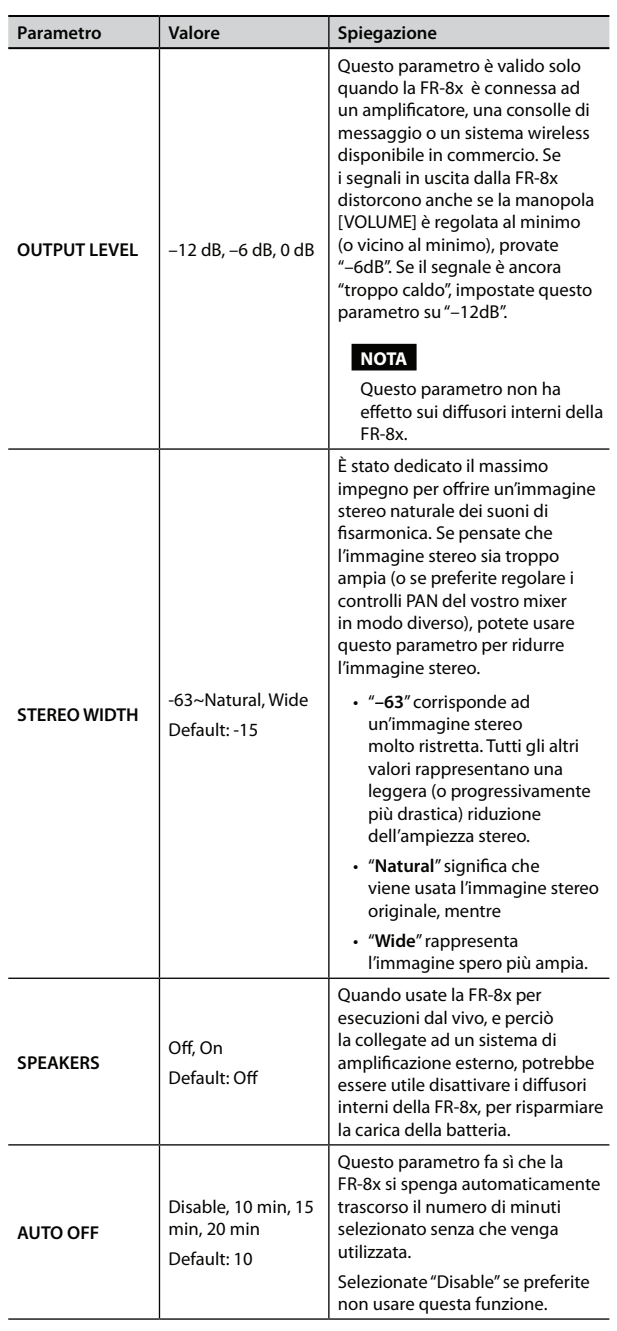

## **14.4 Function Switch**

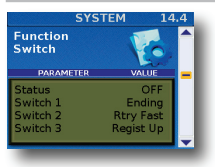

I parametri in questa pagina vi permettono di assegnare le funzioni desiderate ai bottoni dei bassi che possono essere usati come selettori delle funzioni. Ricordate che queste funzioni vengono usate solamente quando il parametro "Function Switch" (vedi sopra) è impostato su "On".

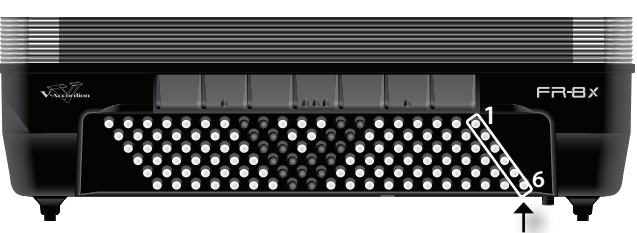

Function Switch (selettori dalle funzioni)

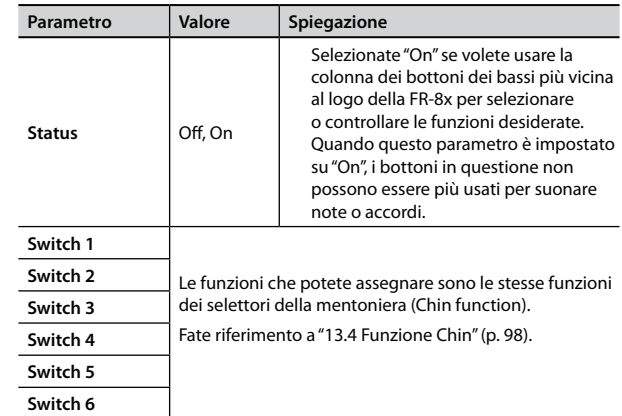

## **14.5 Sustain - A routing**

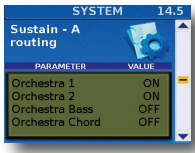

I parametri in questa pagina vi permettono specificare se le sezioni disponibili vengono controllate o meno dai selettori della mentoniera o da un MIDI foot controller esterno (per es. FC-300) che ha la funzione "Sust. A" ("Sustain A routing").

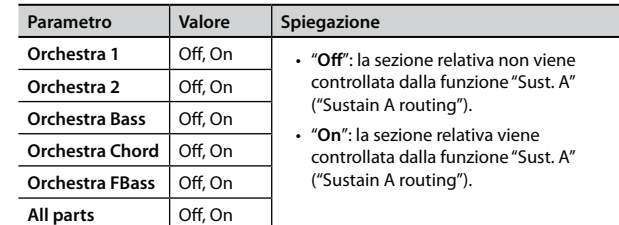

# **14.6 Sustain - B routing**

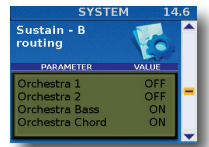

I parametri in questa pagina vi permettono specificare se le sezioni disponibili vengono controllate o meno dai selettori della mentoniera o da un MIDI foot controller esterno (per es. FC-300) che ha la funzione "Sust. B" ("Sustain B routing".

Per i parametri "Sustain - B routing", vedi ""14.5 Sustain - A routing" (p. 106)".

# **14.7 MIDI Foot Controller**

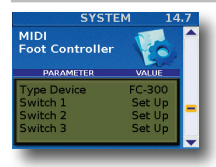

Questa pagina vi permette di assegnare funzioni al MIDI foot controller (per es. FC-300) esterno.

Come noterete sotto, vi sono anche funzioni per il controllo remoto di strumenti esterni, come un modulo arranger.

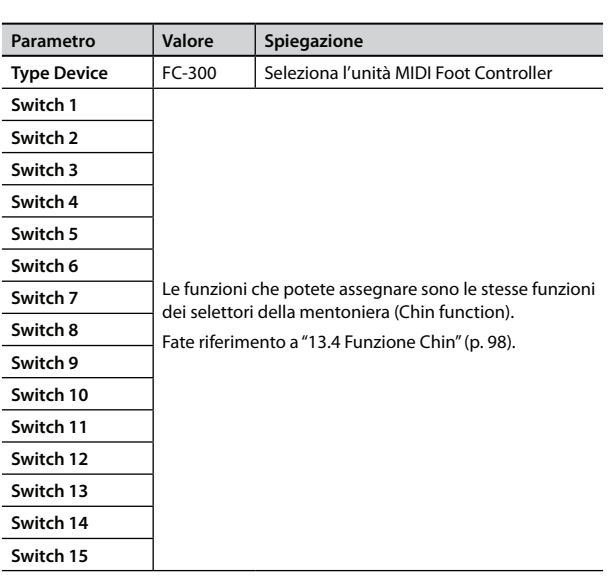

# **14.8 General Setting**

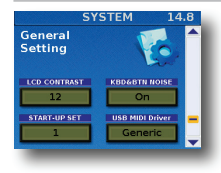

I parametri in questa pagina vi permettono di eseguire alcune impostazioni generali della FR-8x.

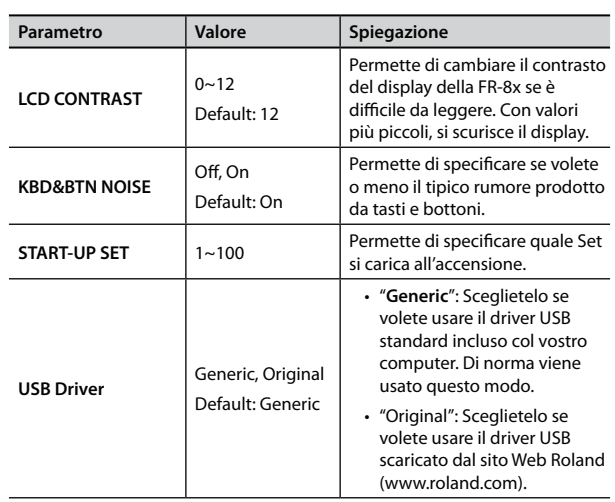

## **14.9 Start-Up Name**

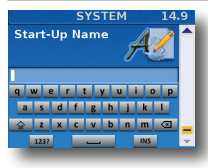

Questo parametro vi permette di immettere un breve messaggio (il vostro nome, per esempio) che appare quando accendete la FR-8x.

- **1. Usate la manopola [DATA/ENTER] per immettere il messaggio desiderato. Vedi "Come digitare un nome nella FR-8x" (p. 31).**
- **2. Premete il tasto [EXIT/JUMP] per uscire dalla selezione.**
- **3. Salvate i parametri System prima di spegnere la FR-8x.**  Vedi "Come salvare i parametri System" (p. 117). La pagina seguente viene visualizzata durante l'avvio della FR-8x:

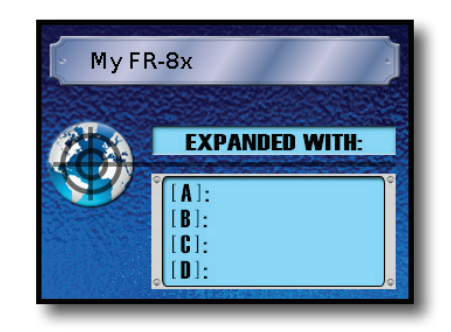

Nell'esempio sopra abbiamo inserito il messaggio "My FR-8x". La pagina mostra informazioni sulle aree Sound Expansion.

# **15. Utility**

Il gruppo UTILITY contiene tre tipi di parametri: quelli che informativi (per controllare lo stato del battery pack), diversi parametri che vi permettono di copiare le impostazioni e diversi parametri per archiviare le vostre impostazioni.

## **15.1 Copy SET**

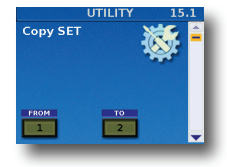

Questo parametro vi permette di copiare le impostazioni di una memoria Set in un altro Set. Copia tutto ciò che è relativo al Set: i parametri Common (inclusi gli effetti) così come tutti i parametri delle varie sezioni (Treble, Orchestra, Bass, etc.).

#### **Attenzione**

Tutte le impostazioni della memoria di destinazione della copia vengono sovrascritte. È perciò una buona idea archiviare il Set di destinazione usando "15.7 EXPORT" (p. 110) prima di procedere.

- **1. Usate la manopola [DATA/ENTER] per selezionare il SET che contiene le impostazioni da copiare ("FROM").**
- **2. Usate la manopola [DATA/ENTER] per selezionare il SET in cui vanno copiate le impostazioni ("TO").**
- **3. Premete [MENU/WRITE] per copiare le impostazioni.**

Il display cambia in:

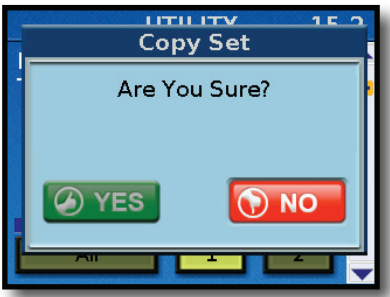

**4. Ruotate la manopola [DATA/ENTER] per selezionare "YES", poi premete la manopola per copiare il Set.**

Il display conferma per qualche istante questa operazione. Selezionate "NO" se decidete di non copiare il Set.

## **15.2 Copy EFFECT to SET**

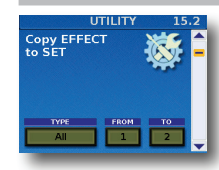

Questo parametro vi permette di copiare le impostazioni del processore effetti desiderato da un Set a un altro. Ciò vi aiuta a risparmiare tempo, perché i processori effetti contengono un numero impressionante di parametri.

#### **NOTA**

Questa funzione non riguarda gli effetti dell'organo VTW.

**1. Usate la manopola [DATA/ENTER] per selezionare il tipo di eff etto che desiderate copiare ("TYPE").**

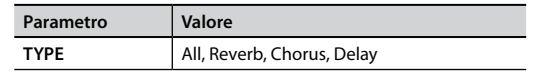

- **3. Usate la manopola [DATA/ENTER] per selezionare il SET**  con gli effetti che volete copiare ("FROM").
- **4. Usate la manopola [DATA/ENTER] per selezionare il SET in**  cui volete copiare l'effetto ("TO").
- **5.** Premete [MENU/WRITE] per copiare l'effetto.
	- Il display cambia in:

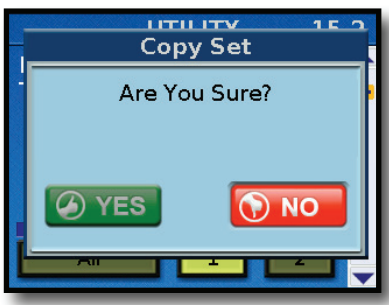

**6. Ruotate la manopola [DATA/ENTER] per selezionare "YES", poi premete la manopola per copiare.**

Il display conferma per qualche istante l'operazione.

Selezionate "NO" se decidete di non copiare l'effetto.

### **15.3 Treble register on current SET**

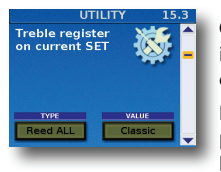

Questo parametro permette di cambiare le impostazioni del registro Right Hand (Treble, del canto) nel SET corrente.

Può farvi risparmiare molto tempo, specialmente per aumentare o ridurre il volume di alcune o tutte le ance, o per selezionare tipi di rumori diversi.

- **1.** Prima selezionate il Set di cui volete modificare **simultaneamente i registri Treble. Vedi "Come selezionare i Set" (p. 42).**
- **2. Usate la manopola [DATA/ENTER] per selezionare il tipo di**  parametro del registro che desiderate modificare per tutti **i registri Treble ("TYPE").**

Il campo "VALUE" cambia a seconda del "TYPE" tre parametro selezionato. Vedi la seguente tabella:

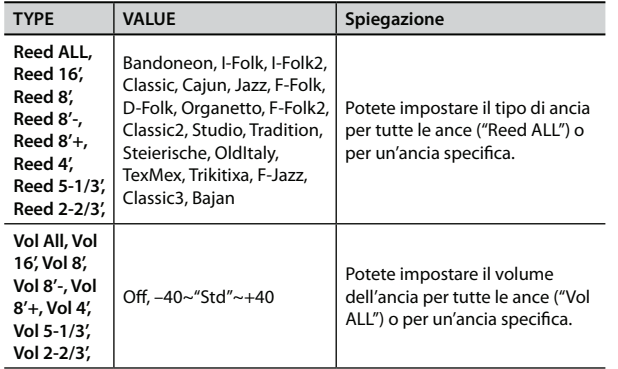

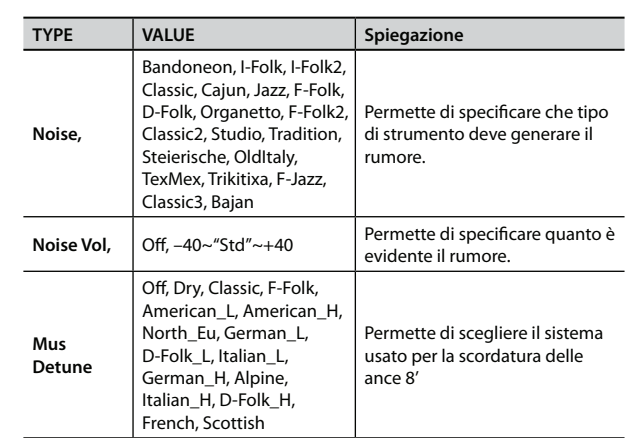

**3. Usate la manopola [DATA/ENTER] per impostare il valore ("VALUE").**

#### **4. Premete il tasto [MENU/WRITE] per procedere.**

Se avete selezionato "Reed ALL" o "Vol ALL" potrebbe apparire il seguente avviso:

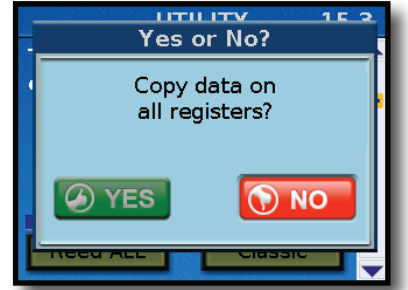

**5. Per eseguire i cambiamenti usate la manopola [DATA/ ENTER] per selezionare "YES". Altrimenti, selezionate "NO".**

### **15.4 Bass register on current SET**

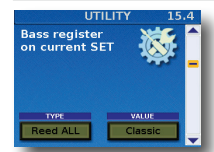

Questo è un ambiente indipendente, che ha la stessa funzionalità di "15.3 Treble register on current SET". Si applica però ai registri Bass del Set correntemente selezionato.

- **1.** Prima selezionate il Set di cui volete modificare **simultaneamente i registri Bass. Vedi "Come selezionare i Set" (p. 42).**
- **2. Usate la manopola [DATA/ENTER] per selezionare il tipo di**  parametro del registro che desiderate modificare per tutti **i registri Bass ("TYPE").**

Il campo "VALUE" cambia a seconda del "TYPE" tre parametro selezionato. Vedi la seguente tabella:

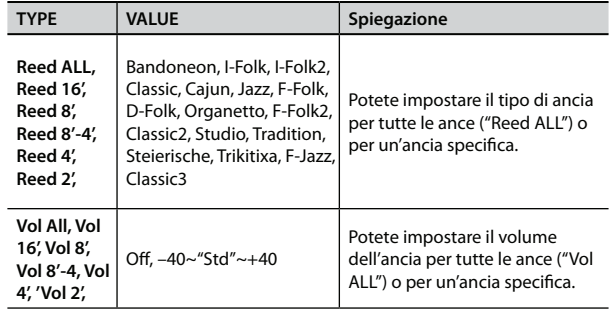
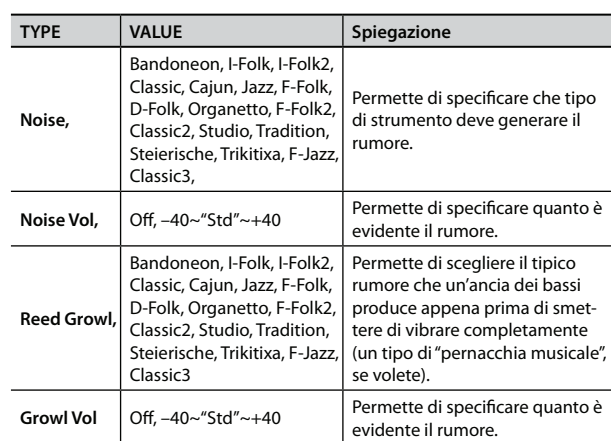

- **3. Usate la manopola [DATA/ENTER] per impostare il valore ("VALUE").**
- **4. Premete il tasto [MENU/WRITE] per procedere.**

Viene visualizzato il seguente messaggio:

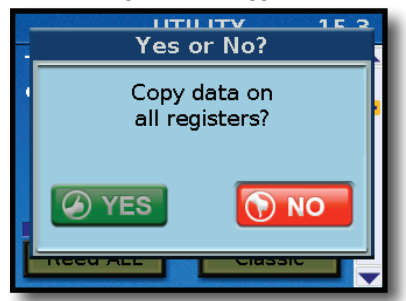

**5. Per eseguire i cambiamenti usate la manopola [DATA/ ENTER] per selezionare "YES". Altrimenti, selezionate "NO".**

# **15.5 FreeBass register on current SET**

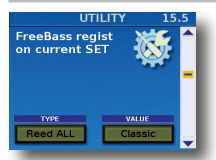

Questo è un ambiente indipendente, che ha la stessa funzionalità di "15.4 Bass register on current SET". Si applica però ai registri Free Bass del Set correntemente selezionato.

- **1.** Prima selezionate il Set di cui volete modificare **simultaneamente i registri Free Bass. Vedi "Come selezionare i Set" (p. 42).**
- **2. Usate la manopola [DATA/ENTER] per selezionare il tipo di**  parametro del registro che desiderate modificare per tutti **i registri Free Bass("TYPE").**

Il campo "VALUE" cambia a seconda del "TYPE" tre parametro selezionato. Vedi la seguente tabella:

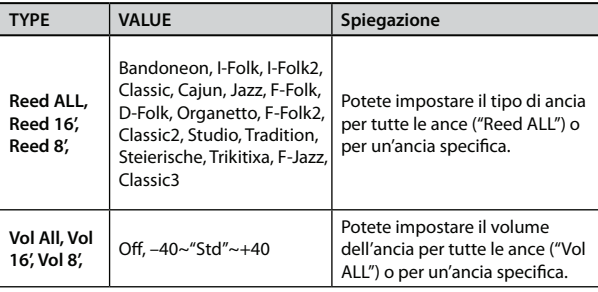

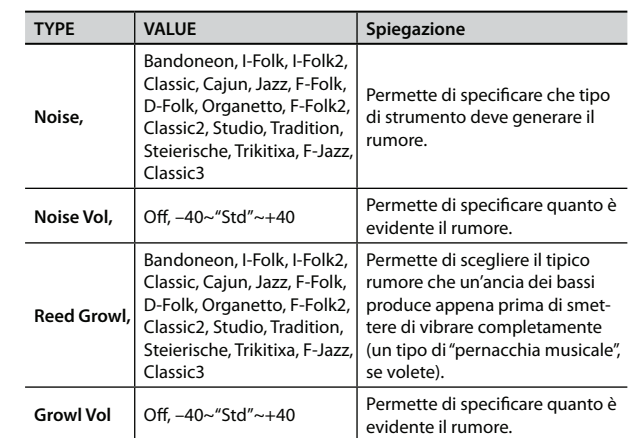

- **3. Usate la manopola [DATA/ENTER] per impostare il valore ("VALUE").**
- **4. Premete il tasto [MENU/WRITE] per procedere.**

Viene visualizzato il seguente messaggio:

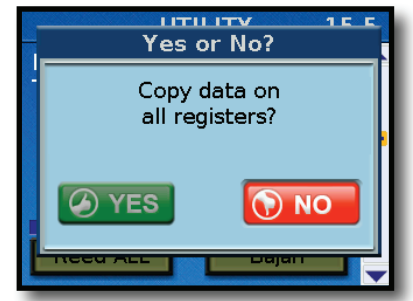

**5. Per eseguire i cambiamenti usate la manopola [DATA/ ENTER] per selezionare "YES". Altrimenti, selezionate "NO".**

# **15.6 Restore Data**

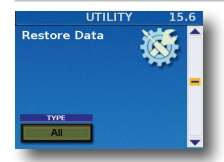

Questa funzione vi permette di annullare tutti o alcuni cambiamenti effettuati dopo l'ultimo salvataggio delle vostre impostazioni, ricaricando l'ultima versione salvata. Può essere utile quando scoprite che le vostre modifiche non producono il risultato atteso, e ricominciare è più veloce del

ripristino dei singoli parametri.

#### **NOTA**

Questa funzione non carica necessariamente i valori di fabbrica: carica le impostazioni salvate nell'area(e) di memoria selezionata.

**1. Usate la manopola [DATA/ENTER] per selezionare il tipo di parametri che desiderate ricaricare.**

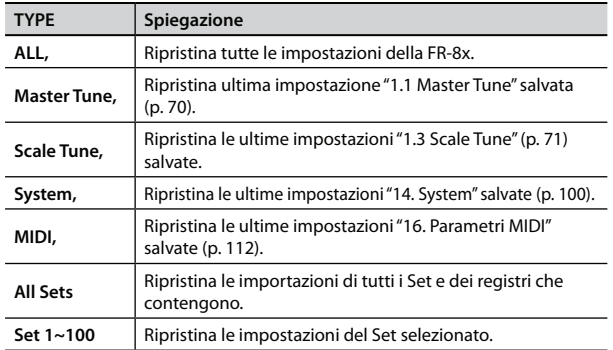

**2. Premete il tasto [MENU/WRITE] per ricaricare le impostazioni.**  Il display conferma questa operazione.

## **Opzioni del Menù**

# **15.7 EXPORT**

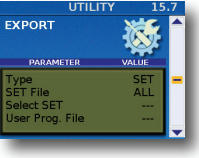

Questa funzione vi permette di salvare i dati del SET o User Program sulla memoria USB collegata.

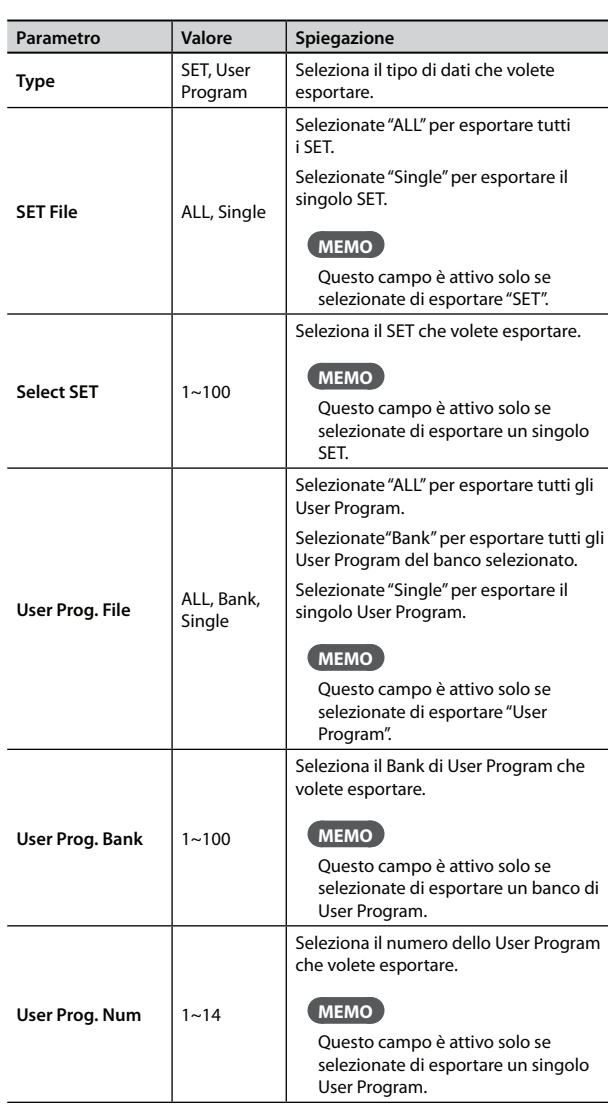

Vedi *"Export and Import Sets to/from the Optional USB memory" (p. 44)*.

Vedi *"Export User Programs to the Optional USB memory" (p. 64)*.

# **15.8 IMPORT**

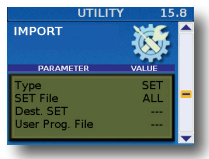

Questa funzione permette di importare le impostazioni di un SET e file User Program. Potete scegliere la memoria Set e User Program in cui vanno caricate le impostazioni. Inoltre, potete importare SET della FR-7x.

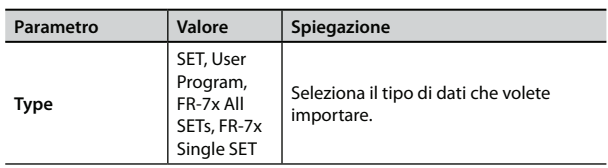

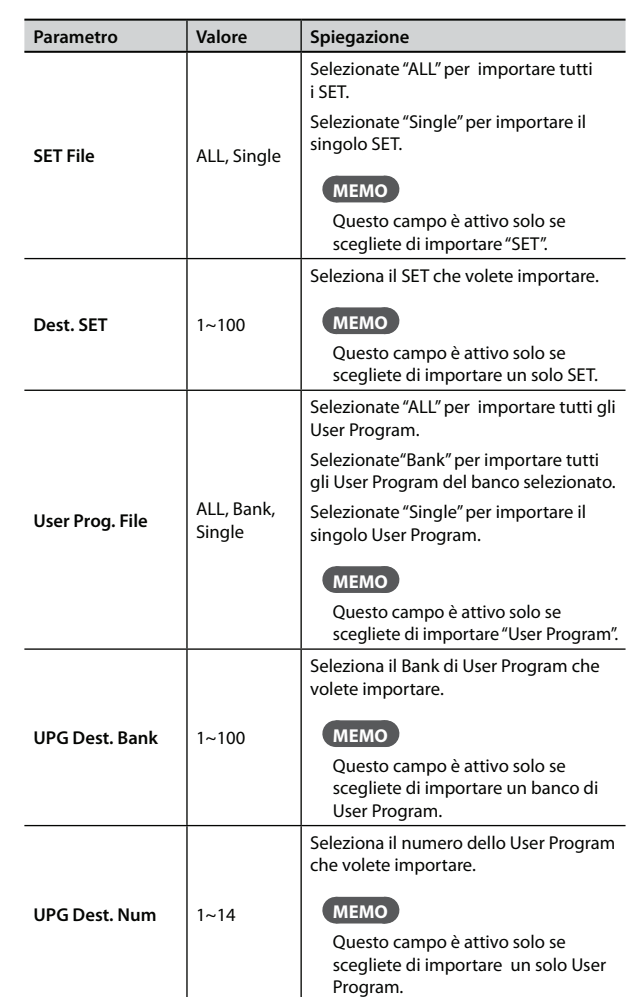

Vedi *"Esportare e Importare i Set sulla/dalla memoria USB Opzionale" (p. 44)*. Vedi *"Importare gli User Program sulla Memoria USB Opzionale" (p. 66).* Vedi *"Importare i Set della FR-7x dalla Memoria USB Opzionale" (p. 45)*.

# **15.9 Expansion Sounds**

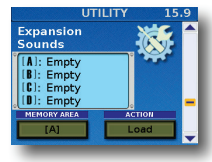

La FR-8x vi permette di aggiungere nuovi suoni all'area della memoria interna dei suoni. I nuovi suoni (file con l'estensione ".bin") devono essere copiati su una memoria USB, dopodiché, potete caricarli nella FR-8x. "Caricare" significa che vengono copiati in un'area di memoria

permanente. Vi sono quattro di queste aree di memoria ("A" , "B", "C" e "D"). Il display mostra la lista dei possibili Expansion Sound già caricati.

## **Load an Expansion Sound**

**1. Inserite nella porta USB della FR-8x una memoria USB opzionale che contiene l'espansione da importare.**

### **NOTA**

- Inserite con attenzione la memoria USB opzionale completamente nella porta sino a quando non è saldamente in posizione.
- Non rimuovete una memoria USB mentre l'unità è accesa. Ciò può corrompere i dati nell'unità o quelli sulla memoria USB.
- La FR-8x supporta memorie USB con una capacità sino a to 2 TB.
- **2. Usate la manopola [DATA/ENTER] per scegliere la "MEMORY AREA" in cui caricare l'Expansion Sound.**

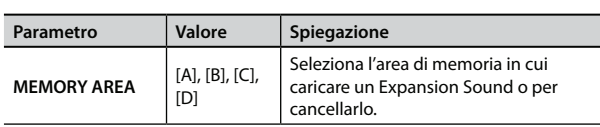

**3. Usate la manopola [DATA/ENTER] per scegliere l'"ACTION" da eseguire.**

In questo caso, scegliamo "Load".

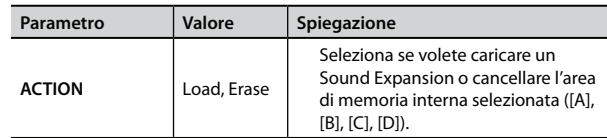

### **4. Premete il tasto [MENU/WRITE] per procedere.**

Il display mostra il contenuto della memoria USB:

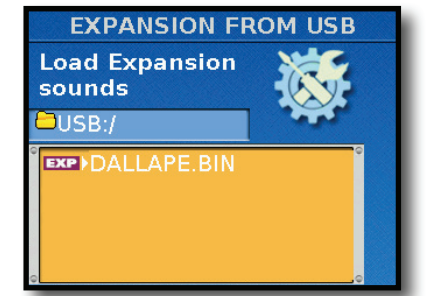

Le icone a sinistra dei nomi dei file indicano il tipo di file:

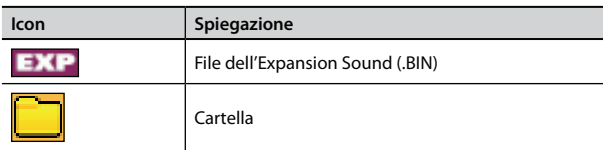

- **5. Usate la manopola [DATA/ENTER] per selezionare l'Expansion Sound che volete caricare.**
- **6. Premete il tasto [MENU/WRITE] per caricare l'Expansion Data.**

Il display conferma questa operazione.

## **Come cancellare una memoria di espansione "MEMORY AREA".**

Questa procedura cancella una "MEMORY AREA" interna.

- **1. Usate la manopola [DATA/ENTER] per scegliere la "MEMORY AREA" da cancellare.**
- **2. Usate la manopola [DATA/ENTER] per scegliere l'"ACTION" da eseguire.**

In questo caso, scegliamo "Erase".

**3. Premete il tasto [WRITE] per cancellare la "MEMORY AREA" selezionata.** 

Dopo un messaggio "Executing…", il display mostro ancora la pagina "Expansion" . L'area di memoria selezionata ora è vuota.

# **15.10 FACTORY SETs RESET**

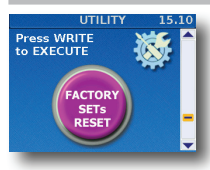

Potete riportare i SET della FR-8x impostazioni di fabbrica, il che significa che tutti i SET vengono sostituiti dalle impostazioni che la FR-8x conteneva quando l'avete acquistata.

**1. Premete il tasto [MENU/WRITE] per reimpostare i SET.** 

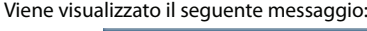

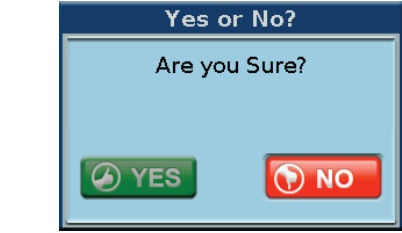

**2. Per reimpostare i SET usate la manopola [DATA/ENTER] per selezionare "YES". Altrimenti, selezionate "NO" o premete il tasto [EXIT].**

Il display conferma questa operazione.

## **15.11 FACTORY UPGs RESET**

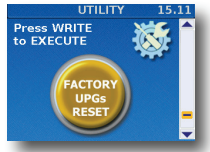

Potete riportare le memorie User Program della FR-8x impostazioni di fabbrica, il che significa che tutti le memorie User Program vengono sostituite dalle impostazioni che la FR-8x conteneva quando l'avete acquistata.

**1. Premete il tasto [MENU/WRITE] per reimpostare le memorie User Program.** 

Viene visualizzato il seguente messaggio:

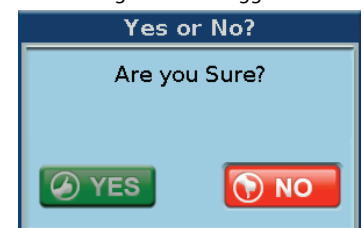

**2. Per reimpostare le memorie User Program, usate la manopola [DATA/ENTER] per selezionare "YES". Altrimenti, selezionate "NO" o premete il tasto [EXIT].** Il display conferma questa operazione.

# **15.12 FACTORY ALL RESET**

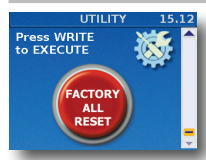

Potete riportare la FR-8x alle sue impostazioni di fabbrica, il che significa che tutte le impostazioni vengono sostituite dalle impostazioni che la FR-8x conteneva quando l'avete acquistata..

**1. Premete il tasto [MENU/WRITE] per avviare l'inizializzazione della FR-8x.**

Viene visualizzato il seguente messaggio:

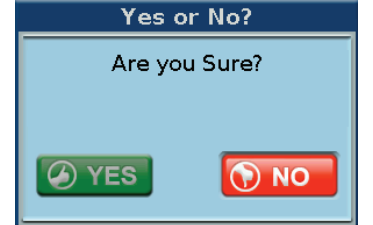

**2. Per riportare la FR-8x ai suoi valori di fabbrica, usate la manopola [DATA/ENTER] per selezionare "YES". Altrimenti, selezionate "NO" o premete il tasto [EXIT].**

Il display mostra brevemente il messaggio "Executing… Do not power off " (Operazione in corso... non spegnete lo strumento), poi "Function complete" (Funzione completa).

# **16. Parametri MIDI**

La FR-8x trasmette e riceve anche dati MIDI. In questo paragrafo spieghiamo quali parametri MIDI sono disponibili sulla FR-8x. Per i dettagli sulla connessione di un dispositivo MIDI, vedi "Connettere un dispositivo MIDI" (p. 22).

I parametri possono essere salvati nell'area System.

Premete [UP] e [DOWN] simultaneamente per selezionare il valore indicato come "Default setting".

## **Introduzione ai parametri MIDI**

Le impostazioni eseguite qui, si applicano a tutti i Set e le sezioni.

#### **NOTA IMPORTANTE**

La memoria interna della FR-8x ricorda le vostre impostazioni mentre la FR-8x è accesa. Durante le modifiche, non esiste la necessità assoluta di salvare vostre impostazioni. Sappiate, però, che tutte le modifiche vanno perse quando spegnete la FR-8x. Vedi "Come salvare i parametri System" (p. 117) per salvare le modifiche. Leggete anche "Una nota importante sul salvataggio delle vostre impostazioni" (p. 70).

# **16.1 Real Time RX-TX**

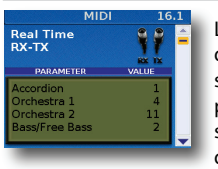

La tabella a pagina 22 specifica le assegnazioni di default dei canali MIDI usati dalla FR-8x. Quelle scelte sono basate sul modo in cui la maggior parte dei fisarmonicisti preferiscono usare il loro strumento. Potete, però cambiare le assegnazioni dei canali MIDI.

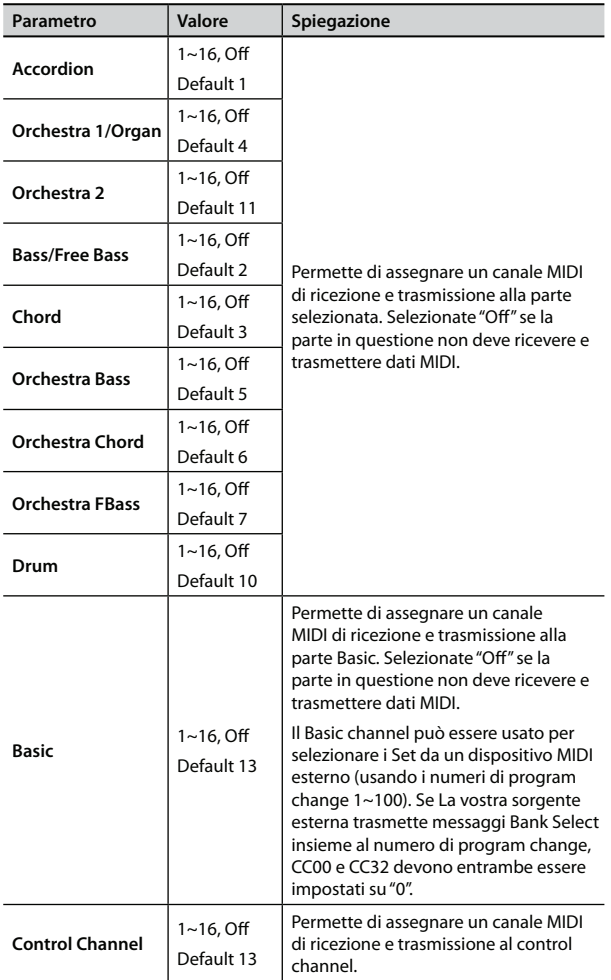

# **16.2 External Seq. Playback**

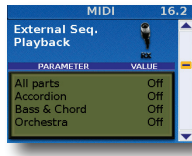

Selezionando "On" per una sezione, disattivate la sua connessione al generatore sonoro interno (in termini MIDI, ciò è chiamato "Local Off "). La sezione ora riceve dati MIDI da un sequencer o altro strumento collegato alla porta MIDI IN della FR-8x (Trasmette anche messaggi MIDI dalla porta

MIDI OUT della FR-8x).

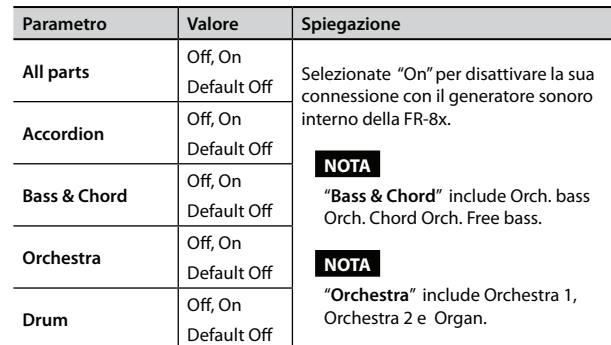

## **Lavorare con un sequencer.**

La FR-8x può essere usata come un "input device" per registrare la vostra musica. Nel caso di uno strumento a tastiera, tale dispositivo viene di norma chiamato "master keyboard".

La FR-8x può essere usata a due scopi: per "immettere" nuove parti (cioè eventi MIDI) e per riprodurle.

Quando suonate sulle tastiere della FR-8x, vengono trasmessi dati MIDI dalla porta MIDI OUT. La porta deve essere connessa alla porta MIDI IN del sequencer. I dati MIDI vanno sempre da OUT a IN:

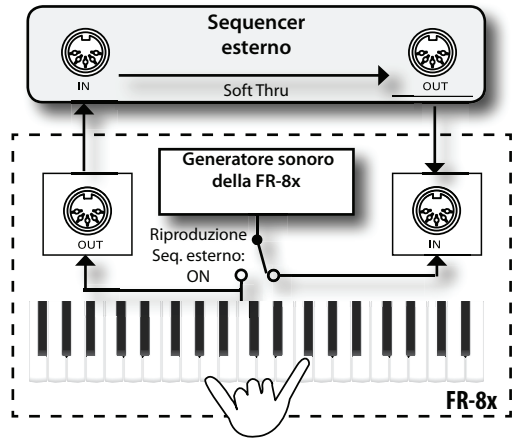

Se la FR-8x viene utilizzata come un generatore sonoro per il sequencer esterno, dovete collegare la presa MIDI OUT del sequencer alla presa MIDI IN della FR-8x.

# **16.3 Global Setting**

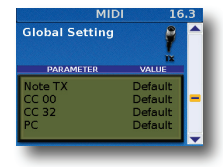

Questa pagina contiene parametri Global Filters che vi permettono di filtrare certi messaggi MIDI che ogni sezione può trasmettere.

Usate queste impostazioni se il dispositivo MIDI ricevente ha dei problemi ogni qualvolta la FR-8x trasmette un dato messaggio MIDI.

### **NOTA**

Questo parametro si applica globalmente alla FR-8x (tutti i Set).

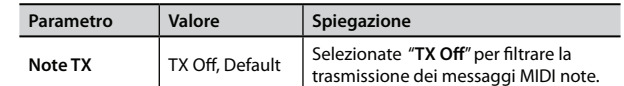

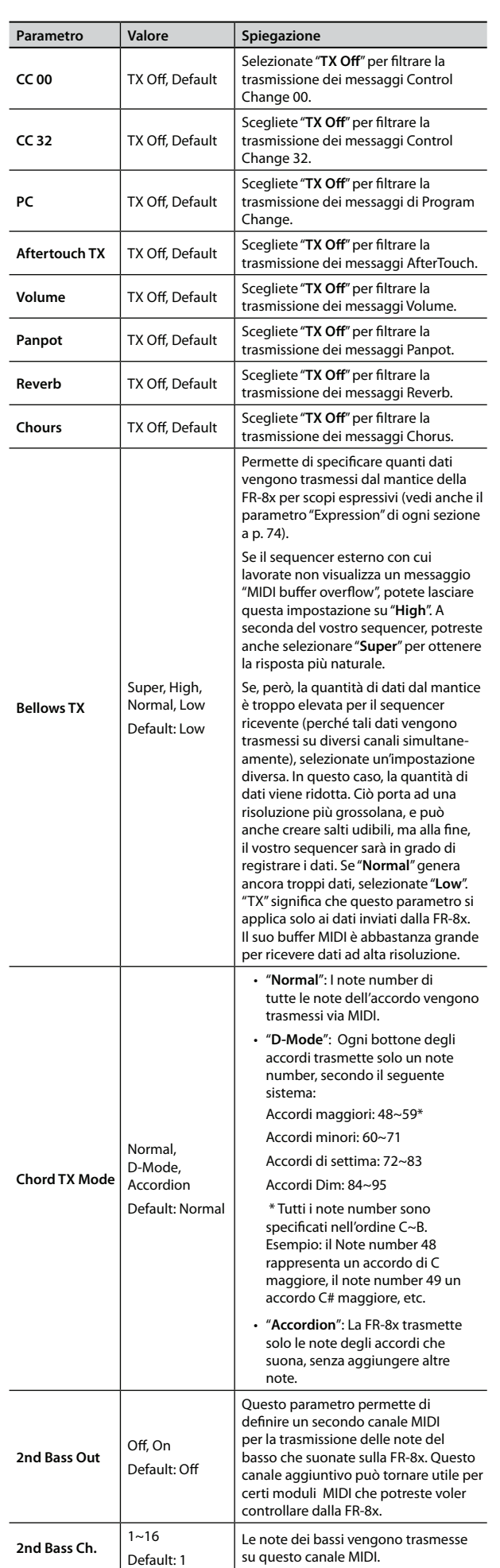

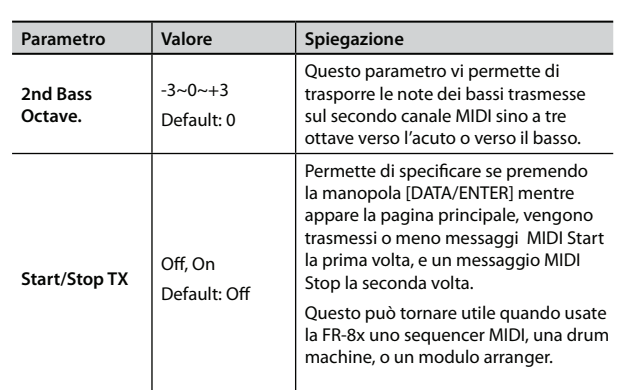

# **16.4 Expression MIDI TX**

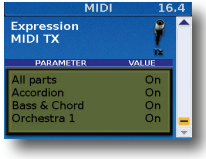

Permette di specificare quale sezione deve trasmettere messaggi Expression (vedi anche il parametro "Expression" TX per ogni sezione a p. 74). Potete selezionare tutte le sezioni ("All") o sezioni specifiche, e attivarle o disattivarle individualmente. "TX" significa che questo

parametro si applica solo ai dati inviati dalla FR-8x.

### **NOTA**

Questo parametro si applica globalmente alla FR-8x (tutti i Set).

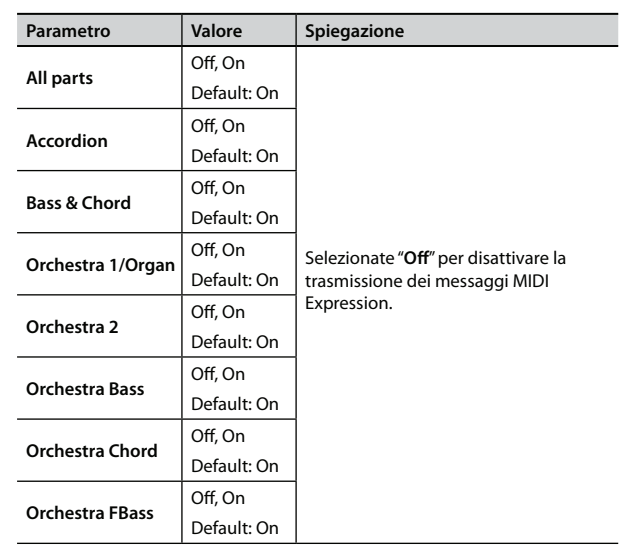

# **17. Funzione Wireless LAN**

# **Che cos'è la funzione Wireless LAN?**

Inserendo l'adattatore wireless USB (WNA1100-RL; venduto separatamente) nella porta USB MEMORY della FR-8x, potete usare applicazioni compatibili wireless (come l'iPad app "Air Recorder").

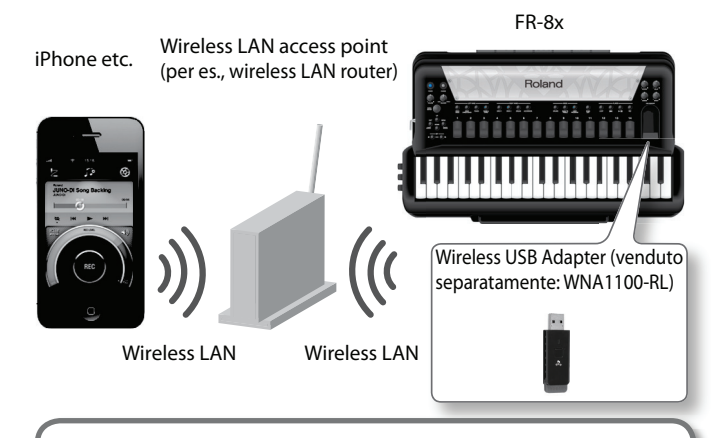

## **Cosa vi serve per usare la funzione wireless LAN**

- Wireless USB Adapter (venduto separatamente: WNA1100-RL) Wireless LAN access point (per es., wireless LAN router)
- \*1\*2\*3  $\Box$  iPad etc.

### **NOTA**

- Il punto di accesso alla LAN wireless usato deve supportare il WPS. Se il vostro wireless LAN access point non supporta il WPS, potete collegarvi usando al procedura descritta in "Collegamento ad un Wireless LAN Access Point selezionato" (p. 115).
- La possibilità di collegamento con tutti i tipi di punti di accesso a LAN wireless non è garantita.
- Se non siete in grado di collegarvi al wireless LAN access point, provate ad effettuare il collegamento col modo Ad-Hoc (p. 116).

# **Metodo di Collegamento di Base (via WPS)**

La prima volta che collegate la FR-8x ad una rete wireless, dovete seguire questa procedura (WPS) per unirvi al network wireless. Questa procedura è richiesta solo la prima volta. (Una volta entrati nel network, questa procedura non è più necessaria).

## **Che cos'è il WPS?**

È uno standard che rende semplice eseguire impostazioni di sicurezza collegandosi ad un wireless LAN access point. Raccomandiamo di usare il WPS collegandovi ad un wireless LAN access point.

- **1. Accendete la FR-8x.**
- **2. Inserite il wireless USB Adapter (WNA1100-RL; venduto separatamente) nella porta USB MEMORY della FR-8x.**
- **3. Premete il tasto [MENU].**
- **114**

**4. Ruotate la manopola [DATA/ENTER] per selezionare "17 Wireless LAN" e premetela.**

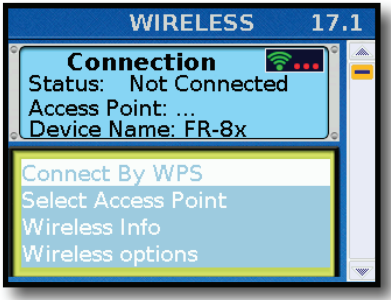

**5. Ruotate la manopola [DATA/ENTER] per selezionare "Connect By WPS" e premetela.**

Il display mostra:

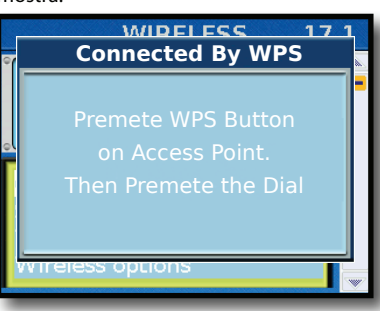

**6. Eseguite l'operazione WPS sul vostro wireless LAN access point (per es. premete il tasto WPS del vostro wireless LAN access point).**

Per i dettagli sulle operazioni WPS del vostro wireless LAN access point, consultate la documentazione del wireless LAN access point.

### **7. Premete la manopola [DATA/ENTER].**

Una volta collegato correttamente, il campo status mostra "Connected"

### **NOTA**

Il dispositivo (per es., iPad) su cui gira l'app deve essere collegato alla stessa rete.

#### **MEMO**

- I dati del collegamento vengono salvati nella memoria quando eseguite la procedura WPS: il dispositivo si collega automaticamente al network wireless la volta successiva.
- Tutti i dati del collegamento vengono cancellati eseguendo il factory reset.
- I dati del collegamento non sono inclusi nella copia di backup.

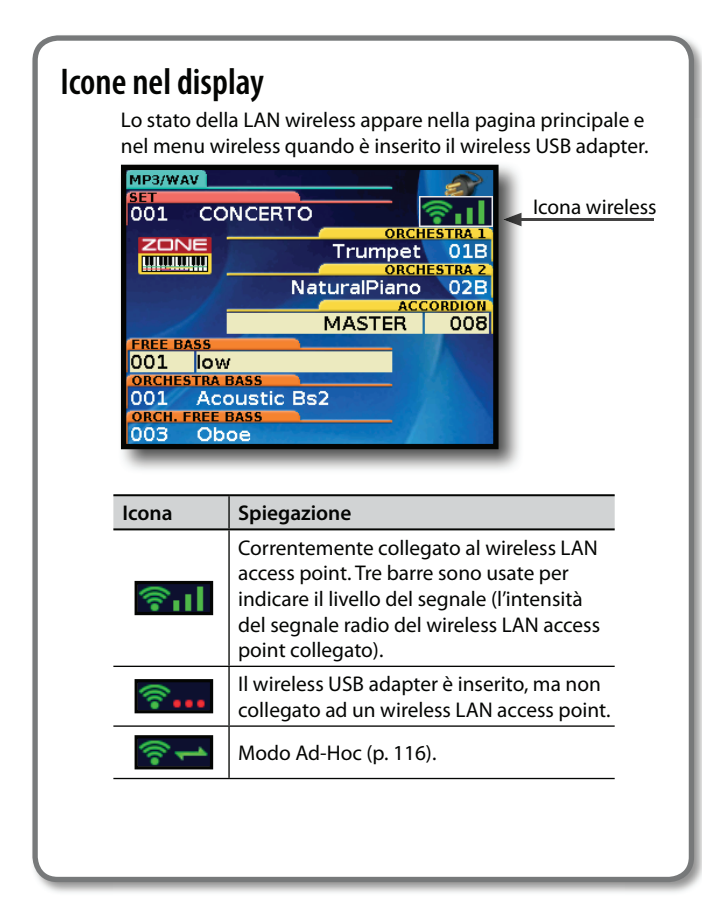

# **Impostazioni della funzione Wireless LAN**

Potete visualizzare o modificare le impostazioni wireless.

**1. Selezionate il tasto [MENU]** g **"17 Wireless".** Appare la pagina Wireless.

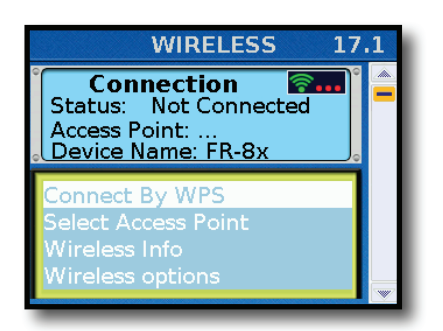

- **2. Usate la manopola [DATA/ENTER] per muovere il cursore per selezionare il parametro desiderato.**
- **3. Premete la manopola [DATA/ENTER] per spostarvi nella nuova pagina.**

## **Indicazione "Status"**

La prima riga della pagina Wireless mostra lo stato della LAN wireless.

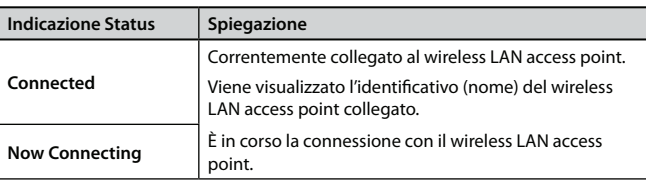

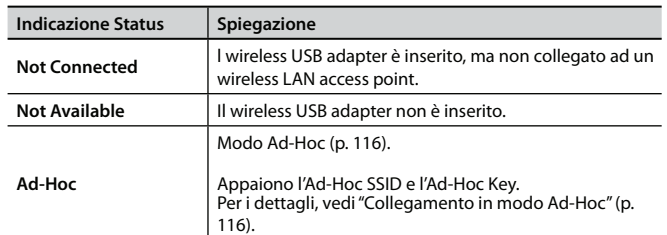

## **Indicazione "Access Point"**

La seconda riga della pagina Wireless mostra l'Access Point connesso. Per selezionare un Access Point vedi "Collegamento ad un Wireless LAN Access Point selezionato" (p. 115).

## **Indicazione "Device Name"**

La terza riga della pagina Wireless mostra il Device Name. Il Device Name e FR-8x (Default). Vedi "Wireless ID" (p. 116).

## **Pagina "Connect By WPS"**

Connessione della FR-8x ad una rete wireless via WPS (p. 114).

## **Pagina "Select Access Point"**

Porta ad una schermata in cui potete scegliere il LAN access point e connettervi ad esso.

## **Pagina "Wireless Info"**

Porta ad una schermata in cui potete vedere IP address e MAC address.

## **Pagina "Wireless Option"**

Impostazioni del Wireless ID o del modo Ad-Hoc (Ad-Hoc Mode). Vedi "Altre impostazioni (Wireless Option)" (p. 116).

# **Collegamento ad un Wireless LAN Access Point selezionato**

Questo metodo vi permette di connettervi scegliendo un wireless LAN access point dalla lista che è visualizzata.

- \* Gli standard wireless 802.11g/n (2.4 GHz) e i metodi di autenticazione WPA/WPA2 sono supportati.
- **1. Selezionate il tasto [MENU]** g **"17 Wireless"** g**"17.1 Select Access Point"**

Dopo una breve ricerca, appare la lista Select Access Point.

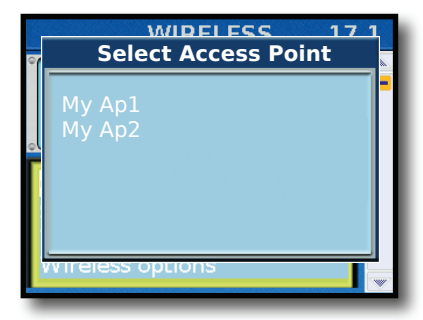

#### **MEMO**

- \* Il wireless LAN access point correntemente connesso appare evidenziato
- \* Per rinnovare la lista, uscite e rientrate nella schermata.
- **2. Scegliete il wireless LAN access point a cui volete collegarvi, e premete la manopola [DATA/ENTER].**

• Venite collegati al wireless LAN access point selezionato. • Se state usando questo wireless LAN access point per la prima volta, procedete alla schermata di autorizzazione

## **Opzioni del Menù**

(AUTHORIZATION).

• Se questo è un wireless LAN access point a cui vi siete già collegati in passato, premete semplicemente la manopola [DATA/ENTER] e vi collegate. Una volta collegati correttamente, venite riportati alla schermata di indicazione dello stato (WIRELESS).

## **Schermata di autorizzazione (Enter Passphrase)**

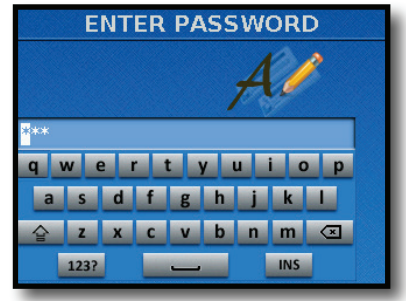

- **1. Usate la manopola [DATA/ENTER] per immettere il codice di sicurezza (parola d'ordine) del vostro wireless LAN access point. Vedi "Come digitare un nome nella FR-8x" (p. 31).**
- **2. Premete il tasto [WRITE].**

\* Non potete immettere uno spazio alla fine della parola d'ordine. Una volta collegati correttamente, venite riportati alla schermata di indicazione dello stato "Wireless".

## **Altre impostazioni (Wireless Option)**

**1. Selezionate il tasto [MENU]** g **"17 Wireless"** g**"17.1 Wireless Option".**

Appare la schermata Wireless Option.

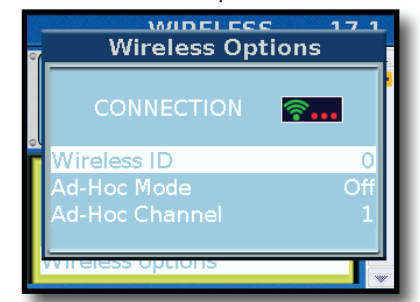

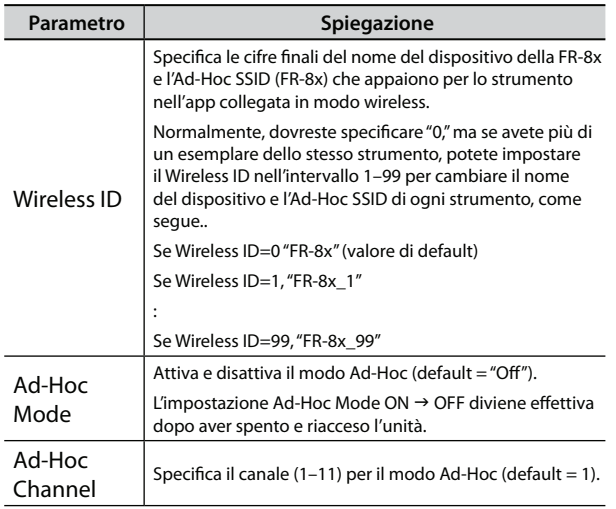

## **NOTA**

\* Le impostazioni Wireless Options vengono confermate e salvate quando uscite dalla schermata Wireless Options.

\* L'impostazione Ad-Hoc Mode ON  $\rightarrow$  OFF diviene effettiva dopo aver spento e riacceso l'unità.

# **Collegamento in modo Ad-Hoc**

Ecco come collegarvi in modo Ad-Hoc.

## **Che cos'è il modo Ad-Hoc?**

Il modo Ad-Hoc vi permette di collegare direttamente la FR-8x ad un iPhone o altro dispositivo wireless senza l'uso di un wireless LAN access point. Questo è un modo pratico di usare la FR-8x con l'iPhone o altro dispositivo wireless se vi trovate in un posto dove non è disponibile il wireless LAN access point che usate normalmente, come quando non siete a casa.

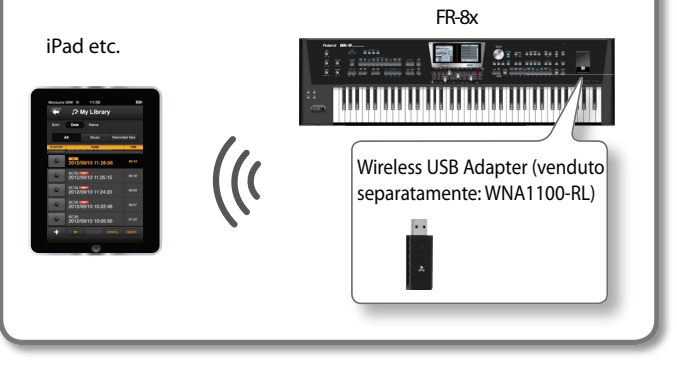

### **Limitazioni**

L'iPod touch o altro dispositivo wireless collegato in modo Ad-Hoc non è in grado di comunicare con l'Internet o con un altro dispositivo wireless. Però, un iPhone o altro dispositivo wireless con capacità cellulari potrà collegarsi ad Internet tramite il collegamento cellulare.

Sappiate che se usate un collegamento cellulare per la connessione Internet, questo potrebbe avere un costo a seconda del vostro piano tariffario.

**1. Selezionate il tasto [MENU]** g **"17 Wireless"** g**"17.1 Wireless Option".** 

Appare la schermata Wireless Options.

### **2. Impostate l'Ad-Hoc Mode su "On".**

Potete usare Channel per specificare un canale (1-11) per il modo Ad-Hoc. Normalmente, non è necessario cambiare il canale. Provate a cambiare il canale solo se avete problemi di connessione.

**3. Premete il tasto [EXIT] per tornare alla schermata Wireless.**

Appaiono l'Ad-Hoc SSID (FR-8x) e l'Ad-Hoc Key (una stringa di testo di cinque caratteri) nella schermata Wireless.

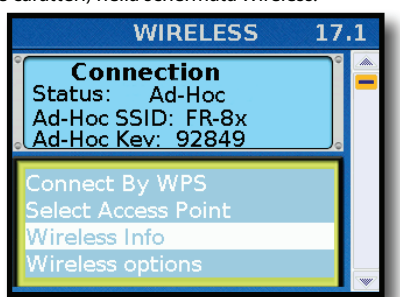

**4. Sull'iPhone o altro dispositivo wireless che volete collegare, selezionate l'Ad-Hoc SSID che appare nella**  schermata sopra per effettuare la connessione. (Per **esempio, su un iPhone, scegliete [Settings] → [Wi-Fi]→ [Choose a Network] per selezionare l'Ad-Hoc SSID sopra. Appare una schermata di immissione della password: inserite l'Ad-Hoc key sopra.)**

Per i dettagli su come connettersi ad una LAN wireless da un iPhone o altro dispositivo, fate riferimento al manuale dell'utente di quel dispositivo.

**5. Quando volete terminare la connessione in modo Ad-Hoc,** 

**riportate le impostazioni dell'iPhone in [Settings]** g **[Wi-Fi]** g **[Choose a Network] alle condizioni precedenti.**

#### **NOTA**

L'impostazione Ad-Hoc Mode ON  $\rightarrow$  OFF diviene effettiva dopo aver spento e riacceso l'unità.

# **Controllare l'IP Address e il MAC Address (WIRELESS INFO)**

Ecco come controllare l'IP address e il MAC address.

**1. Select il tasto [MENU]** g **"17 Wireless"** g**"17.1 Wireless Info".**

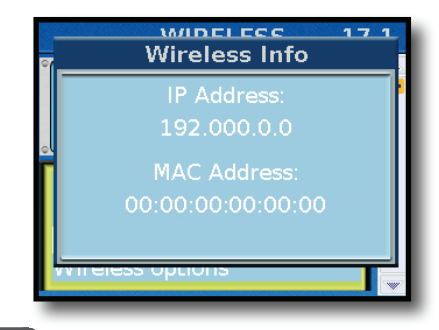

**MEMO**

Il MAC address mostra il valore indicato al fondo del wireless USB adapter (WNA1100-RL; venduto separatamente).

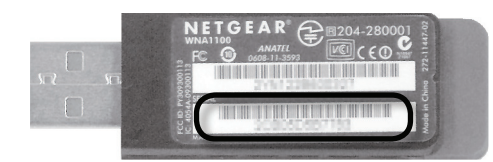

# **Come salvare i parametri System**

- **1. Modifi cate tutti i parametri che volete usare.**
- **2. Tenete premuto il tasto [MENU/WRITE] per saltare alla pagina "Write".**

Il display mostra la seguente pagina.

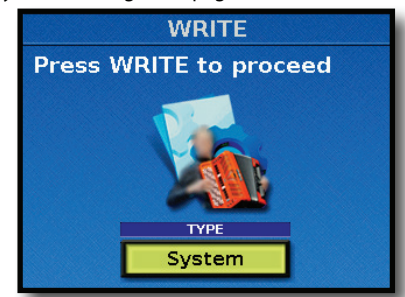

- **3. Usate la manopola [DATA/ENTER] per selezionare "System".**
- **4. Premete [WRITE] per procedere.**

Appare la seguente pagina:

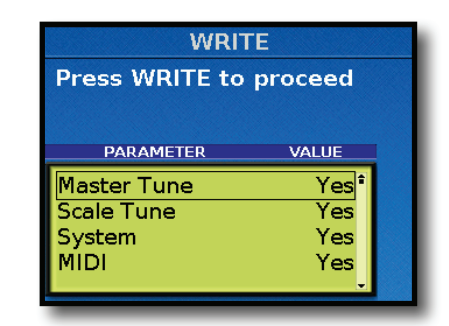

- **5. Usate la manopola [DATA/ENTER] per selezionare il gruppo di dati che volete salvare.** Di default vengono selezionati tutti i gruppi ("Yes").
- **6. Premete il tasto [WRITE] per salvare i gruppi di parametri.** Dopo qualche istante il display conferma brevemente l'operazione e poi ritorna alla pagina principale.

Questa sezione spiega in generale i punti da controllare e le azioni da intraprendere quando la FR-8x non funziona come vi attendete. Potete contattare il vostro rivenditore Roland se il problema resta irrisolto dopo aver consultato questa sezione.

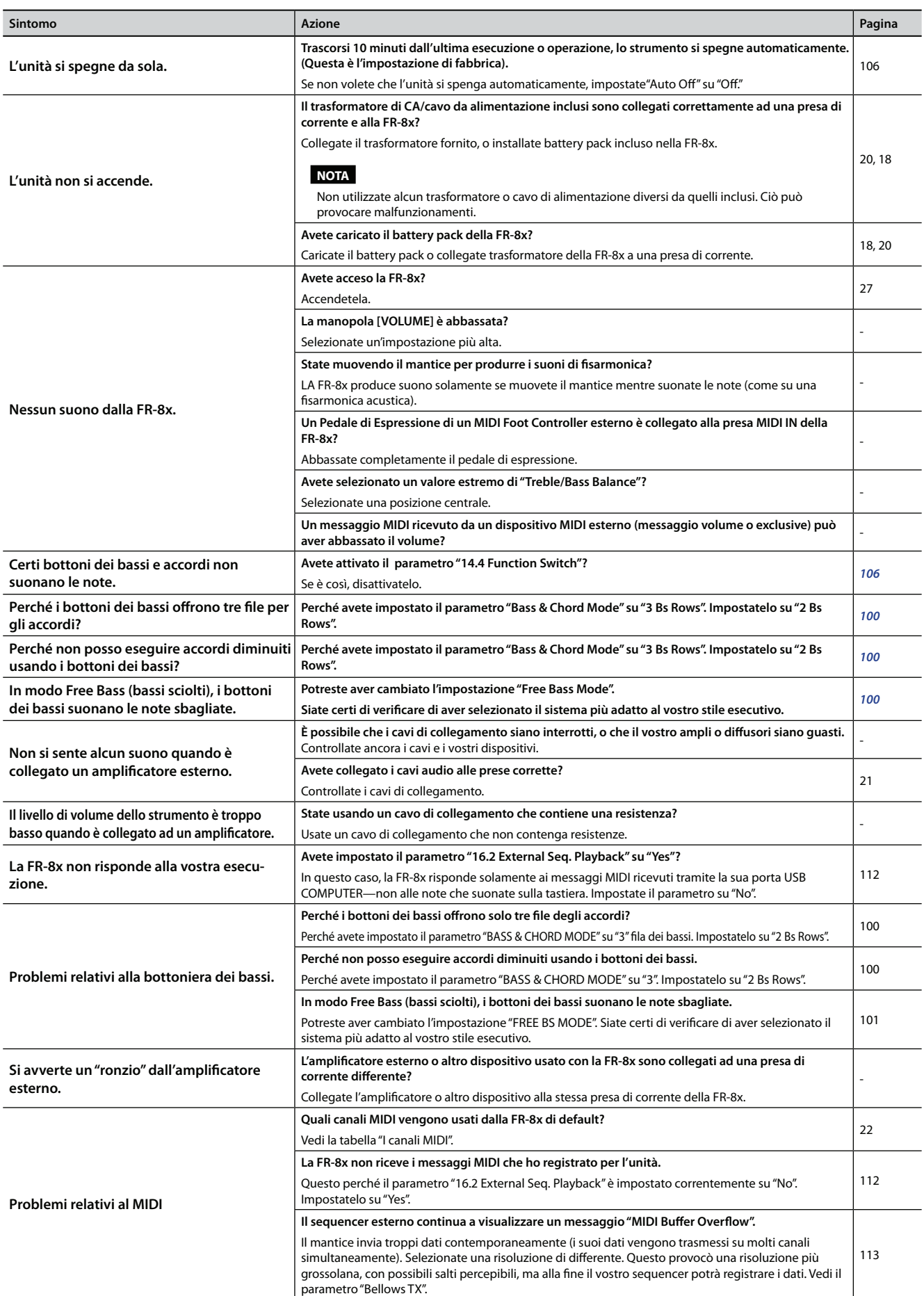

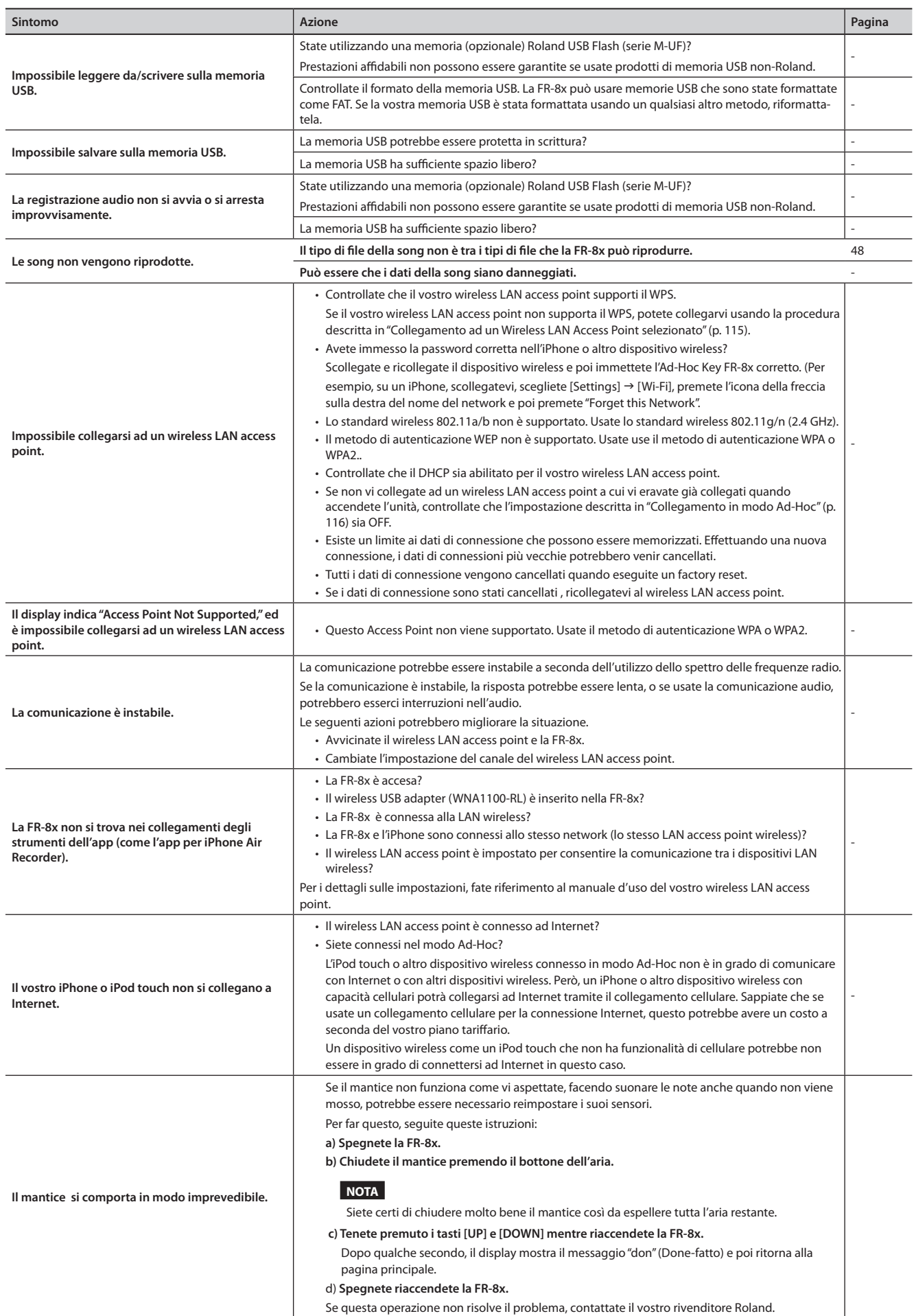

# 17. Caratteristiche tecniche

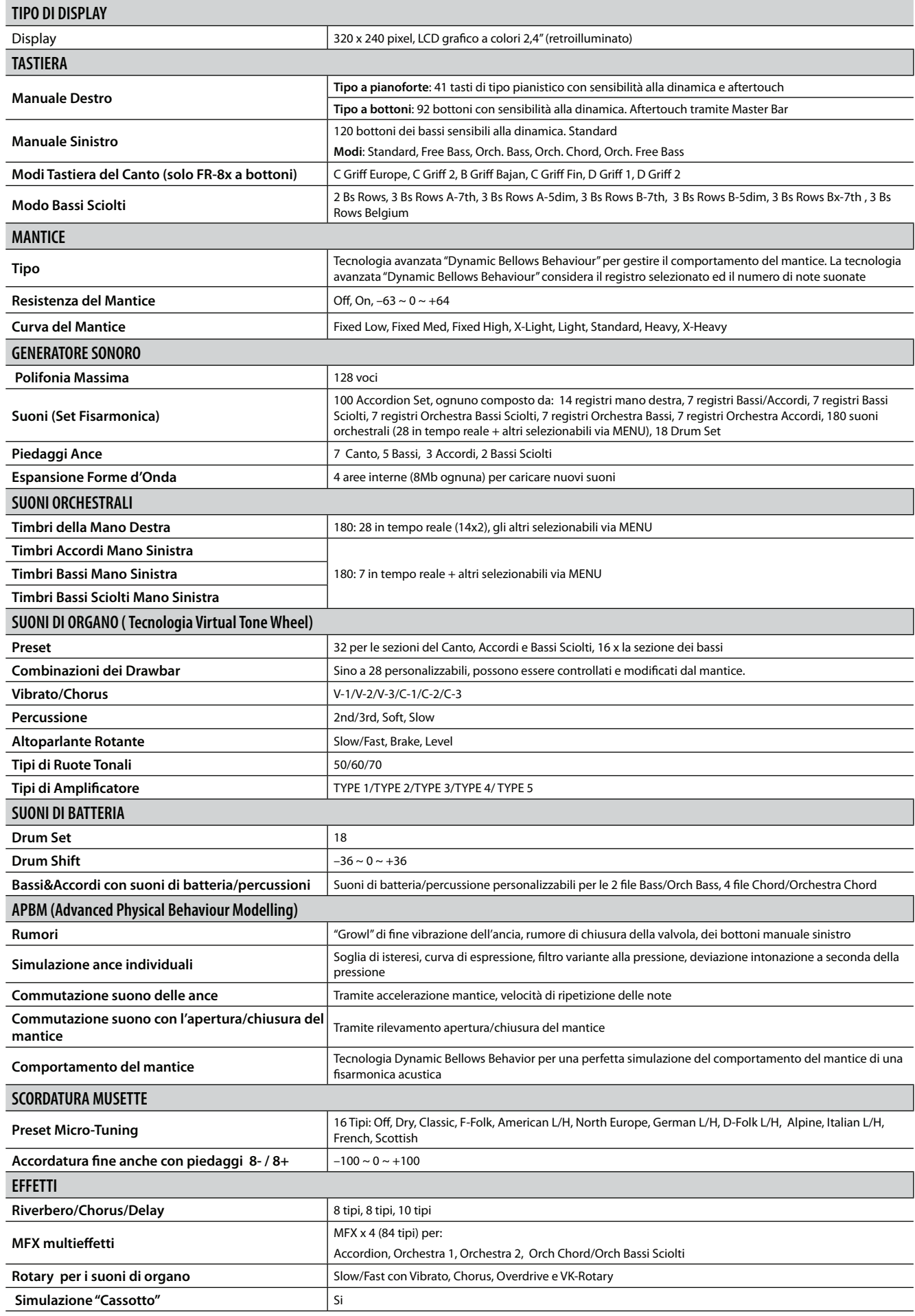

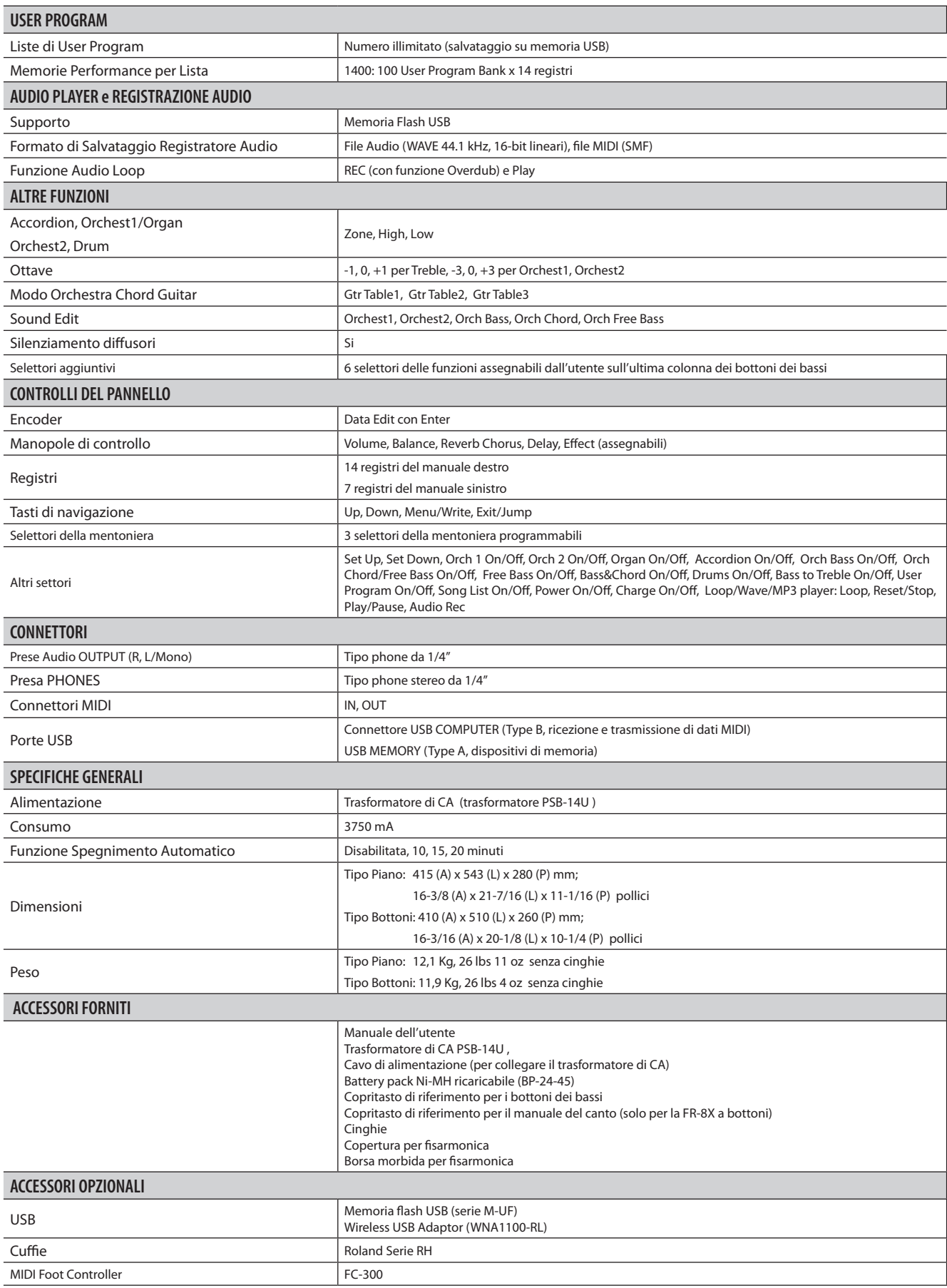

**NOTA**

Nell'interesse del miglioramento del prodotto, le caratteristiche tecniche e/o l'aspetto di questa unità sono soggetti a modifica senza preavviso.

# 18. Tabella di Implementazione MIDI

## **V-Accordion**

## **Modello: FR-8x**

## **Data: Maggio 2013**

**Versione: 1.00**

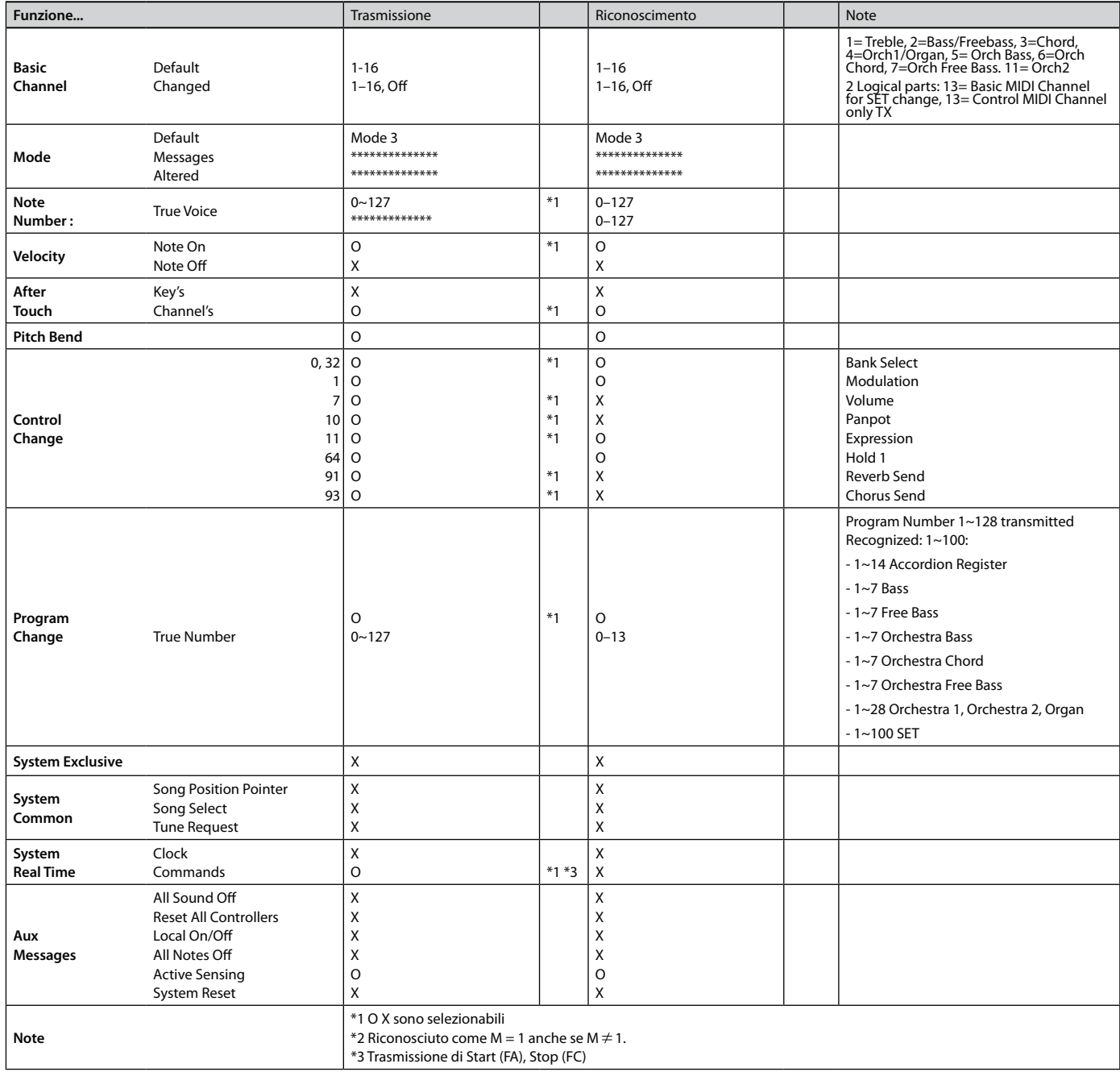

Mode 1 : OMNI ON, POLY Mode 2 : OMNI ON, MONO<br>Mode 3 : OMNI OFF, POLY Mode 4 : OMNI OFF, MONO Mode 4 : OMNI OFF, MONO O : Si X : No

# 19. Indice

## **A**

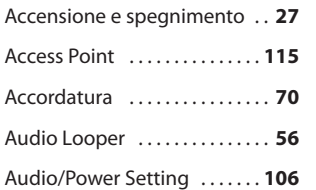

## **B**

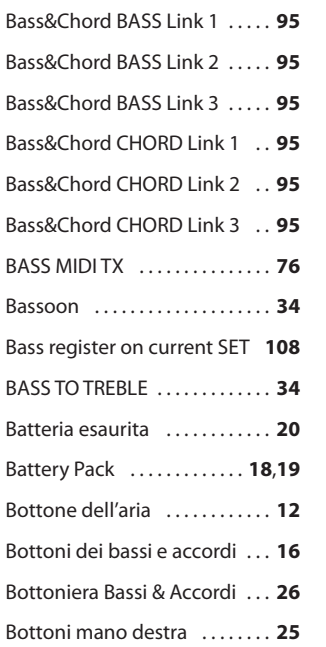

## **C**

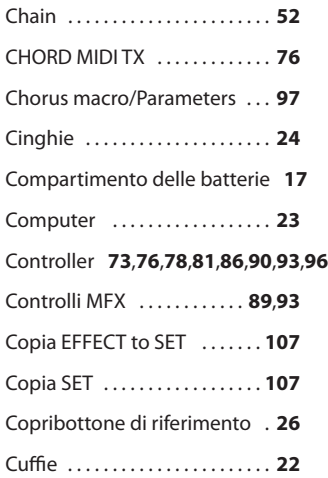

## **D**

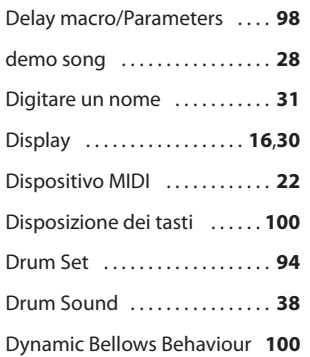

## **E**

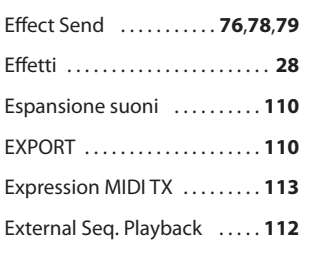

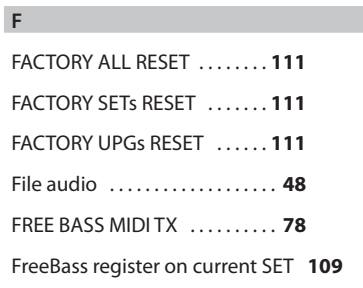

# $\mathsf{G}$ **GH**

 $\mathsf H$ 

High e Low . **39**

# **I**

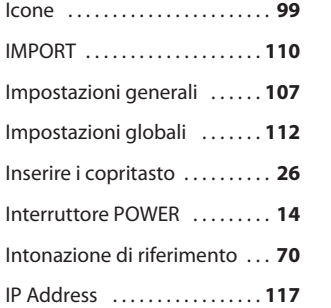

# **JK**  $\mathsf K$

 $\mathsf J$ 

Keyboard Mode . **96**

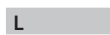

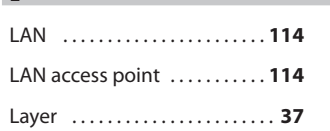

## **M**

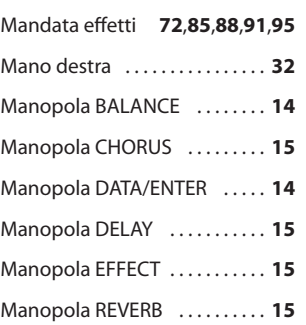

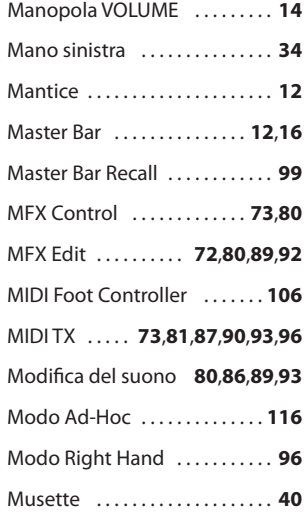

## **N**

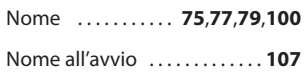

### **O**

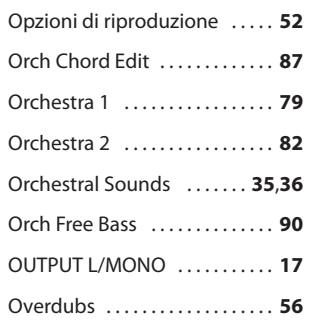

## **P**

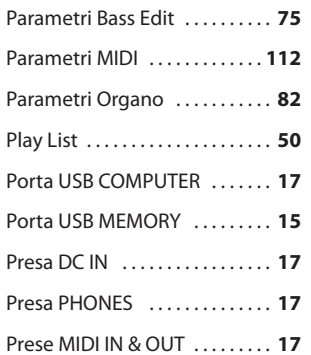

## $Q$

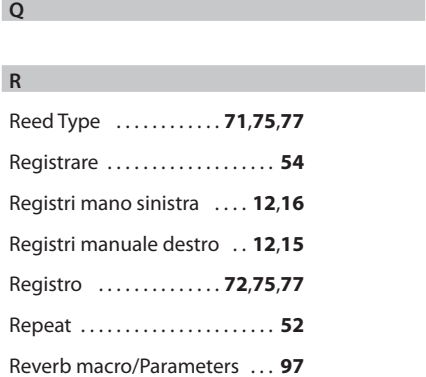

## **Indice**

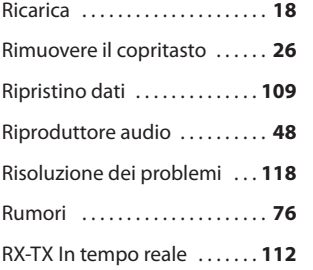

#### **S**

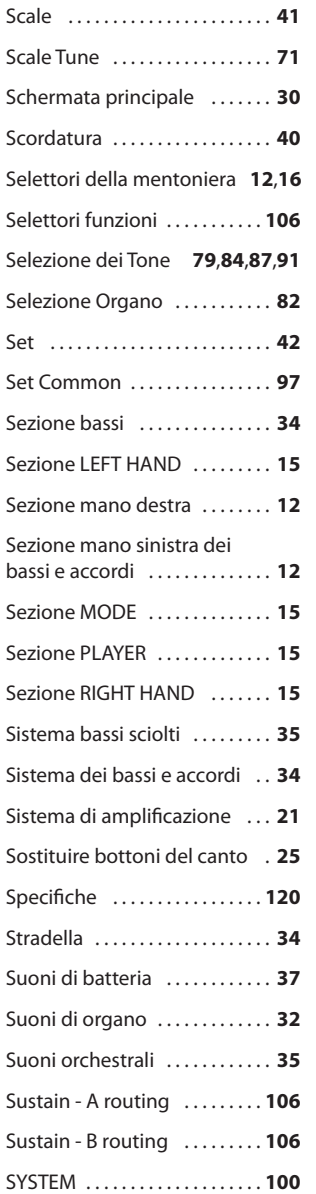

#### **T**

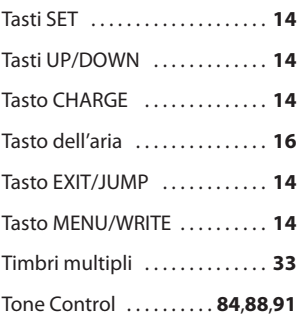

## **U**

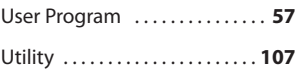

## **V**

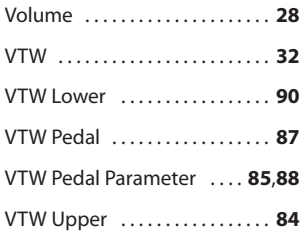

#### **W**

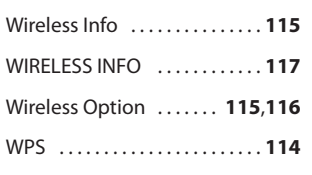

## **X**

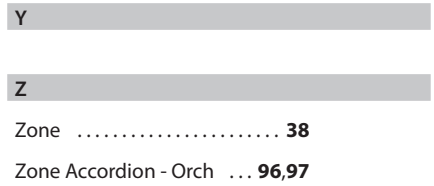

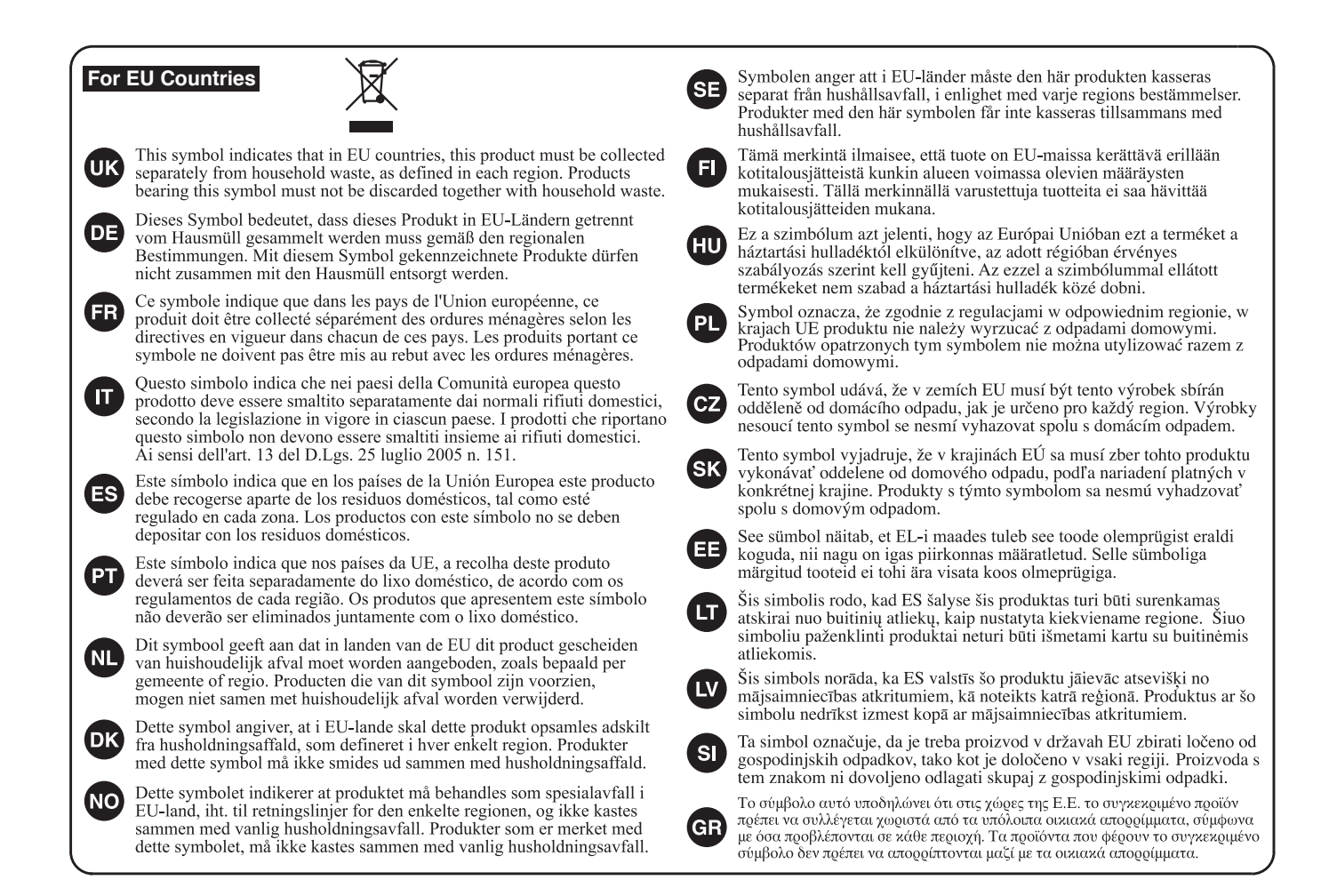

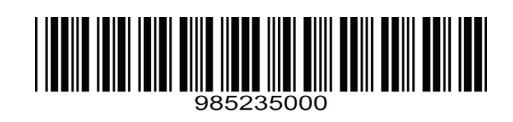

 $\overline{\phantom{a}}$ 

 $\overline{\phantom{a}}$